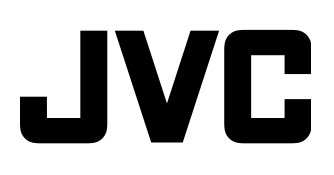

# **BLU-RAY** ディスク **& HDD** レコーダー

# SR-HD2500 取扱説明書

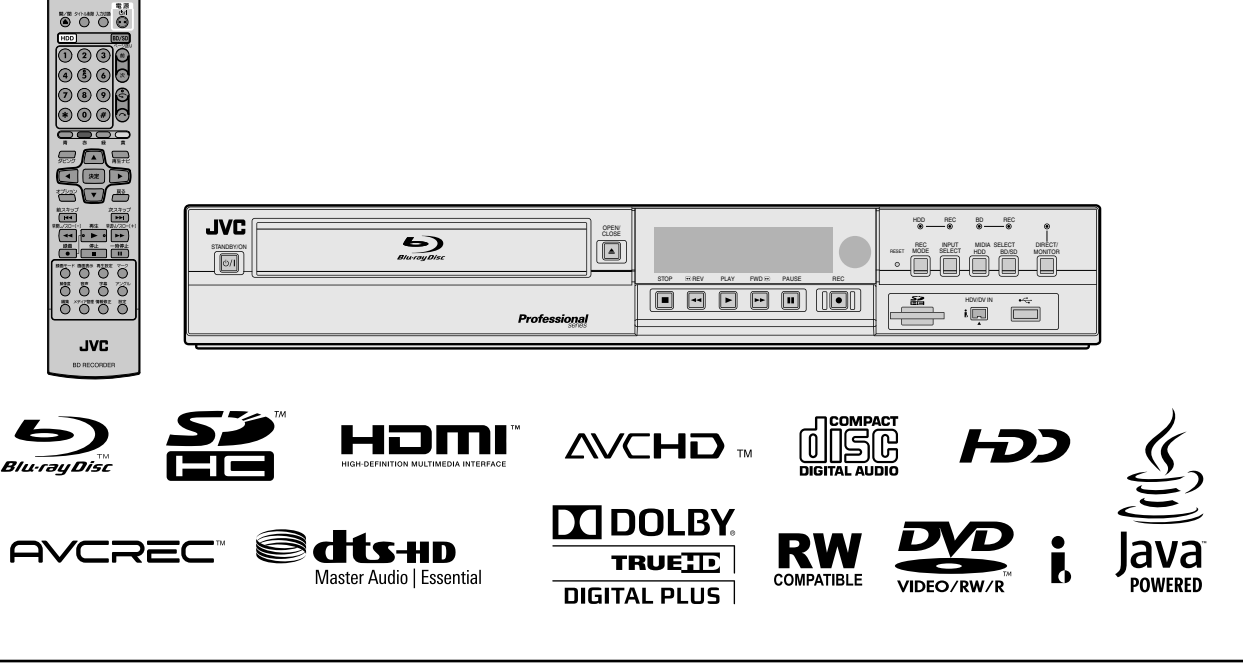

お買い上げありがとうございます。 ご使用の前にこの取扱説明書をよくお読みのうえ、正しくお使いください。 特に「安全上のご注意」は、正しくお読みいただき、安全にお使いください。

<span id="page-1-0"></span>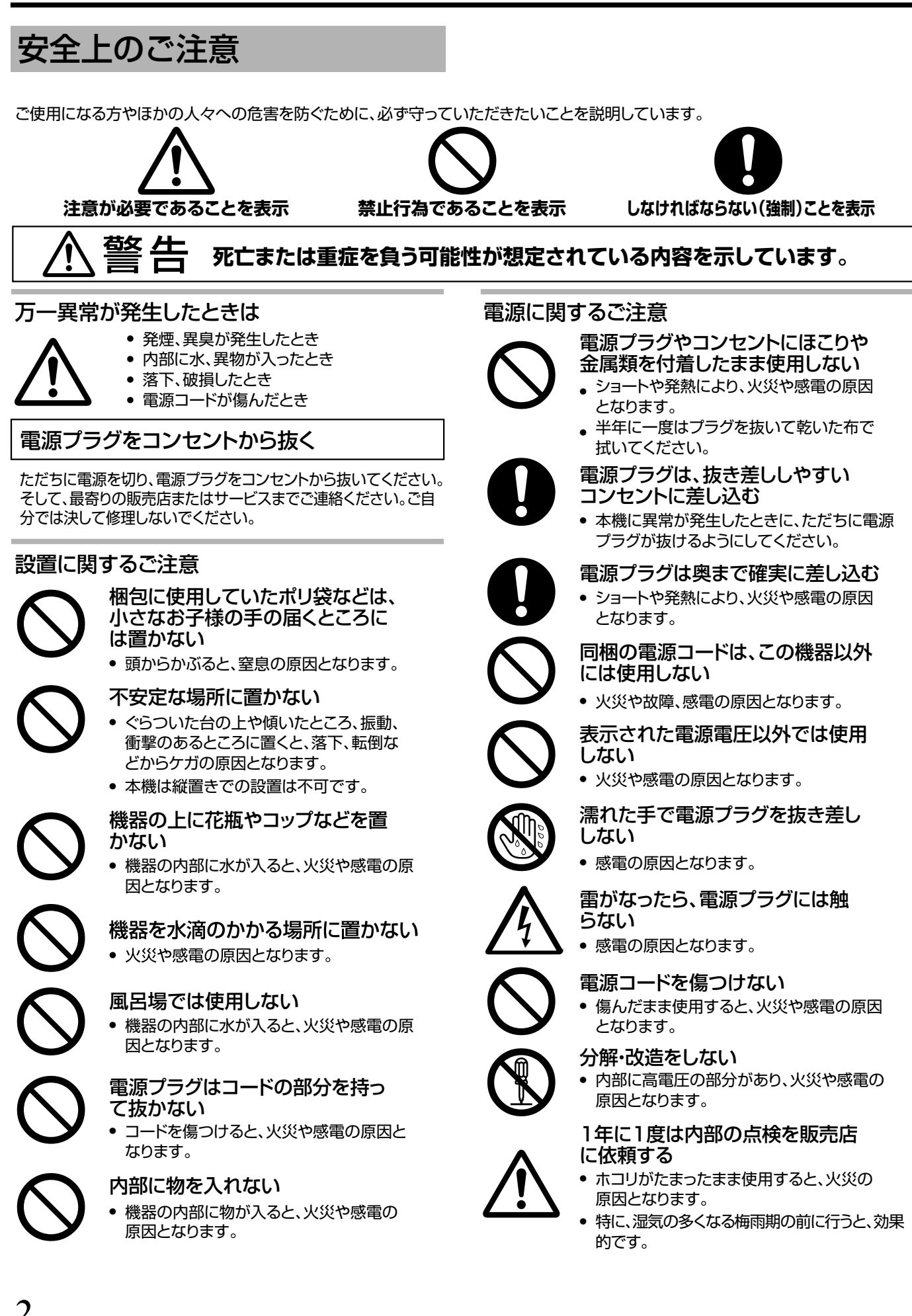

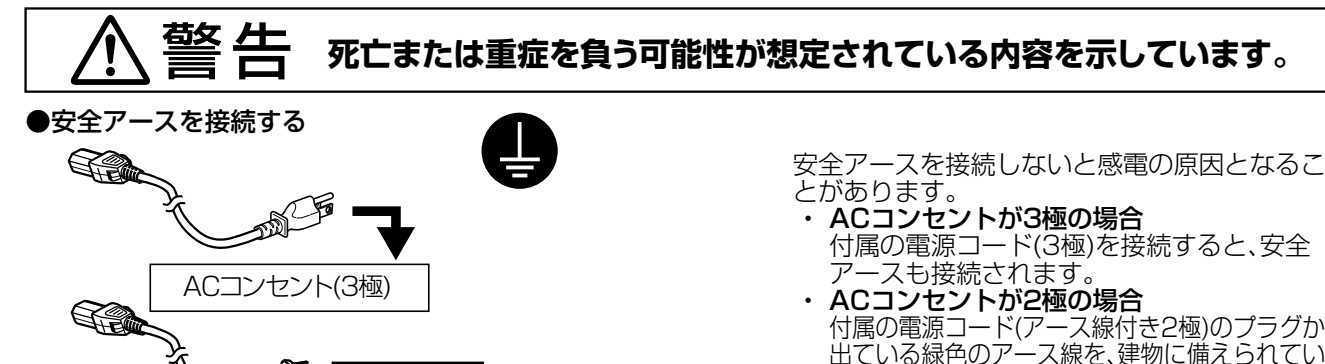

付属の電源コード(アース線付き2極)のフラクから 出ている緑色のアース線を、建物に備えられている 山こい。<br>アース端子につないでください。アース接続は必ず 電源プラグをコンセントにつなぐ前に行ってくだ さい。また、アース接続を外す場合は必ず電源プラ グをコンセントから外してから行ってください。

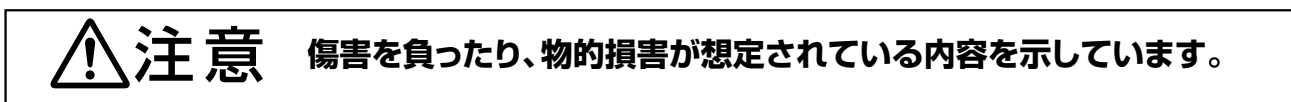

# 本機の取り扱い上のご注意

アース

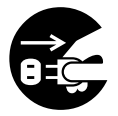

#### 長時間使用しないときは、電源プラ グを抜く

ACコンセント (アース線付き2極)

電源が"切"でも機器に電気が流れています。 安全、節電のために電源プラグを抜いてくだ さい。 ●

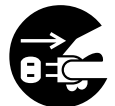

#### 移動するときは、電源プラグや接続 コード類を抜く

● コードを傷つけると、火災や感電の原因となり ます。

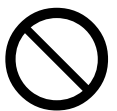

#### この機器の上に重い物を置いたり、 乗ったりしない

● けがの原因や、変形して火災や感電の原因と なります。

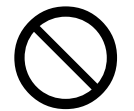

# 通気孔をふさがない

● 本機をキャビネットや棚に設置するときは、 放熱をよくするために、周囲に十分な空間距離 を保つようにしてください。 (本機の天面、後面及び両側面から10cm以上 の距離を空けてください)

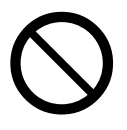

#### 湿気やほこり、湯気、油煙の当たる 場所には置かない

● 油や水分、ほこりなどに電気が流れ、火災や 感電の原因となります。

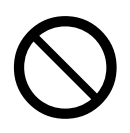

# 熱源の近くには置かない

機器の変形、劣化のほか、火災の原因とな ります。 ●

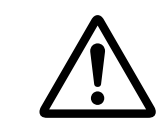

#### ディスクトレイに手をはさまれ ないように注意する

● ケガの原因となります。特に小さなお子様 にはご注意ください。

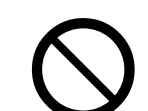

### ディスクトレイの前に物を置かない

● トレイの前に熱湯を入れたカップなどを置 くと、トレイが開いたときにケガ、やけど の原因となることがあります。

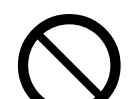

#### USB端子には当社製ビデオカメラ 以外は接続しない

● 故障の原因となります。

#### ●スペースを確保する

本機をキャビネットや棚に設置するときは、放熱 をよくするために、周囲に十分な空間距離を保つ ようにしてください。

(本機の天面、後面及び両側面から10cm以上の 距離を空けてください)

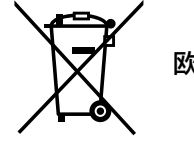

欧州連合のリサイクルマークです。

この製品はクラスA情報技術装置です。 住宅環境で使用する場合は、電波障害を発生 させる恐れがあります。その際、この製品の 利用者は、適切な手段を講ずることが必要と されることがあります。

この製品はクラス1レーザー機器です。

# <span id="page-3-0"></span>主な特長

#### ハイビジョン時代のプロフェッショナル **Bluray Disc** レコーダー

ハイビジョンカムコーダーからハイビジョンのまま、PC レス で Blu-ray Disc に残したり、DVD ダウンコンバートして記録 できます。

ハードディスクドライブを内蔵し、編集や複数枚のダビング もらくらくこなせます。

#### **ProHD** カムコーダー **GY-HM750/150** 連携

JVC ProHD カムコーダー GY-HM750/150 で撮影した MOV 形式「SP モード」(\*1)および「HQ モード」(\*2)のファイル取り 込みに対応し、HDD への取り込みやディスクにダビングが可 能です。

(\*1) SP mode : 1280x720/60p, 30p, 24p, 1440x1080/60i

(\*2) HQ mode : 1280x720/60p, 30p, 24p, 1440x1080/60i, 1920x1080/60i, 30p, 24p

#### 民生カムコーダーにも広く対応

AVCHD、HDV、DV に加え、JVC Everio のファイルフォーマッ トにも対応し、デジタルダビングが可能です。

#### カムコーダー連携を実現するデジタルイン ターフェース

カムコーダーと連携する USB、SD スロット、i.LINK 入力端子 カムコースーと<sub>に</sub><br>を搭載してます。

#### メニュー付き **Blu-ray** ディスクの作成が可能

Blu-ray ディスクはメニュー付の BDMV 形式で作成できます。 BDAV 形式のディスクも作成でき、お客様の用途に合わせて ダビングが可能です。 -<br>-ザーのオリジナル画像を背景にすることもできます。

#### **2** 層 **Blu-ray** ディスク **50 GB** に対応、最長 **24** 時間のフルハイビジョン映像を **1** 枚に収録

大容量 Blu-ray ディスク 2 層 50 GB にも対応し、フルハイビ ジョン映像を最長 24 時間(AE モード)の記録ができます。 また安価な LTH ディスクの書き込みにも対応してます。

#### デモ用など業務用途のディスクを作成可能な オーサリングメニュー

自動的にリピート再生するディスクなどの業務用途に使える ディスクオーサリングが可能です。

### 外部制御可能な **RS-232C** 端子搭載

PC からの外部制御可能な RS-232C 端子を搭載してます。

# **SDI** 入出力端子搭載

変換・周辺機器を使わずに、SDI システムに直接接続すること ができます。

#### **Disc** へのダイレクト記録が可能

光ディスク(BD-R/RE、DVD-R/RW)に直接記録することがで きます。

# 本書の見かた

#### この取扱説明書について

本書では、リモコンのボタンを使った操作方法を中心に説明 しています。

- <sup>v</sup> リモコンのボタンは、[ボタン名]と表現しています。
- <sup>v</sup> メニューの選択項目は、"選択項目"と表現しています。

#### ■ 本文中の補足説明について

- メモ : 機能や使用上の制限など、参考になる内容が書かれ ています。
- ご注意: 操作上の注意が書かれています。
- : 参考ページや参照項目を示しています。

#### メモ**:**

- <sup>v</sup> 操作できるメディアを強調して表示しています。
- HDD : ハードディスク
- DVD : DVD ディスク
- BD : Blu-ray ディスク
- SD : SD カード
- SDHC : SDHC カード
- CD : 音楽 CD
- JPEG : JPEG(静止画)ファイルのディスク

#### メニュー操作について

以下のリモコンボタンを押すと、それぞれのメニュー画面が 表示されます。

- <sup>v</sup> [設定], [再生ナビ], [編集], [情報修正], [ダビング], [メディア 管理]
- [▲/▼/4/▶ ボタンのいずれかを押すと、選択項目(小さ な矢印が付いている黄色表示されている項目)に移動しま す。
- <sup>v</sup> [決定]ボタンを押して決定します。
- <sup>v</sup> [戻る]ボタンを押すと、一つ前の画面に戻ります。
- <sup>v</sup> 画面下端に簡単な操作方法が表示される場合があります。

# もくじ

# 安全上のご注意

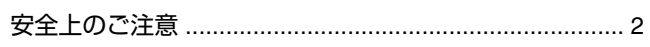

# はじめに

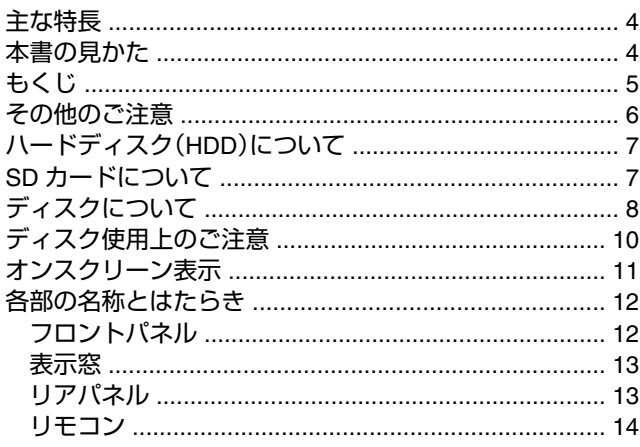

# 準備する

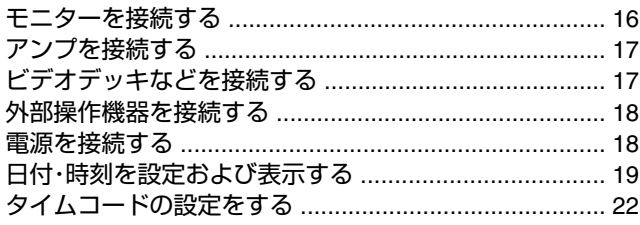

# ダビングする/取り込む

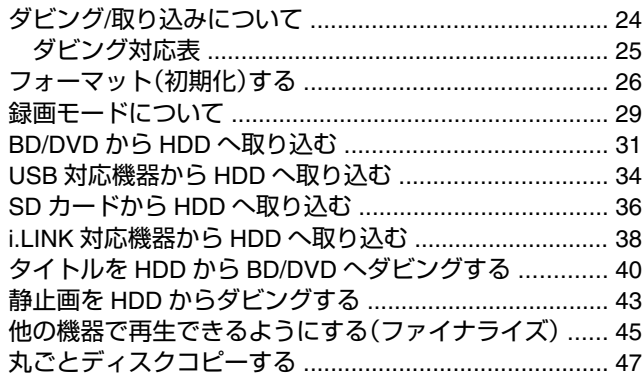

# 記録する

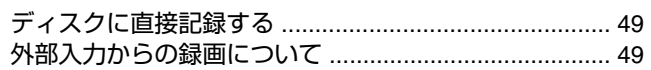

# 再生する

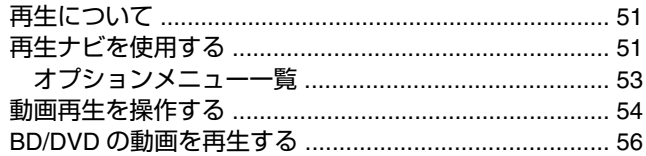

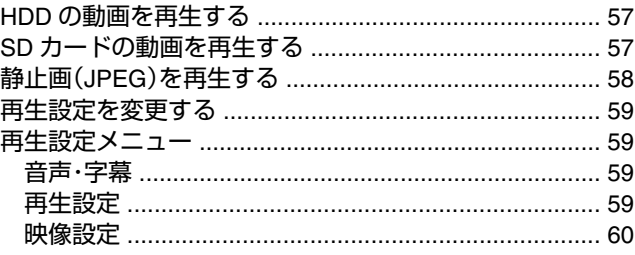

# 編集する

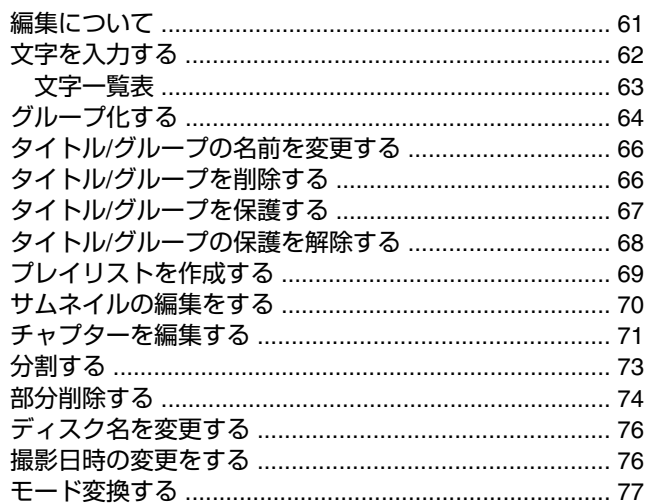

# 設定メニュー

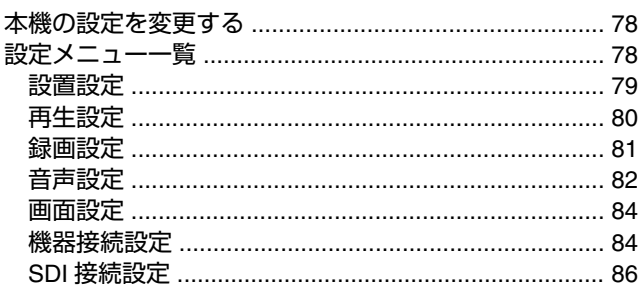

# その他

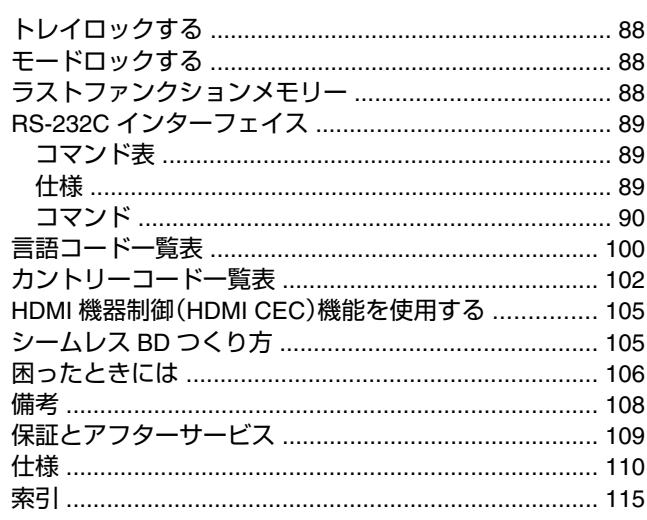

<span id="page-5-0"></span>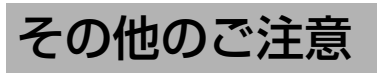

#### 著作権保護について

本機は著作権保護技術に対応しています。

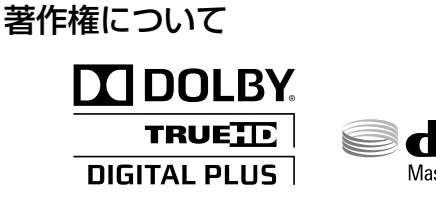

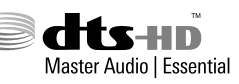

- <sup>v</sup> あなたが保存した映像・音楽は、個人として楽しむなどのほ かは、著作権法上権利者に無断で使用できません。
- この製品は、著作権保護技術を採用しており、米国と日本の 特許技術と知的財産権によって保護されています。 この著作権保護技術の使用には、Rovi 社の許可が必要です。 また、その使用は、Rovi 社の特別な許可がない限り、家庭で の使用とその他一部のペイパービューでの使用に制限され ています。この製品を分解したり、改造することは禁じられ ています。

著作権保護された映像をビデオデッキなどで保存する際、 著作権保護のための機能が働き、正しく保存できません。ま ー・・・・・・。<br>た、この機能により、再生目的でもビデオデッキを介してモ ニター出力した場合には画質劣化する場合がありますが、 機器の問題ではありません。著作権保護された映像を視聴 する場合は本製品とモニターを直接接続してお楽しみくだ さい。

- <sup>v</sup> 本機を使用される前に著作物ごとの条件を充分にご確認の 上、本機を適正にご使用くださいますようお願い致します。 本機の使用に伴う著作権法上の権利処理は、お客様自らで 行い、当社はお客様による著作権その他の権利侵害行為に ついて一切の責任を負いません。
- 本機は、ドルビーラボラトリーズからの実施権に基づき製 - Assert アニュラ・ハット ファルプランス Ashingエラビス ルビーラボラトリーズの商標です。
- Manufactured under license under U.S. Patent Nos: 5,956,674; 5,974,380; 6,226,616; 6,487,535; 7,392,195; 7,272,567; 7,333,929; 7,212,872 & other U.S. and worldwide patents issued & pending. DTS-HD, the Symbol, & DTS-HD and the Symbol together are registered trademarks & DTS-HD Master Audio | Essential is a trademark of DTS, Inc. Product includes software. Q DTS, Inc. All Rights Reserved.
- <sup>v</sup> DVD ロゴは DVD フォーマットロゴライセンシング株式会 社の商標です。
- <sup>v</sup> HDMI、HDMI ロゴ、および High-Definition Multimedia Interface は、HDMI Licensing, LLC の商標または登録商標です。
- <sup>v</sup> Blu-ray Disc および Blu-ray Disc ロゴは Blu-ray Disc Association の商標です。
- <sup>v</sup> "x.v.Color" および "x.v.Color"ロゴはソニー株式会社 の商標です。
- <sup>v</sup> Java およびすべての Java 関連の商標およびロゴは、米国 およびその他の国における米国 Sun Microsystems, Inc.の 商標または登録商標です。
- <sup>v</sup> SD、および SDHC ロゴは SD-3C、LLC の商標です。
- <sup>v</sup> iLINK および iLINK ロゴは、商標です。
- "AVCHD"と"AVCHD"ロゴはパナソニック株式会社とソ ニー株式会社の商標です。
- 本製品は、AVC Patent Portfolio Licence および VC-1 Patent Portfolio Licence に基づきライセンスされており、お客さま が個人的かつ非営利目的においていかに記載する行為に係 る個人使用を除いてはライセンスされておりません。
	- <sup>v</sup> AVC 規格に準拠する動画を記録する場合
	- <sup>v</sup> 個人的かつ非営利活動に従事する消費者によって記録さ れた AVC 規格に準拠する動画および VC-1 規格に準拠す る動画を再生する場合
	- <sup>v</sup> ライセンスを受けた提供者から入手された AVC 規格に 準拠する動画および VC-1 規格に準拠する動画を再生す る場合

詳細については米国法人 MPEG LA, LLC(http:// www.mpegla.com)をご参照ください。

- その他に記載されている会社名、ブランド名、ロゴ、製品名、 機能名などは、それぞれの会社の商標または登録商標です。
- <sup>v</sup> 日本語変換は、オムロンソフトウェア(株)の Advanced Wnn を使用しています。
- <sup>v</sup> 本製品は、お客様が個人使用かつ非営利目的で次の行為を 行うために使用される場合に限り、AVC Patent Portfolio License に基づきライセンスされているものです。 (i) AVC 規格に従い動画をエンコードすること(以下、エン コードしたものを AVC ビデオといいます) (ii) 個人利用かつ非営利目的の消費者によりエンコードされ た AVC ビデオ、または AVC ビデオを供給することについ てライセンスを受けている供給者から入手した AVC ビデ オをデコードすること 上記以外の使用については、黙示のライセンスを含め、いか なるライセンスも許諾されていません。 詳細情報につきましては、MPEG LA, LLC から取得するこ とができます。 http://www.mpegla.com をご参照ください。

#### 保存した映像内容と補償について

- <sup>v</sup> 大切な映像を保存したディスクは定期的な(数年おき)バッ クアップをおすすめします。デジタル信号の劣化はありま せんが、保存環境によりディスクの経年変化の影響で再生 やダビングができなくなる場合があります。
- <sup>v</sup> 本機の使用中に停電などが起こったときは、記録されてい るデータなどが損なわれることがあります。HDD に保存し た映像は、早めに BD や DVD にダビングするなど、HDD の 破損に備えることをおすすめします。
- <sup>v</sup> BD/DVD や HDD、SD カードが破損したときは、保存した映 像やデータの修復はできません。

#### 保存した映像内容の補償に関する免責事項に ついて

何らかの原因によって、正常にダビング・再生できなかった場 合の内容の補償および付随的な損害に関して、当社は一切の 責任を負いません。また、本機を修理した場合においても同様 です。

# <span id="page-6-0"></span>デジタル放送の録画について

本機はデジタル放送の映像、音声を録画することは出来ませ  $h_{\circ}$ 

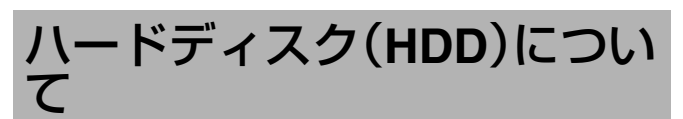

# ハードディスク(**HDD**)について

電源が「入」の状態では、常に HDD が高速で回転しています。 このためご使用になるときは、特に次の点に注意してお使い ください。

#### 警告

● 振動や衝撃をあたえない

無理な衝撃をあたえると、記録されているデータが損なわれ るだけでなく、HDD そのものが破損する原因となります。 <sup>v</sup> 本機の動作中に電源プラグをコンセントから抜かない HDD 動作中にいきなり電源を切ると、データが損なわれる だけでなく、HDD そのものが破損する原因となります。必ず 電源を切ってから電源プラグを抜いてください。 (本体表示窓の"GOOD BYE"が消えるまで待つ)

# **SD**カードについて

#### **SD** カードおよび **SDHC** カードの取り扱い上 のご注意

- <sup>v</sup> SD カードのアクセス中(ダビング、再生、フォーマットなど) は、表示窓の SD 表示が点滅し、画面上に表示します。アクセス 中に SD カードを抜いたり、電源コードを抜かないでくださ い。SD カードが使用できなくなる場合があります。 使用できなくなった場合は、再フォーマットしてください。再 フォーマットしても使用できない場合は、新しい SD カードを 使用してください。
- 静電気や電気的ノイズの影響を受ける場所で使用や保管しな いでください。
- <sup>v</sup> 挿入方法を間違えると、本機や SD カードの故障の原因となり ます。
- <sup>v</sup> 万一の事故による保存データの損害は、弊社で一切の責任を負 わないものとします。(データはバックアップしてください。)
- <sup>v</sup> 使用条件の範囲で使用ください。次の場所では使用しないでく ださい。
	- <sup>v</sup> 直射日光の当たる場所
	- 熱機器の近く
	- <sup>v</sup> 炎天下の窓を閉め切った車の中
	- <sup>v</sup> 湿気の多い場所や腐食性のある場所
- 曲げたり、落としたり、また強い衝撃や振動を与えないでく ださい。
- <sup>v</sup> 水でぬらさないでください。
- 強い磁気や電波の発生する機器の近くには置かないでくだ さい。
- <sup>v</sup> 金属端子に触らないでください。
- <sup>v</sup> SDXC カードには対応していません。

破棄するためにすべてのデータを完全に消去したい場合は、 市販のデータ消去ソフトを使用するか、または SD カードを 金槌などで物理的に破壊することをおすすめします。本機に よるフォーマットや削除ではファイル管理情報が変更され るだけで、データの消去は完全ではありません。

#### **BD** ビデオデータについて

SD カードから BD ビデオデータを削除する場合は、以下の手 順で行ってください。

*1* **BD** ビデオデータが入った **SD** カードを**[SD]**スロッ トに挿入する

メモ**:**

- <sup>v</sup> SD カードが書込み禁止になってる場合は、BD ビデオデー タの消去ができません。書込み禁止のロックを解除してか ら、SD カードを挿入してください。
- *2* リモコンの**[**メディア管理**]**ボタンを押す
- *3* **"SD** カード"の**"BD-Video** データ消去"を選ぶ
- <sup>v</sup> BD ビデオデータ消去の確認画面が表示されます。
- *4* "消去"を選び、**[**決定**]**ボタンを押す
- <sup>v</sup> BD ビデオデータ消去が実行されます。

# <span id="page-7-0"></span>ディスクについて

#### **BD** の記録形式について

#### ■ **BDAV** モード

- 映像を編集(チャプター編集など)したり、新たに映像を ディスクに追加できます。録画に適した記録形式です。
- <sup>v</sup> HD 画質の MPEG2 を MPEG2 のままでディスクに記録で きます。再生互換性は高くありませんが、バックアップにす ぐれた記録形式です。

#### ■ **BDMV** モード

<sup>v</sup> ほかの BD プレーヤーとの再生互換があります。また、DVD のビデオモードと同じくメニュー機能を備えています。 配布用途にすぐれた記録形式です。

#### **DVD** の記録形式について

#### ■ VR モード

- <sup>v</sup> 新たに映像をディスクに追加したいときは、"VR モード" でディスクをフォーマットしてください。
- コピー制限(ダビング10、コピーワンス)がされているデジ タル放送を保存したいときは、"VR モード"でディスクを フォーマットしてください。(CPRM 対応のディスクをお使 いください。)
- <sup>v</sup> 保存した映像を削除すると残量時間が増えます。(DVD-R の場合は、残量時間が増えません。)
- ビデオモード
- <sup>v</sup> ほかの DVD プレーヤーで再生したいときは、このモードで ディスクをフォーマットしてください。
- **AVCREC** モード
- <sup>v</sup> デジタルハイビジョン画質のままディスクを作成したいと きは、このモードでディスクをフォーマットしてください。
- メモ**:**
- CPRM: CPRM(Content Protection for Recordable Media)と は、デジタル放送にて著作権が保護された映像の保 存を可能にする技術です。

#### ご注意**:**

AVCREC モードで保存した映像は、AVCREC に対応した機 器でのみ再生できます。また、対応していない機器に挿入す るとディスクがフォーマットされたり、取り出せなくなる など故障の原因になります。

#### ディスクのフォーマットについて

使用するディスクによってはフォーマットが必要な場合があ ります。使用するディスクに合わせてフォーマットしてくだ さい。

#### ■ BD-RE、BD-R を使用するとき

フォーマットが必要です。本機でフォーマットしてください。

#### ■ DVD-R を使用するとき

使用するディスクのモードによってはフォーマットが必要で す。

- "VR モード"または"AVCREC モード"で使用する場合は、 フォーマットが必要です。本機でフォーマットしてくださ い。
- <sup>v</sup> "ビデオモード"で使用する場合は、フォーマットの必要 がありません。

ご注意**:**

<sup>v</sup> BD-R と DVD-R はフォーマットのやり直しはできません。 フォーマットをする前に、ディスクのモードを確認してく ださい。

#### ■ DVD-RW を使用するとき

- フォーマットが必要です。本機でフォーマットしてください。
- <sup>v</sup> "VR モード"、"ビデオモード"または"AVCREC モード"の いずれかにフォーマットします。

# ダビング**/**再生できるディスク

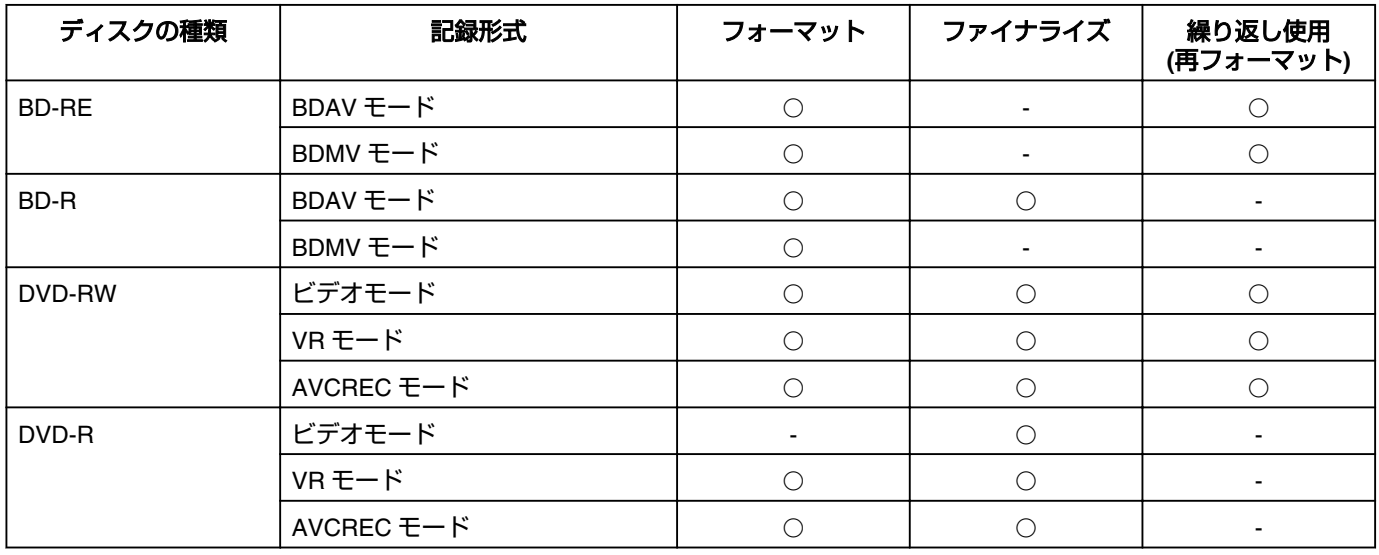

### 再生のみできるディスク

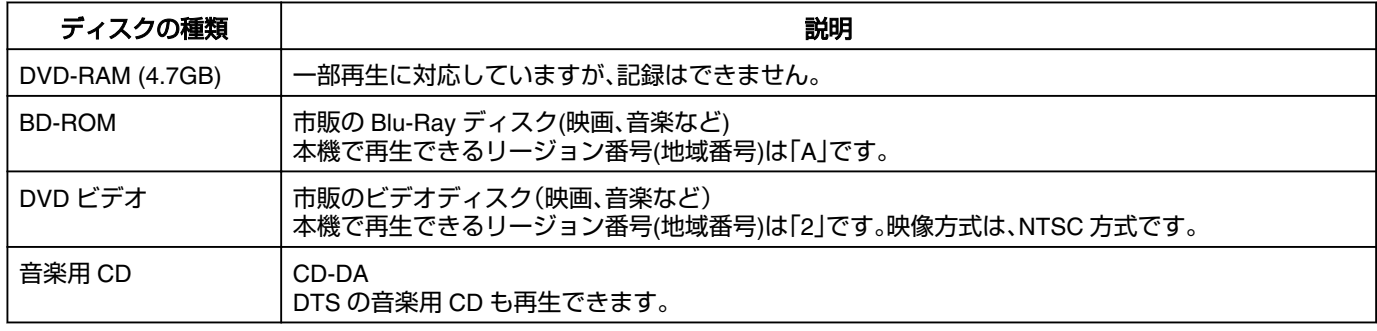

メモ**:**

<sup>v</sup> 8 cm 盤のディスクを使用する場合は、再生のみできます。録画や編集はできません。

- <sup>v</sup> 8 cm 盤のディスクはアダプターなしで使用できます。
- カートリッジ入り DVD-RAM および BD-RE には対応していません。カートリッジ入り DVD-RAM は、カートリッジからディ スクを取り出してお使いください。

# 再生できないディスク

- $\bullet$  DVD-RAM $(2.6$  GB/5.2 GB)
- <sup>v</sup> DVD-R(オーサリング用)
- CD-ROM/R/RW (PhotoCD、CD-G、VCD など)
- <sup>v</sup> DDCD(1.3 GB 倍密度 CD)
- <sup>v</sup> HDCD(高密度 CD)

メモ**:**

- <sup>v</sup> 本機で作成した BD および DVD をほかのプレイヤーなどで再生するには、ファイナライズをしてください。
- <sup>v</sup> BD-RE のディスクに BDAV モードで記録した場合はファイナライズの必要がありません。
- <sup>v</sup> VR モードで記録した DVD をファイナライズした場合は、VR モード対応の機器でのみ再生できます。
- <sup>v</sup> 高速ダビングするときは、高速記録に対応したディスクをお使いください。
- <sup>v</sup> 本機は NTSC 方式のみの再生と記録に対応しています。

ご注意**:**

● シールやラベルが剥がれたディスク、円形以外の特殊な形状のディスク、大きく反ったディスク、割れたディスクなどは絶対に 使用しないでください。

# <span id="page-9-0"></span>ディスク使用上のご注意

# ディスクのお手入れ

- <sup>v</sup> ディスクに付いた指紋やほこりなどの汚れは、映像や音声 の乱れの原因になります。
- 柔らかい布などでいつもきれいにしてください。
- 柔らかい布でディスクの中心から外側に向かって軽く拭き ます。
- <sup>v</sup> 汚れがひどいときには、少し水で湿らした布で拭き取り、乾 いた布で仕上げてください。
- <sup>v</sup> シンナーやベンジン、アルコール、従来のレコードクリー ナー、静電気防止スプレーなどは絶対に使用しないでくだ さい。

ディスクを傷める原因となります。

#### ディスクの取り扱いかた

■ ディスクを取り出す

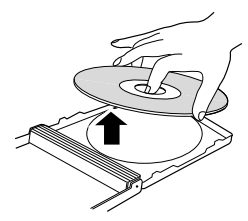

■ ディスクをしまう

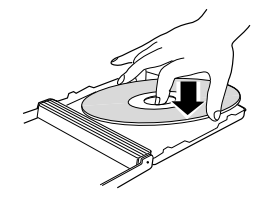

■ 正しいディスクの持ちかた

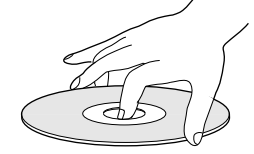

<sup>v</sup> 録画/再生面に手を触れないようにします。

# ディスクの保管

- <sup>v</sup> 次のようなところは避けて保管してください。
	- 湿気やほこりの多いところやカビの発生しやすいところ
	- <sup>v</sup> 直射日光が当たるところや暖房器具の近く
	- <sup>v</sup> 夏の自動車の車内
- <sup>v</sup> 落としたり、衝撃をあたえないでください。
- <sup>v</sup> ケースに入れて、立てて保管してください。
- <sup>v</sup> ケースに入れないで重ねたり、立てかけたり、落としたりす ると変形やひび割れの原因となります。

#### 録画・再生用レンズが汚れたときは

長期間使用していると、録画・再生用レンズにほこりや汚れな どが付着して正常な録画や再生ができなくなる場合がありま す。

その場合は、お買い上げ販売店、またはサービス窓口にご相談 ください。

### デュアルディスク再生時の注意

デュアルディスクの DVD 記録ではない面は、音楽 CD の標準 規格に準拠していません。 本機でのデュアルディスクの DVD 記録面以外の再生はおす すめしません。

### 使用ディスクについて

ディスクによっては十分に性能が発揮できない場合がありま す。

国内生産(日本製)のディスクのご使用をおすすめします。

#### 電源コードについて

記録や再生中に、電源コードを抜かないでください。 ディスクが使用できなくなる場合があります。 使用できなくなった場合は、下記をご参照ください。 BD-R または : 新しいディスクを使用してください。 DVD-R BD-RE または : ディスクを消去後に再フォーマットしてく DVD-RW ださい。ディスクを使用できない場合は、新 しいディスクを使用してください。 ディスクトレイを閉じてからすぐに[少/]ボタンを切ったり、 電源コードを抜かないでください。

# <span id="page-10-0"></span>オンスクリーン表示

# ステータス表示

本機の設定状態や動作状況(停止中や再生などのステータス) が画面に表示されます。

リモコンの[画面表示]ボタンを押すとステータスが表示され ます。表示を消す場合は、もう一度[画面表示]ボタンを押して ください。

ステータスを表示するかどうかは設定メニューで設定できま す。 詳しくは"[オンスクリーン](#page-83-0)" (1884 ページ) を参照してくださ

い。

メモ**:**

- <sup>v</sup> ステータス表示するには"画面設定"の"オンスクリーン" 項目を"オート"に設定します。
- "画面設定"の"オンスクリーン"項目を"切"に設定する と、ステータス情報は表示されません。
- <sup>v</sup> 再生中、ダビング中および編集中以外のときに、リモコンの [OPTION]ボタンを押しても、スタータスを表示できます。 ① リモコンの**[**オプション**]**ボタンを押す
	- ② "画面表示"を選択し、リモコンの**[OK]**ボタンを押す

#### イベント表示

誤操作を行なったときは、イベント表示を表示窓やモニター にオンスクリーン表示します。

- イベント表示は、約 3 秒間表示します。
- メモ**:**
- <sup>v</sup> 同じ内容のイベント表示が複数回表示される場合がありま す。

### アラーム表示

本機が動作を受け付けなかったときは、アラーム表示を本体 の表示窓およびモニターにオンスクリーン表示します。

### **SDI** タイムコード表示

SDI 入力信号を記録時、タイムコードが表示されます。 タイムコードを表示するかどうか、および表示場所は設定メ ニューで設定できます。

詳しくは、"SDI 接続設定"の"タイムコード入力設定"およ び"タイムコード表示位置設定"を参照してください。

メモ**:**

<sup>v</sup> "SDI 接続設定"の"タイムコード入力設定"項目を"切" に設定するとタイムコードは表示されません。

<span id="page-11-0"></span>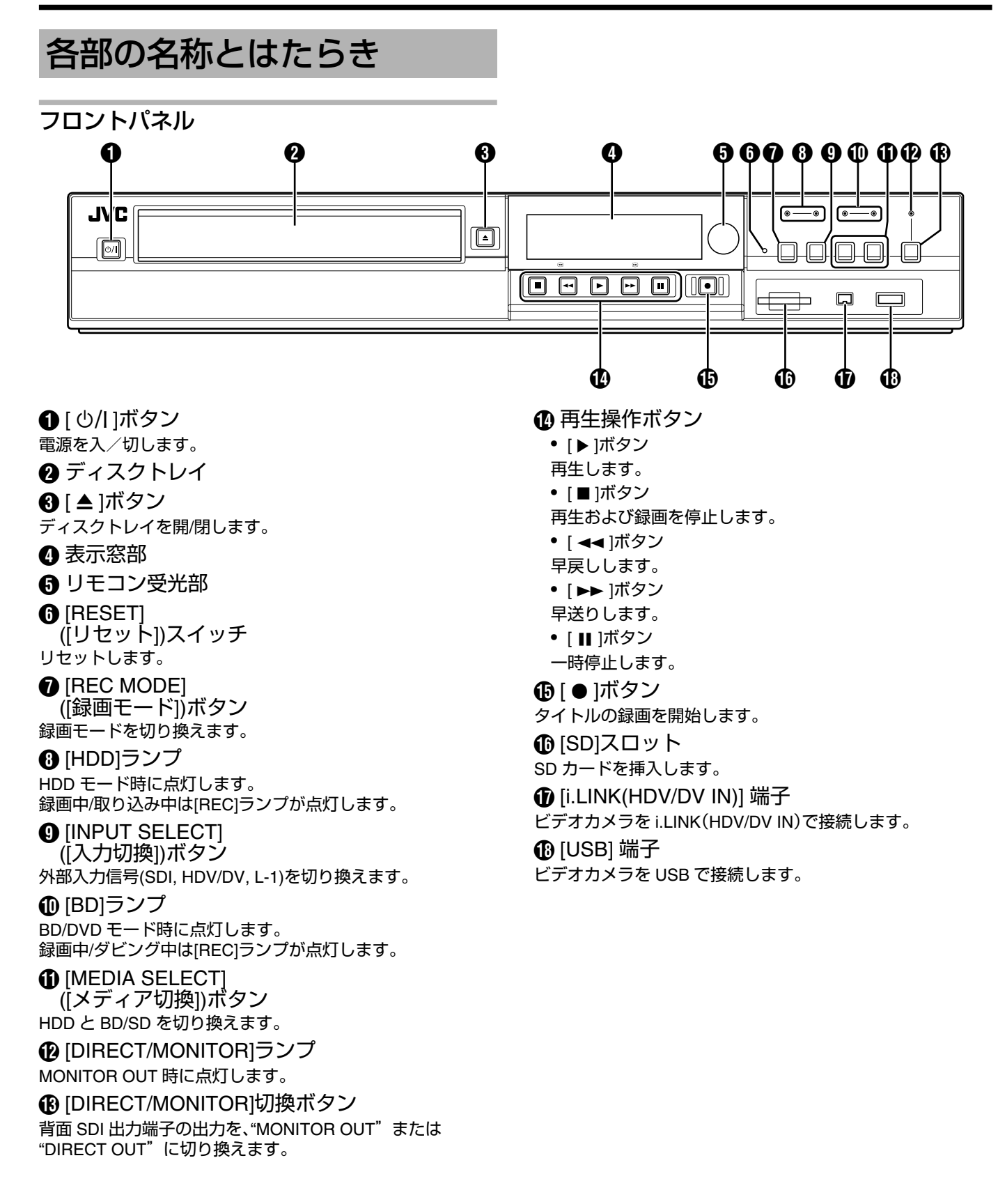

<span id="page-12-0"></span>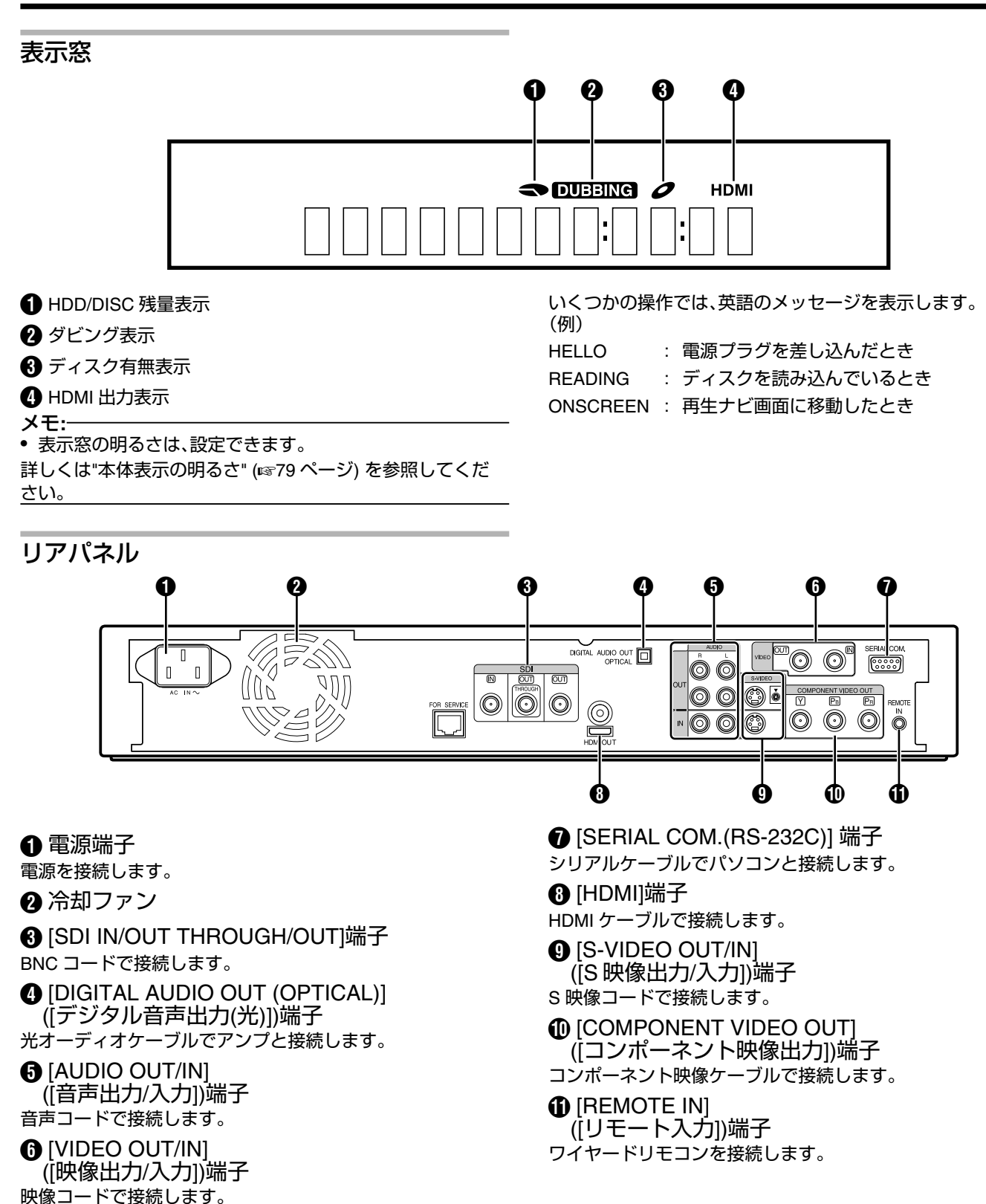

# <span id="page-13-0"></span>各部の名称とはたらき **(**つづ き**)**

リモコン

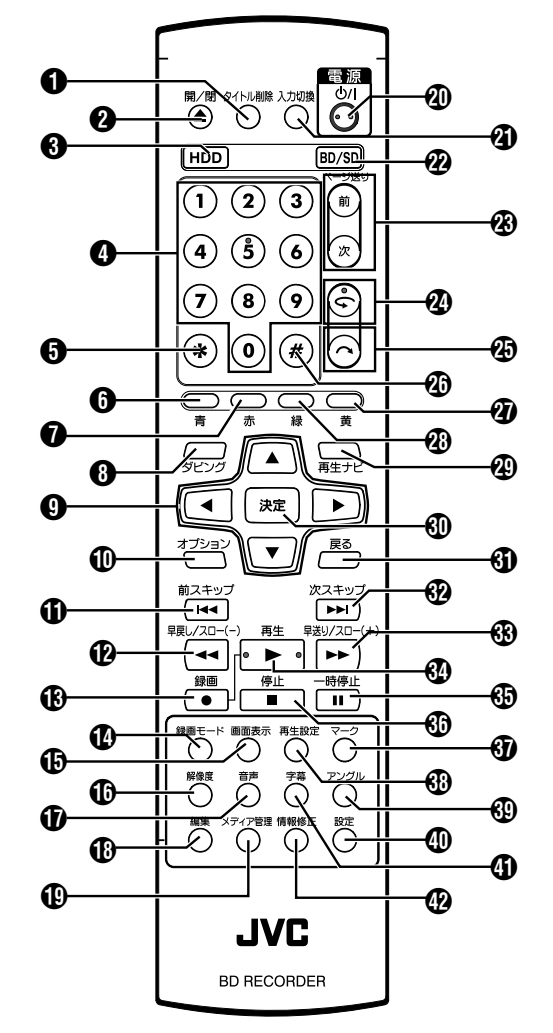

**❶** [タイトル削除]

タイトルや文字を削除します。

 $\mathbf{Q}$  [  $\triangle$  ]

ディスクトレイを開/閉します。

# $\bigcirc$  [HDD]

HDD を操作します。

#### $\bullet$  [1]-[9]

文字入力するときに使用します。

#### $\mathbf{G}$   $\mathbf{X}$  ]

文字入力するときに使用します。

### **@** [青]

カラーボタン(青)が表示されているときに使用します。  $\bigcap$   $\left[ \frac{1}{2} \right]$ 

カラーボタン(赤)が表示されているときに使用します。

 $\mathbf{\Theta}$  [ダビング]

ダビングメニュー画面を表示します。

 $\mathbf{0} [\mathbf{\Delta}/\mathbf{V}/\mathbf{A}/\mathbf{P}]$ カーソルを動かして項目を選択します。 ❶ [オプション] オプション画面を表示します。  $\mathbf{0}$   $\mathbf{H}$   $\mathbf{H}$ 1 つ前のチャプターに移動します。  $\mathbf{\Omega}$  [  $\blacktriangleleft$   $\blacktriangleleft$  ] 映像の早戻し、スロー再生をします。  $\bigoplus$   $\bigcap$ [● ]ボタンと[▶ ]ボタンを同時に押すと録画を開始します。 1 [録画モード] 録画モードの設定と残量時間を確認します。 **46 画面表示1** 画面に情報を表示します。  $\bigoplus$  [解像度] 映像出力の解像度を切り換えます。 Q [音声] 再生中の音声を切り換えます。  $\bigoplus$  [編集] 編集メニュー画面を表示します。 **40 [メディア管理]** メディア管理メニュー画面を表示します。  $\mathbf{\Phi}$ [ $\circ$ /I] 電源を入/切します。 4 [入力切換] 外部入力信号(SDI, HDV/DV, L-1)を切り換えます。  $\bigcirc$  [BD/SD] BD/DVD または SD を操作します。 <br />
<br />
M<br />
M<br />
M<br />
M<br />
M<br />
M<br />
M<br />
M<br />
M<br />
M<br />
M<br />
M<br />
M<br />
M<br />
M<br />
M<br />
M<br />
M<br />
M<br />
M<br />
M<br />
M<br />
M<br />
M<br />
M<br />
M<br / 前のページに戻ります。または、次のページに進みます。  $\mathbf{\Omega}$  [ $\mathbf{\Omega}$ ] 再生位置を少し前に戻します。  $\circledR$   $\sim$  1 再生位置を少し先に進めます。  $\bigcirc$  [#] 文字入力および、MONITOR OUT/DIRECT OUT の切り換えに 使用します。 メモ**:** <sup>v</sup> 文字入力時は、MONITOR OUT/DIRECT OUT の切り換えは 行えません。 4 [黄] カラーボタン(黄)が表示されているときに使用します。 **④** [緑] カラーボタン(緑)が表示されているときに使用します。 **4 「再生ナビ」** 再生ナビゲーション画面を表示します。 d [決定] 決定します。

*14*

# 60 [戻る]

決定をしないで前の画面に戻ります。

 $\circledR$   $\rightarrow$   $\rightarrow$   $\rightarrow$   $\rightarrow$ 次のチャプターに移動します。

#### $\circledR$   $\rightarrow$   $\rightarrow$   $\circ$

映像の早送り、スロー再生をします。

#### $\mathbf{\Omega}$   $\mathbf{\triangleright}$  ]

映像を再生します。

#### $\bigoplus$   $\begin{bmatrix} \textbf{ii} \end{bmatrix}$

再生中の映像を一時停止します。

#### $\circledcirc$  [  $\blacksquare$  ]

再生/録画を停止します。

#### $\mathbf{\Omega}$  [マーク]

再生中や録画中にチャプターマークを追加します。再生ナビ 画面などで複数のタイトルを選択します。

#### ● [再生設定]

再生設定画面を表示します。

#### m [アングル]

再生中のカメラアングルを切り換えます。

#### ● [設定]

設定メニュー画面を表示します。

#### o [字幕]

再生中の字幕を切り換えます。

#### p [情報修正]

情報修正メニュー画面を表示します。

# リモコンの乾電池を交換する

- リモコンの操作できる距離が短くなってきたら、電池が消 耗しています。
	- このようなときは、新しい乾電池に交換してください。

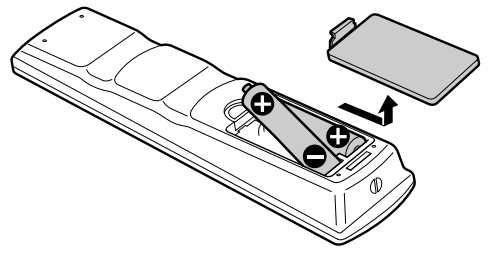

### 乾電池について

- <sup>v</sup> +と-の向きを表示通り正しく入れてください。 乾電池を入れるときは、-側から入れてください。
- リモコン使用中に不具合が生じたときは、一度乾電池を取 り出し、5 分ぐらいたってからもう一度乾電池を入れて操作 してください。
- 電池寿命 : 約 6 ヶ月(使用頻度により変わります)

# リモコンコードについて

本体とリモコンにそれぞれリモコンコードを設定することに よって、本機のリモコンを操作するときに 2 台のレコーダー が同時に動かないようにすることができます。 (お買上げ時の設定は、本体、リモコンとも"リモコン 3"に なっています。)

#### メモ**:**

- <sup>v</sup> 本体のリモコンコードを変更する前に、リモコンのリモコ ンコードを変更すると、本体の操作ができなくなります。 リモコンコードを変更する場合は、本体のリモコンコード を先に変更してください。
- 本体のリモコンコードを変更する
- *1* リモコンの**[**設定**]**ボタンを押して"設置設定"を表示 する
- *2* "設置設定"で"リモコンコード"の項目を変更す る

#### メモ**:**

- 詳しくは"[リモコンコード](#page-78-0)" (☞79 ページ) を参照してくだ さい。
- リモコンのリモコンコードを変更する
- *1* リモコンの**[**オプション**]**ボタンを押したままにする
- *2* **[1], [2], [3]**または**[4]**のいずれかのボタンを押す
- 変更したいリモコンコードと同じ数字ボタンを押してくだ さい。
- *3* **[**決定**]**ボタンを押す
- <sup>v</sup> [決定]ボタンを押すと、リモコンコードを変更します。
- *4* リモコン**[**オプション**]**ボタンを離す

#### メモ**:**

- <sup>v</sup> 本体とリモコンコードが異なる場合は、表示窓に本体のリ モコンコードが表示されます。
- 例 : REMOTE CONTROL 3

# <span id="page-15-0"></span>モニターを接続する

本機からの映像を表示するために、本機にモニターを接続し ます。

- <sup>v</sup> 本機は"HDMI ケーブル"、"コンポーネント映像ケーブル"、"S 映像コード"または"映像コード"の接続ケーブルに対応して います。
- メモ**:**
- <sup>v</sup> ご使用の接続ケーブルに合わせて、モニターの入力を切り 換えてください。
- 詳しくはモニターの取扱説明書をお読みください。

#### **HDMI** ケーブルで接続する

別売の HDMI ケーブルでつなぐと、デジタル信号のまま鮮明 な映像を再生できます。

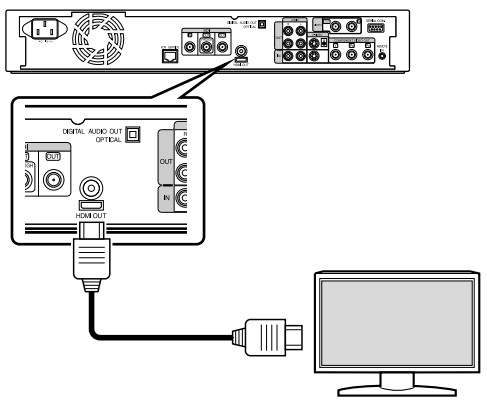

#### メモ**:**

- <sup>v</sup> 著作権保護システム(HDCP)に対応してないモニターには 映像が表示されません。
- <sup>v</sup> ハイスピード HDMI ケーブルをご使用ください。
- <sup>v</sup> HDMI ケーブルで接続したあとに、"HDMI 接続"を設定し てください。
- 詳しくは"[映像優先モード](#page-83-0)" (A84 ページ) を参照してくださ い。

# コンポーネント映像ケーブルで接続する

別売のコンポーネント映像ケーブルでつなぐと、S 映像コー ドでつないだときよりも、よりきれいな映像を再生できます。

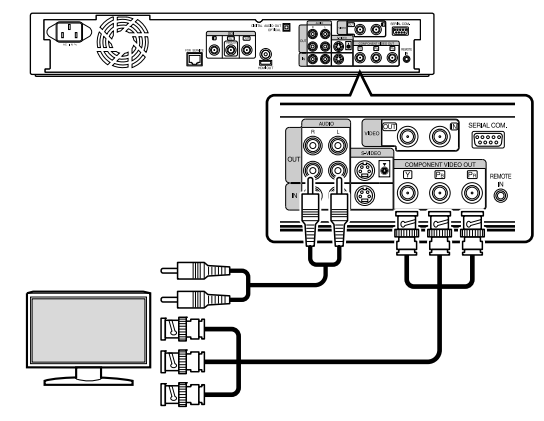

メモ**:**

- <sup>v</sup> コンポーネント映像ケーブルで接続したあとに、"SDI/コン ポーネント出力解像度"を設定してください。
- コンポーネント映像出力端子からの出力は、著作権が保護 されている映像の場合"480i"に制限されます。

詳しくは"SDI/[コンポーネント出力解像度](#page-85-0)" (286 ページ) を 参照してください。

#### **S** 映像コードで接続する

別売の S 映像コードでつなぐと、映像コードでつないだとき よりもきれいな映像で見ることができます。

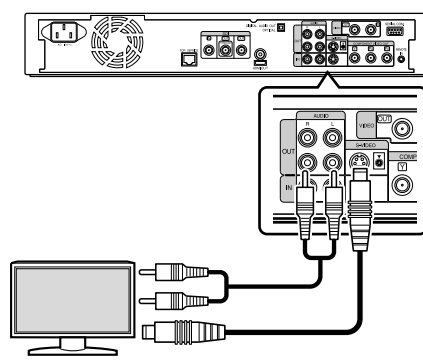

#### 映像コードで接続する

本機の出力端子とモニターの入力端子を付属の映像/音声コー ドでつなぎます。

(付属の BNC 変換アダプタを使用)

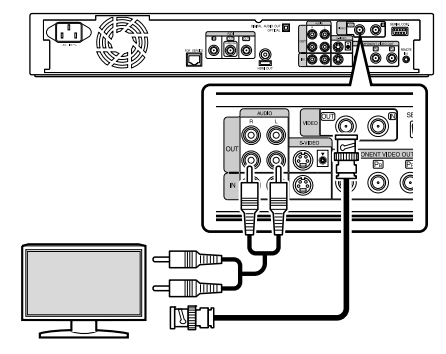

ご注意**:**

本機の S 映像出力/映像出力は、直接モニターに接続してく ださい。ビデオデッキを経由して接続すると、コピー防止機 能の働きにより再生中に映像が乱れる場合があります。

# <span id="page-16-0"></span>**SDI** ケーブル(**BNC)**で接続する

別売の SDI ケーブルでつなぎます。デジタル信号の映像と音 声を同軸ケーブル 1 本で伝送できます。

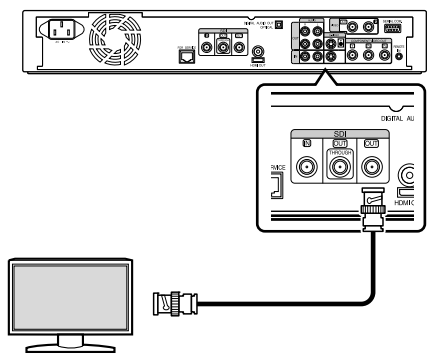

#### メモ**:**

- SDI 出力端子は MONITOR OUT/DIRECT OUT の切り換え ができる SDI 出力端子とスルー専用 SDI スルー端子の 2 出 力があります。
- <sup>v</sup> SDI 出力端子からは、著作権が保護されている映像は出力 されません。
- 詳しくは"SDI [接続設定](#page-85-0)" (286 ページ) を参照してくださ い。

# アンプを接続する

# オーディオアンプを接続する

■ 光デジタルケーブルで接続する

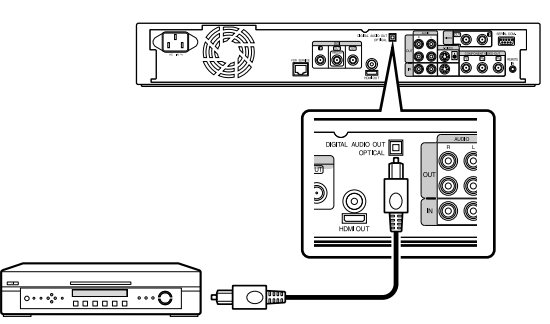

#### メモ**:**

- -<br>● ケーブルの保護キャップは、取りはずして接続してくださ い。また、取りはずした保護キャップは無くさないように保 管してください。
- 音声コードで接続する

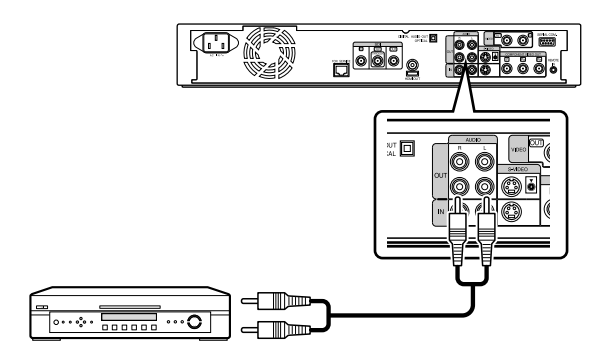

# ビデオデッキなどを接続する

# ビデオカメラを接続する

■ i.LINK 端子で接続する

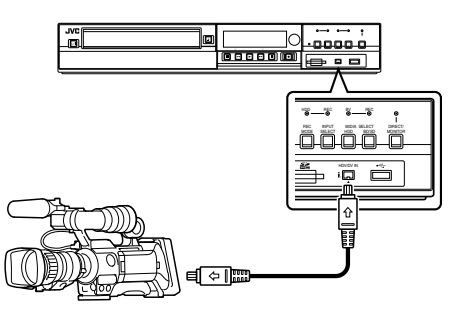

**■ USB 端子で接続する** 

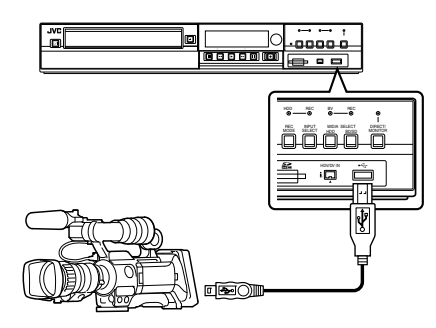

#### メモ**:**

<sup>v</sup> ビデオカメラによっては、バッテリではなく AC アダプタ で動作させる必要がある機種もあります。詳しくはビデオ カメラの取扱説明書をご確認ください。

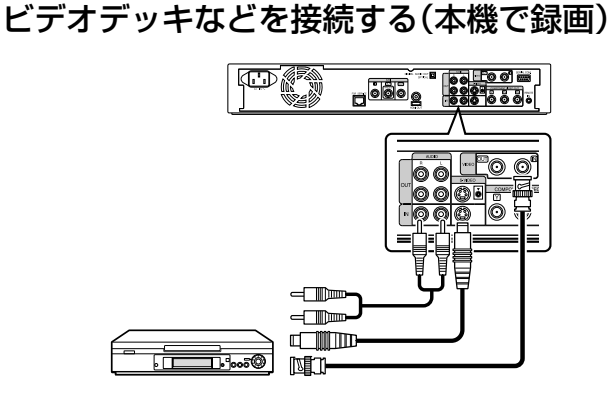

メモ**:**

<sup>v</sup> S 映像コードで接続するときは、 "映像入力設定"を "S 映 像"に設定してください。

詳しくは"[映像入力設定](#page-85-0)" (286ページ) を参照してくださ い。

<sup>v</sup> 本機で再生する映像を外部機器(ビデオデッキなど)に録画 する場合は、本機の出力端子と外部機器の入力端子に接続 してください。

# <span id="page-17-0"></span>外部操作機器を接続する

ワイヤードリモコンを接続する

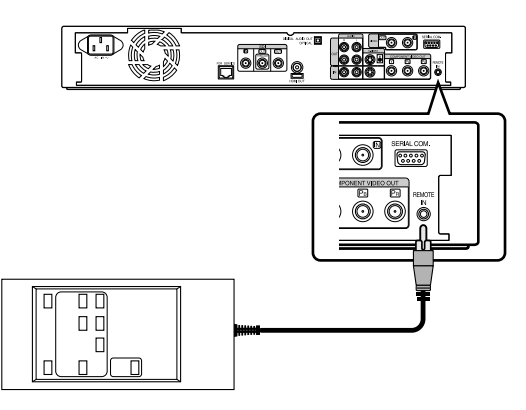

有線で接続することにより、安定した外部操作ができます。 本体のリモコンコード設定が 1~4 のどのコードに設定され ていても、ワイヤードリモコンで操作できます。

- メモ**:**
- <sup>v</sup> 対応可能なワイヤードリモコンは、現在のところ販売され ていません。
- <sup>v</sup> ワイヤードリモコンを作成する場合は、"RS-232C インター フェイス" (A89 [ページ](#page-88-0)) を参照してください。

#### **RS-232C** ケーブルで接続する

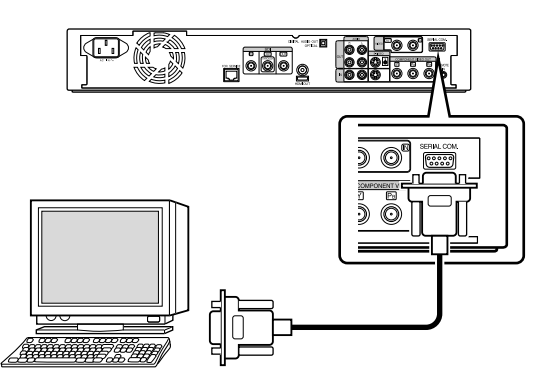

RS-232C ケーブルで PC などと接続することにより、外部操 作ができます。 外部操作について詳しくは、"RS-232C インターフェイス"

(289[ページ](#page-88-0)) を参照してください。

# 電源を接続する

付属の電源コードを本機に接続します。

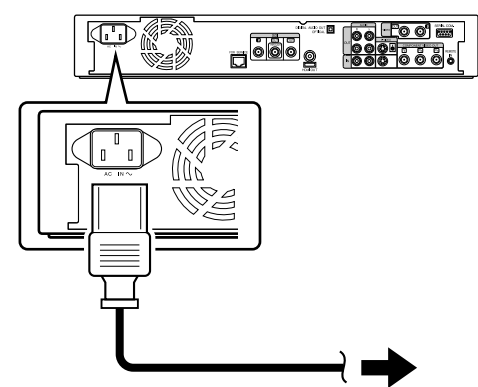

- *1* 付属の電源コードを本機背面の電源端子に接続する
- *2* 電源コードを電源コンセントに接続する
- *3* 本体またはリモコンの[A]ボタンを押して**"ON"**に する
- <sup>v</sup> 本機に電源が投入され、表示窓に"HELLO"と表示されます。 ご注意**:**
- <sup>v</sup> 本機に付属された電源コード以外は、使用しないでくださ い。故障の原因になります。

<span id="page-18-0"></span>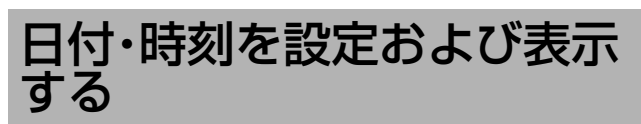

内蔵時計の日付・時刻を設定します。ディスクには、ディスク に記録した時の日付・時刻が記録されます。

# 日付・時刻を設定する

内蔵時計の日付・時刻を設定します。

- *1* リモコンの**[**設定**]**ボタンを押す
- <sup>v</sup> 設定のメニュー画面が表示されます。

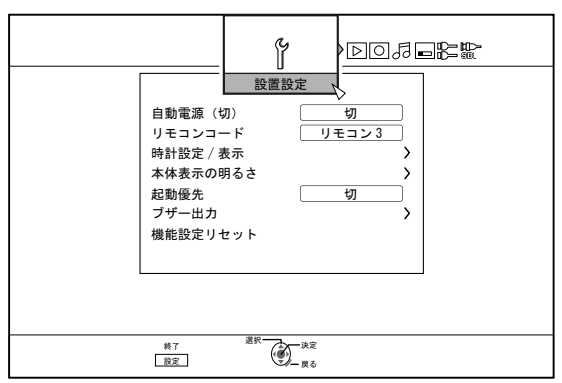

- *2* "設置設定"を選び、**[**決定**]**ボタンを押す
- *3* "時計設定**/**表示"を選び、**[**決定**]**ボタンを押す
- <sup>v</sup> "時計設定/表示"のメニュー画面が表示されます。

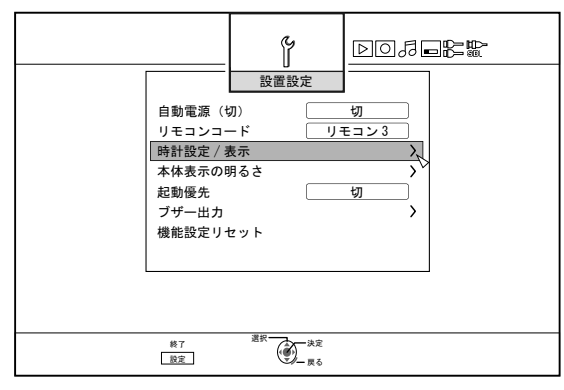

- *4* "時計合わせ"を選び、**[**決定**]**ボタンを押す
- <sup>v</sup> 時計合わせのメニュー画面が表示されます。

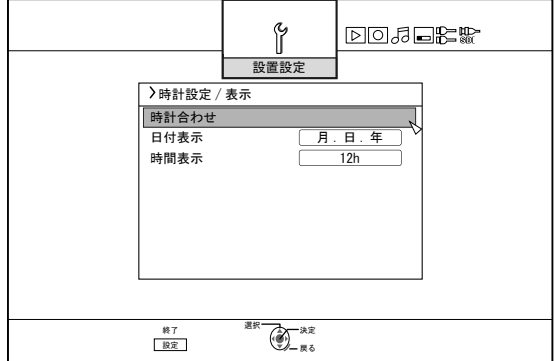

- *5* 時刻・日付を設定する
- 以下の手順を繰り返して、時刻・日付を設定します。
	- ① **[** J **]**または**[** K **]**ボタンを押して、時計合わせの項目を選 び**[**決定**]**ボタンを押す。

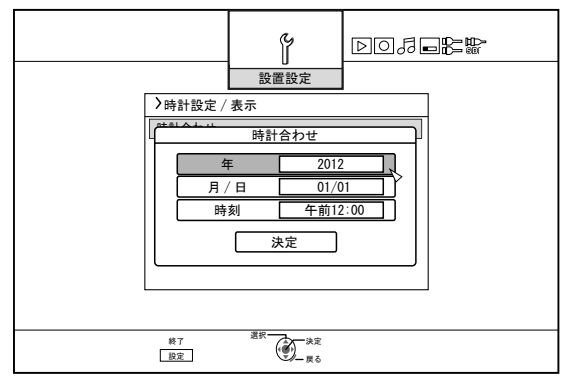

② **[** J **]**または**[** K **]**ボタンを押して、設定値を変更して**[**決 定**]**ボタンを押す。

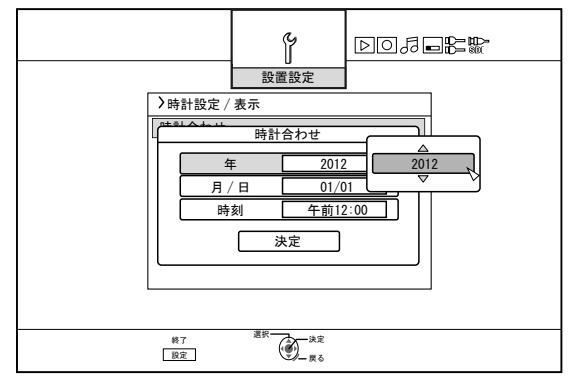

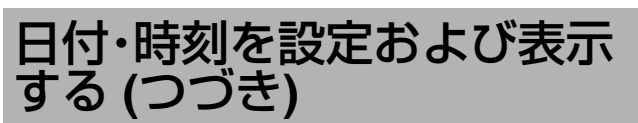

- *6* すべての設定が終了した後に、"決定"を選び**[**決定**]** ボタンを押す
- <sup>v</sup> 日付・時刻の設定を終了して、元の画面に戻ります。

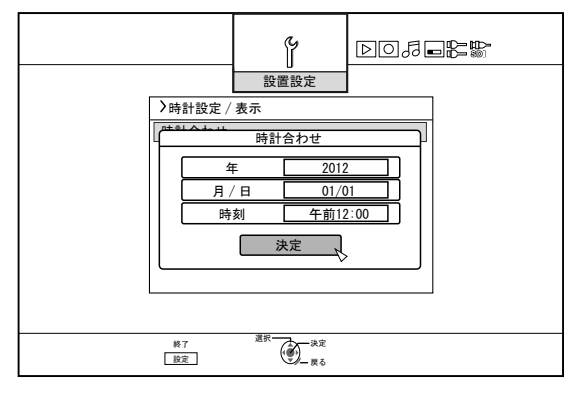

メモ**:**

- <sup>v</sup> 時刻の秒は設定できません。分を設定後、時報に合わせて[設 定]ボタンを押してください。
- <sup>v</sup> 日付・時刻を設定を中止したい場合は、[戻る]ボタンを押す と、日付・時刻を設定を中止して元の画面に戻ります。
- 年の設定できる範囲は、2012 年から 2037 年です。 "2037.12.31 午後 11:59"と設定した場合は、1 分後に "2012.1.1 午前 0:00"となります。

# 日付表示スタイルを変更する

日付の表示スタイルを設定できます。

*1* リモコンの**[**設定**]**ボタンを押す

- *2* "設置設定"を選び、**[**決定**]**ボタンを押す
- <sup>v</sup> 設定のメニュー画面が表示されます。

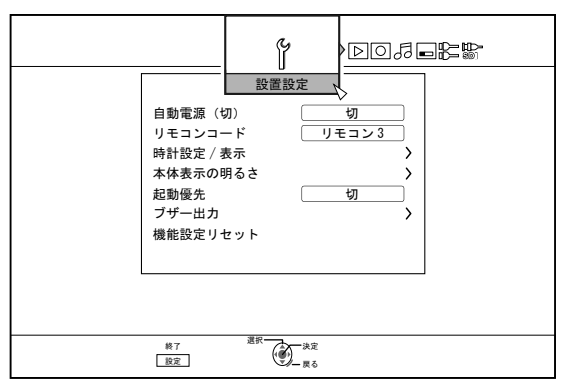

- *3* "時計設定**/**表示"を選び、**[**決定**]**ボタンを押す
- <sup>v</sup> 時計設定/表示のメニュー画面が表示されます。

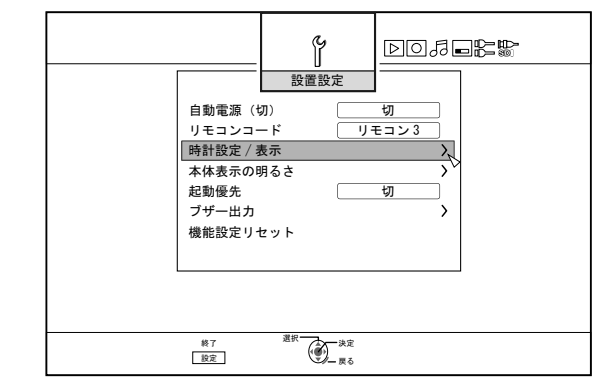

- *4* "日付表示"を選び、**[**決定**]**ボタンを押す
- <sup>v</sup> 日付表示のメニュー画面が表示されます。

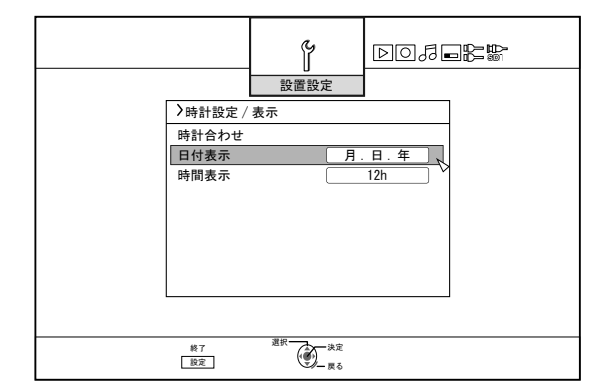

#### *5* 日付表示スタイルを選択する。

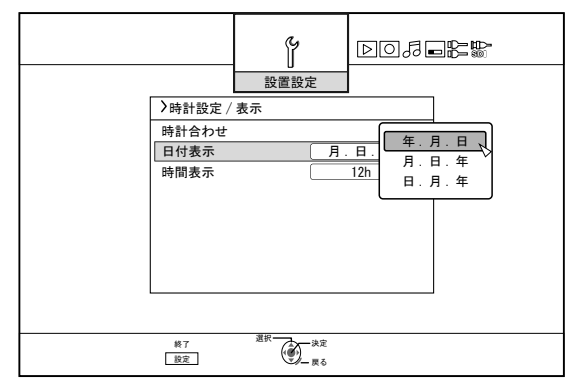

- 以下の項目から、日付表示スタイル選択します。
- 年.月.日 : 年/月/日の順に表示します。
- 月.日.年 : 月/日/年の順に表示します。
- 日.月.年 : 日/月/年の順に表示します。
- *6* 選択した後に、**[**決定**]**ボタンを押す
- <sup>v</sup> 日付表示スタイルの設定を保存します。

メモ**:**

- 日付表示スタイルは下記の情報表示で適用されます。
- <sup>v</sup> 再生ナビで表示されるタイトルの録画日時(タイトル未入力 時にはタイトル名の代わりに録画日時が表示されます。)
- <sup>v</sup> タイトル詳細表示画面で表示される日付

# 時間表示スタイルを変更する

時間の表示スタイルを設定できます。

- *1* リモコンの**[**設定**]**ボタンを押す
- *2* "設置設定"を選び、**[**決定**]**ボタンを押す
- <sup>v</sup> 設定のメニュー画面が表示されます。

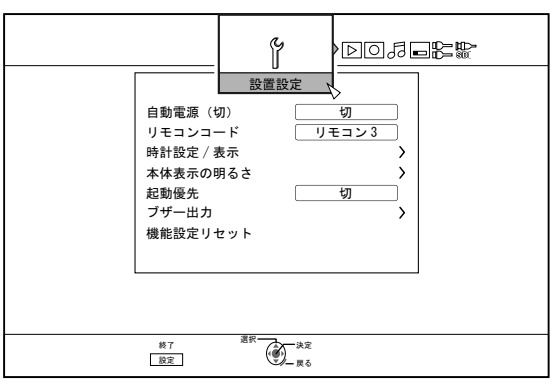

- *3* "時計設定**/**表示"を選び、**[**決定**]**ボタンを押す
- <sup>v</sup> 時計設定/表示のメニュー画面が表示されます。

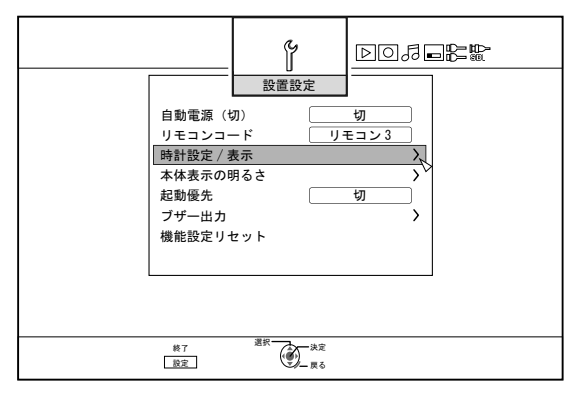

- *4* "時間表示"を選び、**[**決定**]**ボタンを押す
- <sup>v</sup> 時計表示のメニュー画面が表示されます。

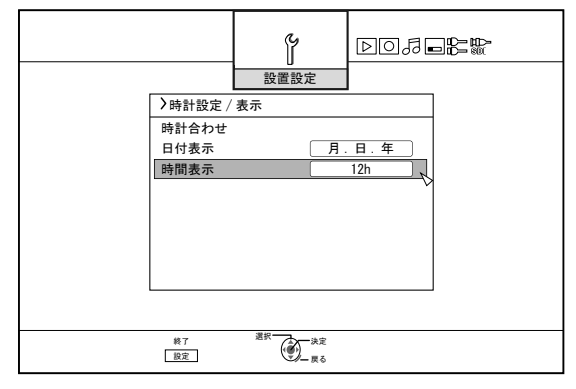

*5* 時間表示スタイルを選択する

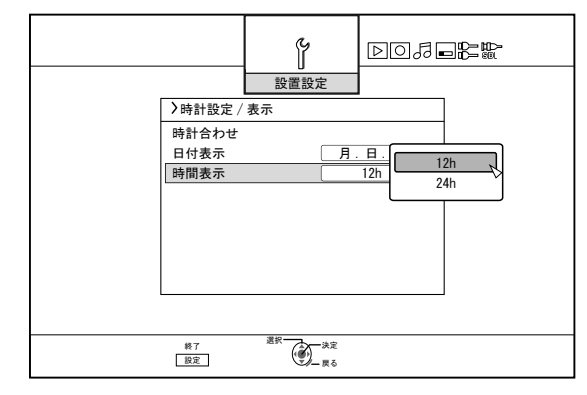

- "12h"または"24h"を選択します。
- 12h : 午前/午後表示で表示します。
- 24h : 24 時間表示で表示します。
- *6* 選択した後に、**[**決定**]**ボタンを押す
- <sup>v</sup> 時間表示スタイルの設定を保存します。
- メモ**:**
- <sup>v</sup> 時間表示スタイルは、下記の情報表示で適用されます。
- <sup>v</sup> 現在の時刻
- <sup>v</sup> ディスクに記録された日付・時刻
- <sup>v</sup> 再生ナビで表示されるタイトルの録画日時(タイトル未入力 時にはタイトル名の代わりに録画日時が表示されます。)
- <sup>v</sup> タイトル詳細表示画面で表示される録画時刻

# <span id="page-21-0"></span>タイムコードの設定をする

本機で SDI 入力信号を記録時に、タイムコードを付加するこ とができます。

メモ**:**

<sup>v</sup> タイムコードを付加して記録した場合は、タイムコードが 映像と一緒に記録されます。その場合、記録した動画はタイ ムコードを非表示にすることができません。

# タイムコード入力設定をする

#### *1* リモコンの**[**設定**]**ボタンを押す

<sup>v</sup> 設定のメニュー画面が表示されます。

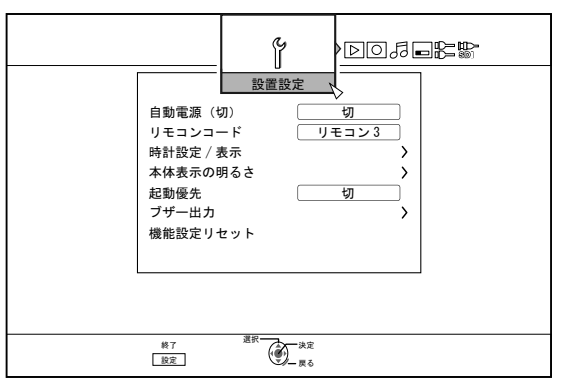

*2* **[** I **]**ボタンを押して、**"SDI** 接続設定"を選ぶ "SDI 接続設定"画面が表示されます。

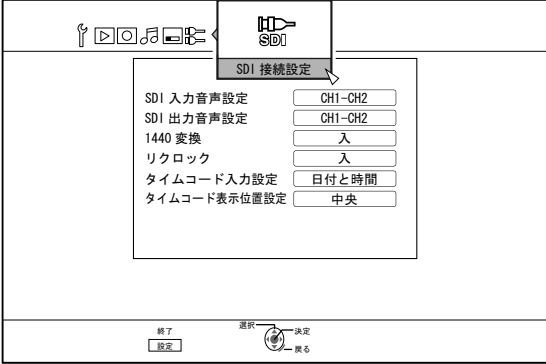

*3* **[** J **]**または**[** K **]**ボタンを押して、 **"**タイムコード入力 設定"を選び、**[OK]**ボタンを押す

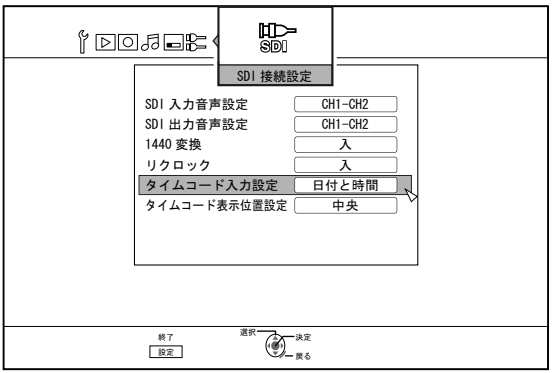

*4* "タイムコード"または"日付と時間"を選ぶ

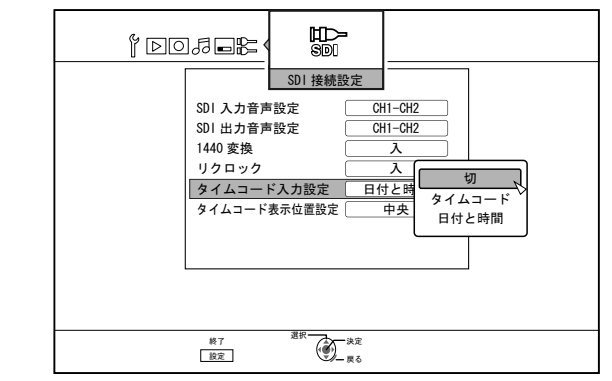

- タイムコード : SDI 機器から多重入力されるタイムコード がある場合、その情報を SDI 入力映像に重 ねて表示します。
- 日付と時間 : 本機の現在の日付・時刻情報を SDI 入力映 像に重ねて表示します。

#### メモ**:**

● タイムコードを表示したくない場合は、"消灯"を選んでく ださい。

#### *5* 選択したあとに**[OK]**ボタンを押す

タイムコードの設定が保存されます。

メモ**:**

- <sup>v</sup> 設定が完了し、SDI 信号に多重入力されたタイムコードが 検出されると、"タイムコード"に設定した場合はタイム コード(TC\*\*:\*\*:\*\*:\*\*)が表示されます。 -<br>"日付と時間"に設定した場合は、本機の現在の日付・時刻 情報が表示されます。
	- 例 : 2012.JAN.01 12:34:56
- <sup>v</sup> "タイムコード表示位置設定"の設定について、詳しくは ""[タイムコード表示位置設定"を設定する](#page-22-0)" (A23 ページ) をご覧ください。

<span id="page-22-0"></span>"タイムコード表示位置設定"を設定する

- *1* リモコンの**[**設定**]**ボタンを押す
- <sup>v</sup> 設定のメニュー画面が表示されます。

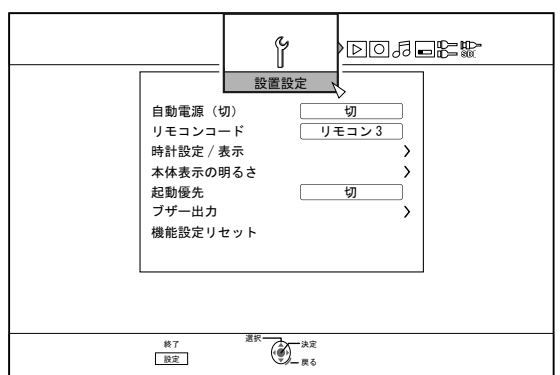

*2* **[** I **]**ボタンを押して、**"SDI** 接続設定"を選ぶ "SDI 接続設定"画面が表示されます。

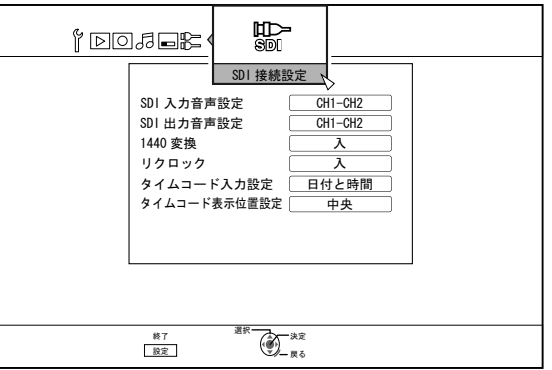

*3* **[** J **]**または**[** K **]**ボタンを押して、 **"**タイムコード表示 位置設定"を選び、**[OK]**ボタンを押す

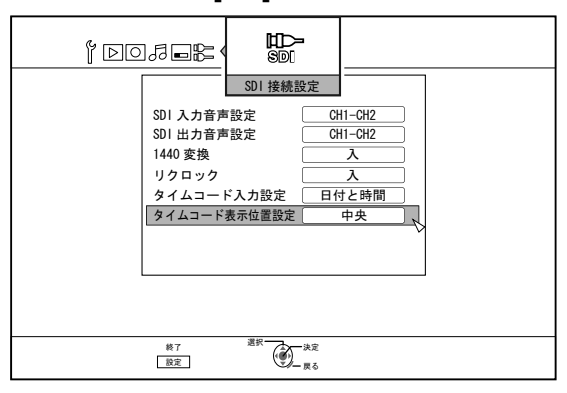

*4* **[** J **]**または**[** K **]**ボタンを押して、表示位置を選ぶ

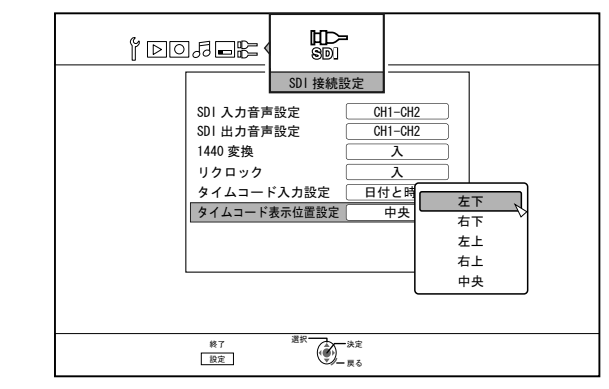

- 左下 : タイムコードの表示位置を左下に設定します。
- 右下 : タイムコードの表示位置を右下に設定します。
- 左上 : タイムコードの表示位置を左上に設定します。
- 左上 : タイムコードの表示位置を右上に設定します。
- 中央 : タイムコードの表示位置を中央に設定します。

*5* 選択したあとに**[OK]**ボタンを押す

タイムコードの表示位置が保存されます。

#### メモ**:**

- <sup>v</sup> 設定が完了しても、SDI 信号に多重入力されたタイムコー ドが検出されない場合は、"TC--:--:--:--"と表示されます。
- <sup>v</sup> "日付と時間"を選択し、設定が完了しても、日付設定をし ていない場合は、"--:--:--:--"と表示されます。
- <sup>v</sup> [SDI OUT THROUGH]端子に接続したモニターの場合、タ イムコードは表示されません。

# <span id="page-23-0"></span>ダビング**/**取り込みについて

本機 1 台で HDD、BD/DVD 間での双方向ダビングができま す。また、ビデオカメラを iLINK 接続や USB 接続することで、 HDD に取り込みできます。

#### **HDD**(ハードディスク)から **BD/DVD** へのダビ ング

#### ■ 高速ダビング

ダビング時間を大幅に短縮したいときに選びます。BD/DVD のディスクは、高速記録に対応したディスクをお使いくださ い。

#### ■ 録画モード指定ダビング

録画モードを設定したいときに選びます。"画質を優先した い"、"たくさんのタイトルを保存したい"ときは、お好みの録画 モードを選んでダビングができます。

詳しくは"[録画モードについて](#page-28-0)" (29 ページ) を参照してく ださい。

#### メモ**:**

- <sup>v</sup> 元の録画モードより高画質の録画モード選択しても画質は 向上しません。
- <sup>v</sup> 録画モード指定ダビングは再エンコードされます。

# その他いろいろな **HDD** への取り込み

#### ■ BD/DVD から HDD に取り込み

BD/DVD からタイトルを取り込みできます。

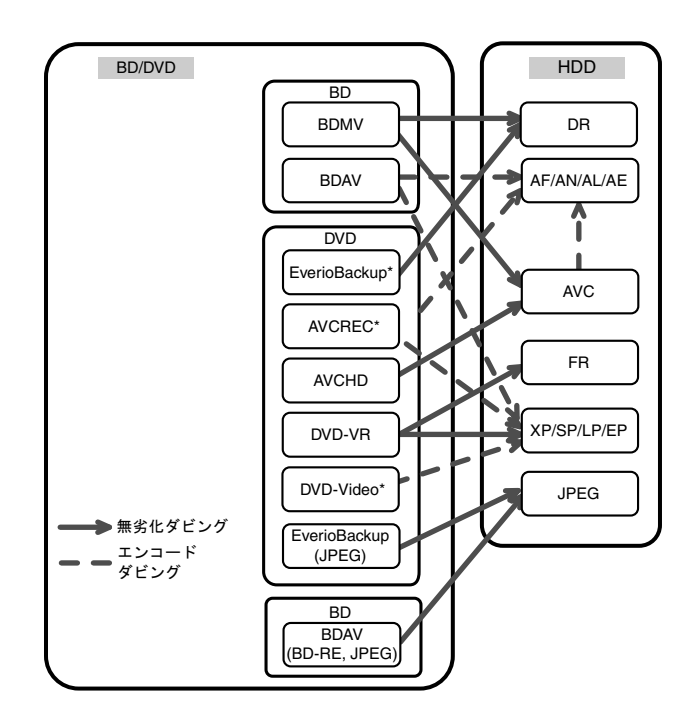

- DVD-video\* : 未ファイナライズの"DVD-Video"および AVCREC\* "AVCREC"は取り込めません。
- Everio Backup\* : Everio 用 DVD ライターで、ハイビジョン映像 を MPEG2 方式で記録したデータディスク

#### ■ SDHC/SD から HDD に取り込み

ビデオカメラで撮影し記録された SDHC/SD から、HDD に取 り込みできます。

#### ■ ビデオカメラから HDD に取り込み

ビデオカメラで撮影した映像を、HDD に取り込みできます。 ビデオカメラの接続は、iLINK 接続と USB 接続の両方に対応 しています。

メモ**:** <sup>v</sup> MOV フォーマットの動画は、JVC ProHD カムコーダー GY-HM750/150 で撮影した MOV 形式(SP および HQ モー ド)で撮影した映像にのみ対応します。他社製の機器で撮影 した動画の取り込みは、保証いたしかねます。

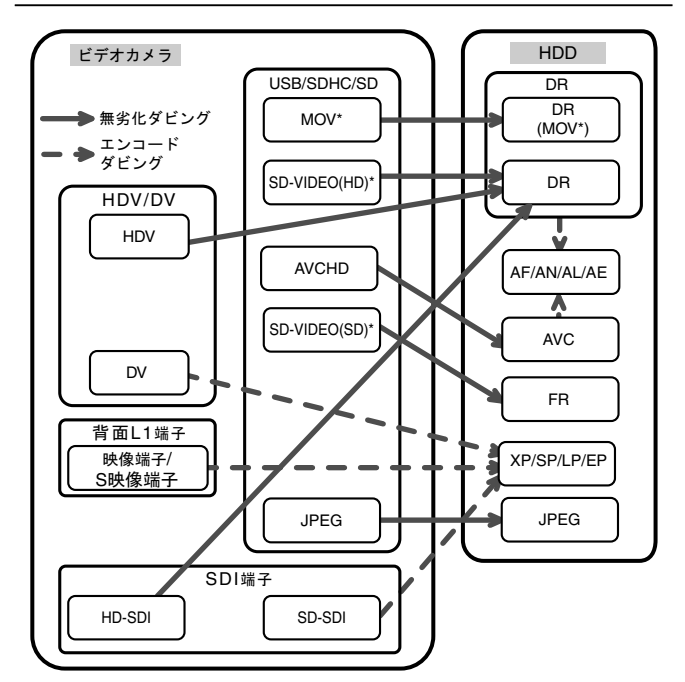

MOV\* : JVC ProHD カムコーダー GY-HM750/150 で撮影した MOV 形式(SP モードおよび  $HQ = -K$ 

SD-VIDEO(HD)\*: SD-VIDEO(JVC Everio MPEG2 TS)

SD-VIDEO(SD)\* : SD-VIDEO(JVC Everio MPEG2 PS)

#### ■ ビデオデッキから取り込み

外部デッキとコンポジットもしくは S 端子入力接続して、 HDD に取り込みできます。 詳しくは"[外部入力からの録画について](#page-48-0)" (249ページ) を参 照してください。

メモ**:**

- <sup>v</sup> コピー制限のかかった映像は取り込めません。
- <sup>v</sup> モーション JPEG には対応していません。

### デジタル放送のダビングについて

デジタル放送の録画について

本機では、放送の録画を目的としておりません。著作権保護の ため、アナログ外部入力から DVD-RW(VR モード/CPRM 対 応)への直接録画は可能ですが、HDD や他のディスクへの録画 は出来ません。

# <span id="page-24-0"></span>ダビング対応表

### ■ HDD から動画をダビングする

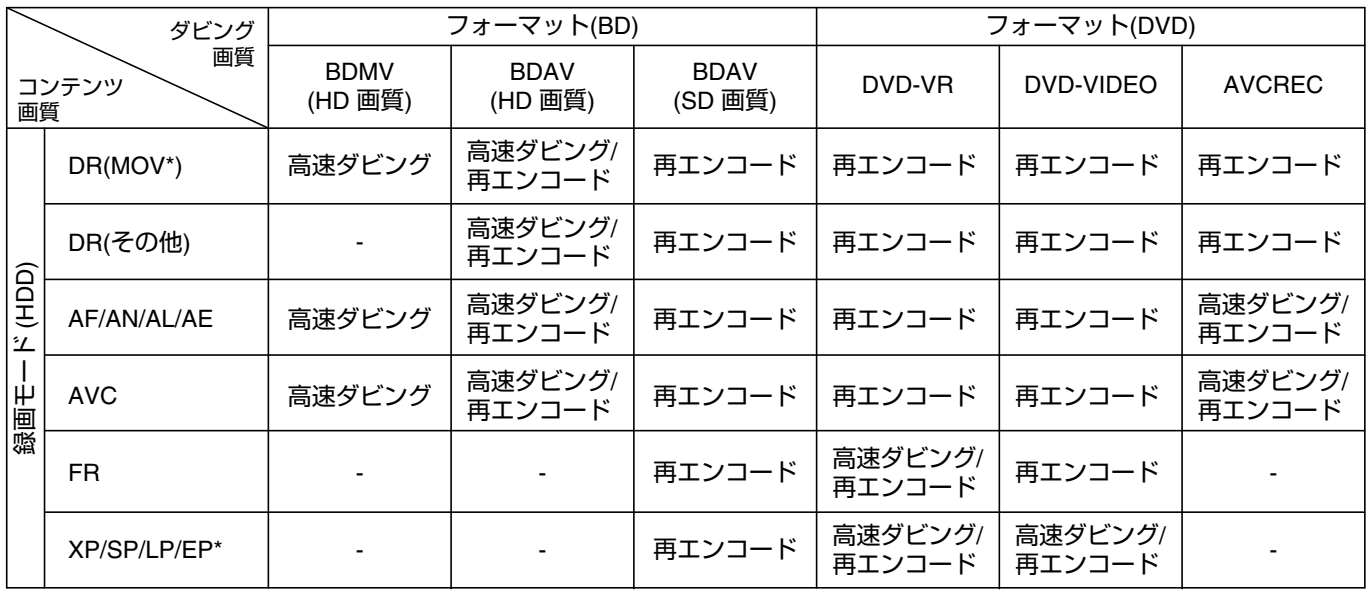

#### メモ**:**

EP\* : EP モードタイトルの DVD-VIDEO フォーマットディスクへの高速ダビングについて

EP モードのタイトルを DVD-VIDEO フォーマットディスクへ高速ダビングするには、「設定メニュー」の"[高速ダビン](#page-80-0) グ" (281 [ページ](#page-80-0)) 項目を"4:3"に設定してから、録画・取り込みを行なってください。 4:3"設定以外で録画・取り込ま れたタイトルをダビングする場合は、再エンコードダビングのみとなります。

MOV\* : JVC ProHD カムコーダー GY-HM750/150 で撮影した MOV 形式(SP モードおよび HQ モード)

#### ■ HDD から静止画をダビングする

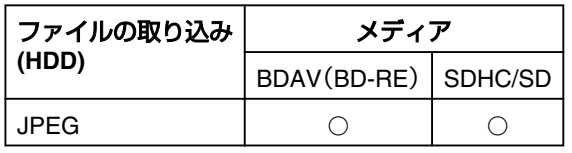

メモ**:**

● モニター(TV)と本機が HDMI ケーブルで接続されており、画面解像度が 1080p 設定されている場合に、再エンコードダビング を行うと以下のときに画面が乱れる場合があります。

<sup>v</sup> メニュー画面からダビングに移行するとき

<sup>v</sup> ダビングが完了して通常画面に戻るとき

<sup>v</sup> この症状は故障ではありません。もし気になるようでしたら画面解像度を 1080p 以外の 1080i などに変更ください。

# <span id="page-25-0"></span>フォーマット(初期化)する

未使用のディスクや SD カードは、フォーマットが必要な場合 があります。

その場合は、フォーマットを実行してください。

- メモ**:**
- フォーマット(初期化)すると、データはすべて消去されま す。

録画したタイトルを消去しないよう十分に確認を行なって から操作してください。

<sup>v</sup> DVD-R をビデオモードで使用する場合は、フォーマットを する必要がありません。

#### フォーマット対応表

フォーマットする際のディスクの種類とフォーマット形式に ついては、下記の対応表を参照してください。

- ご注意**:**
- <sup>v</sup> 他社製の機器でフォーマットしたディスクを使用する場合 は、下記の対応表で対応していてもディスクが読み取れな い場合があります。 その場合は、本機で再フォーマットするか、別のブランク

ディスクを使用してください。

- メモ**:**
- <sup>v</sup> ディスク再フォーマット時に別のフォーマット形式に変更 した場合は、ディスクを一度取り出して再度読み込ませて ください。
- <sup>v</sup> BD-R と DVD-R のフォーマットは、1 回しかできません。
- AVCREC モードでフォーマットしたディスクのオンスク リーン表示は、DVD-R または DVD-RW と表示されます。

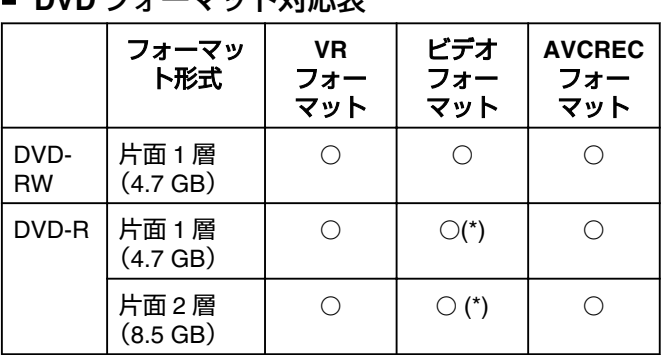

■ DVD フ<u>ェーフット</u>対応主

○: フォーマットに対応しています。

\* : フォーマット不要。

#### ■ BD フォーマット対応表

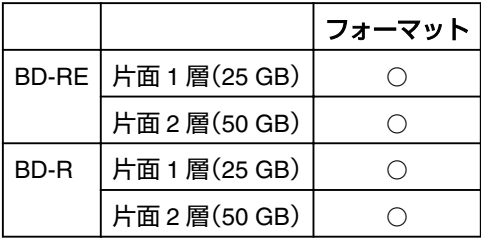

○: フォーマットに対応しています。

#### ディスクをフォーマットする

- *1* フォーマットする **DVD** または **BD** をディスクトレイ にセットする
- *2* リモコンの**[**メディア管理**]**ボタンを押す
- <sup>v</sup> メディア管理のメニュー画面が表示されます。

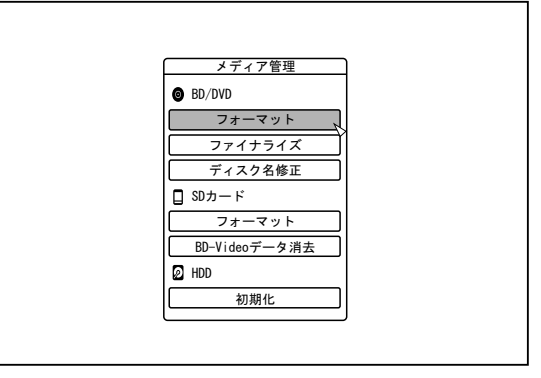

*3* **"BD/DVD**"の"フォーマット"を選ぶ

- DVD : フォーマット選択画面が表示されます。
- BD : フォーマット実行の確認画面が表示されます。
- *4* フォーマット選択画面で、フォーマット形式を選択 する

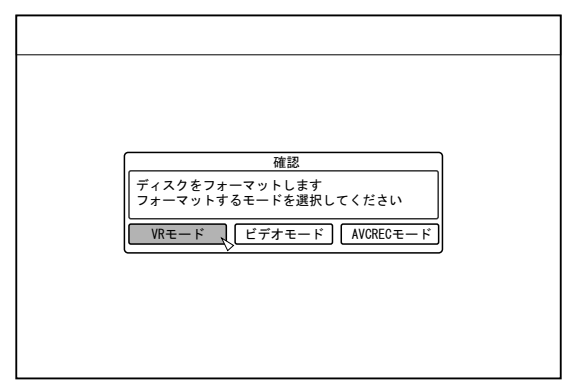

- DVD-RW : "VR モード"、"ビデオモード"および"AVCREC モード"から"フォーマット形式"を選択しま す。
- DVD-R : "VRモード" または"AVCREC モード" から "フォーマット形式"を選択します。

メモ**:** <sup>v</sup> BD ディスクの場合は、この画面が表示されません。 *5* フォーマット確認画面で、"する"を選び、**[**決定**]**ボタ ンを押す

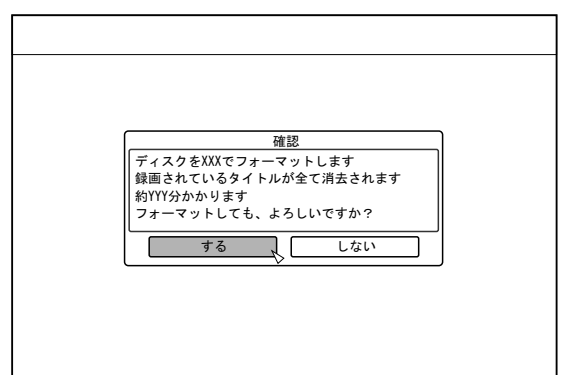

- <sup>v</sup> フォーマットが実行されます。
- <sup>v</sup> フォーマットが完了した後に、モニターに"フォーマットが 完了しました"というメッセージが表示され、通常画面に 戻ります。

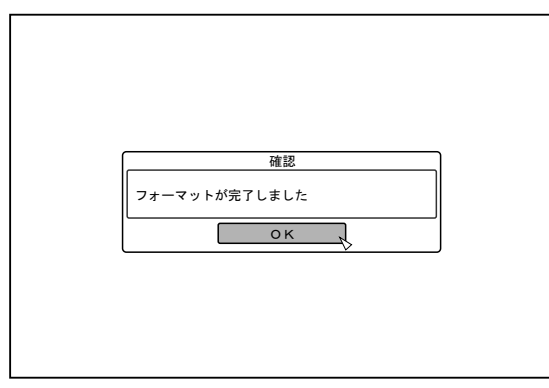

- メモ**:**
- "フォーマットしない"を選び[決定]ボタンを押すと、 フォーマットをしないで元の画面に戻ります。 [戻る]ボタンを押した場合も、フォーマットをしないで元の 画面に戻ります。

ご注意**:**

- "ディスクフォーマット実行中"が表示されているとき は、絶対に電源を切ったり、電源コードを抜いたりしないで ください。
- <sup>v</sup> 保護されたタイトルをフォーマットすると、すべてのタイ トルが削除されますので注意してください。
- フォーマットを中止したいときは
- *1* フォーマットの実行中に**[**オプション**]**ボタンを押す

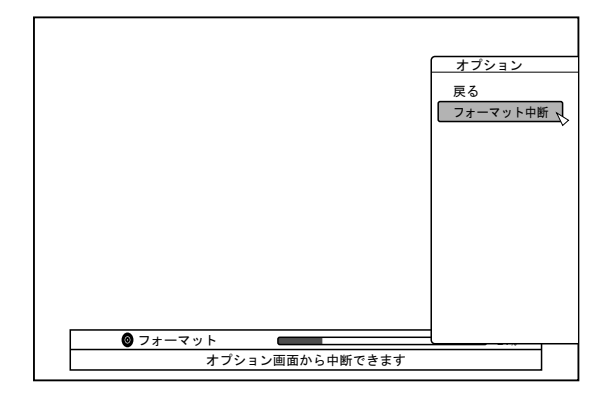

- *2* "フォーマット中断"を選び**[**決定**]**ボタンを押す
- <sup>v</sup> フォーマット中断の確認画面が表示されます。
- *3* フォーマット中断の確認画面で"する"を選び、 **[**決 定**]**ボタンを押す

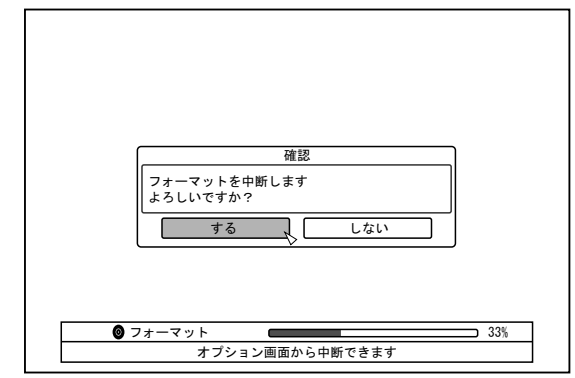

<sup>v</sup> フォーマットを中断して終了します。

ご注意**:**

- フォーマットに長く(およそ2分以上)掛かる場合は、 フォーマットを中断できます。
- <sup>v</sup> フォーマットが中断できない場合は、[オプション]ボタンを 押しても、フォーマット中断の確認画面が表示されません。

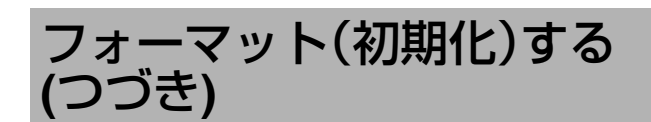

# **SD** カードをフォーマットする

- *1* フォーマットする **SD** カードを**[SD]**スロットに挿入 する
- <sup>v</sup> 端子面を下にして、カチッと音がするまで、まっすぐ差し込 んでください。

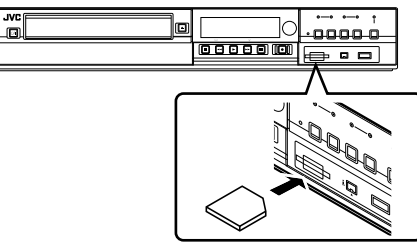

ご注意**:**

- <sup>v</sup> SD カードが書込み禁止になってる場合は、フォーマットが 実行できません。書込み禁止のロックを解除してから、SD カードを挿入してください。
- *2* リモコンの**[**メディア管理**]**ボタンを押す
- <sup>v</sup> メディア管理のメニュー画面が表示されます。

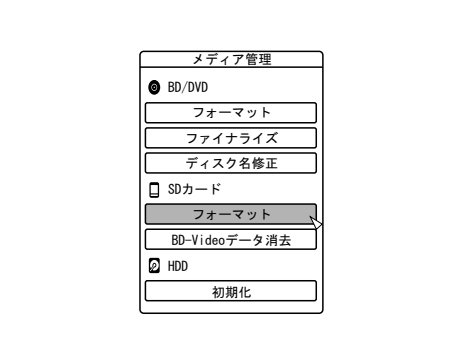

- *3* **"SD** カード"の"フォーマット"を選ぶ
- <sup>v</sup> フォーマット実行の確認画面が表示されます。

*4* "する"を選び、**[**決定**]**ボタンを押す

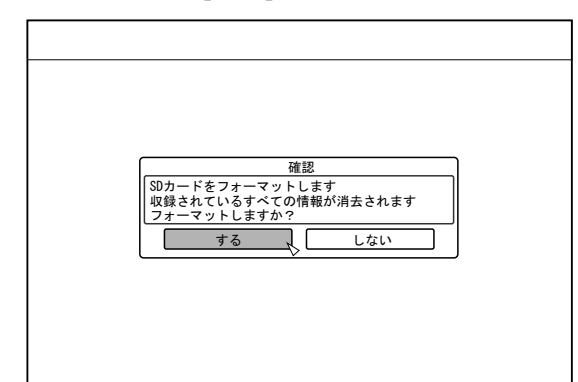

- <sup>v</sup> フォーマットが実行されます。
- <sup>v</sup> フォーマットが完了した後に、モニターに"SD カードの フォーマットが完了しました"というメッセージが表示さ れ、通常画面に戻ります。

メモ**:**

● "しない"を選び[決定]ボタンを押すと、フォーマットをし ないで元の画面に戻ります。 [戻る]ボタンを押した場合も、フォーマットをしないで元の 画面に戻ります。

ご注意**:**

- "SD カードフォーマット実行中"が表示されているとき は、絶対に電源を切ったり、電源コードを抜いたりしないで ください。また、SD カードを引き抜いたりしないでくださ い。SD カードが破損する可能性があります。
- 保護されたタイトルをフォーマットすると、すべてのタイ トルが削除されますので注意してください。
- <sup>v</sup> SD カードのフォーマットが開始されると、フォーマットが 中断できません。

# <span id="page-28-0"></span>録画モードについて

### 録画モードによる録画可能時間

用途に合わせて、録画モードが設定できます。映像を高画質にすると記録可能時間が短くなり、映像を低画質にすると長時間の記 録ができるようになります。

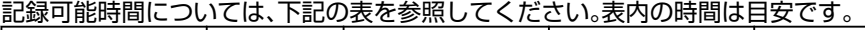

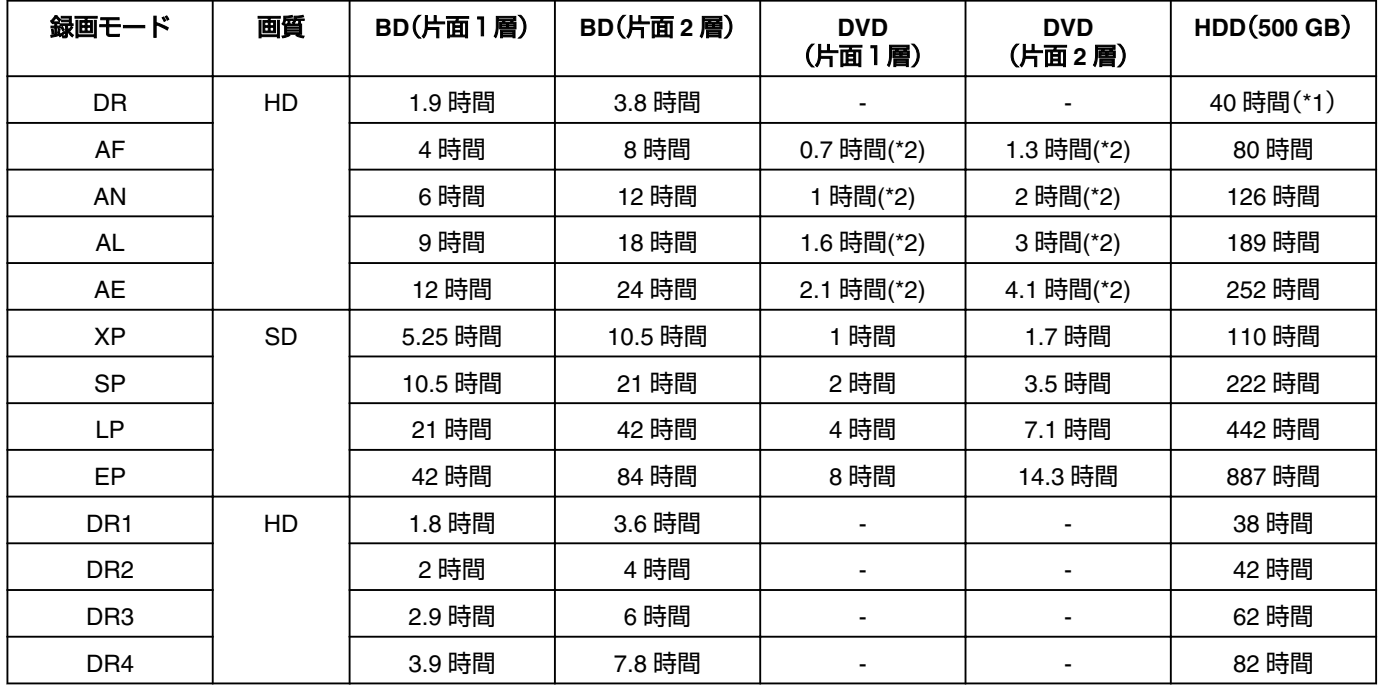

\*1 : HDV を取り込んだときの目安です。

\*2 : AVCREC でフォーマットした場合に録画できます。

メモ**:**

<sup>v</sup> DR モード

DirectRecording を意味し、そのまま画質で録画します。

● AF/AN/XP/SP モード

スポーツなど、動きの速い映像を録画するときにおすすめです。

- <sup>v</sup> AF/AN モードでは高画質な HD レベルで録画します。
- <sup>v</sup> XP/SP モードでは高画質な SD レベルで録画します。
- AL/AE/LP モード

ドラマなどの動きが遅く、あまり明暗のない映像を録画するときにおすすめです。

- <sup>v</sup> AL/AE モードでは低画質な HD レベルで録画します。
- <sup>v</sup> LP モードでは低画質な SD レベルで録画します。
- <sup>v</sup> EP モード

アニメのように輪郭がはっきりしている映像、録画可能時間(残量時間)に余裕がないときにおすすめです。

- <sup>v</sup> DR1/DR2/DR3/DR4 モード SDI 入力端子から取り込むときにのみ選択できます。 DR1 が一番高画質で録画でき、DR4 が一番低画質で録画します。 録画可能時間は、DR4 が一番長く、DR1 が一番短くなります。
- <sup>v</sup> DR1/DR2/DR3/DR4 の録画モード設定について DR1/DR2/DR3/DR4 に録画モードを変更した場合、設定処理にしばらく時間がかかります。その期間は入力中の信号が画面に 表示されないことがあります。
- <sup>v</sup> 再生中、ダビング中、編集中以外のときに、リモコンの[OPTION]ボタンを押すと、録画モードを変更できます。
	- ① リモコンの**[**オプション**]**ボタンを押す
	- ② "録画モード"を選択し、リモコンの**[OK]**ボタンを押す
- ③ 変更したい"録画モード"を選択し、リモコンの**[OK]**ボタンを押す

#### **HD** 画質について

- <sup>v</sup> BD を使用すると HD 画質でダビングできます。HDD に取 り込んだ HD 画質のタイトルをダビングするときは、BD の 使用をおすすめします。
- <sup>v</sup> DVD に HD 画質にダビングしたい場合は、ディスクを AVCREC でフォーマットしてください。
- ご注意**:**
- <sup>v</sup> AVCREC モードで保存した映像は、AVCREC に対応した機 器でのみ再生できます。また、対応していない機器に挿入す るとディスクがフォーマットされたり、取り出せなくなる など故障の原因になります。

# **DR** モード

- HDV, MOV\*, SD-VIDEO(JVC Everio MPEG2 TS)のタイト ルが DR モードで取り込めます。
- MOV\* : JVC ProHD カムコーダー GY-HM750/150 で撮影 した MOV 形式(SP モードおよび HQ モード)

# **FR** モード

FR モードは以下のような場合の録画モードとして表示され ます。

- <sup>v</sup> HDD に取り込んだときの FR モード SD-VIDEO(JVC Everio MPEG2 PS)のタイトルを高速ダビ ングで取り込んだ場合。他機で記録した DVD-VR ディスク から高速ダビングで取り込んだ場合。
- HDD からダビングするときの FR モード ディスクの残量にあわせて XP~EP の間で、最適なモード を自動的に選択する場合。

# <span id="page-30-0"></span>**BD/DVD**から**HDD**へ取り込 おこ

BD/DVD から HDD に取り込みます。

- 取り込みできるファイルフォーマット 動画 : BD-MV, BD-AV, AVCHD, DVD-VR, DVD-VIDEO, EverioBackup
	- 静止画 : EverioBackup, BD-AV(BD-RE)

メモ**:**

<sup>v</sup> BD-MV、AVCHD、EverioBackup ファイルを、丸ごと取り込 みを選択して取り込んだタイトルは、すべて 1 つのタイト ルに結合されます。 本機では、取り込み後の編集でタイトルの結合はできませ

ん。結合して取り込みたい場合は、ワンタッチ取り込み、丸 ごと取り込みを選択してください。

- "タイトルを指定(動画)"を選択して取り込むときは、日 付ごとにタイトルが結合されます。
- <sup>v</sup> 映像サイズなど、録画条件が異なるシーン間ではタイトル は結合されません。

ご注意**:**

- 著作権が保護されていないタイトルのみ、取り込みできま す。
- <sup>v</sup> ディスクに入っているファイル数によって、認識や取り込 みに時間がかかります。

#### ■ 準備

- *1* **BD** または **DVD** をディスクトレイにセットする
- *2* リモコンの**[**ダビング**]**ボタンを押す
- <sup>v</sup> 取り込みメニュー画面が表示されます。

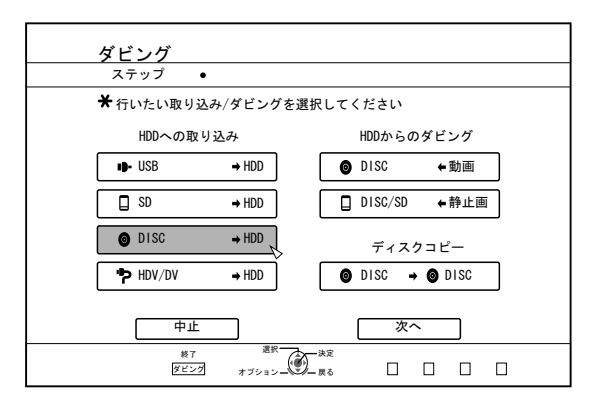

- *3* 取り込みメニュー画面で**"DISC**h**HDD"**を選び、**[**決 定**]**ボタンを押す
- "DISC⇒HDD"にチェックマークが表示されます。
- *4* "次へ"を選び、**[**決定**]**ボタンを押す
- <sup>v</sup> 取り込み選択画面が表示されます。

メモ**:**

<sup>v</sup> DVD-VIDEO を認識した場合は、取り込み選択画面ではな く、録画モード選択画面が表示されます。 詳しくは["DVD-VIDEO](#page-32-0) を取り込む" (☞33 ページ) を参照 してください。

# 丸ごと取り込み

- *1* 取り込み選択画面で"丸ごと取り込み"を選び、**[**決 定**]**ボタンを押す
- "丸ごと取り込み"にチェックマークが表示されます。
- *2* "次へ"を選び、**[**決定**]**ボタンを押す

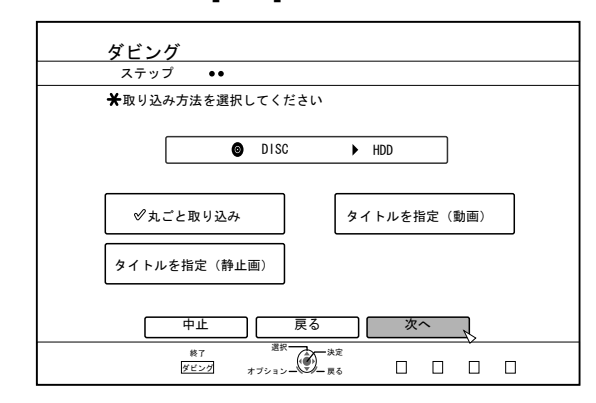

- <sup>v</sup> ディスクのフォーマット形式が"BD-AV"および "AVCREC"以外の場合は、メニューに"次へ"ではなく"ダ ビング開始"が表示されます。手順 5 を実行してください。
- *3* "録画モード選択"を選び、**[**決定**]**ボタンを押す
- <sup>v</sup> ポップアップメニューが表示されます。
- *4* ポップアップメニューから"録画モード"を選択す る

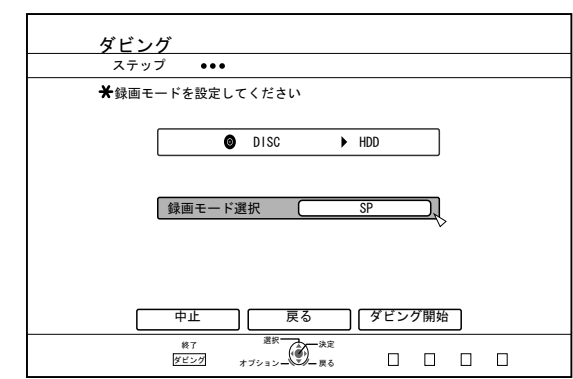

詳しくは"[録画モードについて](#page-28-0)" (29 ページ) を参照してくだ さい。

# **BD/DVD**から**HDD**へ取り込 む **(**つづき**)**

- *5* "ダビング開始"を選び、**[**決定**]**ボタンを押す
- <sup>v</sup> タイトルの取り込みが開始されます。
- <sup>v</sup> タイトルの取り込みが完了すると、"ダビングが終了しまし た"とモニターに表示されます。

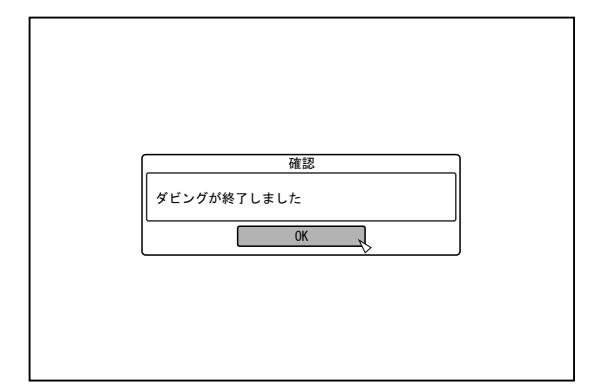

# タイトルを指定

- *1* 取り込み選択画面で"タイトルを指定(動画)"を選 び、**[**決定**]**ボタンを押す
- "タイトルを指定(動画)"にチェックマークが表示されま す。
- *2* "次へ"を選び、**[**決定**]**ボタンを押す

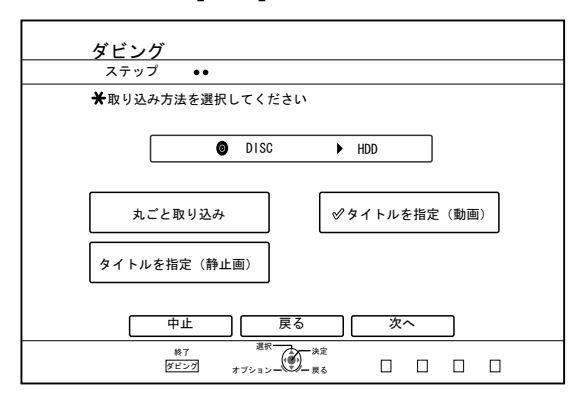

- ディスクのフォーマット形式が"BD-AV"および "AVCREC"の場合は、録画モードの選択画面が表示されま す。
- <sup>v</sup> ディスクのフォーマット形式が"BD-AV"と"AVCREC"以 外の場合は、取り込みタイトルリスト作成画面が表示され ます。手順 5 を実行してください。
- *3* "録画モード"を選び、**[**決定**]**ボタンを押す
- <sup>v</sup> ポップアップメニューが表示されます。

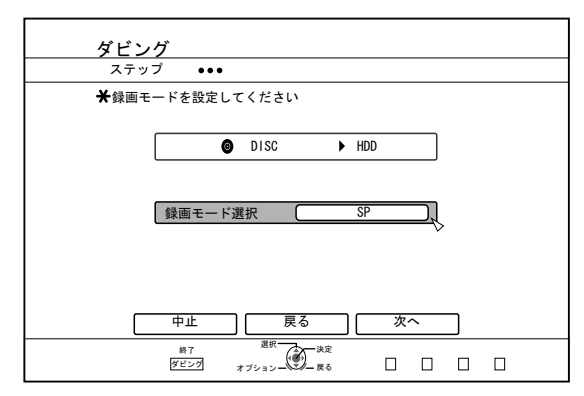

*4* ポップアップメニューから"録画モード"を選択す る

詳しくは"[録画モードについて](#page-28-0)" (☞29ページ) を参照してくだ さい。

- *5* "次へ"を選び、**[**決定**]**ボタンを押す
- <sup>v</sup> 取り込みタイトルリストの作成画面が表示されます。
- *6* 取り込みタイトルリストを作成する
- 取り込みタイトルリストの作成方法については、以下の手 順で行ってください。
	- ① "ダビングするタイトルリストの追加"を選び、**[**決定**]**ボ タンを押す
	- タイトルリスト画面に移動します。
	- ② 取り込むタイトルを選び、**[**決定**]**ボタンを押す

選択したタイトルをリストに追加します。

- メモ**:**
- <sup>v</sup> [マーク]ボタンを押すと、タイトルにチェックマークが付き ます。

チェックマークが付いてるタイトルは、一括でリストに追 加できます。

- ダビングタイトルリストのタイトルを選び、[決定]ボタンを 押すと次のような変更ができます。
	- リストから選択したタイトルを削除
- <sup>v</sup> タイトルを選択したときに、ディスクによってはサムネイ ル表示ができない場合があります。

<span id="page-32-0"></span>*7* "ダビング開始"を選び、**[**決定**]**ボタンを押す

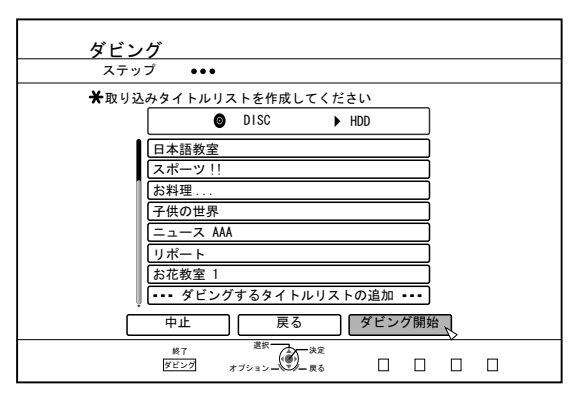

- <sup>v</sup> 作成したタイトルリストの順番で、タイトルの取り込みが 開始されます。
- <sup>v</sup> タイトルの取り込みが完了すると、"ダビングが終了しまし た"とモニターに表示されます。

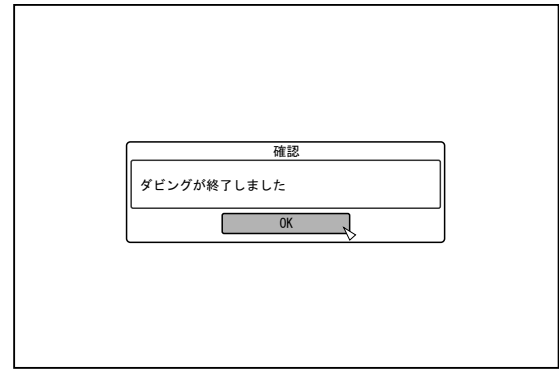

#### ご注意**:**

- <sup>v</sup> 次のような場合は、"ダビング開始"を選択できません。
	- ダビングできないタイトルを選択した
	- <sup>v</sup> HDD の容量が不足する
	- <sup>v</sup> HDD のタイトル数が上限に達している
	- ダビングタイトルリストを作成していない

#### **DVD-VIDEO** を取り込む

DVD-VIDEO を認識すると、録画モード選択画面が表示されま す。

以下の手順に従って、DVD-VIDEO から HDD に取り込みでき ます。

- *1* 録画モード選択画面で"録画モード選択"を選び**[**決 定**]**ボタンを押し、ポップアップメニューから"録画 モード"を選択する
- <sup>v</sup> "録画モード"を選択してください。

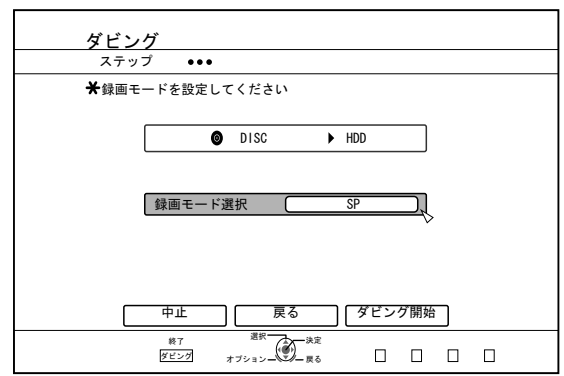

詳しくは"[録画モードについて](#page-28-0)" (29 ページ) を参照してくだ さい。

- *2* "ダビング開始"を選び、**[**決定**]**ボタンを押す
- <sup>v</sup> タイトルの取り込みが開始されます。
- <sup>v</sup> タイトルの取り込みが完了すると、"ダビングが終了しまし た"とモニターに表示されます。

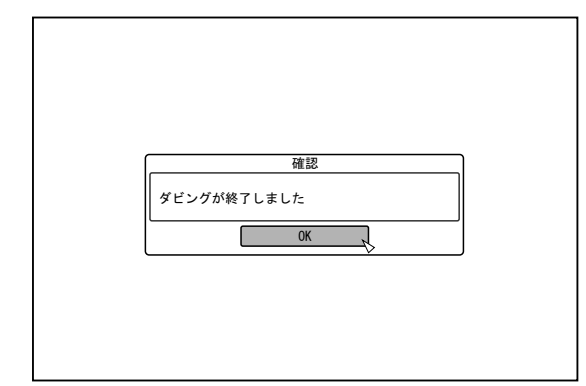

#### メモ**:**

DVD-VIDEO のファーストプレイがトップメニューなどに 設定されている場合は、タイトルの再生が開始されません。 再生が開始されない場合は、再生ボタンを押すなど、DVD-VIDEO を再生する操作をおこなってください。

#### 取り込みを中止したいときは

- 取り込み開始前に中止したい場合
- <sup>v</sup> メニューの"中止"を選び[決定]ボタンを押すと、タイトル の取り込みを中止します。
- <sup>v</sup> [戻る]ボタンを押すと、タイトルの取り込みを中止して、元 の画面に戻ります。
- 取り込み中に中止したい場合
- <sup>v</sup> [オプション]ボタンを押し、ポップアップメニューを表示し ます。 ポップアップメニューより"ダビング中止"を選び、[決定]
- ボタンを押します。その場合、中止したところまで HDD に 書き込まれます。
- [■ ]ボタンで再生を止めると、取り込みも停止します。

# <span id="page-33-0"></span>**USB**対応機器から**HDD**へ取 り込む

USB 端子に接続された機器から HDD に取り込みます。

- 取り込みできるファイルフォーマット AVCHD、SD-VIDEO(JVC Everio MPEG2 TS、PS)、 MOV\*、 JPEG
	- MOV\* : JVC ProHD カムコーダー GY-HM750/150 で撮 影した MOV 形式(SP モードおよび HQ モード)

#### メモ**:**

<sup>v</sup> 丸ごと取り込みを選択して取り込んだタイトルは、すべて 1 つのタイトルに結合されます。 本機では、取り込み後の編集でタイトルの結合はできませ

ん。結合して取り込みたい場合は、丸ごと取り込みを選択し てください。

- "タイトルを指定(動画)"を選択して取り込むときは、日 付ごとにタイトルが結合されます。
- <sup>v</sup> 映像サイズなど、録画条件が異なるシーン間ではタイトル は結合されません。
- <sup>v</sup> MOV ファイルの取り込みは、USB に記録されている映像時 間よりも時間が掛かる場合があります。

#### ご注意**:**

- <sup>v</sup> USB 対応機器を本機に接続する場合は、本機および接続機 器の電源を「切」にしてください。
- <sup>v</sup> タイトルの取り込み中に、USB ケーブルを引き抜かないで ください。
	- タイトルが消失したり、破損する可能性があります。
- 著作権が保護されていないタイトルのみ、取り込みできま す。
- <sup>v</sup> MOV フォーマットの動画は、JVC ProHD カムコーダー GY-HM750/150 で撮影した MOV 形式(SP および HQ モー ド)で撮影した映像にのみ対応します。他社製の機器で撮影 した動画の取り込みは、保証いたしかねます。
- <sup>v</sup> USB 対応機器に入っているファイル数によって、認識や取 り込みに時間がかかります。
- <sup>v</sup> USB 接続の場合、本機ではカムコーダー側の録画デバイス のうち、1 つのデバイスしか認識しません。 ビデオカメラによっては、メモリーカードスロットを認識 し、内蔵デバイスを認識しない場合があります。 以下の方法でご利用ください。
	- 内蔵デバイスを認識しない場合: カメラの内蔵メモリや内蔵 HDD のデータを、SD カード にコピーしてご利用ください。
	- <sup>v</sup> JVC 製ダブルスロットメモリーカムコーダーをご利用の 場合: コピーしたいデータが保存されている SD カードを、ス
- ロット A でご利用ください。 • USB 接続で目的のデバイスを認識しない場合は、カムコー ダーのバーナーなどで、ディスクにダビングしてから本機
- にダビングしてください。詳しくは["BD/DVD](#page-30-0) から HDD へ [取り込む](#page-30-0)" (A31 ページ) を参照してください。
- USB 接続によるカムコーダからの映像取り込みの際、カム コーダーによっては本体内蔵メモリからの読み出しができ ない場合があります。その際、カムコーダーに内蔵メモリと SD カードの両方がある場合、SD カードを優先して認識す ることがあるので、SD カードを取り出して本体内蔵メモリ から読み出してください。
- 準備
- *1* **USB** 対応機器(**Everio** など)を **USB** ケーブルで接続 する

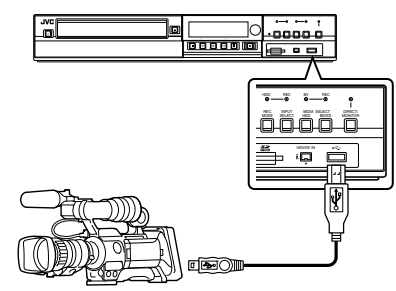

メモ**:**

- USB ケーブルで接続した後に、カメラの電源を入れてカメ ラのモードを切り換えてください。 ("PC と接続する"などを選択してください。詳しくはカメラ の取扱説明書をご覧ください。)
- <sup>v</sup> USB 機器を認識すると本体表示窓に"USB RDY"と表示さ れます。
- *2* リモコンの**[**ダビング**]**ボタンを押す
- <sup>v</sup> 取り込みメニュー画面が表示されます。

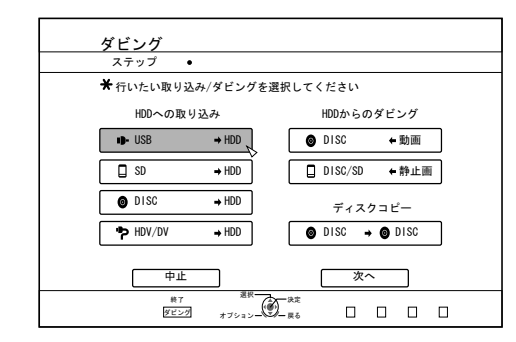

- *3* 取り込みメニュー画面で**"USB**h**HDD"**を選び、**[**決定**]** ボタンを押す
- "USB⇒HDD"にチェックマークが表示されます。
- *4* "次へ"を選び、**[**決定**]**ボタンを押す
- <sup>v</sup> 取り込み選択画面が表示されます。

丸ごと取り込み

- *1* 取り込み選択画面で"丸ごと取り込み"を選び、**[**決 定**]**ボタンを押す
- "丸ごと取り込み"にチェックマークが表示されます。
- *2* "ダビング開始"を選び、**[**決定**]**ボタンを押す

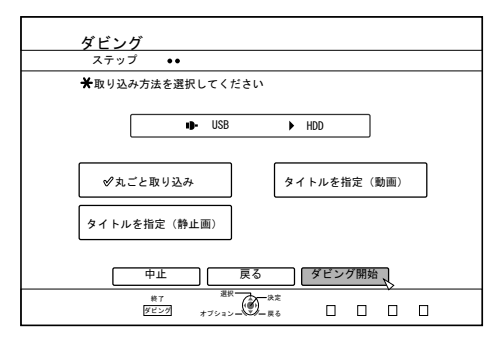

<sup>v</sup> タイトルの取り込みが開始されます。

<sup>v</sup> タイトルの取り込みが完了すると、"ダビングが終了しまし た"とモニターに表示されます。

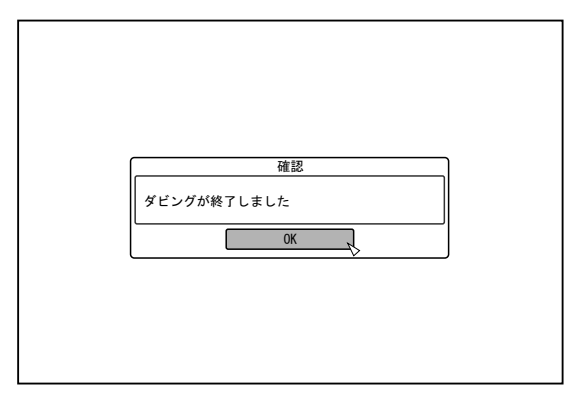

#### タイトルを指定

- *1* 取り込み選択画面で"タイトルを指定(動画)"を選 び、**[**決定**]**ボタンを押す
- "タイトルを指定(動画)"にチェックマークが表示されま す。
- *2* "次へ"を選び、**[**決定**]**ボタンを押す

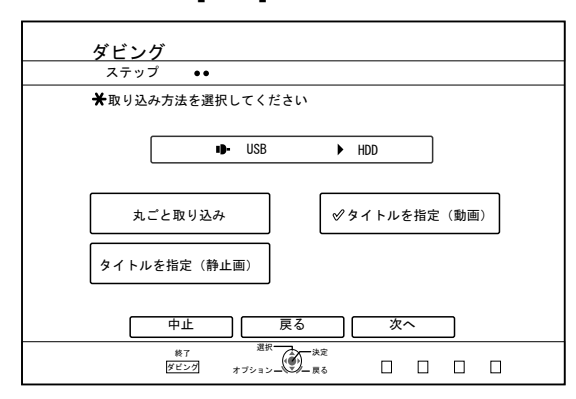

- <sup>v</sup> 取り込みタイトルリストの作成画面が表示されます。
- *3* 取り込みタイトルリストを作成する
- <sup>v</sup> 取り込みタイトルリストの作成方法については、以下の手 順で行ってください。
	- ① "ダビングするタイトルリストの追加"を選び、**[**決定**]**ボ タンを押す
	- タイトルリスト画面に移動します。 ② 取り込むタイトルを選び、**[**決定**]**ボタンを押す
	- 選択したタイトルをリストに追加します。
- メモ**:**
- <sup>v</sup> [マーク]ボタンを押すと、タイトルにチェックマークが付き ます。
- チェックマークが付いてるタイトルは、一括でリストに追 加できます。
- ダビングタイトルリストのタイトルを選び、[決定]ボタンを 押すと次のような変更ができます。
	- <sup>v</sup> リストから選択したタイトルを削除
- <sup>v</sup> タイトルを選択したときに、サムネイルは表示されません。

*4* "ダビング開始"を選び、**[**決定**]**ボタンを押す

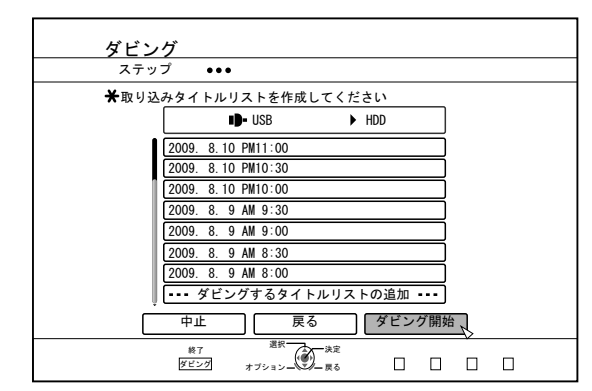

- <sup>v</sup> 作成したタイトルリストの順番で、タイトルの取り込みが 開始されます。
- <sup>v</sup> タイトルの取り込みが完了すると、"ダビングが終了しまし た"とモニターに表示されます。

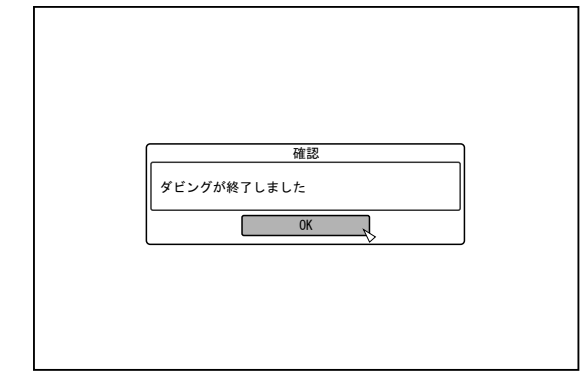

#### ご注意**:**

- <sup>v</sup> 次のような場合は、"ダビング開始"を選択できません。
	- <sup>v</sup> ダビングできないタイトルを選択した
	- <sup>v</sup> HDD の容量が不足する
	- <sup>v</sup> HDD のタイトル数が上限に達している
	- ダビングタイトルリストを作成していない

#### 取り込みを中止したいときは

- 取り込み開始前に中止したい場合
- <sup>v</sup> メニューの"中止"を選び[決定]ボタンを押すと、タイトル の取り込みを中止します。
- <sup>v</sup> [戻る]ボタンを押すと、タイトルの取り込みを中止して、元 の画面に戻ります。
- 取り込み中に中止したい場合
- [オプション]ボタンを押し、取り込み中断メニューより"ダ<br>ビング中止"を選び、[決定]ボタンを押します。その場合、中 "を選び、[決定]ボタンを押します。その場合、中 止したところまで HDD に書き込まれます。

<span id="page-35-0"></span>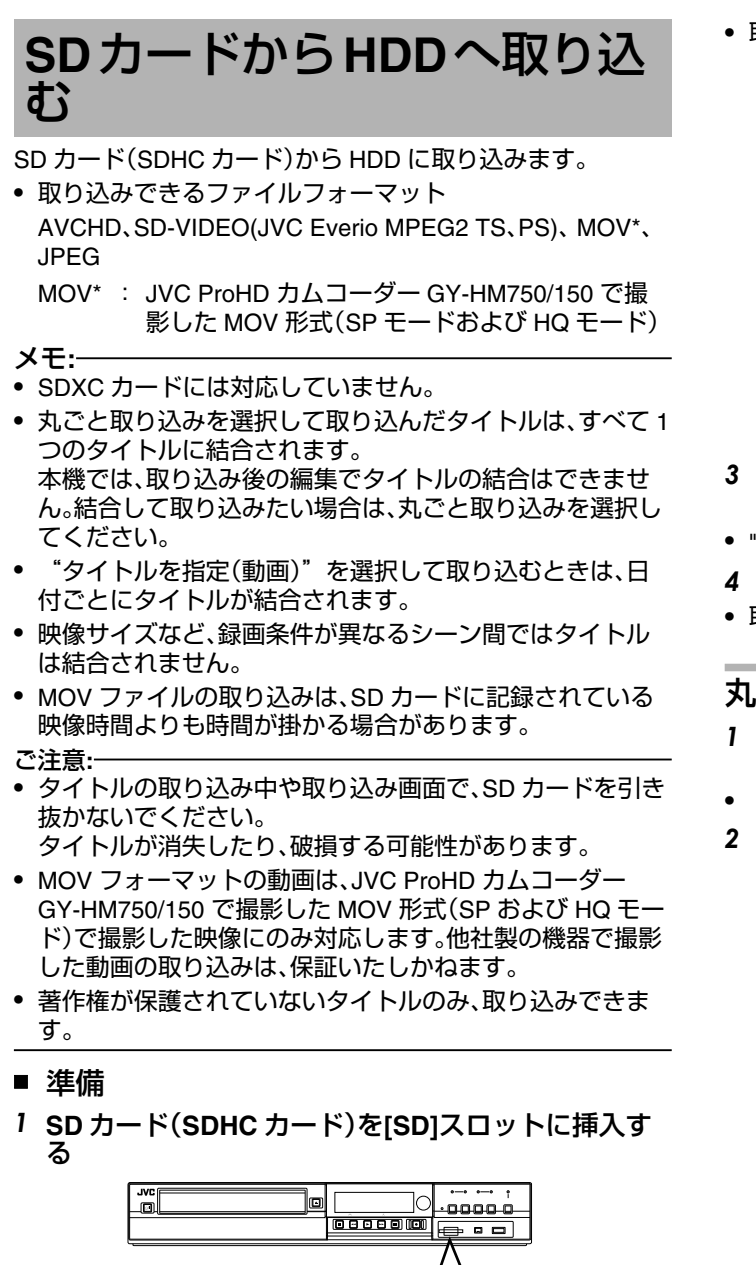

- **ANGER**
- メモ**:**
- SD カードを認識すると本体表示窓に"SD RDY"と表示さ れます。
- *2* リモコンの**[**ダビング**]**ボタンを押す

<sup>v</sup> 取り込みメニュー画面が表示されます。

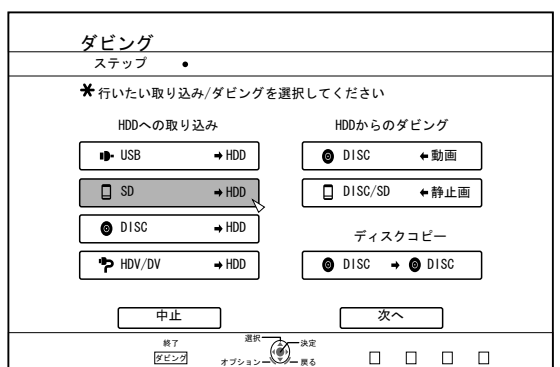

- *3* 取り込みメニュー画面で**"SD**h**HDD"**を選び、**[**決定**]** ボタンを押す
- "SD⇒HDD"にチェックマークが表示されます。
- *4* "次へ"を選び、**[**決定**]**ボタンを押す
- <sup>v</sup> 取り込み選択画面が表示されます。

#### 丸ごと取り込み

- *1* 取り込み選択画面で"丸ごと取り込み"を選び、**[**決 定**]**ボタンを押す
- "丸ごと取り込み"にチェックマークが表示されます。
- *2* "ダビング開始"を選び、**[**決定**]**ボタンを押す

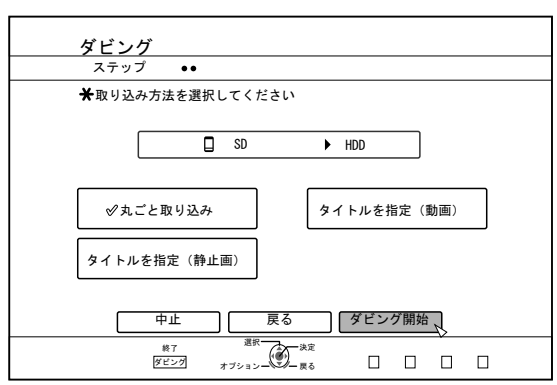

- <sup>v</sup> タイトルの取り込みが開始されます。
- <sup>v</sup> タイトルの取り込みが完了すると、"ダビングが終了しまし た"とモニターに表示されます。

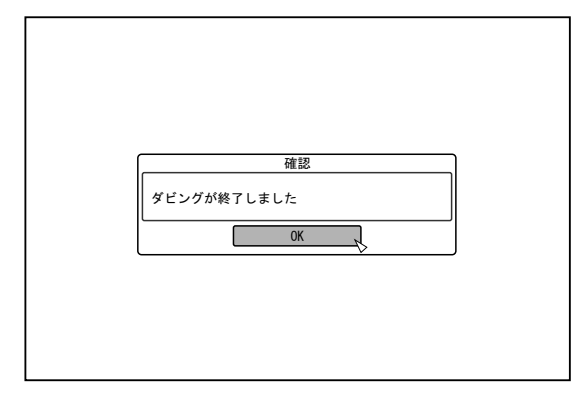

メモ**:** <sup>v</sup> メニューの"戻る"を選び[決定]ボタンを押すと、1 つ前の画 面に戻ります。
### タイトルを指定

- *1* 取り込み選択画面で"タイトルを指定(動画)"を選 び、**[**決定**]**ボタンを押す
- <sup>v</sup> "タイトルを指定(動画)"にチェックマークが表示されま す。
- *2* "次へ"を選び、**[**決定**]**ボタンを押す

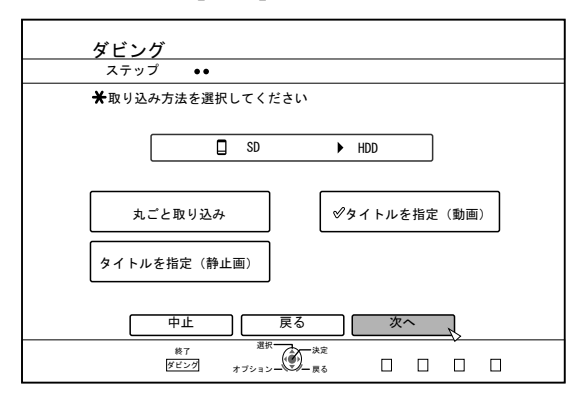

- <sup>v</sup> 取り込みタイトルリストの作成画面が表示されます。
- *3* 取り込みタイトルリストを作成する
- 取り込みタイトルリストの作成方法については、以下の手 順で行ってください。
	- ① "ダビングするタイトルリストの追加"を選び、**[**決定**]**ボ タンを押す

タイトルリスト画面に移動します。 ② 取り込むタイトルを選び、**[**決定**]**ボタンを押す 選択したタイトルをリストに追加します。

メモ**:** <sup>v</sup> [マーク]ボタンを押すと、タイトルにチェックマークが付き ます。

チェックマークが付いてるタイトルは、一括でリストに追 加できます。

- <sup>v</sup> ダビングタイトルリストのタイトルを選び、[決定]ボタンを 押すと次のような変更ができます。
	- <sup>v</sup> リストから選択したタイトルを削除
- SD カードに複数フォーマット(AVCHD, SD-VIDEO, MOV\*)のファイルが含まれている場合、[青]ボタンを押し て、表示したいフォーマットを選びます。
	- MOV\* : JVC ProHD カムコーダー GY-HM750/150 で撮 影した MOV 形式(SP モードおよび HQ モード)

#### *4* "ダビング開始"を選び、**[**決定**]**ボタンを押す

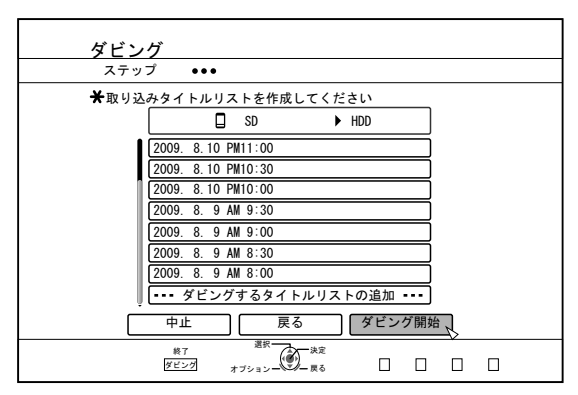

- <sup>v</sup> 作成したタイトルリストの順番で、タイトルの取り込みが 開始されます。
- <sup>v</sup> タイトルの取り込みが完了すると、"ダビングが終了しまし た"とモニターに表示されます。

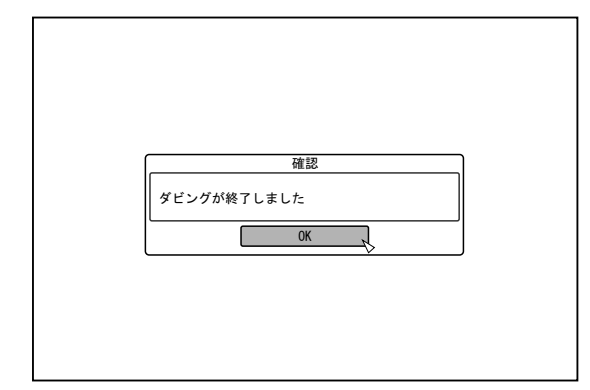

メモ**:**

● メニューの"戻る"を選び[決定]ボタンを押すと、1 つ前の画 面に戻ります。

ご注意**:**

- <sup>v</sup> 次のような場合は、"ダビング開始"を選択できません。
	- <sup>v</sup> ダビングできないタイトルを選択した
	- <sup>v</sup> HDD の容量が不足する
	- <sup>v</sup> HDD のタイトル数が上限に達している
	- ダビングタイトルリストを作成していない
- <sup>v</sup> タイトルを選択したときに、サムネイルは表示されません。

### 取り込みを中止したいときは

- 取り込み開始前に中止したい場合
- <sup>v</sup> メニューの"中止"を選び[決定]ボタンを押すと、タイトル の取り込みを中止します。
- <sup>v</sup> [戻る]ボタンを押すと、タイトルの取り込みを中止して、元 の画面に戻ります。
- 取り込み中に中止したい場合
- [オプション]ボタンを押し、取り込み中断メニューより"ダ ビング中止"を選び、[決定]ボタンを押します。その場合、中 止したところまで HDD に書き込まれます。

## **i.LINK**対応機器から**HDD**へ 取り込む

i.LINK 端子に接続された機器から HDD に取り込みます。

- 取り込みできる動画フォーマット DV コンテンツ、HDV コンテンツ
- メモ**:**
- <sup>v</sup> 著作権が保護されていないタイトルのみ、取り込みできま す。
- <sup>v</sup> D-VHS やデジタル放送チューナなど著作権対応機器は接続で きません。本機はテープメディアのみ、取り込みできます。
- <sup>v</sup> HDV/DV カメラにテープが挿入されていない場合は、取り 込みが実行されません。
- <sup>v</sup> HDV から DV に切り換わったとき、または DV から HDV に 切り換わったときに、取り込みが中止されます。
- <sup>v</sup> HDV 記録と DV 記録の両方に対応しているカムコーダの場 合は、HDV または DV 固定モードで記録、再生して使用して ください。
- <sup>v</sup> PC との接続による編集には対応していません。
- <sup>v</sup> 本機に接続できる i.LINK 機器は 1 台のみです。
- ご注意**:**
- <sup>v</sup> i.LINK 対応機器を本機に接続する場合は、本機および接続 機器の電源を「切」にしてください。
- <sup>v</sup> HDD への取り込み中に、i.LINK ケーブルを引き抜いたりし ないでください。

タイトルが消失したり、破損する可能性があります。

<sup>v</sup> 例えば、JVC GY-HD100 から i.LINK 接続で HDV コンテン ツを丸ごと取り込む場合は、GY-HD100 を以下のように設 定しないと画像先頭が取り込めない場合があります。 (1) GY-HD100 本体後部の[IEEE1394]スイッチを記録され たコンテンツに合わせて、[HDV]または[DV]に設定する。 (2) GY-HD100 本体の[MENU]/[VIDEO FORMAT]/[PB TAPE]を[HDV]または[DV]に設定する。

(上記(1) と同様に記録されたコンテンツに設定を合わせ る。[AUTO]設定は禁止。)

(3) GY-HD100 本体側面の[HDV] ランプまたは[DV] ランプ の点灯を確認する。

(上記(1)、(2) 設定と同じランプの点灯を確認する。) HDV 記録/DV 記録が混在したテープから取り込む場合は、 記録モードごとにビデオカメラの設定を変えて、上記(3)の モードランプを確認しながら、今の位置から取り込むを選 択してください。

- 準備
- *1* 機器(カメラなど)を **i.LINK** ケーブルで接続する

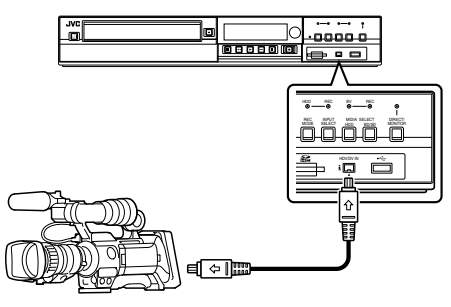

- メモ**:**
- <sup>v</sup> i.LINK ケーブルで接続した後に、機器(カメラなど)の電源 を入れてカメラを再生モードに切り換えてください。(詳し くは機器(カメラなど)の取扱説明書をご覧ください。)
- <sup>v</sup> i.LINK 機器を認識すると本体表示窓に"HDV/DV RDY"と 表示されます。
- *2* リモコンの**[**ダビング**]**ボタンを押す
- <sup>v</sup> 取り込みメニュー画面が表示されます。

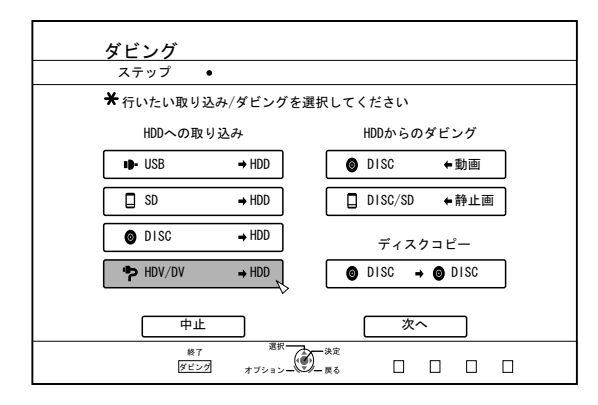

- **3 取り込みメニュー画面で"HDV/DV⇒HDD"を選び、 [**決定**]**ボタンを押す
- "HDV/DV⇒HDD"にチェックマークが表示されます。
- *4* "次へ"を選び、**[**決定**]**ボタンを押す
- <sup>v</sup> 取り込み選択画面が表示されます。

#### 先頭から取り込み

テープの先頭から最後までの映像を取り込みます。テープの 位置が途中の場合は、テープを巻き戻して先頭から取り込み を開始します。

- *1* "先頭から取り込み"を選び、**[**決定**]**ボタンを押す
- "先頭から取り込み"にチェックマークが表示されます。
- *2* "次へ"を選び、**[**決定**]**ボタンを押す

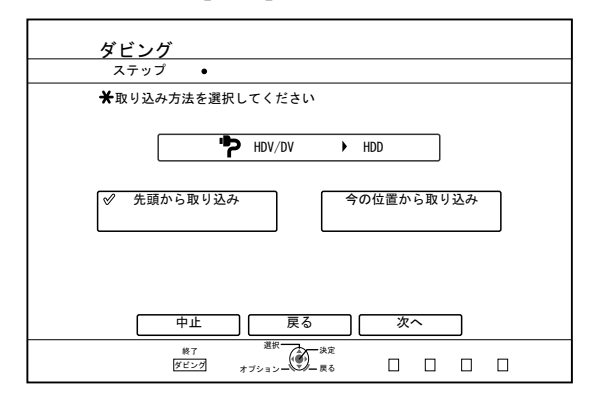

- <sup>v</sup> 録画モード選択画面が表示されます。
- *3* "録画モード選択"を選び**[**決定**]**ボタンを押し、ポッ プアップメニューから選択する

<sup>v</sup> "録画モード"を、"XP"、"SP"、"LP"および"EP"いずれかか ら選択する。

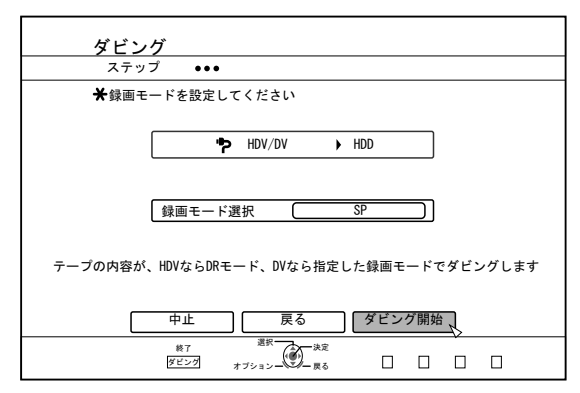

#### メモ**:**

<sup>v</sup> HDV コンテンツを取り込む場合は、録画モードが DR で取 り込まれます。

詳しくは"[録画モードについて](#page-28-0)" (29 ページ) を参照してくだ さい。

#### *4* "ダビング開始"を選び、**[**決定**]**ボタンを押す

- <sup>v</sup> タイトルの取り込みが開始されます。
- <sup>v</sup> タイトルの取り込みが完了すると、"ダビングが終了しまし た"とモニターに表示されます。

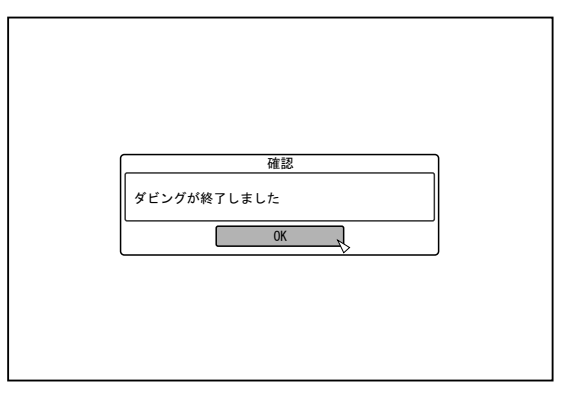

### 今の位置から取り込み

テープの今の位置から最後までの映像を取り込みます。

- *1* "今の位置から取り込み"を選び、**[**決定**]**ボタンを押 す
- "今の位置から取り込み"にチェックマークが表示されま す。
- *2* "次へ"を選び、**[**決定**]**ボタンを押す

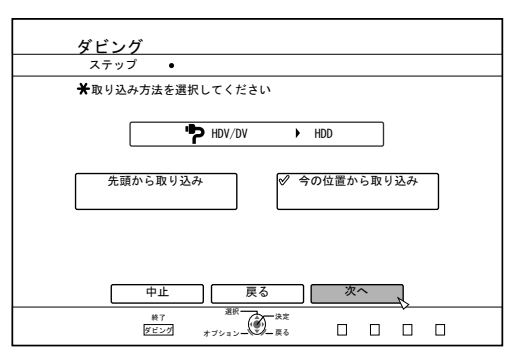

<sup>v</sup> 録画モード選択画面が表示されます。

- *3* "録画モード選択"を選び、**[**決定**]**ボタンを押し、 ポップアップメニューを表示する
- <sup>"</sup>録画モード"を、"XP"、"SP"、"LP"および"EP"いずれかか ら選択する。

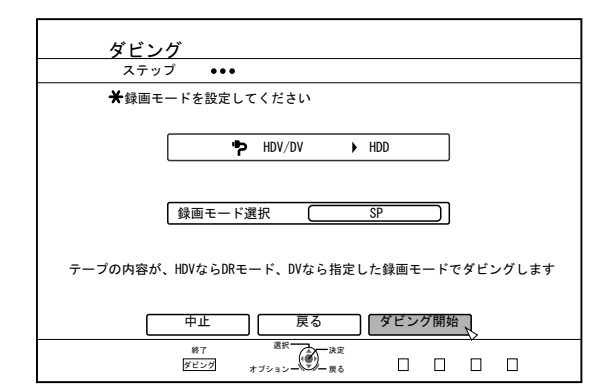

#### メモ**:**

<sup>v</sup> HDV コンテンツを取り込む場合は、録画モードが DR で取 り込まれます。

詳しくは"[録画モードについて](#page-28-0)" (29 ページ) を参照してくだ さい。

- *4* "ダビング開始"を選び、**[**決定**]**ボタンを押す
- <sup>v</sup> タイトルの取り込みが開始されます。
- <sup>v</sup> タイトルの取り込みが完了すると、"ダビングが終了しまし た"とモニターに表示されます。

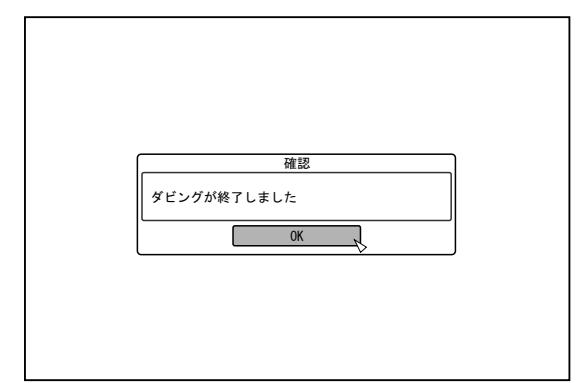

### 取り込みを中止したいときは

#### ■ 取り込み開始前に中止したい場合

- <sup>v</sup> メニューの"中止"を選び[決定]ボタンを押すと、タイトル の取り込みを中止します。
- <sup>v</sup> [戻る]ボタンを押すと、タイトルの取り込みを中止して、元 の画面に戻ります。
- 取り込み中に中止したい場合
- [オプション]ボタンを押し、取り込み中断メニューより"ダ ビング中止"を選び、[決定]ボタンを押します。その場合、中 止したところまで HDD に書き込まれます。

## <span id="page-39-0"></span>タイトルを**HDD**から**BD/ DVD**へダビングする

内蔵 HDD 内にあるタイトルを BD/DVD へダビングします。 メモ**:**

<sup>v</sup> 本機にダビングできるディスクは、BD-RE、BD-R、DVD-RW または DVD-R のいずれかになります。

詳しくは"ダビング/[再生できるディスク](#page-8-0)" (29 ページ) を参照 してください。

<sup>v</sup> 部分削除した HD コンテンツは、BDMV へダビングできま せん。ダビングする場合は、シームレス変換を実行してから ダビングしてください。

詳しくは"[モード変換する](#page-76-0)" (1877 ページ) を参照してくださ い。

#### ご注意**:**

- <sup>v</sup> 以下のような高ビットレートで撮影したファイルを BD へ ダビングすると、Blu-ray Disc 規格を満たさない場合があり ます。
	- JVC GY-HM750/150 SP および HQ モードで撮影したコ ンテンツを取り込んで、BDAV/BDMV ディスクを作成(高 速ダビング)した場合
	- JVC GZ-HD7/6 など FHD モードで撮影したコンテンツ を取り込んで、BDAV ディスクを作成(高速ダビング)し た場合
	- <sup>v</sup> その他のビデオカメラで撮影したビットレートがピーク で 28.8Mbps を超えるコンテンツを取り込んで、BDAV/ BDMV ディスクを作成した場合
- <sup>v</sup> 規格を満たさなかった場合、他のプレーヤーで再生できな い場合が有り得ますので、確実に規格に満たすためには、録 画モード変換後高速ダビングするか、録画モード指定でダ ビングしてください。

### **HDD**(ハードディスク)から **BD/DVD** へのダビ ング

#### ■ 準備する

*1* **BD** または **DVD** をディスクトレイにセットする メモ**:**

- 下記の書き込みができないディスクの場合は、モニターに メッセージが表示されます。メッセージに従って対応して ください。
	- <sup>v</sup> 未対応のディスクがセットされている
	- <sup>v</sup> セットされているディスクの容量が不足している
	- <sup>v</sup> ファイナライズされたディスクがセットされている
- *2* リモコンの**[**ダビング**]**ボタンを押す
- <sup>v</sup> ダビングメニュー画面が表示されます。

*3* ダビングメニュー画面で、**"DISC**i 動画**"**を選ぶ

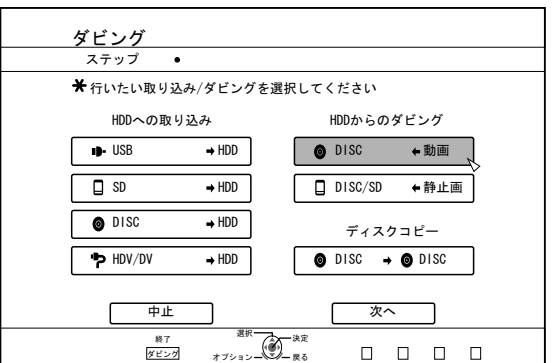

- "DISC⇔動画"にチェックマークが表示されます。
- *4* "次へ"を選び、**[**決定**]**ボタンを押す

#### メモ**:**

再生ナビ画面からでもダビングが実行できます。

① ダビングしたいタイトルを選び、**[**オプション**]**ボタンを 押す

- ② "ダビングする"を選び、**[**決定**]**ボタンを押す ③ **"**準備する**"**の手順 **3**~**4** を実行する
- タイトルをダビングする
- *1* "フォーマット選択"を選び、**[**決定**]**ボタンを押す

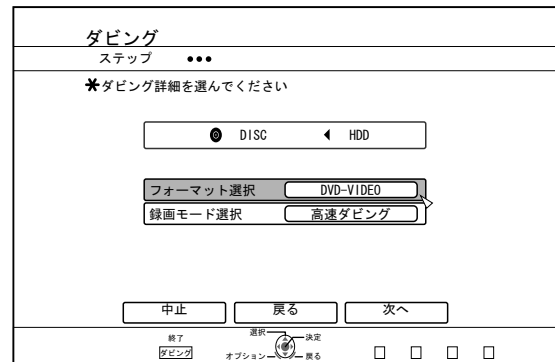

<sup>v</sup> フォーマットを選択します。

詳しくは"[フォーマット対応表](#page-25-0)" (A26 ページ) を参照してくだ さい。

*2* "録画モード選択"を選び、**[**決定**]**ボタンを押す

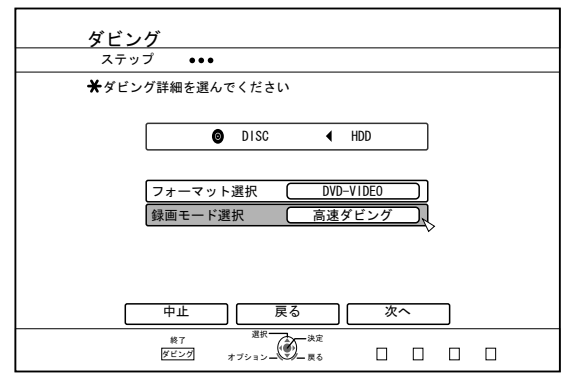

"高速ダビング"か、お好みの録画モードを選択します。

メモ**:** <sup>v</sup> 高速ダビング

ダビング時間を大幅に短縮したいときに選びます。 高速記録に対応したディスクをお使いください。

• AF/AN/AL/AE BD-R、BD-RE の場合に選択できます。HD 画質でダビング します。

DVD-R、DVD-RW の場合は、AVCREC フォーマットした場 合に選択できます。

• XP/SP/LP/EP SD 画質でダビングします。 AVCREC フォーマットした場合には選択できません。 <sup>v</sup> FR

ディスクの残量にあわせて XP~EP の間で、最適なモード が自動的に選択されます。

AVCREC フォーマットした場合には選択できません。 詳しくは"[ダビング対応表](#page-24-0)" (25 ページ) および"[録画モード](#page-28-0) [について](#page-28-0)" (A29 ページ) を参照してください。

*3* "次へ"を選び、**[**決定**]**ボタンを押す

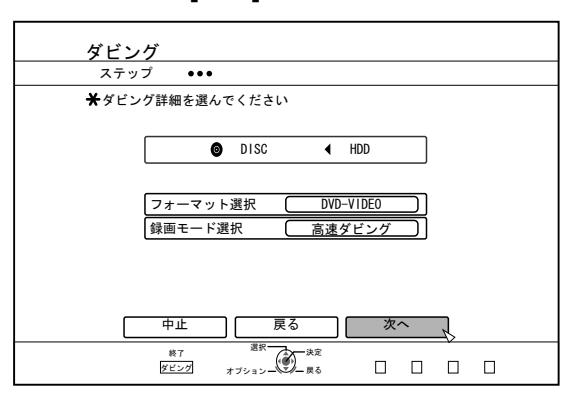

- <sup>v</sup> ダビングタイトルリストの作成画面が表示されます。
- *4* ダビングタイトルリストを作成する

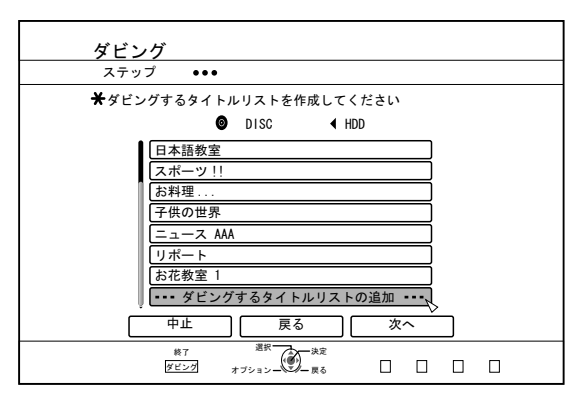

- ダビングタイトルリストの作成方法については、以下の手 順で行ってください。
	- ① "ダビングするタイトルリストの追加"を選び、**[**決定**]**ボ タンを押す
	- ② ダビングするタイトルを選び、**[**決定**]**ボタンを押す

メモ**:**

<sup>v</sup> [マーク]ボタンを押すと、タイトルにチェックマークが付き ます。

チェックマークが付いてるタイトルは、一括でリストに追 加できます。

- ダビングタイトルリストのタイトルを選び、[決定]ボタンを 押すとオプションメニューが表示され、次のような変更が できます。
	- リストから選択したタイトルを削除
- リスト順番の移動
- <sup>v</sup> 選択したタイトル名の変更

"タイトル名修正"を選び、[決定]ボタンを押すとダビング 元のタイトル名が変更できます。変更したタイトル名でダ ビングされます。

#### *5* "次へ"を選び、**[**決定**]**ボタンを押す

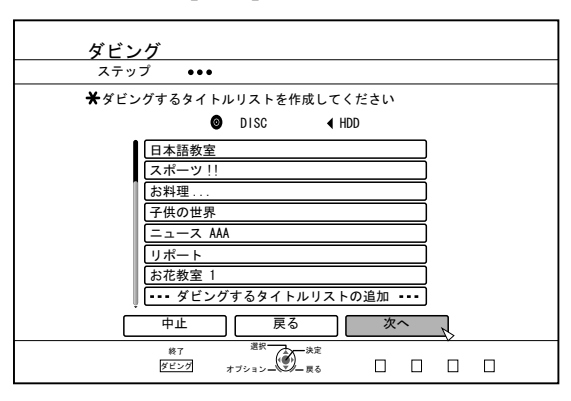

ご注意**:**

- <sup>v</sup> 次のような場合は、"次へ"を選択できません。
	- <sup>v</sup> ダビングできないタイトルを選択した
	- <sup>v</sup> ディスク容量が不足する
	- <sup>v</sup> ダビングタイトルリストを作成していない
- メモ**:**
- <sup>v</sup> "BDAV"または"DVD-VR"フォーマットの場合は、手順 6~ 7 は表示されません。手順 8 を実行してください。
- *6* ディスクメニューの背景画像を選ぶ

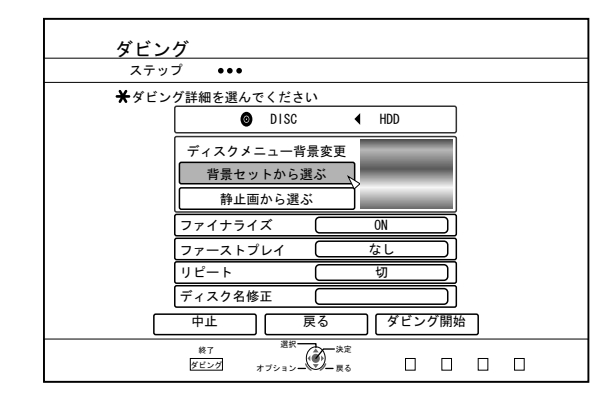

- "背景セット"または"静止画"から、ディスクメニューの背景 画像を選択します。
	- <sup>v</sup> "背景セットから選ぶ" 初期登録されている背景セットをディスクメニューとし て使用します。

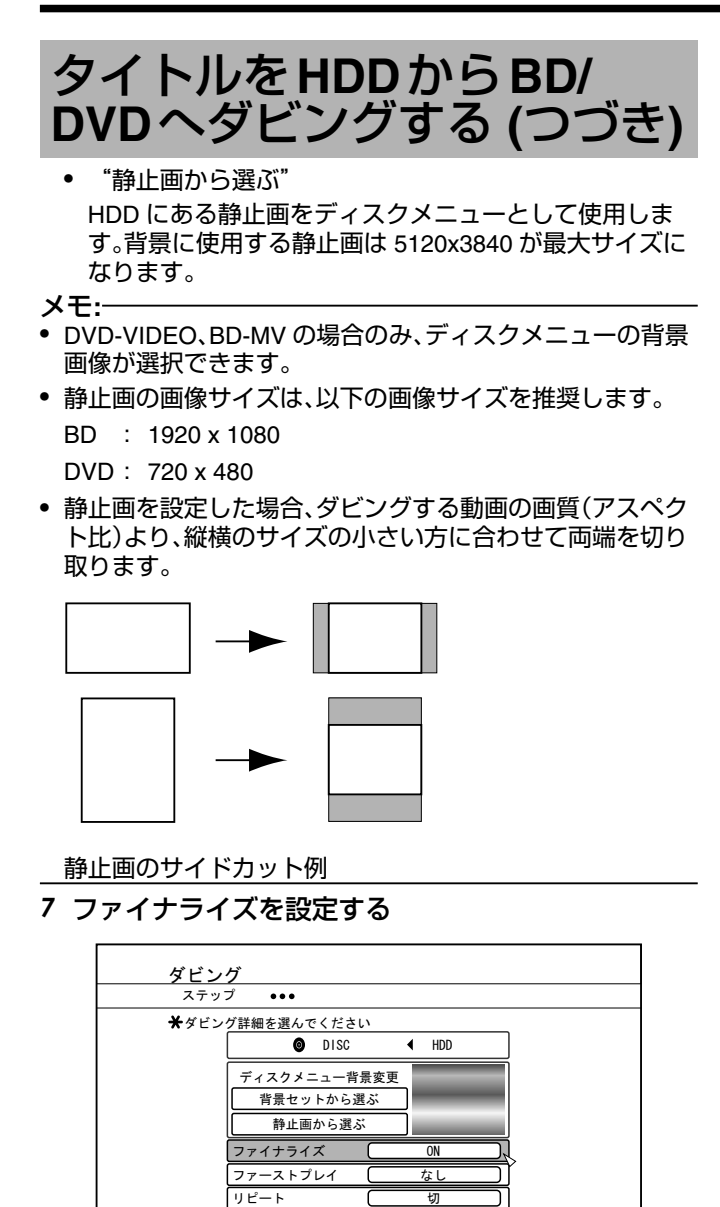

ディスク名修正 ਛᱛ ᚯࠆ ࡦࡆ࠳ࠣ㐿ᆎ ࡦ࡚ࠪࡊࠝ ቯ ࠆᚯ ⚳ੌ ㆬᛯ 終了<br>*[*ダビング]  $\begin{array}{cccccccccccccc} \Box & \Box & \Box & \Box & \Box \end{array}$ 

- "ファイナライズ"を"ON"に設定すると、ダビング終了後 にファイナライズします。 ダビングするディスクが BD-MV の場合は、"ファイナライ
- ズ"を"OFF"に設定できません。また、ダビングした BD-MV ディスクには追記できません。
- <sup>v</sup> ダビングするディスクが DVD-VIDEO または BD-MV の場 合は、"ファーストプレイ"、"リピート"と"ディスク名 修正" の項目が設定できます。
	- ① "ファーストプレイ"を選び、"なし"、"トップメ ニュー"または"タイトル1"のいずれかを選択する • "なし
		- ファイナライズしたディスクを他の機器に入れたとき に、自動再生されません。
		- <sup>v</sup> "トップメニュー"

ファイナライズしたディスクを他の機器に入れたとき に、メニューが自動で再生されます。

• "タイトル1"

ファイナライズしたディスクを他の機器に入れたとき に、タイトル 1 が自動で再生されます。

メモ**:**

- <sup>v</sup> BD-MV の場合は、"ファーストプレイ"の"なし"が選 択できません。
- ② "リピート"を選び、"切"または"入"のどちらかを選 択する
	- "切"

すべてのタイトルが再生されたあとに、メニューで停止 します。

• "入

すべてのタイトルが再生されたあとに、タイトル 1 から 自動でリピート再生します。

③ "ディスク名修正"を選び、**[**決定**]**ボタンを押す ディスク名の入力画面が表示されます。入力したディス ク名でファイナライズが実行されます。

#### *8* "ダビング開始"を選び、**[**決定**]**ボタンを押す

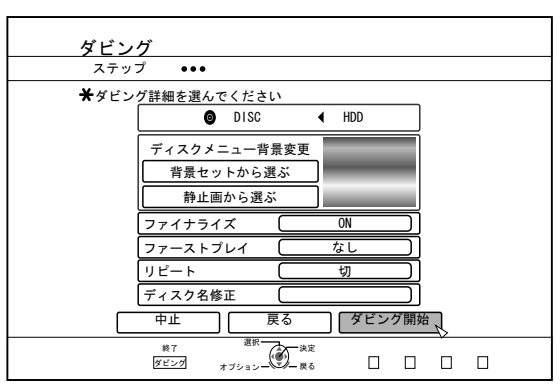

- <sup>v</sup> ダビングが実行されます。ダビング実行中はプログレス バーが表示されます。
- ダビングが完了すると、"ダビングが終了しました"とモニ ターに表示されます。
- メモ**:**
- <sup>v</sup> メニューの"戻る"を選び[決定]ボタンを押すと、1 つ前の画 面に戻ります。

### ■ ダビングを中止したいときは

ダビング開始前に中止したい場合

- <sup>v</sup> メニューの"中止"を選び[決定]ボタンを押すと、ダビング を中止します。
- <sup>v</sup> [戻る]ボタンを押すと、ダビングを中止して、元の画面に戻 ります。

ダビング中に中止したい場合

● [オプション]ボタンを押し、ダビング中止メニューより"ダ ビング中止"を選び、[決定]ボタンを押します。その場合、中 止したところまでディスクに書き込まれます。

メモ**:**

<sup>v</sup> BD-R、DVD-R へのダビングの場合、中止したところまで書 き込まれるためディスク残量は減少します。

## 静止画を**HDD**からダビング する

内蔵 HDD 内にある静止画を BD-RE または SD カードへダビ ングします。

#### メモ**:**

<sup>v</sup> 静止画のフォーマットは"JPEG"のみ対応します。 詳しくは"[ダビング対応表](#page-24-0)" (25 ページ) を参照してくださ い。

#### ■ ダビングする前に

- <sup>v</sup> ディスクにダビングする場合 ダビングする BD-RE をディスクトレイにセットする
- <sup>v</sup> SD カードにダビングする場合 ダビングする SD カードを[SD]スロットに挿入する

#### ■ 静止画をダビングする

- *1* リモコンの**[**ダビング**]**ボタンを押す
- <sup>v</sup> ダビングメニュー画面が表示されます。
- 2 ダビングメニュー画面で、"DISC/SD⇔静止画"を選 ぶ

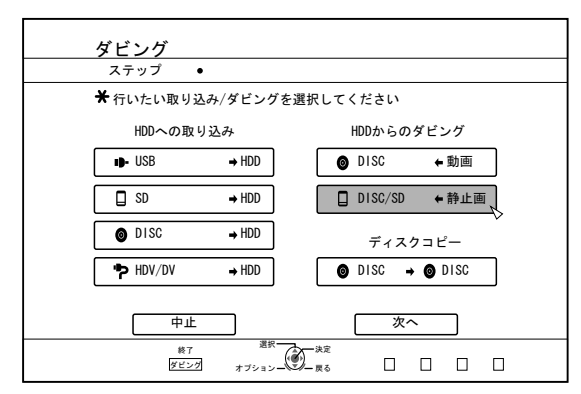

*3* メディア選択画面で、ダビング先のメディアを選ぶ <sup>v</sup> 選択したメディアにチェックマークが追加されます。

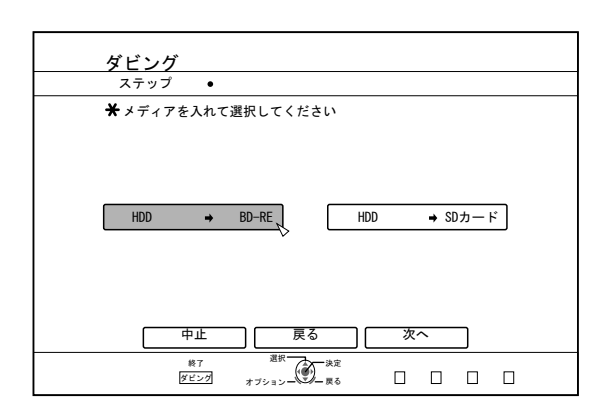

- *4* "次へ"を選び、**[**決定**]**ボタンを押す
- メモ**:**
- ダビングができない場合は、メッセージがモニターに表示
- されます。書き込み可能なディスクまたは SD カードに交換 してください。
	- <sup>v</sup> 未対応のディスクまたは SD カードがセットされている
	- <sup>v</sup> セットされているディスクまたは SD カードの容量が不 足している
	- フォーマットされてないディスクまたは SD カードが セットされている

詳しくは"[ディスクをフォーマットする](#page-25-0)" (☞26 ページ) または "SD [カードをフォーマットする](#page-27-0)" (A28 ページ) を参照してく ださい。

#### *5* ダビングする静止画を選び、**[**マーク**]**ボタンを押す

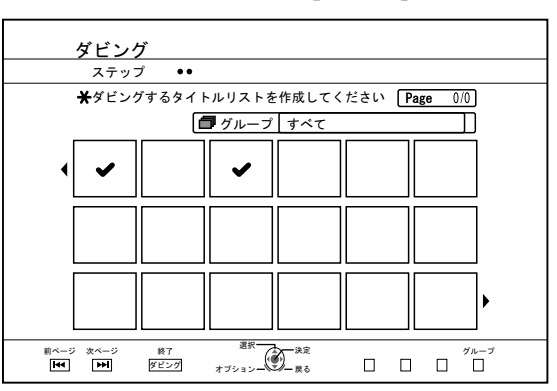

<sup>v</sup> [マーク]ボタンを押すとチェックマークを追加されます。 チェックマークを追加した静止画は、すべてダビングされ ます。

#### メモ**:**

- チェックマークがついている静止画を選び[マーク]ボタン を押すと、チェックマークが解除されます。
- <sup>v</sup> [オプション]ボタンを押すと、ポップアップメニューが表示 されます。

ポップアップメニューで、以下のメニューを実行できます。

- 戻る : ポップアップメニューを終了し、元の画 面に戻る。
- すべて選択 : 同じグループ内の静止画をすべて選択す る。
- すべて選択解除 : 同じグループ内で、チェックマークをつ けた静止画をすべて解除する。

ご注意**:**

<sup>v</sup> 選択した静止画がディスクに入らない場合は、メッセージ が表示されます。ディスク容量が不足する場合は、静止画に チェックマークの追加ができません。

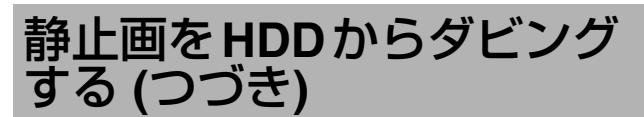

*6* "ダビング開始"を選び、**[**決定**]**ボタンを押す

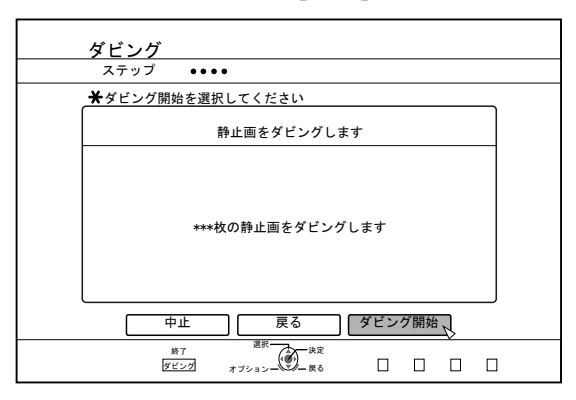

- <sup>v</sup> ダビングが実行されます。ダビング実行中はプログレス バーが表示されます。
- <sup>v</sup> ダビングが完了すると、"ダビングが終了しました"とモニ ターに表示されます。

#### メモ**:**

<sup>v</sup> メディアには下図の構成でディレクトリが作成され、ファ イル名"PIC\_0001.jpg"から"PIC\_9999.jpg"で書き込みます。

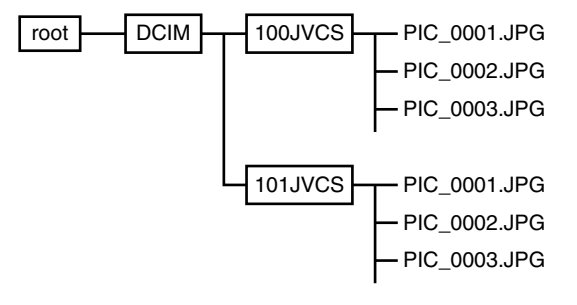

■ 再生ナビ画面からダビングする

再生ナビ画面からでもダビングが実行できます。

*1* ダビングしたい静止画を選び、**[**オプション**]**ボタンを 押す

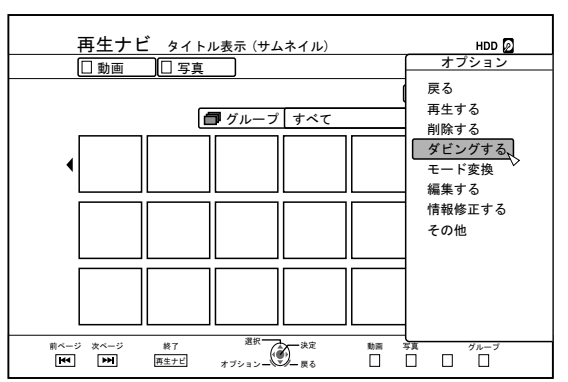

*2* "ダビングする"を選び、**[**決定**]**ボタンを押す

#### *3* **"**静止画をダビングする**"**の手順 **3**~**5** を実行する

#### メモ**:**

<sup>v</sup> 再生ナビで付けていたチェックマークは、静止画の選択画 面でもチェックマークが付いたままになります。

#### ■ ダビングを中止したいときは

ダビング開始前に中止したい場合

- メニューの"中止"を選び[決定]ボタンを押すと、ダビング を中止します。
- <sup>v</sup> [戻る]ボタンを押すと、ダビングを中止して、元の画面に戻 ります。

ダビング中に中止したい場合

● [オプション]ボタンを押し、ダビング中止メニューより"ダ ビング中止"を選び、[決定]ボタンを押します。その場合、中 止したところまでディスクに書き込まれます。

## 他の機器で再生できるように する(ファイナライズ)

DVD-R または DVD-RW を他の DVD プレーヤーで再生する には、ファイナライズをする必要があります。

- メモ**:**
- <sup>v</sup> ビデオモードのディスクは、タイトルメニュー付きの DVD ビデオになります。
- <sup>v</sup> DVD ビデオを機器に入れたときのディスク動作を設定し て、ファイナライズできます。
- <sup>v</sup> ファイナライズを行うと、録画や編集などはできなくなり ます。
- <sup>v</sup> VR モードで記録した DVD をファイナライズした場合は、 VR モード対応の機器でのみ再生できます。

## ファイナライズを実行する

- *1* ファイナライズする **BD** または **DVD** をディスクトレ イにセットする
- *2* リモコンの**[**メディア管理**]**ボタンを押す
- メディア管理のメニュー画面が表示されます。

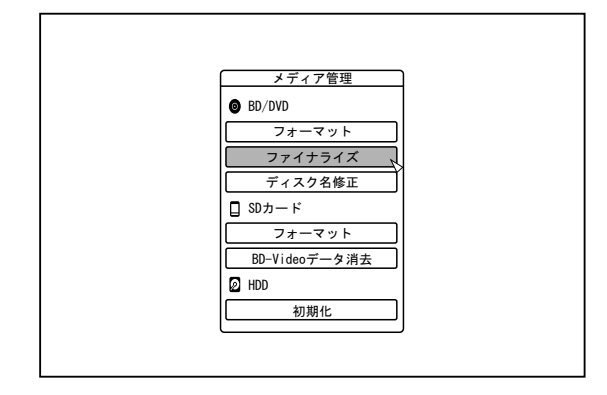

- *3* **"BD/DVD**"の"ファイナライズ"の項目を選ぶ
- *4* "する"を選び**[**決定**]**ボタンを押す
- <sup>v</sup> トップメニュー設定の画面が表示されます。

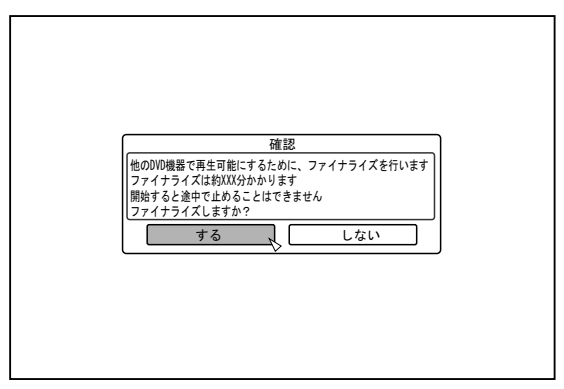

- メモ**:**
- "しない"に合わせて[決定]ボタンを押すと、ファイナライ ズの実行を中止します。
- *5* トップメニューの各項目を設定する

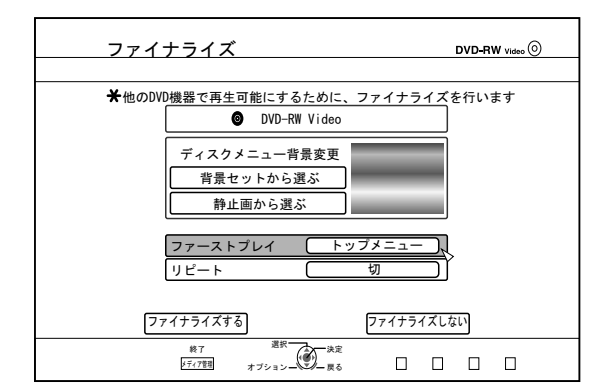

- ファイナライズする前に"ファーストプレイ"、"リピー ト"および"ディスクメニュー背景変更"を設定します。 下記手順に従って設定してください。
	- ① "ファーストプレイ"を選び、ファーストプレイ設定の項 目を選ぶ
	- <sup>v</sup> ファイナライズしたディスクを他の機器に入れたときの ディスク動作を設定します。
	- なし : ファイナライズしたディスクを他の機器 に入れたときに、自動再生されません。
	- トップメニュー: ファイナライズしたディスクを他の機器 に入れたときに、メニューが自動で再生 されます。
	- タイトル1 : ファイナライズしたディスクを他の機器 に入れたときに、タイトル 1 が自動で再 生されます。
	- ② "リピート"を選び、リピート設定の項目を選ぶ
	- <sup>v</sup> すべてのタイトルが再生された後のディスク動作を設定 します。
	- 切 : すべてのタイトルが再生されたあとに、メニューで停 止します。
	- 入 : すべてのタイトルが再生されたあとに、タイトル 1 か ら自動でリピート再生します。

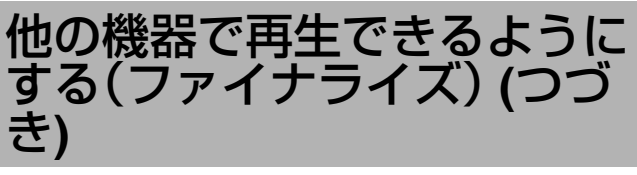

- ③ "ディスクメニュー背景変更"を選び、トップメニューの 背景画像を選ぶ
- <sup>v</sup> お好みの背景画像を登録して、使用することができます。

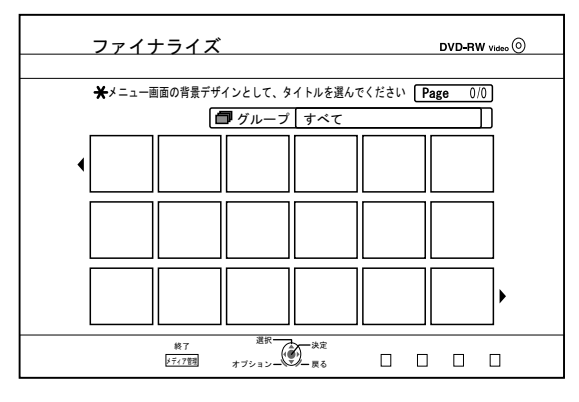

メモ**:**

- .<br>'ファーストプレイ"、"リピート"および"ディスクメ ニュー背景変更"の項目は、"[タイトルを](#page-39-0) HDD から BD/ DVD [へダビングする](#page-39-0)" (☞40 ページ) ときにも設定すること ができます。
- *6* "ファイナライズする"を選び、**[**決定**]**ボタンを押す

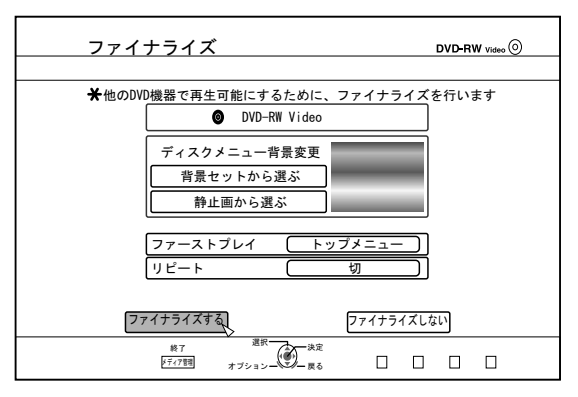

- <sup>v</sup> ファイナライズが実行されます。
- ファイナライズが完了すると、"ファイナライズが完了しま した"のメッセージがモニターに表示されます。

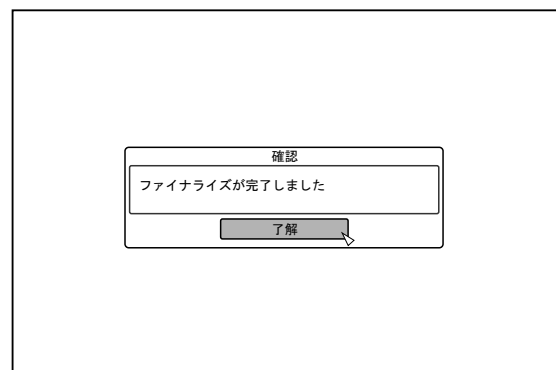

### ファイナライズを解除する

本機でファイナライズした DVD-RW に限り、ファイナライズ を解除することができます。 ファイナライズを解除すると、新たにタイトルの追加および 編集が可能になります。

ご注意**:**

- <sup>v</sup> DVD-RW(VR モード)以外のディスクは、ファイナライズの 解除ができません。
- ファイナライズを解除するには
- *1* 本機でファイナライズした **DVD-RW** をディスクト レイにセットする
- *2* リモコンの**[**メディア管理**]**ボタンを押す
- <sup>v</sup> メディア管理のメニュー画面が表示されます。

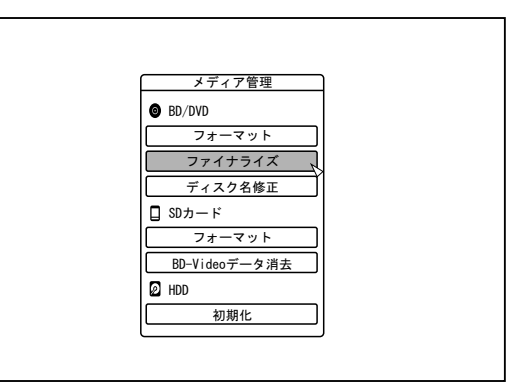

- *3* **"BD/DVD**"の"ファイナライズ"の項目を選ぶ
- *4* "する"に合わせて**[**決定**]**ボタンを押す

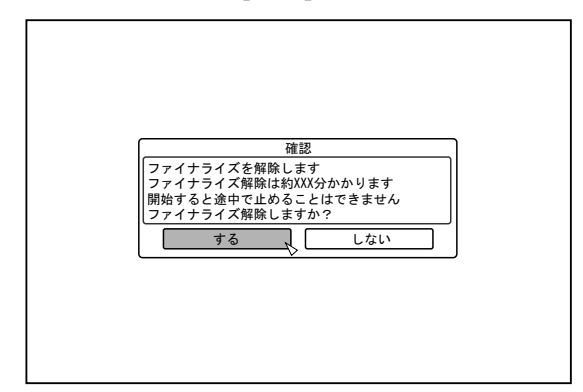

- <sup>v</sup> ファイナライズの解除が実行されます。
- <sup>v</sup> ファイナライズの解除が終了すると、"ファイナライズ解除 が完了しました"とモニターに表示されます。

# 丸ごとディスクコピーする

丸ごとディスクコピーは、BD(BDMV)および DVD(AVCHD, DVD-Video)のコンテンツをすべて別のディスクにコピーでき ます。

- ご注意**:**
- <sup>v</sup> フォーマットされた BD-R および DVD-R にコピーできませ ん。フォーマットされてないディスクを使用してください。
- コピー元のディスクが BD のときは、コピーするディスクは BD-R または BD-RE を使用してください。DVD のときは、 DVD-R または-RW を使用してください。
- <sup>v</sup> コピーするディスクはコピー実行時にフォーマットされます。 BD-RE、DVD-RW を使用するときは記録済みでないか、消去し てもよいディスクかを確認してから使用してください。
- <sup>v</sup> BD の場合は、ボリュームラベルがコピーされません。
- 未対応のディスクをセットした場合は、モニターに"このディ スクは取り込みできません"または"このディスクにはコピー できません 別のディスクを入れてください"と表示されます。 本機に対応したディスクを使用してください。
- 本機に対応したディスクについて、詳しくは"[ダビング](#page-8-0)/再生で [きるディスク](#page-8-0)" (A9 ページ) および"[再生のみできるディス](#page-8-0) ク" (A9 [ページ](#page-8-0)) を参照してください。
- *1* リモコンの**[**ダビング**]**ボタンを押す
- <sup>v</sup> ダビング画面が表示されます。

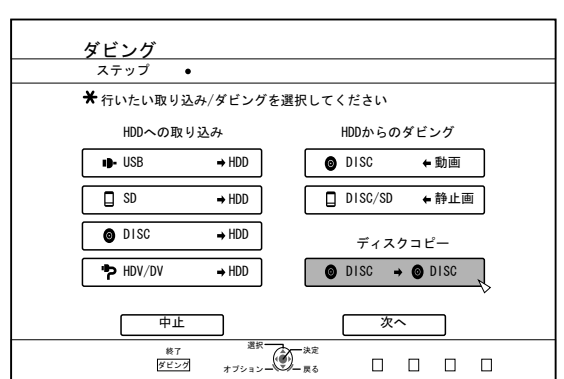

- *2* **"DISC**h**DISC"**を選び、**[**決定**]**ボタンを押す
- <sup>v</sup> 丸ごとディスクコピーのメニュー画面が表示されます。 メモ**:**
- <sup>v</sup> 丸ごとディスクコピーは内蔵 HDD へ一時的にコピーしま す。
- <sup>v</sup> 著作権が保護されていないディスクのみ、コピーできます。
- *3* コピーする枚数を**[** J **/** K **]**ボタンで設定する
- <sup>v</sup> 最大で 10 枚まで設定できます。

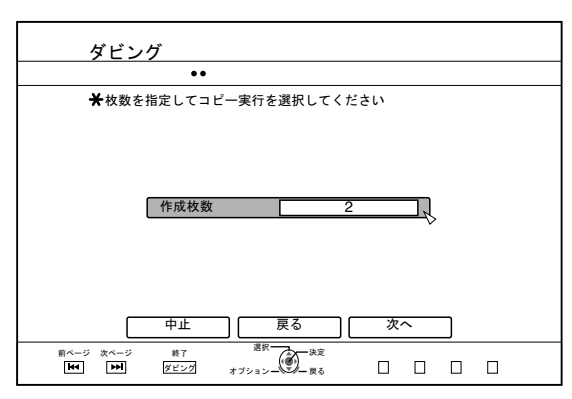

- *4* "次へ"を選び、**[**決定**]**ボタンを押す
- <sup>v</sup> ディスクトレイが自動で開きます。
- *5* コピー元の **BD** または **DVD** をディスクトレイにセッ トする
- *6* "ダビング開始"を選び、**[**決定**]**ボタンを押す

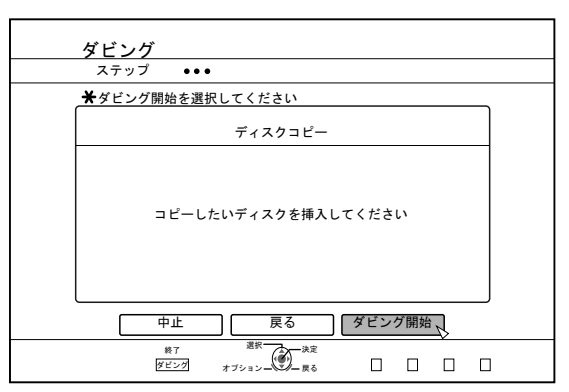

- <sup>v</sup> ディスクトレイを自動で閉じます。コピー元の BD または DVD を認識して、内蔵 HDD へのコピーを実行します。
- コピーが完了するとディスクトレイが自動で開き、"コピー の準備が完了しました。コピーするディスクに入れ替えて ください。"とモニターに表示されます。
- メモ**:**
- <sup>v</sup> コピーが中断した場合は、内蔵 HDD の空き容量を確認して ください。
- *7* コピーしたい **BD** または **DVD** をディスクトレイに セットする
- *8* "ダビング開始"を選び、**[**決定**]**ボタンを押す

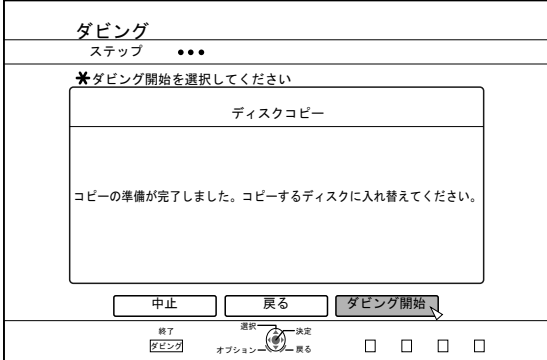

- <sup>v</sup> ディスクトレイを自動で閉じます。BD または DVD を認識 して、HDD にコピーした内容を、ディスクにコピーします。
- メモ**:**
- コピーするディスクの空き容量が足りない場合は、コピー が実行されません。

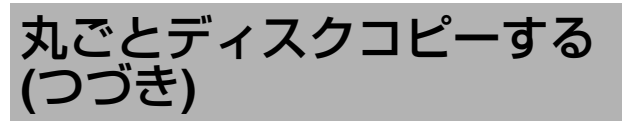

- *9* 丸ごとディスクコピーを終了する
- <sup>v</sup> コピーが完了するとトレイが自動的に開き、丸ごとディス クコピーを終了します。

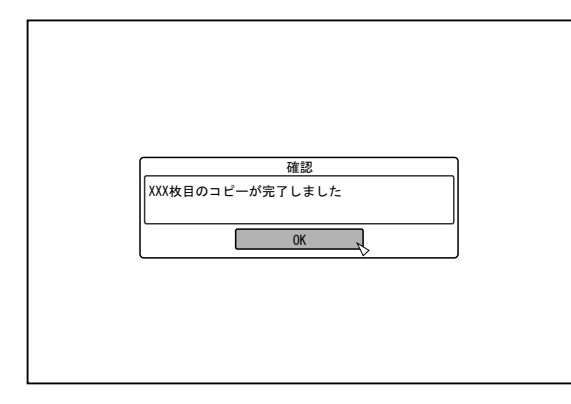

- メモ**:**
- <sup>v</sup> 手順 3 で設定した枚数のコピーが完了するまで、ディスク 入れ換えの画面が繰り返して表示されます。ディスクトレ イの BD または DVD を入れ換えて、"ダビング開始"を選 び[決定]ボタンを押してください。

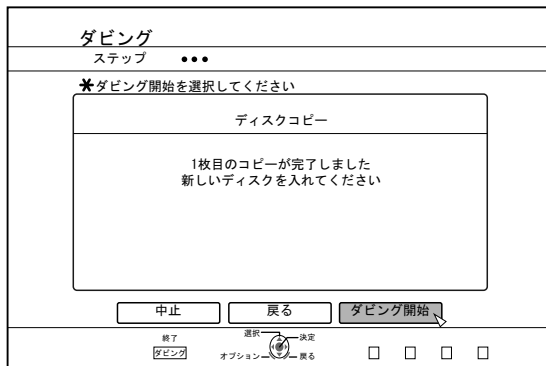

- <sup>v</sup> コピーが完了すると、HDD にコピーしたデータは消去され ます。
- <sup>v</sup> メニューの"中止"を選び[決定]ボタンを押すと、ディスク コピーを中止します。

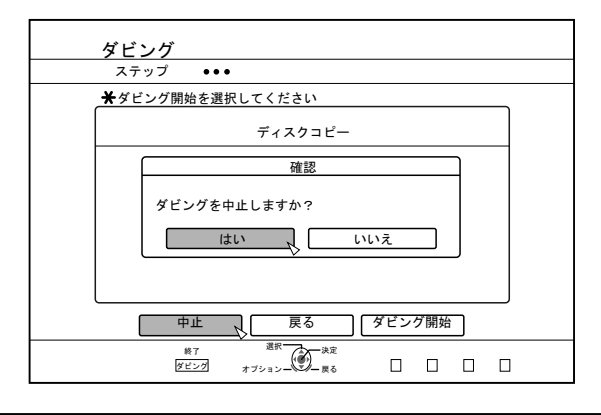

## ディスクに直接記録する

Optical disc に直接、外部機器からの映像を録画することがで きます。

- *1* リモコンの**[BD/SD]**ボタンを押し、録画先に**"BD**"を 指定する
- *2* 本体またはリモコン**[** M **]**ボタンを押し、**DISC** をトレ イにセットする
- *3* **DISC** をフォーマットする
- フォーマットについて、詳しくは"[フォーマット\(初期化\)す](#page-25-0) る" (A26 [ページ](#page-25-0)) をご覧ください。
- *4* 本体またはリモコンの**[INPUT SELECT]**ボタンを押 し、録画したい映像を出力する
- *5* 本体またはリモコンの**[** R **]**ボタンと**[** I **]**ボタンを同 時に押し、録画を開始する

メモ**:**

- <sup>v</sup> 対応 DISC は BD-R/RE、DVD-R/RW です。
- <sup>v</sup> BD-R/RE は、BDAV フォーマットをしてください。
- <sup>v</sup> BDMV フォーマットのディスクには記録できません。
- <sup>v</sup> DVD-R/RW は、VR フォーマットをしてください。
- <sup>v</sup> DVD-Video フォーマットのディスクには記録できません。

## 外部入力からの録画について

外部入力(SDI または HDV/DV または L-1)からの映像を HDD および BD/DVD へ記録できます。

#### メモ**:** <sup>v</sup> 著作権が保護されていないタイトルのみ、録画/取り込みで きます。

<sup>v</sup> 記録メディアにより録画可能な外部入力に制限がありま す。詳しくは"[録画可能メディア](#page-49-0)" (A50 ページ) を参照し てください。

*1* 再生先を選択する

- *2* リモコンの**[**入力切換**]**ボタンを押し、外部入力**(SDI** ま たは **HDV/DV** または **L-1)**を選択する
- *3* **[**録画モード**]**ボタンを押し、録画モードを選択する
- *4* リモコンの**[** R **]**ボタンと**[** I **]**ボタンを同時に押し、 録画を開始する
- 本体の[● ]ボタンを押しても、録画を開始します。
- *5* **i.LINK(HDV/DV)**、映像**/**S映像入力**(L1)**または **SDI** 入 力に外部機器を操作して、録画したい映像を出力す る
- *6* 本体またはリモコンの**[** o **]**ボタンを押して表示され るポップアップ画面で、"録画停止"を選び**[**決定**]**ボ タンを押す
- <sup>v</sup> 録画を終了します。

メモ**:**

- <sup>v</sup> ビデオカメラを i.LINK に接続して映像を録画する場合、ビ デオカメラが撮影モードで、ビデオカメラに DV テープが 入っていると、録画が停止する場合があります。その場合は DV テープを取り出して録画してください。
- <sup>v</sup> 最大録画時間に到達した場合、またはメディアが容量不足 になった場合は、録画を停止します。
- <sup>v</sup> HDV コンテンツの場合は、選択した録画モードではなく "DR"で録画されます。
- <sup>v</sup> 連続最大録画時間
	- HDD : 24 時間(\*1)
	- DVD-RW : 8 時間
	- BD-RE : 8 時間
	- \*1: 8 時間ごとにタイトルが自動で分割されます。分割点の 数秒間は録画されません。

録画モードによる録画可能時間については、"[録画モードに](#page-28-0) [よる録画可能時間](#page-28-0)" (A29 ページ) を参照してください。

- SDI 入力信号が録画可能かを確認するには
- *1* リモコンの**[OPTION]**ボタンを押し、**"SDI** 入力信号" を選択する

SDI 入力信号の詳細画面が表示されます。

*2* "録画"に"可能"と表示されていることを確認す る

"不可能"と表示されているときは録画できません。 メモ**:**

<sup>v</sup> ボタンを押してから録画が開始されるまでに若干の時間が かかります。

## <span id="page-49-0"></span>外部入力からの録画について **(**つづき**)**

■ 録画可能メディア

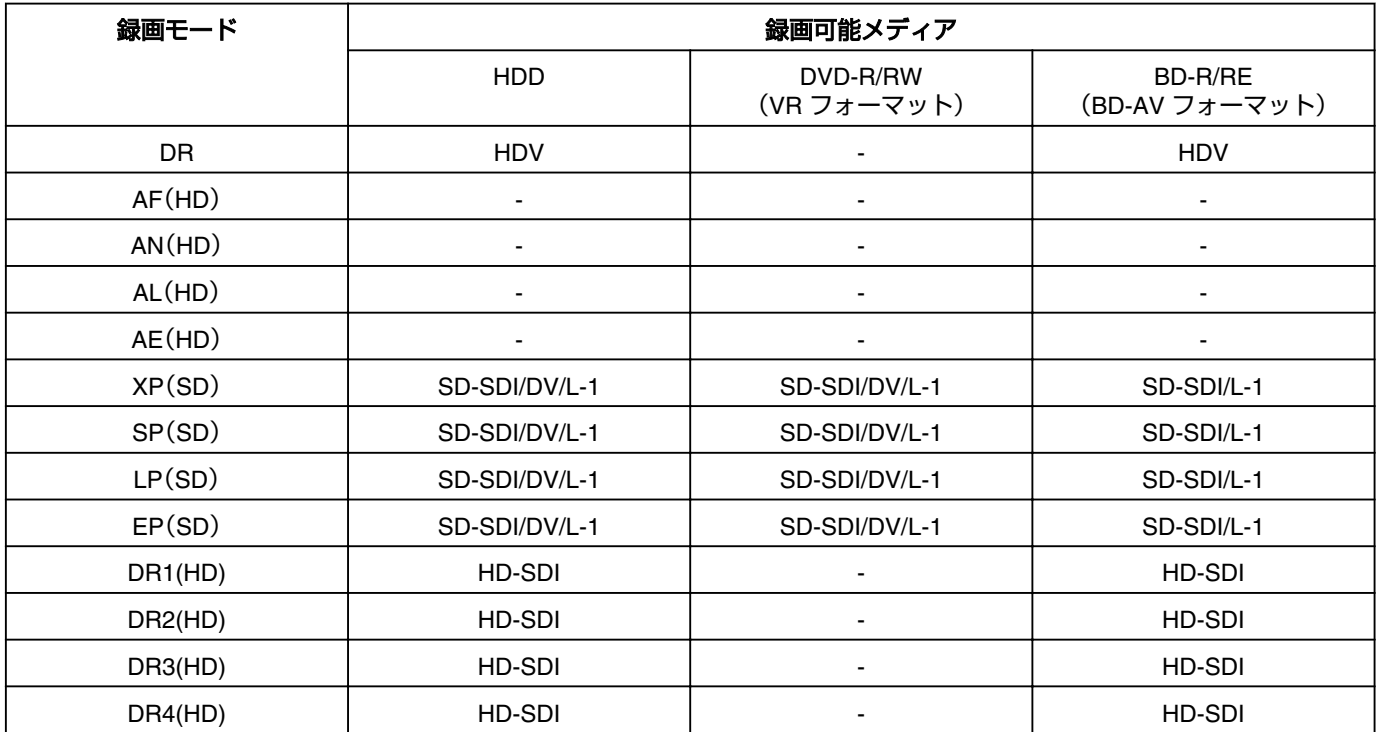

## <sup>m</sup> 記録可能な入力 **SDI** 信号と出力可能な **SDI** 信号

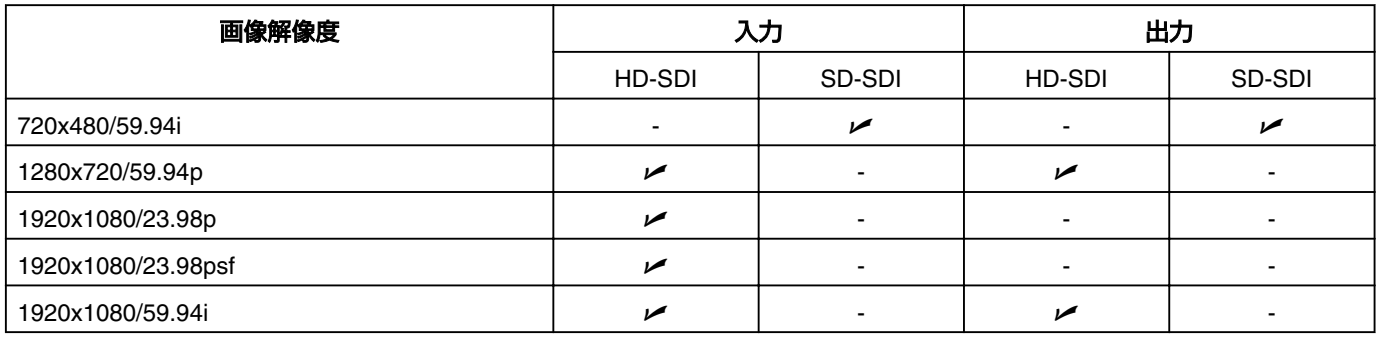

メモ**:**

• 入力信号が、"23.98p/23.98psf"の場合、出力信号は"59.94i"となります。

<sup>v</sup> 入力信号が、"23.98p/23.98psf"の場合、"59.94i"として録画されます。

## 再生について

内蔵の HDD に保存した映像や編集した映像、ディスクや SD カードに保存された映像を本機で再生して確認できます。 本機で再生可能なメディアについては、下記を参照してくだ さい。

- <sup>v</sup> 内蔵の HDD に保存した動画・静止画
- <sup>v</sup> 各種ディスクに記録されている動画
- <sup>v</sup> "Everio ライター"で作成したバックアップディスクの動 画・静止画;
- SD カードに記録されている動画·静止画

本機に搭載された"再生ナビ"を使用すると、簡単に再生する事 ができます。

"再生ナビ"については、"再生ナビを使用する" (A51 ページ) を参照してください。

- メモ**:**
- <sup>v</sup> 本機は DivX 動画には対応しておりません。
- <sup>v</sup> AVCHD をサムネイルで表示したときに、動画の解像度に よっては左右が縮小され黒帯のつく場合があります。
- <sup>v</sup> SD カードに記録された MOV\*ファイルを、再生ナビで表示 する場合は、リスト表示をお使いください。サムネイル表示 では表示されません。 SD カードからは直接再生できませんので、再生する場合は ファイルを HDD に取り込んでください。
- <sup>v</sup> SD カードから MOV\* ファイルを取り込む場合は、"SD [カー](#page-35-0) ドから HDD [へ取り込む](#page-35-0)" (A36 ページ) を参照してくださ い。
- MOV\* : JVC ProHD カムコーダー GY-HM750/150 で撮影 した MOV 形式(SP モードおよび HQ モード)

### 再生ナビ画面での表示マーク

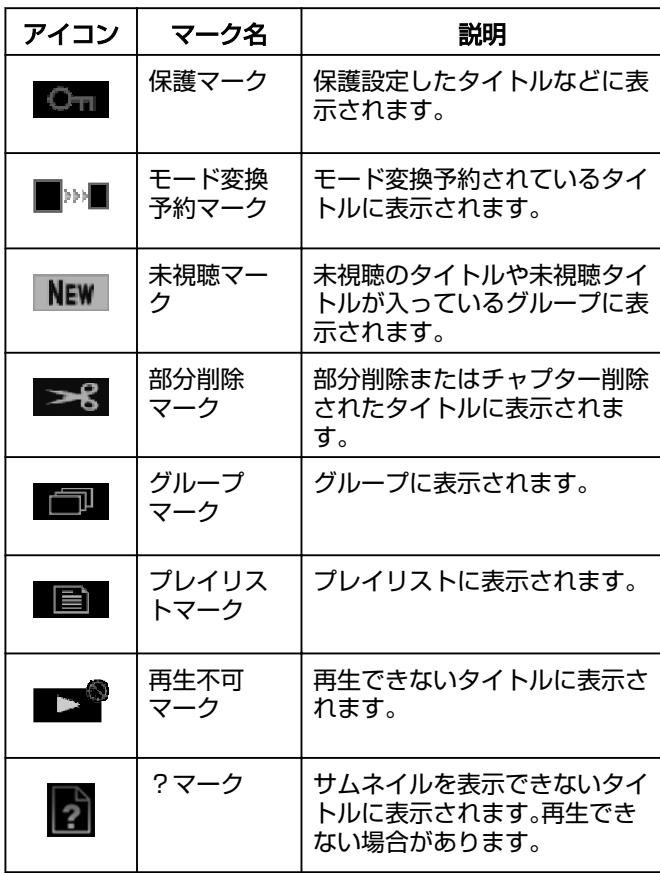

## 再生ナビを使用する

本機に搭載された"再生ナビ"を使用すると、簡単に再生でき、 動画を確認できます。

### 再生ナビ画面を表示する

#### *1* 再生先を選択する

- <sup>v</sup> リモコンの[HDD]ボタンを押す HDD に保存された映像や静止画を再生したいときに、実行 します。
- <sup>v</sup> リモコンの[BD/SD]ボタンを押す。 BD/DVD または SD カードに保存された映像や静止画を再 生したいときに、実行します。
- *2* リモコンの**[**再生ナビ**]**ボタンを押す
- <sup>v</sup> 再生ナビ画面が表示されます。
- メモ**:**
- [BD/SD]ボタンを押すたびに、BD/DVD と SD に再生先が切 り換わります。
- <sup>v</sup> 再生ナビ画面が表示されているときに、[HDD]または[BD/ SD]ボタンを押しても、再生先を切り換えられます。

### 再生ナビを操作する

#### **■ 動画/静止画を再生する**

選んだ動画/静止画を再生します。

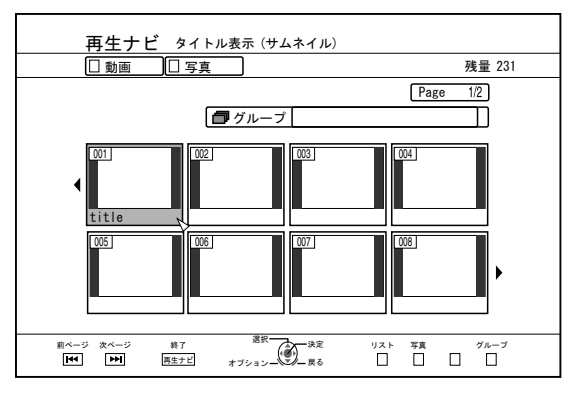

• 再生するタイトルを選び、[決定]または[▶ ]ボタンを押す と、選んだ動画/静止画が再生します。

メモ**:**

• グループを選び[決定]ボタンを押すと、グループに含まれて いるタイトルが表示されます。

## 再生ナビを使用する **(**つづき**)**

■ サムネイル表示とリスト表示を切り換える 動画のサムネイル表示とリスト表示を切り換えられます。 <sup>v</sup> 動画サムネイル一覧画面の場合

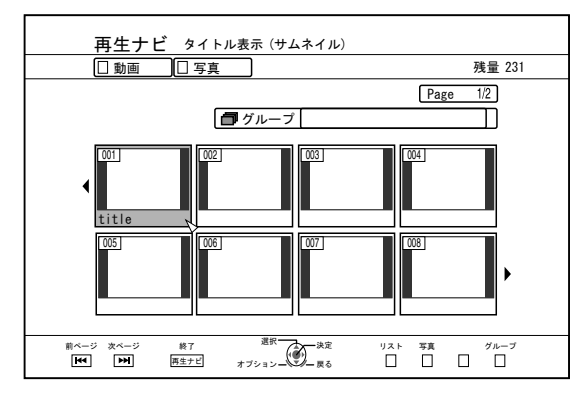

[青]ボタンを押すと、タイトルリスト一覧画面が表示されま す。

<sup>v</sup> タイトルリスト一覧画面の場合

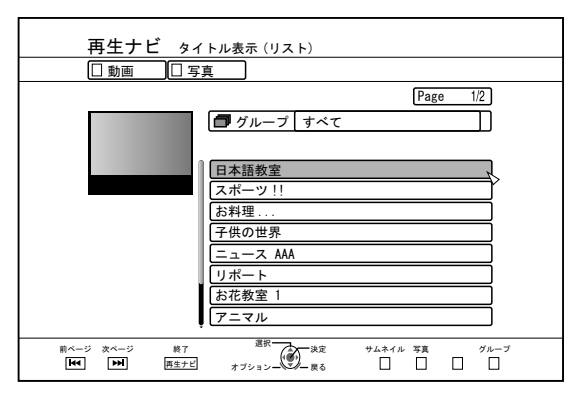

[青]ボタンを押すと、動画サムネイル一覧画面が表示されま す。

<sup>m</sup> グループ**/**フォルダを表示する

グループ/フォルダ画面を表示できます。

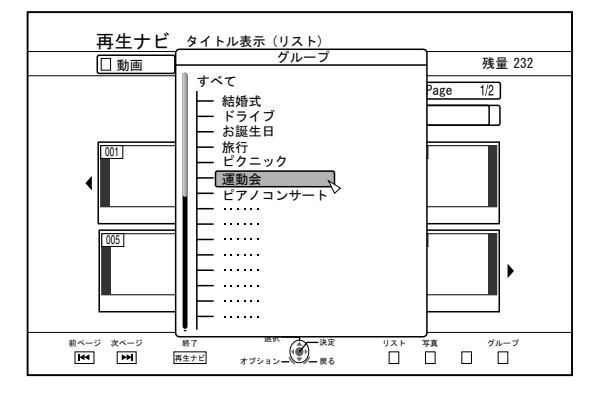

[黄]ボタンを押すと、グループ/フォルダ画面が表示されま す。

■ 動画と静止画の表示を切り換える

動画サムネイル一覧画面と静止画サムネイル画面を切り換え られます。

<sup>v</sup> 動画サムネイル一覧画面の場合

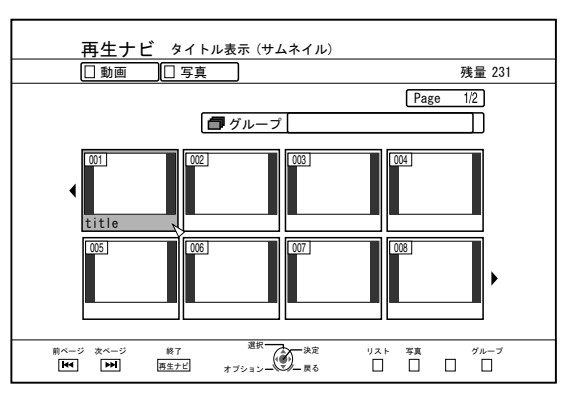

[赤]ボタンを押すと、静止画サムネイル一覧画面が表示され ます。

<sup>v</sup> 静止画サムネイル一覧画面の場合

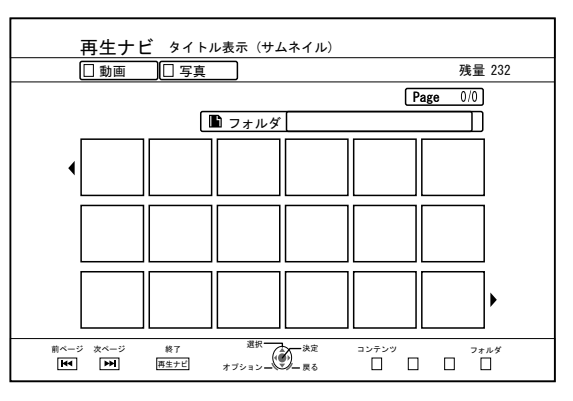

[青]ボタンを押すと、動画サムネイル一覧画面が表示されま す。

■ オプションメニューを表示する

オプションメニューを表示し、選択しているタイトル/グルー プの"戻る"、"再生する"、"削除する"、"ダビングする" 、"グループ化"、"グループ解除"、"グループ除外"、"モー ド変換"、"編集する"、"情報修正する"および"その他" の操作ができます。

*1* タイトル**/**グループを選び、**[**オプション**]**ボタンを押す <sup>v</sup> オプションメニューが表示されます。

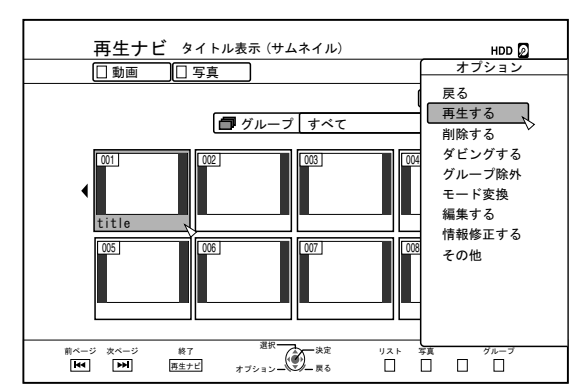

- *2* 操作する項目を選び、**[**決定**]**ボタンを押す <sup>v</sup> 操作ができない項目は、グレーで表示され選択できません。 オプションメニューの項目については、"オプションメニュー 一覧" (A53 ページ) を参照してください。
- オプションメニュー一覧
- <sup>v</sup> 戻る 元の画面に戻ります。
- 再牛する 選択しているタイトル/グループを再生します。 再生中のボタン操作については、"[動画再生を操作する](#page-53-0)" (A 54 [ページ](#page-53-0)) を参照してください。
- <sup>v</sup> 削除する 選択しているタイトル/グループを削除します。 詳しくは、"タイトル/[グループを削除する](#page-65-0)" (266 ページ) を参照してください。
- ダビングする 選択しているタイトル/グループをダビングします。 詳しくは、"ダビング/[取り込みについて](#page-23-0)" (24 ページ) を参 照してください。
- グループ化 選択しているタイトル/グループをグループ化します。 詳しくは、"[グループ化する](#page-63-0)" (A64 ページ) を参照してく ださい。
- <sup>v</sup> グループ解除 選択しているグループをグループ解除します。 詳しくは、"[グループを解除する](#page-63-0)" (264 ページ) を参照し てください。
- グループ除外 選択しているタイトルをグループ除外します。 詳しくは、"[グループから除外する](#page-64-0)" (@65 ページ) を参照 してください。
- モード変換

選択しているタイトル/グループのモードを変換します。 詳しくは、"[モード変換する](#page-76-0)" (☞77 ページ) を参照してく ださい。

- <sup>v</sup> チャプター表示 選択しているタイトルのチャプターを表示します。 <sup>v</sup> 編集する
	- サブ項目のメニュー画面に切り換わります。
	- <sup>v</sup> チャプター編集

選択しているタイトルのチャプター編集画面に切り換わり ます。

詳しくは、"[チャプターを編集する](#page-70-0)" (☞71 ページ) を参照 してください。

- プレイリスト編集 選択しているタイトルのプレイリスト編集画面に切り換 わります。 詳しくは、"[プレイリストを作成する](#page-68-0)" (269 ページ) を 参照してください。
- <sup>v</sup> 部分削除 選択しているタイトルの部分削除画面に切り換わります。 詳しくは、"[部分削除する](#page-73-0)" (A74 ページ) を参照してく ださい。
- <sup>v</sup> 分割 選択しているタイトルの分割画面に切り換わります。 詳しくは、"[分割する](#page-72-0)" (A73 ページ) を参照してください。
- <sup>v</sup> 情報修正する
	- サブ項目のメニュー画面に切り換わります。
- タイトル名変更/グループ名変更 選択しているタイトル名/グループ名の修正画面に切り換 わります。 詳しくは、"タイトル/[グループの名前を変更する](#page-65-0)" (266 [ページ](#page-65-0)) を参照してください。
- サムネイル修正 選択しているタイトルのサムネイル修正画面に切り換わ ります。 詳しくは、"[サムネイルの編集をする](#page-69-0)" (☞70 ページ) を 参照してください。
- <sup>v</sup> 撮影日時変更 選択しているタイトルの録画日変更の画面に切り換わり ます。 詳しくは、"[撮影日時の変更をする](#page-75-0)" (☞76 ページ) を参 照してください。
- <sup>v</sup> 保護 選択しているタイトル/グループの保護画面に切り換わり ます。 詳しくは、"タイトル/[グループを保護する](#page-66-0)" (267ペー [ジ](#page-66-0)) を参照してください。 <sup>v</sup> 保護解除
- 選択しているタイトル/グループの保護解除の画面に切り 換わります。 詳しくは、"タイトル/[グループの保護を解除する](#page-67-0)" (268 [ページ](#page-67-0)) を参照してください。
- その他
- その他項目のメニュー画面に切り換わります。
	- <sup>v</sup> チャプター表示
	- <sup>v</sup> 詳細情報
	- <sup>v</sup> サムネイル
	- リスト
	- <sup>v</sup> 動画
	- <sup>v</sup> 写真
	- グループ選択
	- フォルダ選択
	- <sup>v</sup> コンテンツ

## <span id="page-53-0"></span>動画再生を操作する よく使用するボタン操作

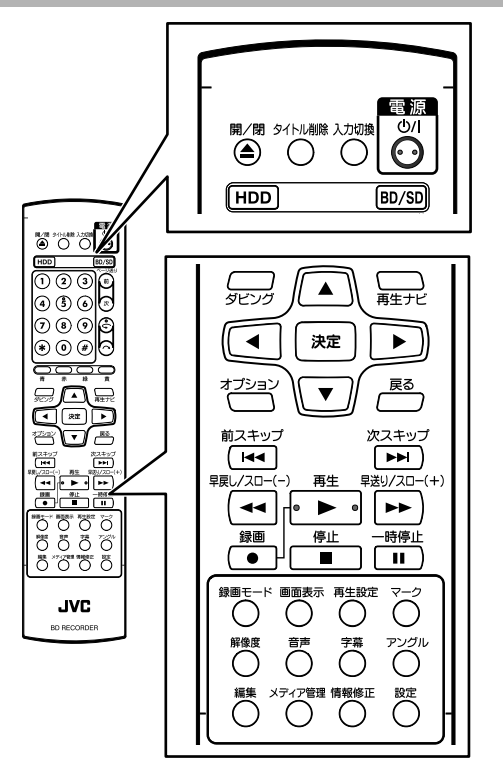

- <sup>m</sup> **[** I **]**ボタン
- <sup>v</sup> 停止位置(リジュームポイント)が記憶されている映像のタ イトルに合わせてボタンを押すと、停止位置(リジュームポ イント)から再開して動画を再生します。 メディアおよび設定によってリジュームしない場合があり ます。詳しくは、"[リジューム](#page-80-0)" (A81 ページ) を参照してく ださい。
- <sup>v</sup> 一時停止(スチル)の場合は、ボタンを押すと再生します。
- **[ ■** ]ボタン
- <sup>v</sup> ボタンを押すと、停止位置(リジュームポイント)を記憶し て再生を停止します。
- <sup>v</sup> 再生を停止した後に続けてボタンを押すと、停止位置(リ ジュームポイント)を消去します。
- **[ Ⅱ ]ボタン**
- <sup>v</sup> ボタンを押すと、再生を一時停止します。
- **[ ▶▶** ]ボタン
- <sup>v</sup> 再生中にボタンを1回押すと、1.3 倍速の音声付き再生に切 り換わります。
- 1.3 倍速再生中または早送り中にボタンを押すと、早送りし ます。

サーチ速度はボタンを押すたびに切り換わります。 (5 倍速 ⇒10 倍速 ⇒30 倍速 ⇒60 倍速)

- <sup>v</sup> サーチ、スロー速度は目安です。
- <sup>v</sup> 一時停止中にボタンを押すと、コマ送りします。
- <sup>v</sup> 一時停止中にボタンを長押しすると、スロー再生します。 スロー再生中にボタンを押すと、再生速度がボタンを押す たびに切り換わります。 (1/24 倍速 ⇨1/16 倍速 ⇨1/8 倍速 ⇨1/2 倍速)
- **[ < < 1ボタン**
- <sup>v</sup> 通常再生中、1.3 倍速再生中、早送り中または早戻し中にボ タンを押すと、早戻しします。 サーチ速度はボタンを押すたびに切り換わります。 (1倍速 ⇒5 倍速 ⇒10 倍速 ⇒30 倍速)
- <sup>v</sup> 一時停止中にボタンを押すと、逆コマ送りします。
- <sup>v</sup> 一時停止中にボタンを長押しすると、逆スロー再生します。 スロー再生中にボタンを押すと、再生速度がボタンを押す たびに切り換わります。 (1/24 倍速 ⇒1/16 倍速 ⇒1/8 倍速 ⇒1/2 倍速)

メモ**:**

- <sup>v</sup> サーチ、スロー速度は目安です。
- **[ ▶▶ ] / [ ★◀ ]ボタン**
- <sup>v</sup> ボタンを押すと、チャプターの位置に移動します。
- **[マーク**]ボタン
- <sup>v</sup> ボタンを押すと、タイトルにチャプターマークを追加でき ます。

メモ**:**

#### <sup>m</sup> **[** v **]**ボタン

- <sup>v</sup> 通常再生中、1.3 倍速再生中、スロー再生中、早送りまたは早 戻し中にボタンを押すと、再生位置を約 30 秒、先に移動さ せます。
- 続けてボタンを押すと、押した回数分移動します。
- <sup>v</sup> 移動後に通常再生になります。1.3 倍速再生中に押した場合 は、移動後に 1.3 倍速再生を続けます。 ディスクやコンテンツによっては、通常再生になる場合が あります。
- 一時停止中にボタンを押すと、一時停止位置を約 30 秒、先 に移動させて一時停止を継続します。

#### ■  $[$   $\mathbb{Q}$  ]ボタン

- <sup>v</sup> 通常再生中、1.3 倍速再生中、スロー再生中、早送りまたは早 戻し中にボタンを押すと、再生位置を約 7 秒、前に移動させ ます。
	- 続けてボタンを押すと、押した回数分移動します。
- <sup>v</sup> 移動後に通常再生になります。1.3 倍速再生中に押した場合 は、移動後に 1.3 倍速再生を続けます。 ディスクやコンテンツによっては、通常再生になる場合が あります。
- <sup>v</sup> 一時停止中にボタンを押すと、一時停止位置を約 7 秒、前に 移動させて一時停止を継続します。

#### ■ **[HDD**]ボタン

<sup>v</sup> "BD/DVD"または"SD カード"の動画を再生している場合は、 ボタンを押すと再生中の動画を停止して、HDD モードに切 り換わります。 再生ナビ画面でボタンを押すと、HDD モードの再生ナビ画 面に切り換わります。

#### ■ **[BD/SD]ボタン**

<sup>v</sup> "BD/DVD"または"SD カード"の動画を再生している場合は、 ボタンを押すと再生中の動画を停止して、"BD/DVD"と"SD カード"を切り換えます。

再生ナビ画面でボタンを押すと、切り換え先の再生ナビ画 面に切り換わります。"HDD"の動画を再生している場合は、 ボタンを押すと再生中の動画を停止して、BD/DVD モード に切り換わります。

メモ**:**

<sup>v</sup> 再生可能な動画または静止画が記録された SD カードが挿 入されている場合のみ、SD モードに切り換わります。

### 知っておくと便利なボタン操作

- **[再生設定]ボタン**
- <sup>v</sup> 再生設定画面が表示され、設定の変更ができます。 詳しくは"再生設定を変更する"を参照してください。
- <sup>m</sup> **[**オーディオ**]**ボタン
- <sup>v</sup> 音声チャネルを切り換えができます。
- **[字幕]ボタン**
- <sup>v</sup> 字幕の切り換えができます。
- <sup>m</sup> **[**アングル**]**ボタン
- <sup>v</sup> アングルの切り換えができます。

メモ**:**

<sup>v</sup> 再生する動画に収録されてない場合は、[オーディオ]、[字幕] または[アングル]ボタンを押しても切り換えができません。

## **BD/DVD**の動画を再生する

BD/DVD をセットすると、オート再生が始まります。 オート再生が設定されて無い場合は、再生ナビを使用して、タ イトルを再生します。

- メモ**:**
- 再生中のボタン操作については、"[動画再生を操作す](#page-53-0) る" (A54 [ページ](#page-53-0)) を参照してください。

#### オート再生が設定されているディスクを再生 する

- *1* **BD** または **DVD** をディスクトレイにセットする
- <sup>v</sup> オート再生が始まります。

#### -ト再生が設定されていないディスクを再 生する

- *1* **BD** または **DVD** をディスクトレイにセットする
- *2* **[**再生ナビ**]**ボタンを押す
- <sup>v</sup> 再生ナビ画面が表示されます。

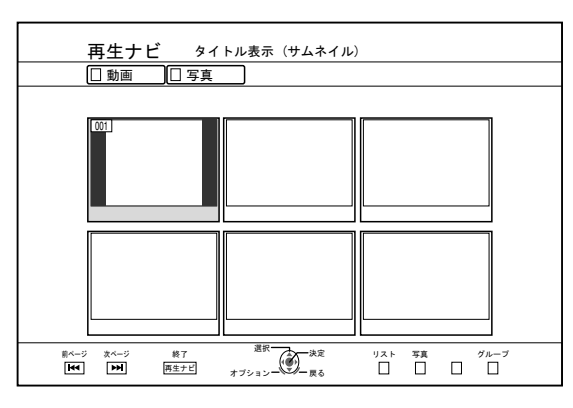

- *3* タイトルを選び、**[**決定**]**ボタンで再生する
- <sup>v</sup> 選んだタイトルが再生されます。
- メモ**:**
- 再生先が HDD または SD の場合は、リモコンのIBD/SD]ボ タンを押して再生先を BD/DVD に切り換えてください。
- <sup>v</sup> 再生ナビを起動しなくても再生できます。 [▶ ]ボタンを押すと、ディスクを停止位置(リジュームポイ ント)から再生します。 停止位置(リジュームポイント)が記憶されていない場合、お よび"リジューム"の設定が"切"の場合は、ディスクの先 頭から再生します。

## **EverioBackup** ディスク**\***を再生する

EverioBackup : Everio 用 DVD ライターで、ハイビジョン映 ディスク\* 像を MPEG2 方式で記録したデータディス ク

- *1* ディスクをディスクトレイにセットする
- *2* **[**再生ナビ**]**ボタンを押す
- <sup>v</sup> 再生ナビ画面が表示されます。
- *3* タイトルを選び、**[**決定**]**ボタンで再生する
- <sup>v</sup> 選んだタイトルが再生されます。 選んだタイトルが最後まで再生すると、次のタイトルが オート再生されます。

メモ**:**

- <sup>v</sup> 再生先が HDD または SD カードの場合は、リモコンの[BD/ SD]ボタンを押して再生先を BD/DVD に切り換えてくださ い。
- <sup>v</sup> 再生ナビを起動しなくても再生できます。 [▶ ]ボタンを押すと、撮影日付の古い順にタイトルを再生し ます。

#### **PC** で作成した動画ディスクを再生する

PC で作成した動画を保存したディスクは、再生ナビを使用し てタイトルを再生します。

- *1* ディスクをディスクトレイにセットする
- *2* **[**再生ナビ**]**ボタンを押す
- <sup>v</sup> 再生ナビ画面が表示されます。
- *3* タイトルを選び、**[**決定**]**ボタンで再生する
- <sup>v</sup> 選んだタイトルが再生されます。

- 再生できるフォーマットは、BDAV、BDMV、DVD-Video およ び DVD-VR(CPRM 対応)です。
- <sup>v</sup> 再生先が HDD または SD カードの場合は、リモコンの[BD/ SD]ボタンを押して再生先を BD/DVD に切り換えてくださ い。
- <sup>v</sup> 再生ナビを起動しなくても再生できます。 [▶ ]ボタンを押すと、ディスクを停止位置(リジュームポイ ント)から再生します。 停止位置(リジュームポイント)が記憶されていない場合、お よび"リジューム"の設定が"切"の場合は、ディスクの先 頭から再生します。
- <sup>v</sup> 互換性の問題により再生できない場合があります。

メモ**:**

## **HDD**の動画を再生する

再生ナビを使用して、HDD に保存されたタイトルを再生しま す。

"タイトル"、"グループ"および"プレイリスト"から再生したい 動画を選択できます。

メモ**:**

<sup>v</sup> 再生中のボタン操作については、"[動画再生を操作す](#page-53-0) る" (A54 [ページ](#page-53-0)) を参照してください。

## **HDD** に保存されたタイトルを再生する

#### *1* **[**再生ナビ**]**ボタンを押す

- <sup>v</sup> 再生ナビ画面が表示されます。
- *2* 再生するタイトルを選び、**[** I **]**ボタンを押す
- <sup>v</sup> 選んだタイトルが再生されます。
- メモ**:**
- <sup>v</sup> 再生先が"BD/DVD"または"SD カード"の場合は、リモコ ンの[HDD]ボタンを押して再生先を"HDD"に切り換えてく ださい。
- <sup>v</sup> グループに含まれる個別のタイトルを再生したい場合は、 グループに合わせて[決定]ボタンを押し、個別のタイトルを 選択してください。
- <sup>v</sup> 再生ナビを起動しなくても再生できます。 [▶ ]ボタンを押すと、一番最近に再生されたタイトルを再生 します。

再生されたタイトルがない場合は、撮影日が一番新しいタ イトルを再生します。

## **SD**カードの動画を再生する

再生ナビを使用して、SD カードに保存されたタイトルを再生 します。

"タイトル"から再生したい動画を選択できます。

- *1* **SD** カードを**[SD]**スロットに挿入する
- <sup>v</sup> SD カードを認識すると、再生先を"SD カード"に切り換わ ります。
- *2* **[**再生ナビ**]**ボタンを押す
- <sup>v</sup> 再生ナビ画面が表示されます。

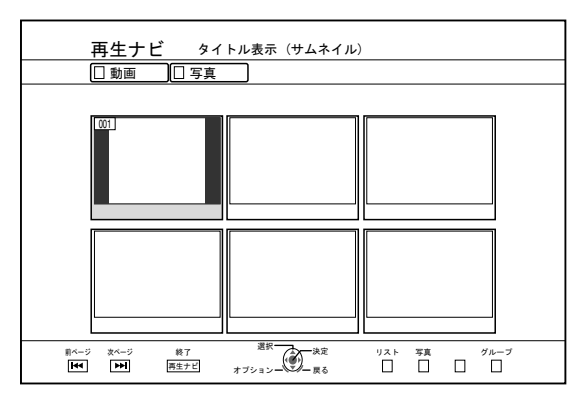

- *3* タイトルを選び、**[**決定**]**ボタンで再生する
- <sup>v</sup> 選んだタイトルが再生されます。
- メモ**:**
- <sup>v</sup> SD カードに記録された AVCHD ファイルの再生ナビでの 表示は、シーン(チャプター)ごとではなく、まとまった タイトル単位で表示されます。日付ごと、録画モードの切変 わり目、シーン数等でタイトル単位にまとめられます。タイ トルの表示にはサムネイル表示をお使いください。リスト 表示では表示されません。
- <sup>v</sup> 再生できるフォーマットは、AVCHD と SD-VIDEO です。 AVCHD をサムネイルで表示したときに、動画の解像度に よっては左右が縮小され黒帯のつく場合があります。
- SD カードに複数フォーマット(AVCHD, SD-VIDEO, MOV\*)のファイルが含まれている場合、[青]ボタンを押し て、表示したいフォーマットを選びます。 MOV\*: JVC ProHD カムコーダー GY-HM750/150 で撮影し た MOV 形式(SP モードおよび HQ モード)
- <sup>v</sup> 再生ナビを起動しなくても再生できます。 [▶ ]ボタンを押すと、停止位置(リジュームポイント)から再 生します。 停止位置(リジュームポイント)が記憶されていない場合 は、再生可能なコンテンツの先頭から再生します。 "起動優先"を"切"に設定した場合は、電源を"OFF"にす るとリジュームポイントが消えます。
- <sup>v</sup> 再生中のボタン操作については、"[動画再生を操作す](#page-53-0) る" (A54 [ページ](#page-53-0)) を参照してください。

## 静止画(**JPEG**)を再生する

再生ナビを使用して、HDD/BD/DVD/SD カードに保存された 静止画を再生します。

#### 静止画を再生する

#### *1* 再生先を選択する

- HDD : 再生先が"BD/DVD"または"SD カード"の場合 は、リモコンの[HDD]ボタンを押して再生先を "HDD"に切り換えてください。
- BD/DVD : 再生先が"HDD"または"SD カード"の場合は、リ モコンの[BD/SD]ボタンを押して再生先を"BD/ DVD"に切り換えてください。
- SD : 再生先が"HDD"または"BD/DVD"の場合は、リモ コンの[BD/SD]ボタンを押して再生先を"SD カー ド"に切り換えてください。

#### *2* メディアをセットする

- "HDD"以外を再生したい場合は、静止画が保存されている メディアをセットしてください。
- BD/DVD : BD または DVD をディスクトレイにセットします
- SD : SD カードを[SD]スロットに挿入します

#### *3* 再生する静止画を選び、**[** I **]**ボタンを押す

<sup>v</sup> 選んだ静止画がスライドショーで表示されます。

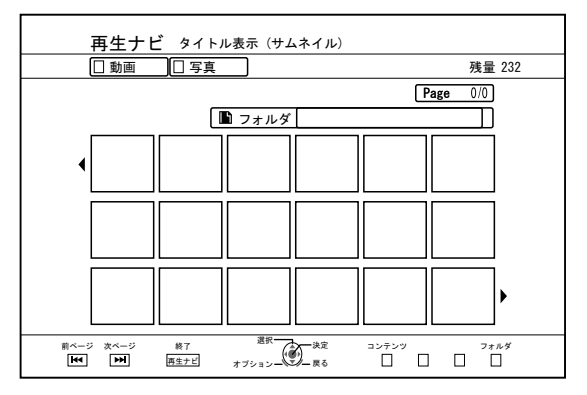

#### メモ**:**

- <sup>v</sup> スライドショーはファイルの日付順に再生します。
- <sup>v</sup> フォルダがある場合は、選択したフォルダ内を再生します。 <sup>v</sup> 再生設定メニューで"リピート"、"スライドショー間
- 隔"、"スライドショー効果"を設定できます。 詳しくは"再生設定"の"[リピート](#page-58-0)" (259ページ)、"[スラ](#page-58-0) [イドショー間隔](#page-58-0)" (A59 ページ) および"[スライドショー効](#page-59-0) 果" (A60 [ページ](#page-59-0)) を参照してください。

### 静止画の再生中に可能なボタン操作について

- <sup>m</sup> **[** I **]**ボタン
- <sup>v</sup> タイトル/グループに合わせて押すと、タイトル/グループの 静止画をスライドショーを開始します。
- <sup>m</sup> **[** o **]**ボタン
- <sup>v</sup> ボタンを押すと、スライドショーを停止して、再生ナビの画 面に移動します。
- **[ Ⅱ ]ボタン**
- <sup>v</sup> ボタンを押すと、スライドショーを一時停止します。
- **[ ।≼≼ ] / [ ▶▶** ]ボタン
- <sup>v</sup> ボタンを押すと、1 つ前/1 つ後ろの静止画を表示します。
- **[ 少/| ]ボタン**
- <sup>v</sup> ボタンを押すと、静止画の再生を終了して、電源を「切」にし ます。

メモ**:**

- <sup>v</sup> 一時停止中は、以下のボタンで静止画をズームや回転させ て見ることができます。
	- [ へ ] / [黄]ボタン 静止画を反時計回りに 90°回転します。
	- [ ← |/ [緑]ボタン 静止画を時計回りに 90°回転します。
	- <sup>v</sup> [決定] / [赤]ボタン 静止画を拡大します。
	- [戻る] / [青]ボタン 拡大した静止画を縮小します。
	- [▲/▼/◀/▶ ]ボタン 拡大した静止画の表示位置をボタンの向きに移動しま す。
- <sup>v</sup> 本機には静止画の編集機能がありません。ズームや回転さ せた状態で、静止画を保存できません。
- <sup>v</sup> "BD/DVD"と"SD カード"では、再生可能な静止画が入っ ている方が優先して表示されます。 "BD/DVD"と"SD カード"の両方に入っている場合は、最 後に起動した方が優先して表示されます。

## <span id="page-58-0"></span>再生設定を変更する

### 再生設定メニューを表示する

- *1* タイトルの再生中にリモコンの**[**再生設定**]**ボタンを 押す
- <sup>v</sup> 設定メニュー画面が表示されます。
- <sup>v</sup> 再生設定メニューは、タイトルの再生中でのみ表示できま す。
- <sup>v</sup> 再生設定メニューは、再生されているタイトルに対応した 項目のみが設定できます。 グレーで表示された項目は設定できません。

再生設定メニュー

#### 音声・字幕

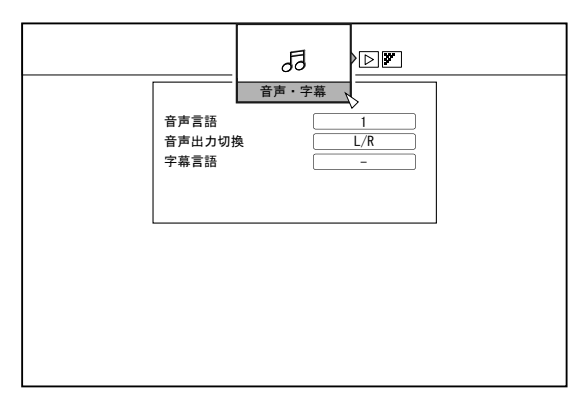

- メモ**:**
- "音声·字幕"は映像コンテンツに含まれているときにの み、表示されます。また、設定値はコンテンツによって異な ります。コンテンツに含まれてない項目は、設定できませ  $h_{\circ}$
- 音声言語
- 音声出力切換

#### ■ 信号切換 (BD-ROM)

- <sup>v</sup> プライマリビデオ
- <sup>v</sup> プライマリオーディオ
- <sup>v</sup> セカンダリビデオ
- セカンダリビデオ出力
- <sup>v</sup> セカンダリオーディオ
- <sup>v</sup> セカンダリオーディオ出力
- 字慕言語
- 字幕スタイル
- アングル切換

### 再生設定

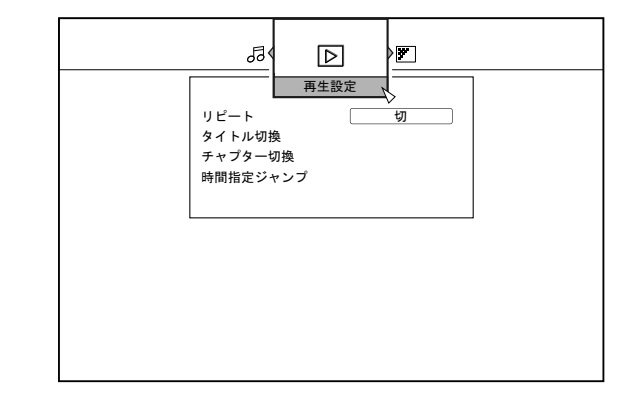

## ■ リピート

以下の項目が設定できます。 設定できない場合は、項目が表示されません。

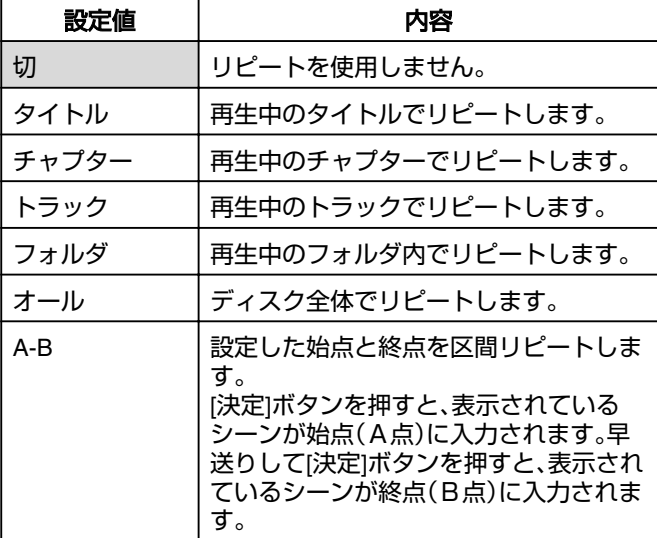

#### ■ タイトル切換

数値入力でタイトルを切り換えることができます。タイトル の数より大きい値は、入力できません。

#### ■ チャプター切換

数値入力でチャプターを切り換えることができます。チャプ ターの数より大きい値は、入力できません。

#### ■ 時間指定ジャンプ

時間入力で再生位置を移動することができます。再生できな い時間を入力した場合は、移動しません。

#### ■ スライドショー間隔

以下の項目が設定できます。 3 秒、5 秒、10 秒、20 秒または 30 秒

## <span id="page-59-0"></span>再生設定メニュー **(**つづき**)**

## ■ スライドショー効果

以下の項目が設定できます。

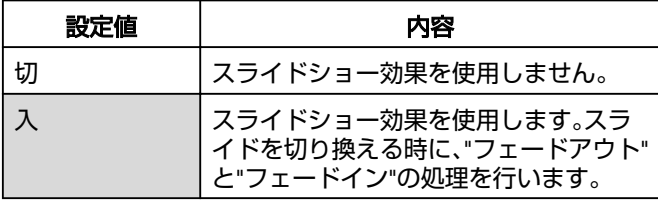

### 映像設定

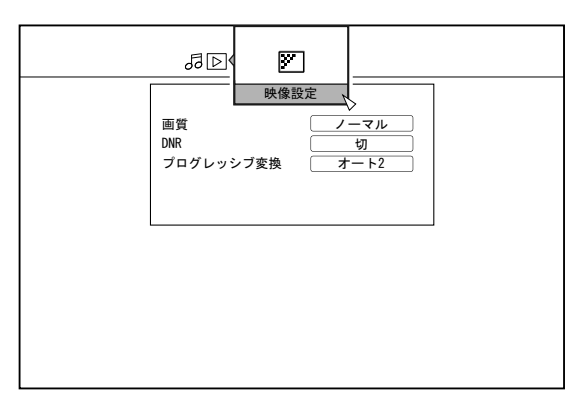

#### ■ 画質

以下の項目が設定できます。

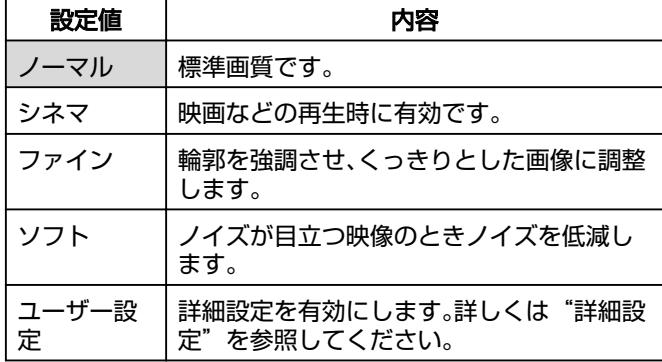

### ■ 詳細設定

以下の項目が設定できます。

項目を選択し、[決定]ボタンを押すと各項目の値を設定できま

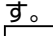

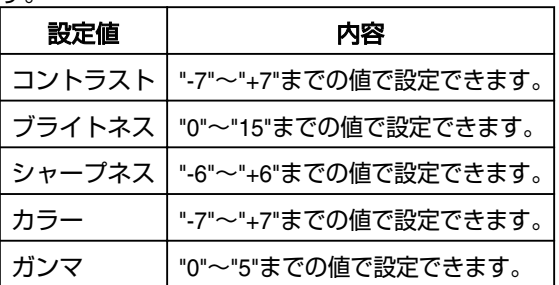

#### <sup>m</sup> **DNR**

以下の項目が設定できます。

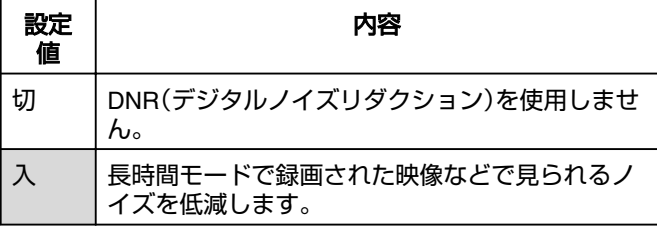

### ■ プログレッシブ変換

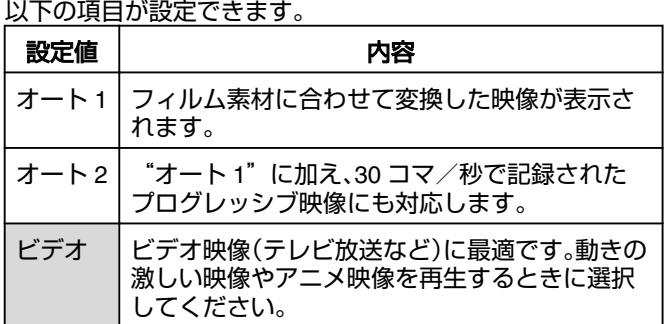

## 編集について

### 編集する前に

本機は HDD に保存した映像の編集をメインとしております。ディスクや SD カードに保存された映像を編集したい場合は、一度 HDD に取り込んでから編集してください。

ファイナライズされたディスクは編集できません。ファイナライズしたディスクを編集する場合は、ファイナライズを解除する か、HDD に取り込んでから編集してください。

メモ**:**

<sup>v</sup> ファイナライズの解除は、本機でファイナライズしたディスクのみ可能です。

### メディアと編集可能な項目の対応について

映像が保存されているメディアによって、編集可能な項目が異なります。詳しくは下記のメディア対応表を参照してください。

■ メディア対応表

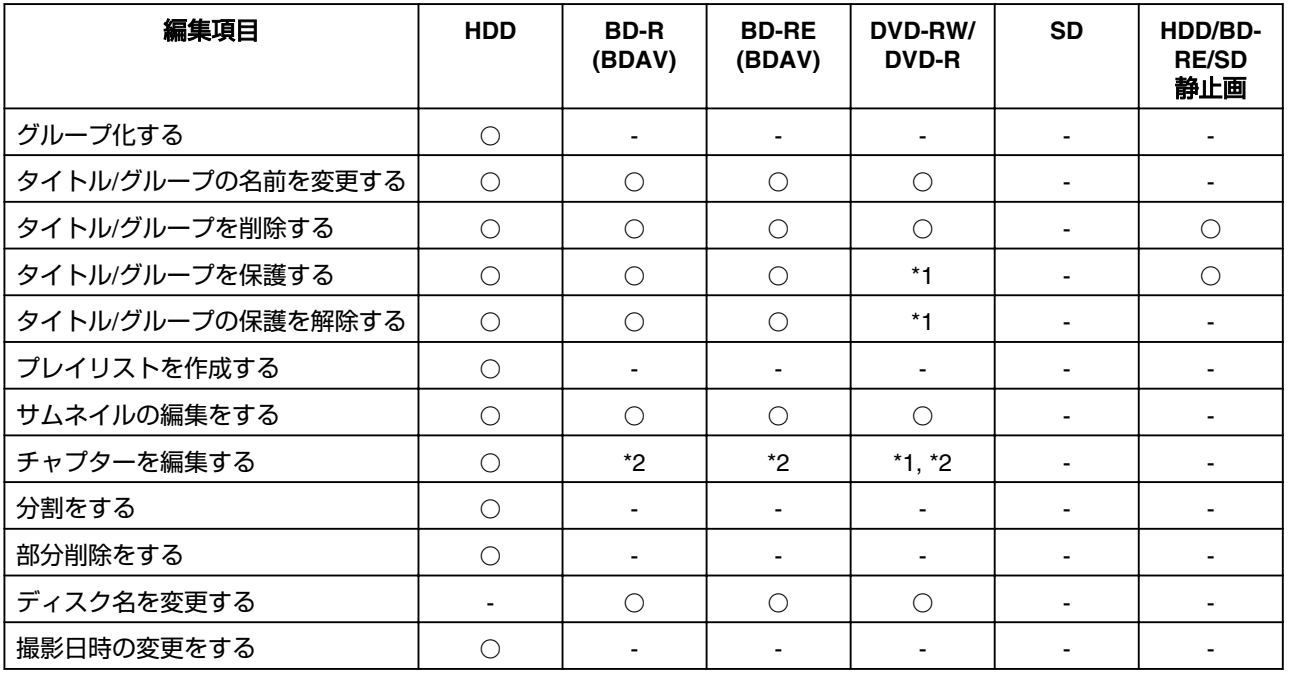

メモ**:**

\*1 : "VR"モードおよび"AVCREC"モードのみ対応します。

\*2 : チャプター分割および結合のみ対応します。

## <span id="page-61-0"></span>文字を入力する

保存した映像やグループ化したグループに名前を付けたり、 名前の変更ができます。 文字入力は、モニターで確認しながらできます。

### 文字入力画面

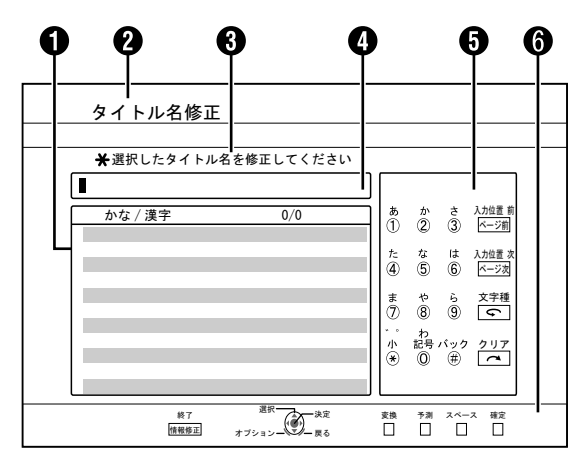

#### 6 予測変換候補窓

入力した文字に対する予測変換の候補が表示されます。

■ 機能名欄

C 画面説明

#### 4 入力窓

入力した文字が入力窓に表示されます。

#### $\Omega$  操作ガイド1

[0]-[9], [\*], [#], [ページ送り 前], [ページ送り 次], [ – ]ボタン および[ へ ]ボタンの操作が表示されます。

#### $\bigoplus$  操作ガイド 2

[▲/▼/◀/▶ 1, [決定], [戻る], [オプション], [青], [赤], [緑]ボ タンおよび[黄]ボタンの操作が表示されます。

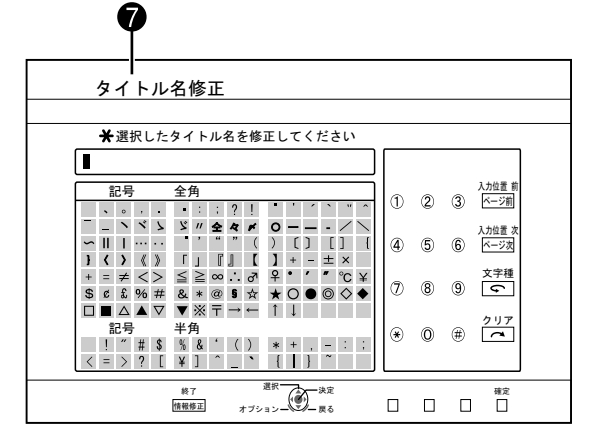

#### G 文字入力キーボード

記号入力のときに、文字入力キーボードが表示されます。 キーボードから文字を選択して、入力できます。

## 文字を入力する

#### *1* **[** w **]**ボタンを押して、**"**文字種**"**を選択する

- *2* **[0]-[9]**、**[**Z**]**または**[#]**ボタンで文字を入力する
- 濁点または半濁点は、文字の後に[\*]ボタンを押すと入力で きます。

各ボタンと入力文字の対応については、"[文字一覧表](#page-62-0)" (263 [ページ](#page-62-0)) を参照してください。

- *3* 文字入力が完了したら、**[**黄**]**ボタンを押す
- メモ**:** • 文字種は、[< ]ボタンを押すたびに、以下の順番でループ します。
- "漢字/かな"⇒"カナ"⇒"英数"⇒"記号"⇒
- [< ]ボタンを押して"文字種"を切り換えると、未確定の入 力文字が確定されます。
- [ へ ]ボタンを押すと、入力した文字を 1 文字削除します。 [ へ ]ボタンを長押しすると、入力した位置より左の文字を すべて削除します。
- ひらがなを漢字に変換するには、[赤]または[青]ボタンを押 して"予測候補"/"変換候補"のどちらかを選択します。 [▲/ ▼ / ◀/▶ ]ボタンで選び、[決定]ボタンを押して決定し ます。
- <sup>v</sup> スペースを入力するには、[緑]ボタンを押します。"文字種" によって、全角スペースと半角スペースのどちらかが入力 されます。

"漢字/か : 全角スペース

な", "カナ"

- "英数" : 半角スペース
- "記号" : 文字入力キーボードのカーソル位置が半角の 場合は、半角スペースが挿入される。 文字入力キーボードのカーソル位置が全角の 場合は、全角スペースが挿入される。
- <sup>v</sup> [戻る]ボタンを押すと、文字入力中止の確認画面が表示され ます。

"中断"を選び[決定]ボタンを押すと、文字入力を中止し て、元の画面に戻ります。

"戻る"を選び[決定]ボタンを押すと、文字入力画面に戻り ます。

<sup>v</sup> BDMV や DVD-VIDEO のディスクメニューに表示できる文 字数は、英数字の場合、20 文字前後です。(文字により表示で きる文字数が変わります。)

#### ご注意**:**

- <sup>v</sup> 文字入力が確定する前に画面を切り換える場合は、メッ セージ画面が表示されます。
	- "中断"を選び[決定]ボタンを押すと、文字入力を中止し て、元の画面に戻ります。
	- "戻る"を選び[決定]ボタンを押すと、文字入力画面に戻り ます。
- 文字入力を変換して入力文字数がオーバーする場合は、 メッセージ画面が表示されます。 メッセージ画面が表示された後に、オーバーした分の文字 が削除されて入力されます。
- <sup>v</sup> 文字数が上限のときは、それ以上の文字入力ができません。

## <span id="page-62-0"></span>文字一覧表

<sup>v</sup> ひらがな

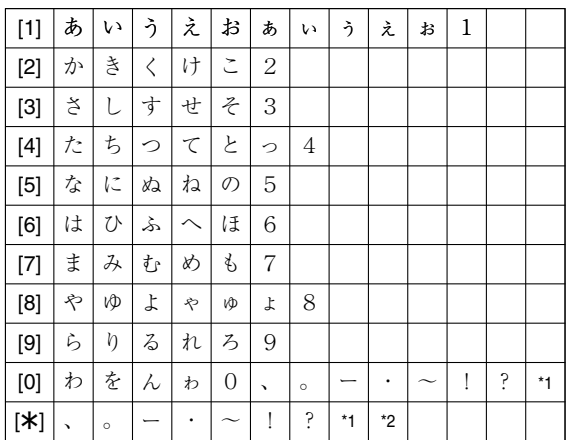

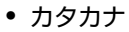

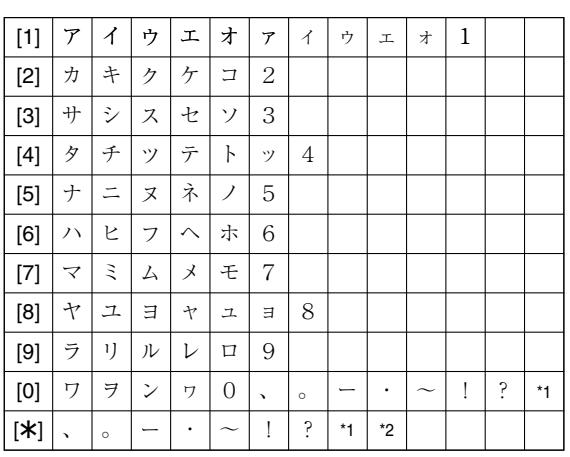

#### <sup>v</sup> 半角英数

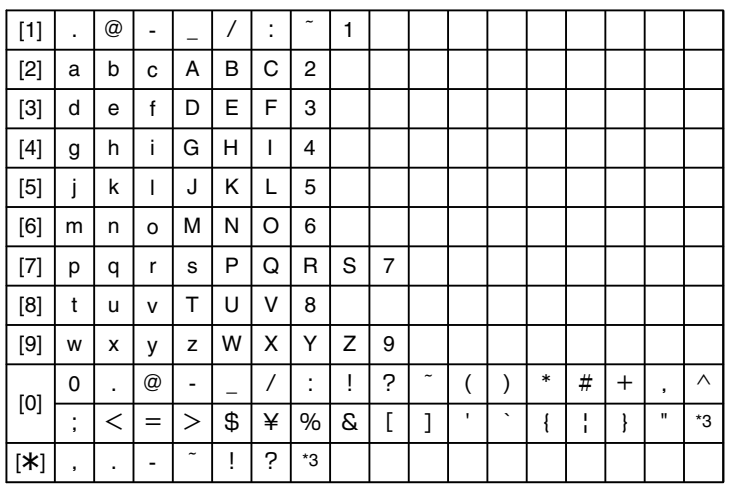

\*1: 全角スペース

\*2: 濁点または半濁点は、文字の後に[Z]ボタンを押すと入力できます。

\*3: 半角スペース

\*4: [#]ボタンを押すと、一つ前の入力文字に戻ります。

### <span id="page-63-0"></span>編集する

## グループ化する

保存した複数のタイトルを 1 つのグループにまとめることが できます。

- メモ**:**
- <sup>v</sup> HDD に保存された映像のみ、グループ化できます。

## グループ化する

- *1* リモコンの**[**再生ナビ**]**ボタンを押す
- <sup>v</sup> 再生ナビ画面が表示されます。
- *2* グループ化するタイトルやグループを選び、**[**マーク**]** ボタンを押す
- [マーク]ボタンを押すと、チェックマークが追加されます。 チェックマークを追加したタイトルやグループが、すべて グループ化されます。

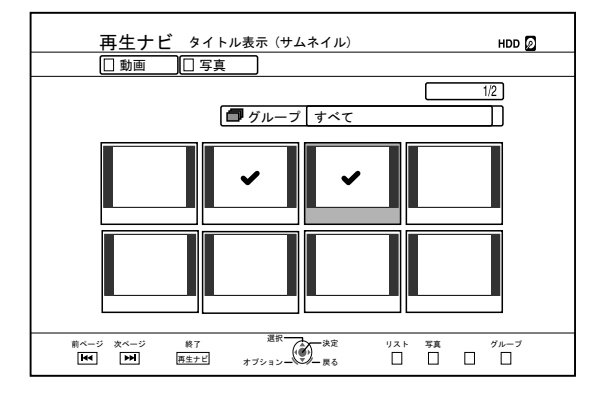

- *3* リモコンの**[**オプション**]**ボタンを押す
- <sup>v</sup> オプションリストがポップアップ表示されます。
- *4* "グループ化"を選び、**[**決定**]**ボタンを押す
- <sup>v</sup> グループ化の確認画面が表示されます。

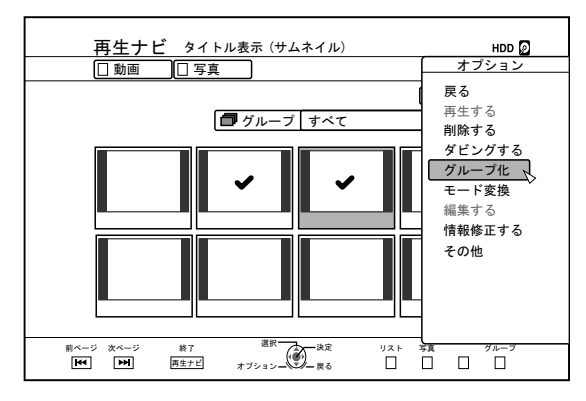

- *5* "グループ化する"を選び、**[**決定**]**ボタンを押す
- 選択したタイトルやグループが1つのグループにまとまり ます。

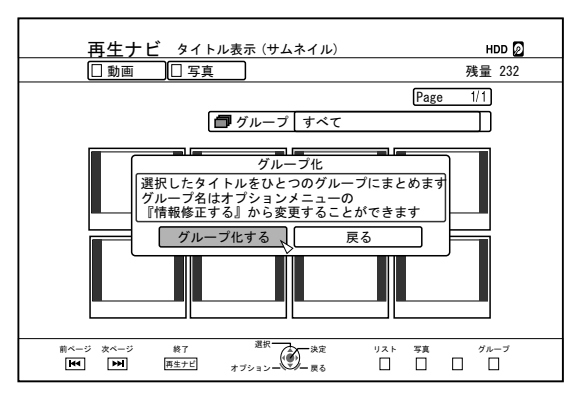

メモ**:**

- <sup>v</sup> "戻る"を選び[決定]ボタンを押すと、グループ化を中止し ます。
- <sup>v</sup> [戻る]ボタンを押すと、グループ化を中止して、元の画面に 戻ります。

#### グループを解除する

- *1* リモコンの**[**再生ナビ**]**ボタンを押す
- <sup>v</sup> 再生ナビ画面が表示されます。
- *2* グループ解除するグループを選び、**[**オプション**]**ボタ ンを押す
- <sup>v</sup> オプションリストがポップアップ表示されます。
- *3* "グループ解除"を選び、**[**決定**]**ボタンを押す
- <sup>v</sup> グループ解除の確認画面が表示されます。

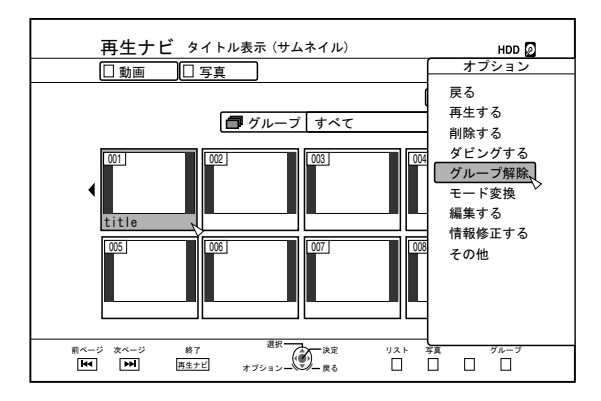

メモ**:**

<sup>v</sup> 複数のグループを同時にグループ解除できません。複数の グループが選択されている場合は、オプションリストに"グ ループ解除"の項目が表示されません。

#### <span id="page-64-0"></span>*4* "はい"を選び、**[**決定**]**ボタンを押す

<sup>v</sup> 選択したグループに含まれたすべてのタイトルが、グルー プ解除されます。

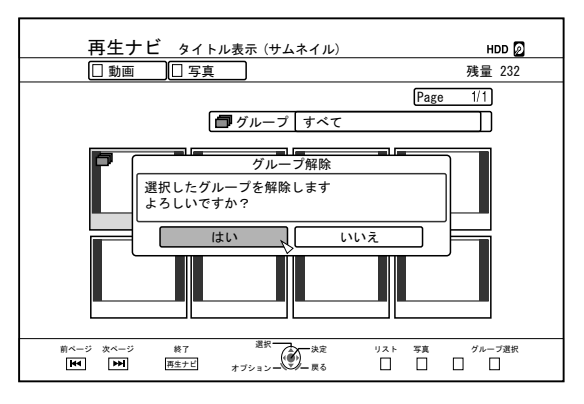

#### メモ**:**

- 。<br>"いいえ" を選び[決定]ボタンを押すと、グループ解除を中 止します。
- <sup>v</sup> [戻る]ボタンを押すと、グループ解除を中止して、元の画面 に戻ります。

### グループから除外する

グループ化されているタイトルを選択し、グループから除外 できます。

- *1* リモコンの**[**再生ナビ**]**ボタンを押す
- <sup>v</sup> 再生ナビ画面が表示されます。
- *2* グループから除外したいタイトル選び、**[**マーク**]**ボタ ンを押す
- <sup>v</sup> [マーク]ボタンを押すと、チェックマークが追加されます。 チェックマークを追加したすべてのタイトルが、グループ から除外されます。

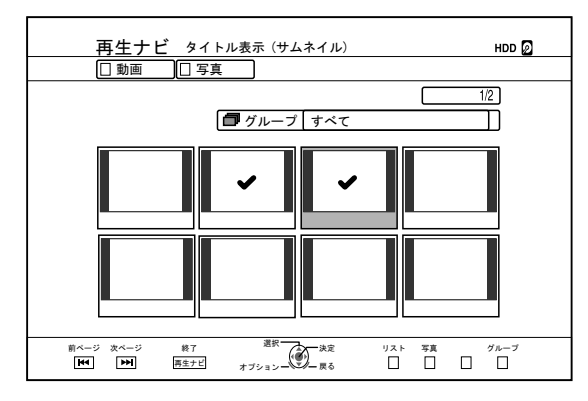

- *3* リモコンの**[**オプション**]**ボタンを押す
- <sup>v</sup> オプションリストがポップアップ表示されます。
- *4* "グループ除外"を選び、**[**決定**]**ボタンを押す
- <sup>v</sup> グループ除外の確認画面が表示されます。
- *5* "はい"を選び、**[**決定**]**ボタンを押す
- <sup>v</sup> 選択したタイトルが、グループから除外されます。

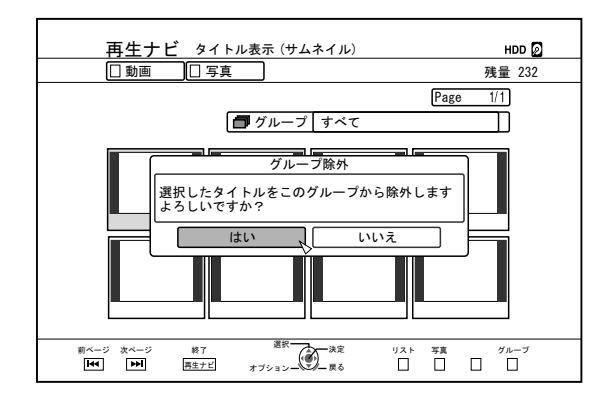

メモ**:**

- "いいえ"を選び[決定]ボタンを押すと、グループ除外を中 止します。
- <sup>v</sup> [戻る]ボタンを押すと、グループ除外を中止して、元の画面 に戻ります。

## <span id="page-65-0"></span>タイトル**/**グループの名前を 変更する

保存したタイトル/グループの名前を変更できます。 メモ**:**

- <sup>v</sup> HDD および BD-RE、BD-R、DVD-RW および DVD-R に保存 された映像は、タイトル名/グループ名を付けたり、名前の変 更ができます。
- <sup>v</sup> VIDEO モードで保存した DVD-RW および DVD-R に保存 された映像は、タイトル名/グループ名の変更ができません。
- *1* リモコンの**[**再生ナビ**]**ボタンを押す
- <sup>v</sup> 再生ナビ画面が表示されます。
- *2* 名前を変更したいタイトル**/**グループを選び、**[**オプ ション**]**ボタンを押す
- <sup>v</sup> オプションリストがポップアップ表示されます。
- *3* "情報修正する"を選び、**[**決定**]**ボタンを押す
- <sup>v</sup> 情報修正画面が表示されます。

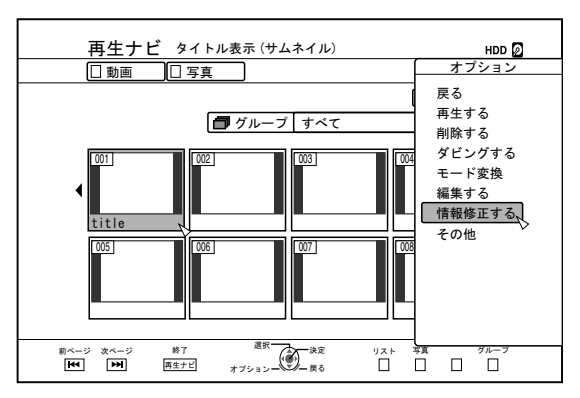

- *4* "タイトル名変更"または"グループ名変更"を選 び、**[**決定**]**ボタンを押す
- タイトル名/グループ名修正画面が表示されます。

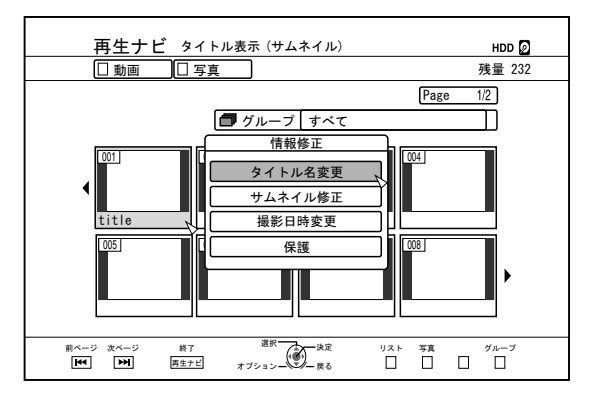

- *5* タイトル名**/**グループ名を修正する
- <sup>v</sup> 修正したタイトル名/グループ名が保存されます。

メモ**:**

• 文字の入力方法については、"[文字を入力する](#page-61-0)" (1862 ペー [ジ](#page-61-0)) を参照してください。

## タイトル**/**グループを削除す る

タイトル/グループを削除できます。グループを削除すると、グ ループ化されたタイトルがすべて削除されます。

メモ**:**

- <sup>v</sup> HDD、BD-RE または DVD-RW に保存されたタイトル/グ ループを削除すると、削除した分だけディスクの空き容量 が増えます。 BD-R または DVD-R の場合は、削除してもディスクの空き 容量は増えません。
- *1* リモコンの**[**再生ナビ**]**ボタンを押す
- <sup>v</sup> 再生ナビ画面が表示されます。
- *2* 削除するタイトル**/**グループを選び、**[**オプション**]**ボタ ンを押す
- <sup>v</sup> オプションリストがポップアップ表示されます。
- *3* "削除する"を選び、**[**決定**]**ボタンを押す
- <sup>v</sup> タイトル/グループ削除の確認画面が表示されます。

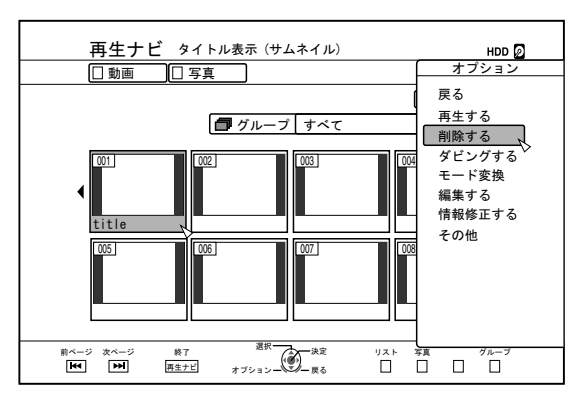

- *4* "削除"を選び、**[**決定**]**ボタンを押す
- <sup>v</sup> タイトル/グループが削除されます。

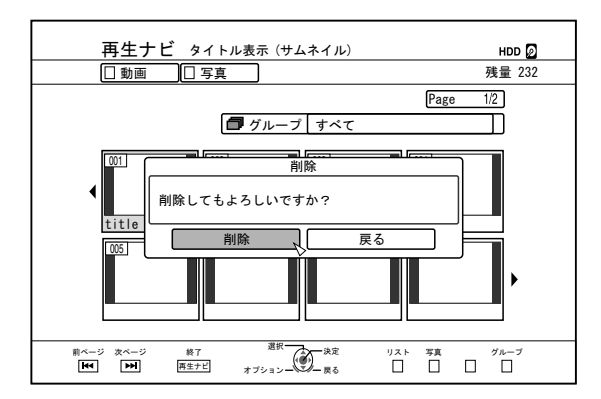

メモ**:**

- <sup>v</sup> "戻る"を選び[決定]ボタンを押すと、タイトル/グループの 削除を中止します。
- <sup>v</sup> [戻る]ボタンを押すと、タイトル/グループの削除を中止し て、元の画面に戻ります。

## <span id="page-66-0"></span>タイトル**/**グループを保護す る

タイトル/グループを保護できます。

保護されたタイトル/グループは、編集・削除ができなくなりま す。

- <sup>v</sup> HDD、BD-RE(BDAV)、BD-R(BDAV)および DVD-RW(VR、 AVCREC)に保存された映像は、タイトル/グループを保護で きます。
- *1* リモコンの**[**再生ナビ**]**ボタンを押す
- <sup>v</sup> 再生ナビ画面が表示されます。
- *2* 保護するタイトル**/**グループを選び、**[**オプション**]**ボタ ンを押す
- <sup>v</sup> オプションリストがポップアップ表示されます。

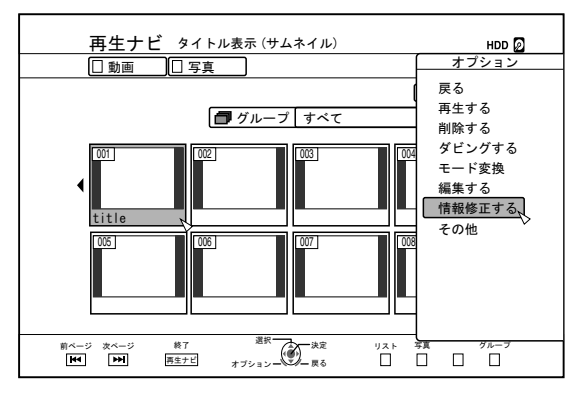

- *3* "情報修正する"を選び、**[**決定**]**ボタンを押す
- <sup>v</sup> 情報修正画面が表示されます。

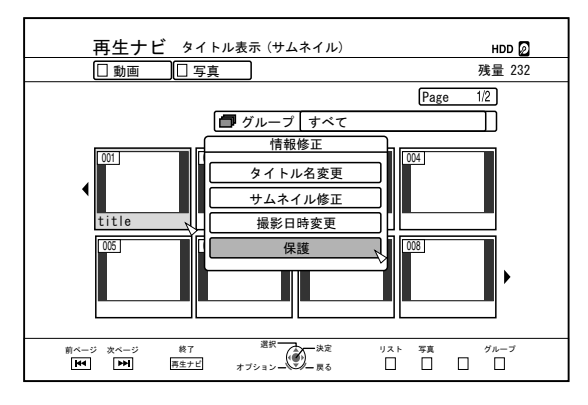

- *4* "保護"を選び、**[**決定**]**ボタンを押す
- <sup>v</sup> 手順 2 でタイトルを 1 つのみ選んだ場合は、タイトル保護 の確認画面が表示されます。

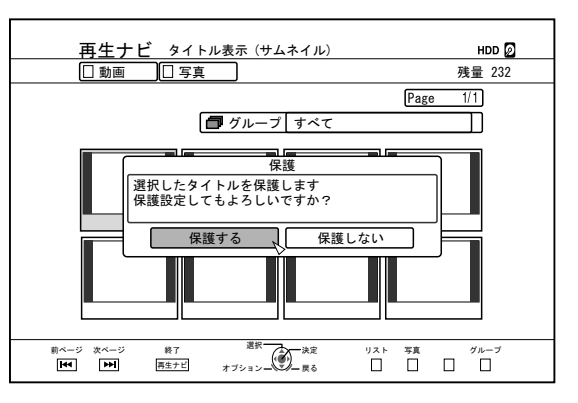

- <sup>v</sup> 手順 2 で複数のタイトルまたはグループを選んだ場合は、 "保護する"の他に"保護解除"の項目も表示されます。
- *5* "保護する"を選び、**[**決定**]**ボタンを押す
- <sup>v</sup> タイトル/グループが保護されます。
- メモ**:**
- <sup>v</sup> 複数タイトルまたはグループを選択した場合は、選択した すべてのタイトルおよびグループが保護されます。
- "保護しない"を選び[決定]ボタンを押すと、タイトル/グ ループの保護を中止します。
- <sup>v</sup> [戻る]ボタンを押すと、タイトル/グループの保護を中止し て、元の画面に戻ります。

## <span id="page-67-0"></span>タイトル**/**グループの保護を 解除する

タイトル/グループの保護を解除できます。

保護を解除すると、タイトル/グループの編集・削除ができるよ うになります。

- <sup>v</sup> HDD、BD-RE(BDAV)、BD-R(BDAV)および DVD-RW(VR、 AVCREC)に保存された映像は、タイトル/グループの保護が 解除できます。
- *1* リモコンの**[**再生ナビ**]**ボタンを押す
- <sup>v</sup> 再生ナビ画面が表示されます。
- *2* 保護を解除するタイトル**/**グループを選び、**[**オプショ ン**]**ボタンを押す
- <sup>v</sup> オプションリストがポップアップ表示されます。

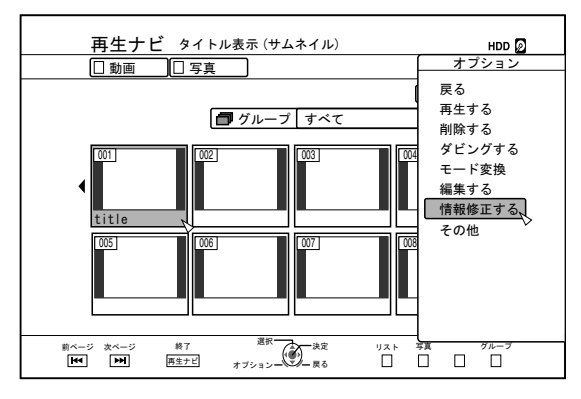

- *3* "情報修正する"を選び、**[**決定**]**ボタンを押す
- <sup>v</sup> 情報修正画面が表示されます。

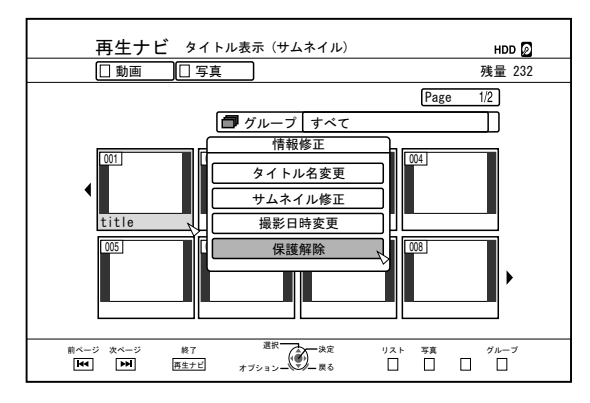

- *4* "保護解除"を選び、**[**決定**]**ボタンを押す
- <sup>v</sup> 手順 2 でタイトルを 1 つのみ選んだ場合は、保護解除の確 認画面が表示されます。

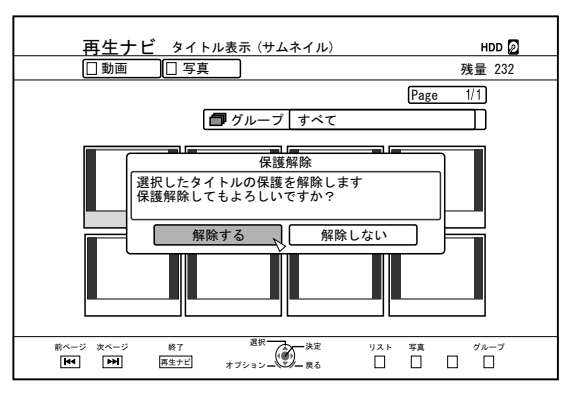

- <sup>v</sup> 手順 2 で複数のタイトルまたはグループを選んだ場合は、 "解除する"の他に"保護する"の項目も表示されます。
- *5* "解除する"を選び、**[**決定**]**ボタンを押す
- <sup>v</sup> タイトル/グループの保護が解除されます。
- メモ**:**
- <sup>v</sup> 複数タイトルまたはグループを選択した場合は、選択した すべてのタイトルおよびグループの保護が解除されます。
- "解除しない"を選び[決定]ボタンを押すと、タイトル/グ ループ保護の解除を中止します。
- <sup>v</sup> [戻る]ボタンを押すと、保護の解除を中止して、元の画面に 戻ります。

## <span id="page-68-0"></span>プレイリストを作成する

HDD 内の動画タイトルからプレイリストを作成します。

- <sup>v</sup> HDD に保存されたタイトルのみ、プレイリストの作成がで きます。
- プレイリスト: 指定した1つのタイトルからお好みのチャプ ターを選択し、再生の順番を編集したプログ ラムが作成できます。

メモ**:**

プレイリストを作成すると、再生やディスクへのダビング で活用できます。

プレイリストを作成する

- *1* リモコンの**[**再生ナビ**]**ボタンを押す
- <sup>v</sup> 再生ナビ画面が表示されます。
- *2* プレイリストを作成したいタイトルを選び、**[**オプ ション**]**ボタンを押す
- *3* "編集する"を選び、**[**決定**]**ボタンを押す
- <sup>v</sup> 編集メニュー画面が表示されます。

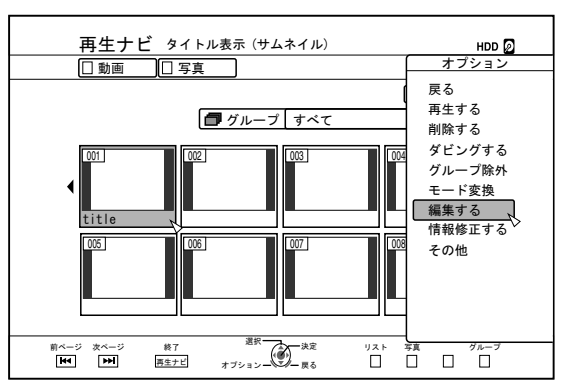

*4* "プレイリスト編集"を選び、**[**決定**]**ボタンを押す <sup>v</sup> プレイリスト編集画面が表示されます。

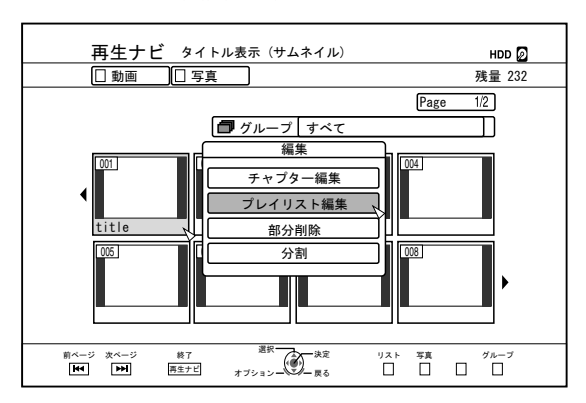

- *5* 編集元タイトルからお好みのチャプターを選び、プ レイリストを編集する
- <sup>v</sup> プレイリストを編集します。 詳しくは、"プレイリストを編集する" (269 ページ) を参 照してください。

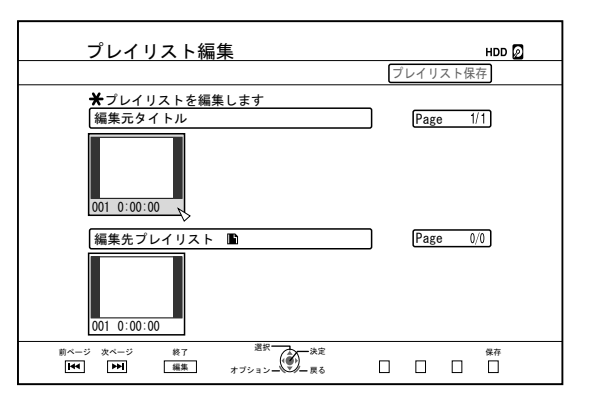

- *6* リモコンの**[**黄**]**ボタンを押す
- <sup>v</sup> プレイリストが作成されます。

### プレイリストを編集する

- チャプターの挿入
	- ① 挿入したいチャプターを"編集元タイトル"のサムネイ ルより選び、**[**決定**]**ボタンを押す
	- ② "編集先プレイリスト"の挿入する場所を選び、**[**決定**]**ボ タンを押す
- チャプターの削除
	- ① 削除したいチャプターを"編集先プレイリスト"のサム ネイルより選び、**[**決定**]**ボタンを押す
	- ② "削除する"を選び、**[**決定**]**ボタンを押す

■ プレイリスト名の入力

- ① "編集先プレイリスト"を選び、**[**決定**]**ボタンを押す。
- ② プレイリスト名を入力し、**[**決定**]**ボタンを押す

メモ**:**

• 文字の入力方法については、"[文字を入力する](#page-61-0)" (@62 ペー [ジ](#page-61-0)) を参照してください。

ご注意**:**

<sup>v</sup> 編集元のタイトルを削除するとプレイリストも削除されま す。

編集元のタイトルを編集・録画モード変換してもプレイリ ストが削除される場合があります。

## <span id="page-69-0"></span>サムネイルの編集をする

サムネイル(見出し画像)をお好みの静止画に変更できます。 メモ**:**

- <sup>v</sup> HDD および BD-RE、BD-R、DVD-RW および DVD-R に保存 されたタイトルは、サムネイルの編集ができます。
- <sup>v</sup> SD カードに保存されたタイトルおよび、ファイナライズさ れたディスクに保存されたタイトルは、サムネイルの編集 ができません。
- *1* リモコンの**[**情報修正**]**ボタンを押す
- <sup>v</sup> 情報修正画面が表示されます。

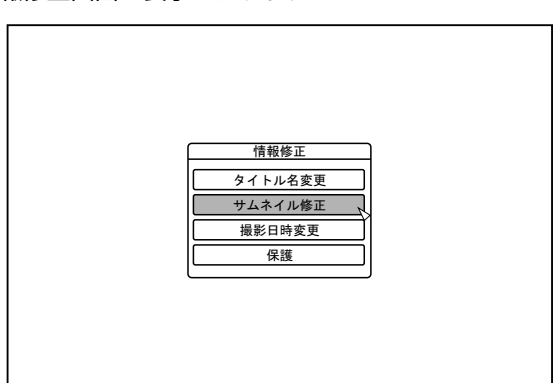

- *2* "サムネイル修正"を選び、**[**決定**]**ボタンを押す
- <sup>v</sup> サムネイル修正の画面が表示されます。
- *3* 映像を再生し、サムネイルで表示したいシーンで **[** W **]**ボタンを押す

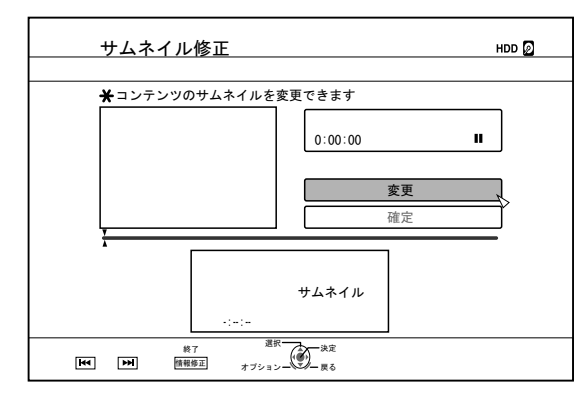

メモ**:**

<sup>v</sup> 再生中のボタン操作については、"[動画再生を操作す](#page-53-0) る" (A54 [ページ](#page-53-0)) を参照してください。

- *4* "変更"を選び、**[**決定**]**ボタンを押す
- <sup>v</sup> 表示されている静止画に、サムネイルが変更されます。
- *5* "確定"を選び、**[**決定**]**ボタンを押す
- <sup>v</sup> サムネイルの編集を終了します。

メモ**:**

- <sup>v</sup> 再生ナビ画面からでもサムネイル修正の画面を表示できま す。
	- ① サムネイルを変更したいタイトルを選び、**[**オプション**]** ボタンを押す
	- ② "情報修正する"を選び、**[**決定**]**ボタンを押す
	- <sup>v</sup> 情報修正画面が表示されます。

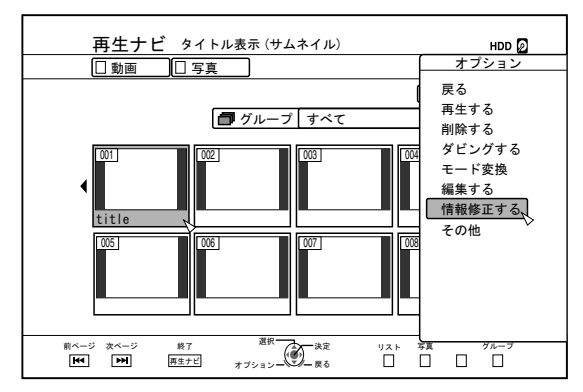

③ "サムネイル修正"を選び、**[**決定**]**ボタンを押す <sup>v</sup> サムネイル修正の画面が表示されます。

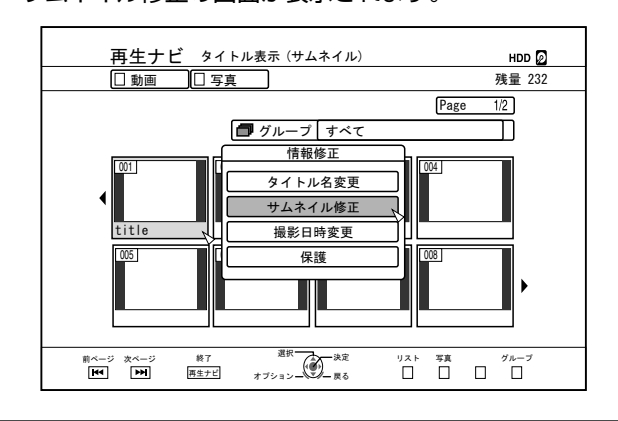

## <span id="page-70-0"></span>チャプターを編集する

保存したタイトルにチャプターマークを作成すると、タイト ル内の好きなシーンを簡単に頭出しできます。

メモ**:** <sup>v</sup> HDD に保存されたタイトルは、すべてのチャプター編集が できます。

BD-RE(BDAV)、BD-R(BDAV)、DVD-R(VR、AVCREC)および DVD-RW(VR、AVCREC)に保存された映像に保存されたタ イトルは、チャプターの分割と結合のみ編集できます。

- <sup>v</sup> SD カードに保存されたタイトルおよび、ファイナライズさ れたディスクに保存されたタイトルは、チャプターの編集 ができません。
- <sup>v</sup> 保護されたタイトルは、チャプターの編集ができません。タ イトルの保護を解除してからチャプター編集してくださ い。

タイトルの保護解除については、"タイトル/[グループの保護を](#page-67-0) [解除する](#page-67-0)" (268 ページ) を参照してください。

### チャプター編集項目

- <sup>v</sup> チャプターマークの挿入(チャプター分割) チャプターマークを挿入してチャプターを分割します。
- <sup>v</sup> チャプターマークの削除(チャプター結合) チャプターマークを削除してチャプターを結合します。
- チャプター削除 指定したチャプターを削除します。

### チャプター編集する

- *1* リモコンの**[**編集**]**ボタンを押す
- <sup>v</sup> 編集メニュー画面が表示されます。
- *2* "チャプター編集"を選び、**[**決定**]**ボタンを押す
- <sup>v</sup> タイトル表示画面が表示されます。

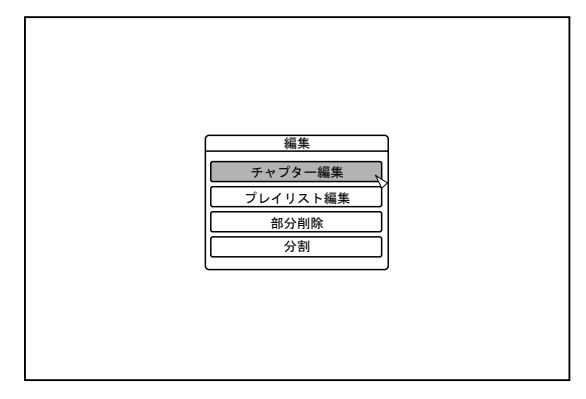

- *3* タイトルを選び、**[**決定**]**ボタンを押す
- メモ**:** <sup>v</sup> 再生ナビ画面からでもチャプター編集画面を表示できま す。
	- ① チャプター編集したいタイトルを選び、**[**オプション**]**ボ タンを押す
	- ② "編集する"を選び、**[**決定**]**ボタンを押す

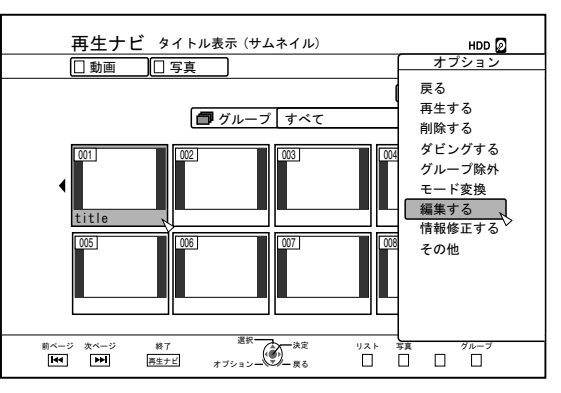

③ "チャプター編集"を選び、**[**決定**]**ボタンを押す

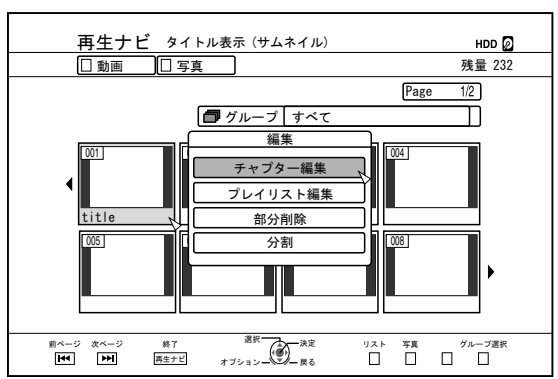

- 再生中のボタン操作については、"[動画再生を操作す](#page-53-0) る" (A54 [ページ](#page-53-0)) を参照してください。
- チャプター編集画面でのコマ送りは、"[スチルモード](#page-80-0)" (☞ 81 [ページ](#page-80-0)) の設定にかかわらず、フレーム単位となりま す。

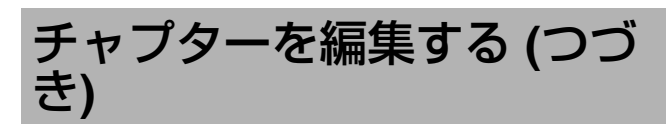

- チャプターマークの挿入(チャプター分割)
- *1* 映像を再生し、チャプターマークを追加したいシー ンで**[** W **]**ボタンを押す
- *2* リモコンの**[**マーク**]**ボタンを押す
- <sup>v</sup> 一時停止したシーンにチャプターマークを挿入します。

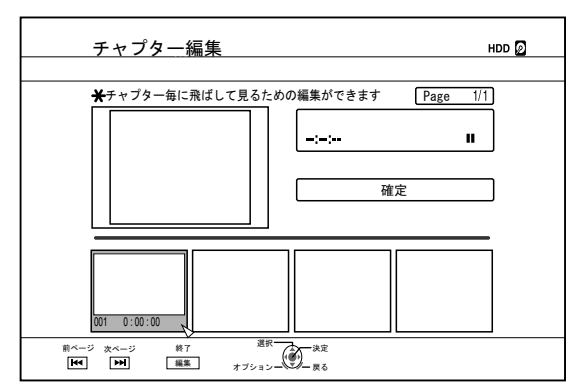

メモ**:**

- <sup>v</sup> チャプターマークの位置で、チャプターが前後に分割され ます。
- チャプターマークの削除(チャプター結合)
- *1* 映像を再生し、**[** W **]**および**[** H **/** I **]**ボタンで削除した いチャプターマークのシーンを表示する
- *2* リモコンの**[**マーク**]**ボタンを押す
- <sup>v</sup> チャプターマーク削除確認画面が表示されます。

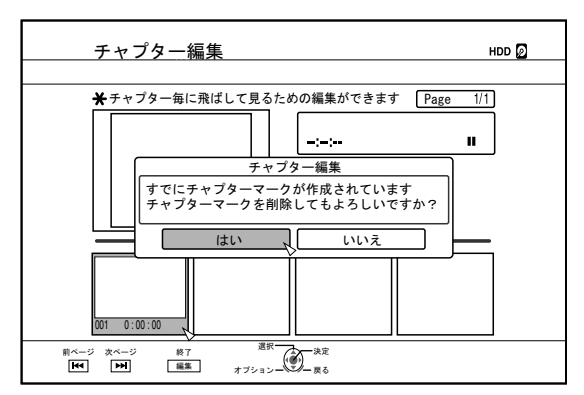

- *3* **"**はい**"**を選び、**[**決定**]**ボタンを押す
- <sup>v</sup> 選択したシーンのチャプターマークが削除されます。
- メモ**:**
- <sup>v</sup> チャプターマークの位置で、前後のチャプターが結合され ます。
- [▶▶/ k<→ ]ボタンを押すと、次/前ページが表示されます。
- チャプター映像の削除
- *1* チャプター編集画面より、削除するチャプター映像 を選ぶ
- *2* リモコンの**[**タイトル削除**]**ボタンを押す
- <sup>v</sup> チャプター映像の削除確認画面が表示されます。

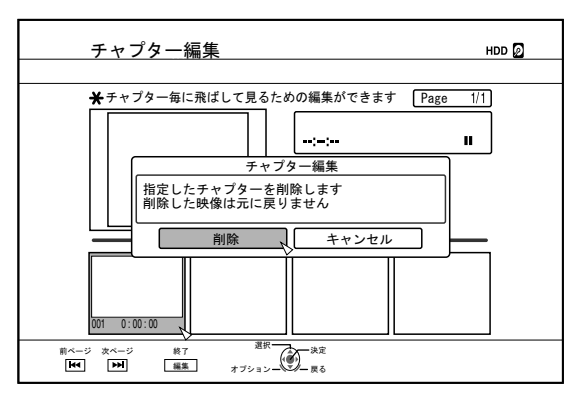

- *3* "削除"を選び、**[**決定**]**ボタンを押す
- <sup>v</sup> 選択したチャプター映像が削除されます。

ご注意**:**

- <sup>v</sup> 削除した映像は元に戻りません。
- チャプター範囲が小さい場合は、削除できない事がありま す。

## チャプターオプション

チャプター編集画面でリモコンの[オプション]ボタンを押す と、以下の編集ができます。

- 前のチャプターと結合
- <sup>v</sup> 選択したチャプターと 1 つ前のチャプターを結合します。 ① チャプターを選択し、**"**前と結合**"**を選び、**[**決定**]**ボタンを 押す
	- <sup>v</sup> チャプターが結合されます。
- 後ろのチャプターと結合
- <sup>v</sup> 選択したチャプターと 1 つ後ろのチャプターを結合しま す。
	- ① チャプターを選択し、**"**後ろと結合**"**を選び、**[**決定**]**ボタン を押す
	- <sup>v</sup> チャプターが結合されます。
- すべてのチャプターを結合
- <sup>v</sup> すべてのチャプターを結合します。
	- ① "全てを結合"を選び、**[**決定**]**ボタンを押す
	- <sup>v</sup> すべてのチャプター結合の確認画面が表示されます。
	- ② **"**はい**"**を選び**[**決定**]**ボタンを押す
	- <sup>v</sup> すべてのチャプターが結合されます。
# 分割する

保存した1つのタイトルを選び、2つのタイトルに分割でき ます。

- メモ**:**
- <sup>v</sup> HDD に保存されたタイトルのみ、分割できます。
- <sup>v</sup> 保護されたタイトルは、分割ができません。タイトルの保護 を解除してから、実行してください。

タイトルの保護解除については、"タイトル/[グループの保護を](#page-67-0) [解除する](#page-67-0)" (268 ページ) を参照してください。

## 分割する

- *1* リモコンの**[**編集**]**ボタンを押す
- <sup>v</sup> 編集メニュー画面が表示されます。
- *2* "分割"を選び、**[**決定**]**ボタンを押す
- <sup>v</sup> タイトル表示画面が表示されます。

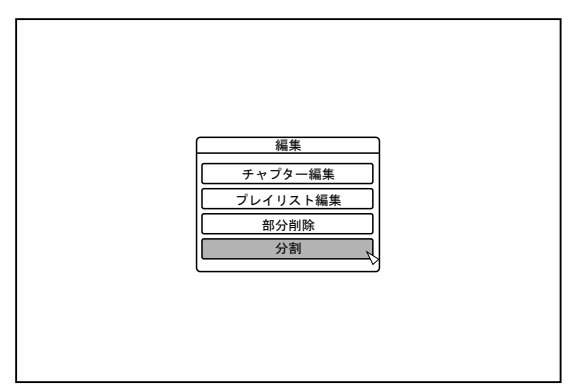

- *3* タイトルを選び、**[**決定**]**ボタンを押す
- **4 映像を再生し、分割したいシーンで[ Ⅱ ]ボタンを押** す
- *5* "分割点"を選び、**[**決定**]**ボタンを押す

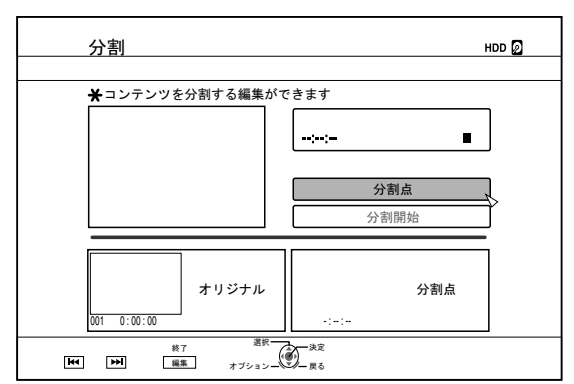

メモ**:**

- <sup>v</sup> 再生中のボタン操作については、"[動画再生を操作す](#page-53-0) る" (A54 [ページ](#page-53-0)) を参照してください。
- チャプター編集画面でのコマ送りは、"[スチルモード](#page-80-0)" (☞ 81 [ページ](#page-80-0)) の設定にかかわらず、フレーム単位となりま す。
- *6* "分割開始"を選び、**[**決定**]**ボタンを押す
- <sup>v</sup> 分割の確認画面が表示されます。

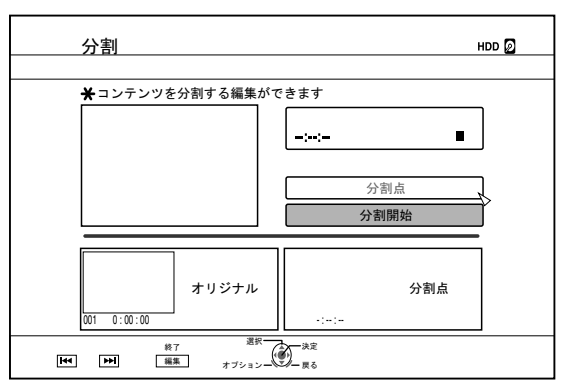

- *7* "分割"を選び、**[**決定**]**ボタンを押す
- <sup>v</sup> 分割が実行されます。

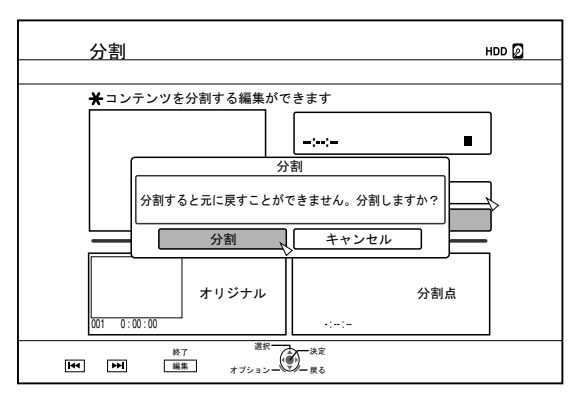

# 分割する **(**つづき**)**

- メモ**:**
- <sup>v</sup> "キャンセル"を選び[決定]ボタンを押すと、分割を中止し ます。
- <sup>v</sup> [戻る]ボタンを押すと、分割を中止して、元の画面に戻りま す。
- <sup>v</sup> 再生ナビ画面からでも分割編集画面を表示できます。 ① 分割したいタイトルを選び、**[**オプション**]**ボタンを押す
	- ② "編集する"を選び、**[**決定**]**ボタンを押す

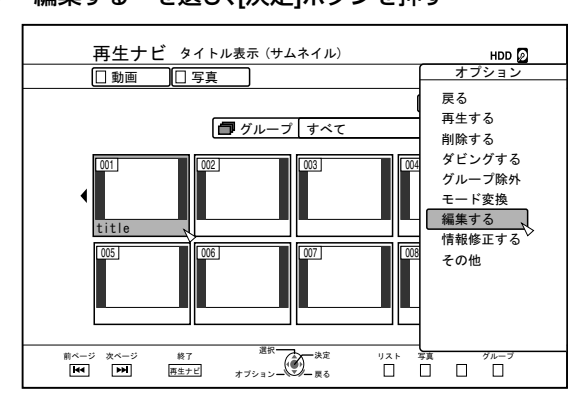

③ "分割"を選び、**[**決定**]**ボタンを押す

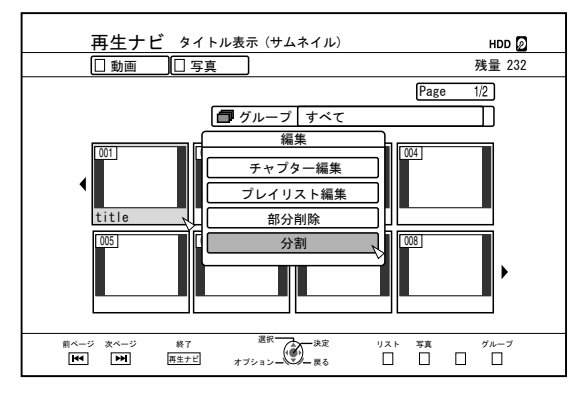

# 部分削除する

保存したタイトルの不要な部分を指定して、部分削除ができ ます。

部分削除をすると、削除した分だけディスクの空き容量が増 えます。

メモ**:**

- <sup>v</sup> HDD に保存されたタイトルのみ部分削除ができます。
- <sup>v</sup> 保護されたタイトルは部分削除ができません。タイトルの 保護を解除してから実行してください。

タイトルの保護解除については、"タイトル/[グループの保護を](#page-67-0) [解除する](#page-67-0)" (268ページ) を参照してください。

<sup>v</sup> 部分削除した HD コンテンツは、BDMV へダビングできま せん。ダビングする場合は、シームレス変換を実行してから ダビングしてください。

詳しくは、"[モード変換する](#page-76-0)" (☞77 ページ) を参照してくだ さい。

### 部分削除する

- *1* リモコンの**[**編集**]**ボタンを押す
- <sup>v</sup> 編集メニュー画面が表示されます。
- *2* "部分削除"を選び、**[**決定**]**ボタンを押す
- <sup>v</sup> タイトル表示画面が表示されます。

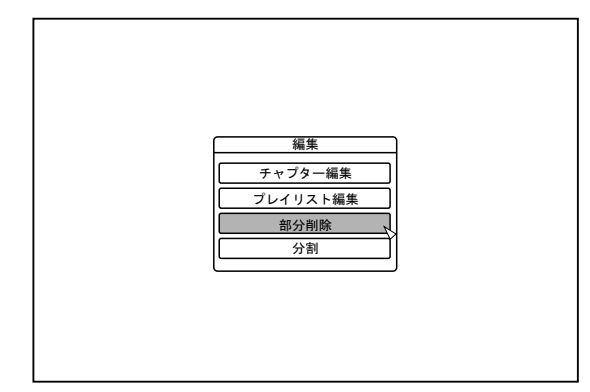

# *3* タイトルを選び、**[**決定**]**ボタンを押す

#### *4* 部分削除の編集をする

部分削除の編集方法については、以下の手順で行ってくださ い。

- ① 映像を再生し、削除の開始点で**[** W **]**ボタンを押す
- ② "開始点"を選び、**[**決定**]**ボタンを押す

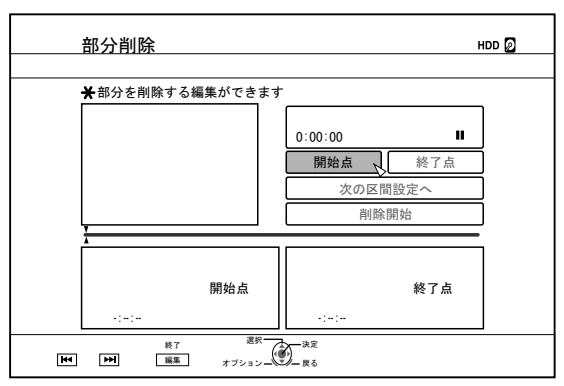

③ 映像を再生し、削除の終了点で**[** W **]**ボタンを押す ④ "終了点"を選び、**[**決定**]**ボタンを押す

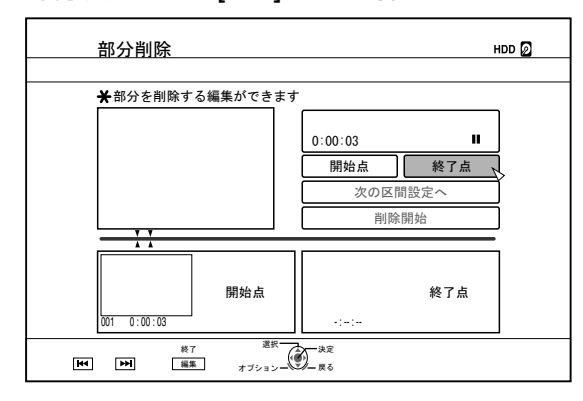

⑤ 続けて削除箇所を設定する場合は、"次の区間設定へ"を 選び**[**決定**]**ボタンを押す

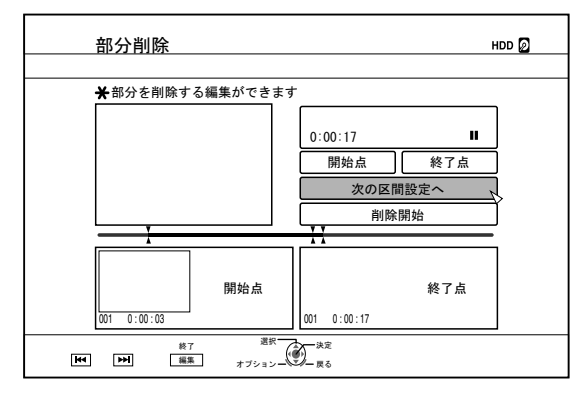

- ⑥ 手順 **1**~**4** を繰り返して、削除箇所を設定する
- メモ**:**
- <sup>v</sup> 再生中のボタン操作については、"[動画再生を操作す](#page-53-0) る" (A54 [ページ](#page-53-0)) を参照してください。
- チャプター編集画面でのコマ送りは、"[スチルモード](#page-80-0)" (☞ 81 [ページ](#page-80-0)) の設定にかかわらず、フレーム単位となりま す。
- *5* "削除開始"を選び、**[**決定**]**ボタンを押す
- <sup>v</sup> 部分削除の確認画面が表示されます。
- *6* "実行"を選び、**[**決定**]**ボタンを押す
	- <sup>v</sup> 部分削除が実行されます。

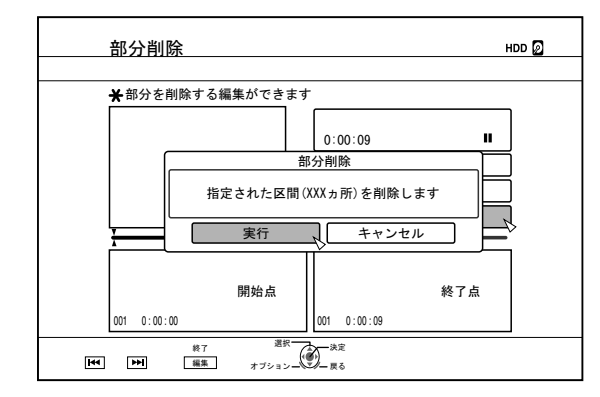

メモ**:**

- ー・<br>"キャンセル"を選び[決定]ボタンを押すと、部分削除を中 止します。
- <sup>v</sup> [戻る]ボタンを押すと、部分削除を中止して、元の画面に戻 ります。

# ディスク名を変更する

BD および DVD のディスク名を変更します。

- *1* ディスク名を変更したい **BD** または **DVD** をディスク トレイにセットする
- *2* リモコンの**[**メディア管理**]**ボタンを押す
- <sup>v</sup> メディア管理のメニュー画面が表示されます。

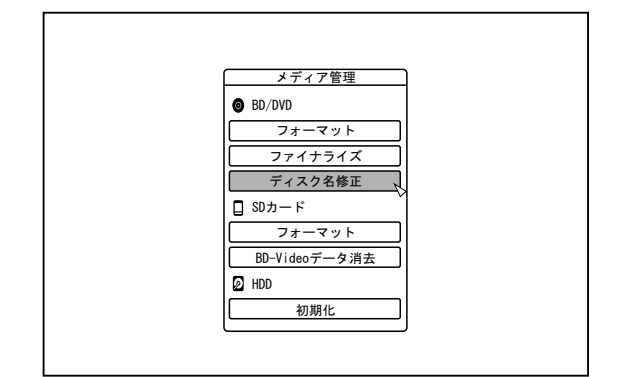

- *3* **"BD/DVD**"の"ディスク名修正"を選び、**[**決定**]**ボタ ンを押す
- <sup>v</sup> ディスク名修正の画面が表示されます。

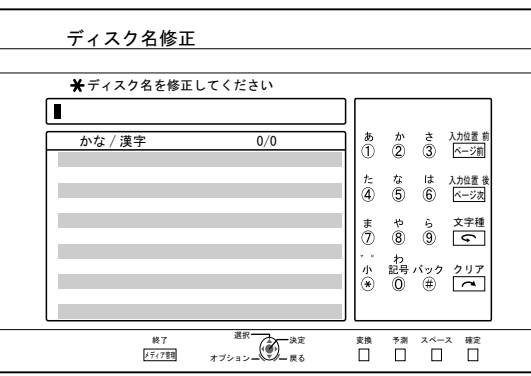

#### *4* ディスク名を修正する

<sup>v</sup> 修正したディスク名が保存されます。

#### メモ**:**

• 文字の入力方法については、"[文字を入力する](#page-61-0)" (@62 ペー [ジ](#page-61-0)) を参照してください。

# 撮影日時の変更をする

保存した映像の日時情報を変更できます。

- <sup>v</sup> HDD 保存された映像は、撮影の日時情報が変更できます。
- *1* リモコンの**[**情報修正**]**ボタンを押す
- <sup>v</sup> 情報修正画面が表示されます。

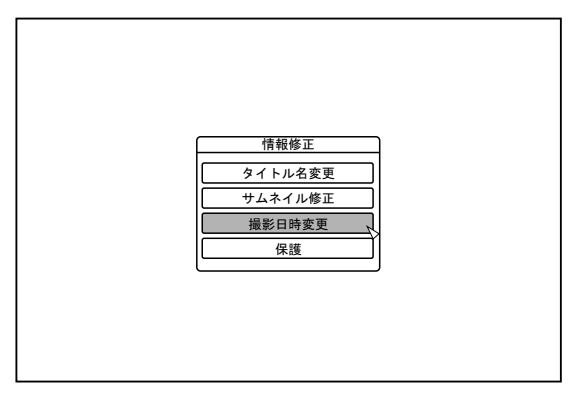

- *2* "撮影日時変更"を選び、**[**決定**]**ボタンを押す
- <sup>v</sup> サムネイル画面が表示されます。
- *3* 撮影日時を変更したいタイトルを選び、**[**決定**]**ボタン を押す
- <sup>v</sup> 撮影日時の変更画面が表示されます。
- *4* 撮影日時を変更する
- <sup>v</sup> 撮影日時の変更動作については、以下の手順で行ってくだ さい。

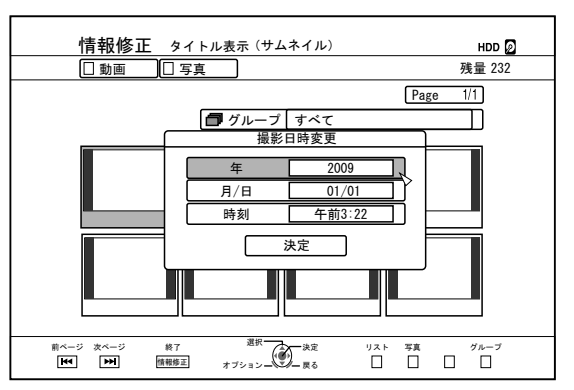

- ① **[** J **]**または**[** K **]**ボタンでカーソルを変更したい項目に 移動する
- ② **[**決定**]**ボタンを押し、ポップアップ画面を表示する
- ③ **[** J **]**または**[** K **]**ボタンでカーソルを変更したい値に設 定する
- ④ **[**決定**]**ボタンを押し、決定する。
- ⑤ 手順 **1**~**4** を繰り返して、変更したい項目をすべて設定 する

#### <span id="page-76-0"></span>*5* "決定"を選び、**[**決定**]**ボタンを押す

<sup>v</sup> 変更した撮影日時が保存されます。

#### メモ**:**

- [戻る]ボタンを押すと、撮影日時の変更しないで、元の画面 に戻ります。
- <sup>v</sup> 撮影日時変更はダビングした場合ダビング先のタイトルに は反映されません。
- <sup>v</sup> [情報修正]ボタンの代わりに再生ナビ画面で[オプション]ボ タンを押しても撮影日時変更の編集画面を表示できます。
	- ① 撮影日時を変更したいタイトルを選び、**[**オプション**]**ボ タンを押す
	- ② "情報修正する"を選び、**[**決定**]**ボタンを押す

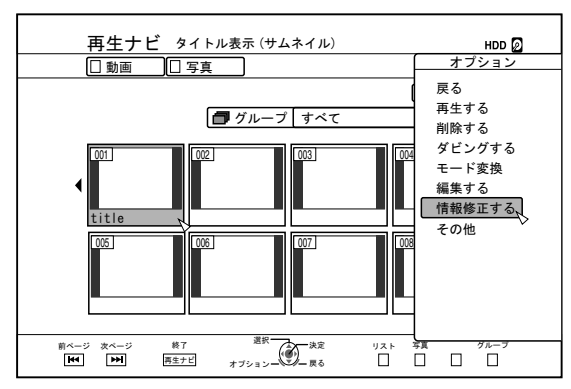

③ "撮影日時変更"を選び、**[**決定**]**ボタンを押す

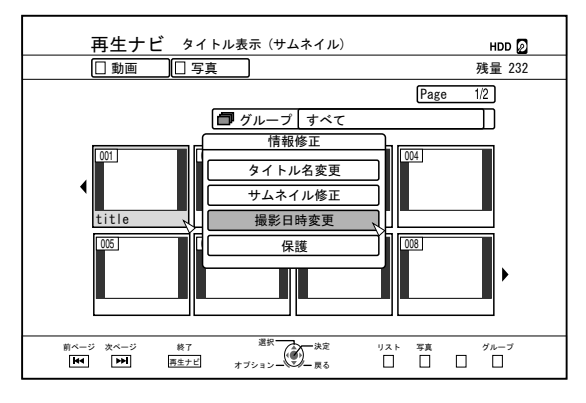

モード変換する

HD 画質で HDD に取り込んだ動画タイトル(録画モードが DR・AVC・AF・AN・AL・AE で記録されたタイトル)を変換しま す。

- シームレス変換: BD にダビングしたときシーンのつなぎ目 がスムーズに再生されるようにシームレス 変換することができます。(録画モードが DR で記録されたタイトル ⇒ シームレス)
- 録画モード変換: 録画モードを変換することができます。(録 画モードが DR・AVC・AF・AN・AL・AE で記 録されたタイトル ⇔ AF/AN/AL/AE/XP/SP/ LP/EP)

メモ**:**

- <sup>v</sup> シームレス変換は映像/ 音声の再エンコードではありませ んので、画質劣化しません。
- <sup>v</sup> 録画モード変換の場合は、再エンコードとなります。
- <sup>v</sup> DR モードで記録されたタイトルのみ、XP/SP/LP/EP モー ドへの変換ができます。
- 電源を切ったあと"モード変換"を実行させたいときは、 "モード変換"の"開始方法"で"電源切後変換"を選択 してください。

ご注意**:**

- シームレス変換すると、チャプター(シーンのつなぎ目を除 く)は結合されます。チャプターを分割したい場合は、シーム レス変換後にチャプターマークを挿入してください。チャ プター分割については、"[チャプターマークの挿入\(チャプ](#page-71-0) [ター分割\)](#page-71-0)" (A72 ページ) を参照してください。
- *1* リモコンの**[**再生ナビ**]**ボタンを押す
- *2* タイトル**/** グループを選び、**[**オプション**]**ボタンを押 す
- *3* オプションメニューの"モード変換"を選び、**[**決定**]** ボタンを押す
- <sup>v</sup> モード変換画面が表示されます。

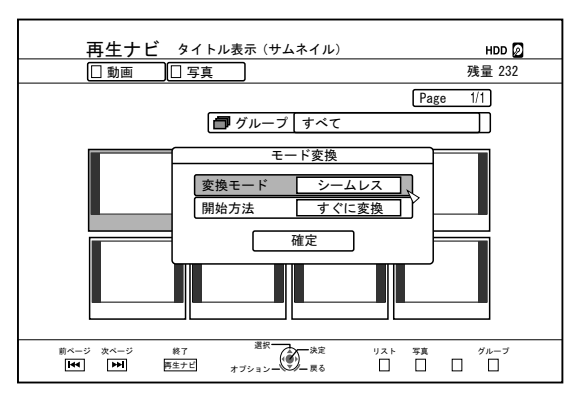

- *4* "変換モード"の録画モードを選び、**[**決定**]**ボタンを 押す
- *5* "確定"を選び、**[**決定**]**ボタンを押す

# <span id="page-77-0"></span>本機の設定を変更する

設定メニュー画面で設定した内容は、電源を切っても保存さ れます。

### 設定メニューを表示する

- 1 リモコンの[設定]ボタンを押す
- 設定メニュー画面が表示されます。
- メモ:-
- 再生中にボタンを押した場合は、停止して画面が表示され ます。
- カーソルの位置は、前回に画面を閉じたとときと同じにな ります。

# 設定メニュー一覧

以下の項目が設定できます。設定できない場合は、項目が選択 できません。 設置設定 (図79ページ)

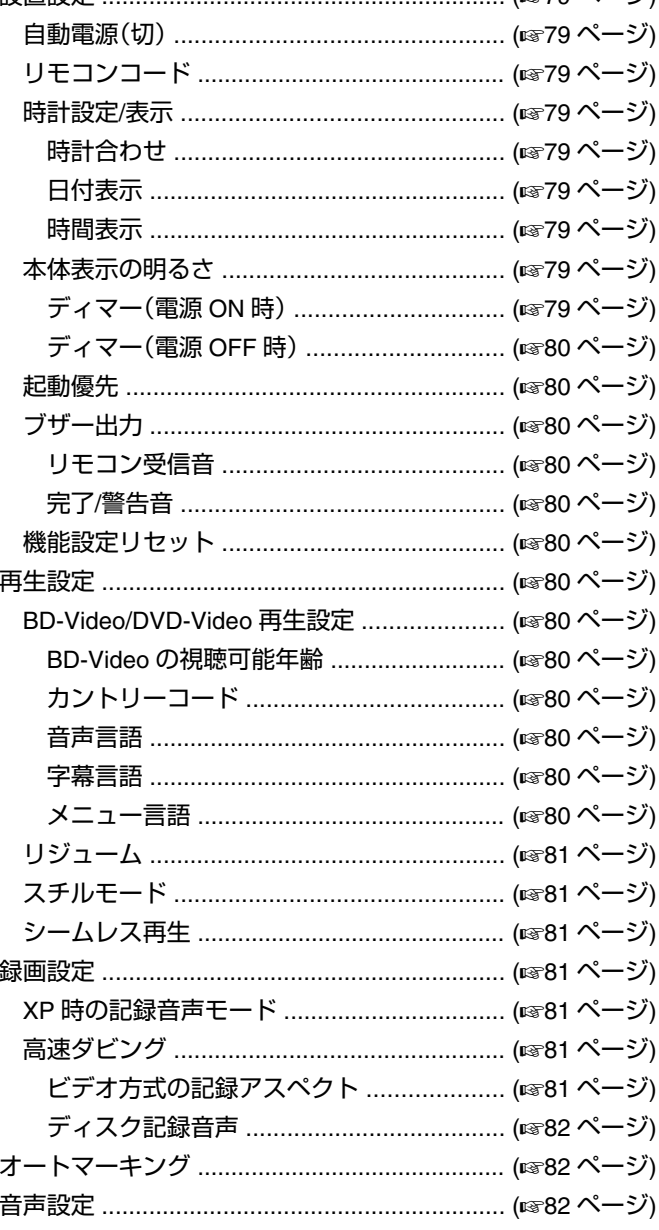

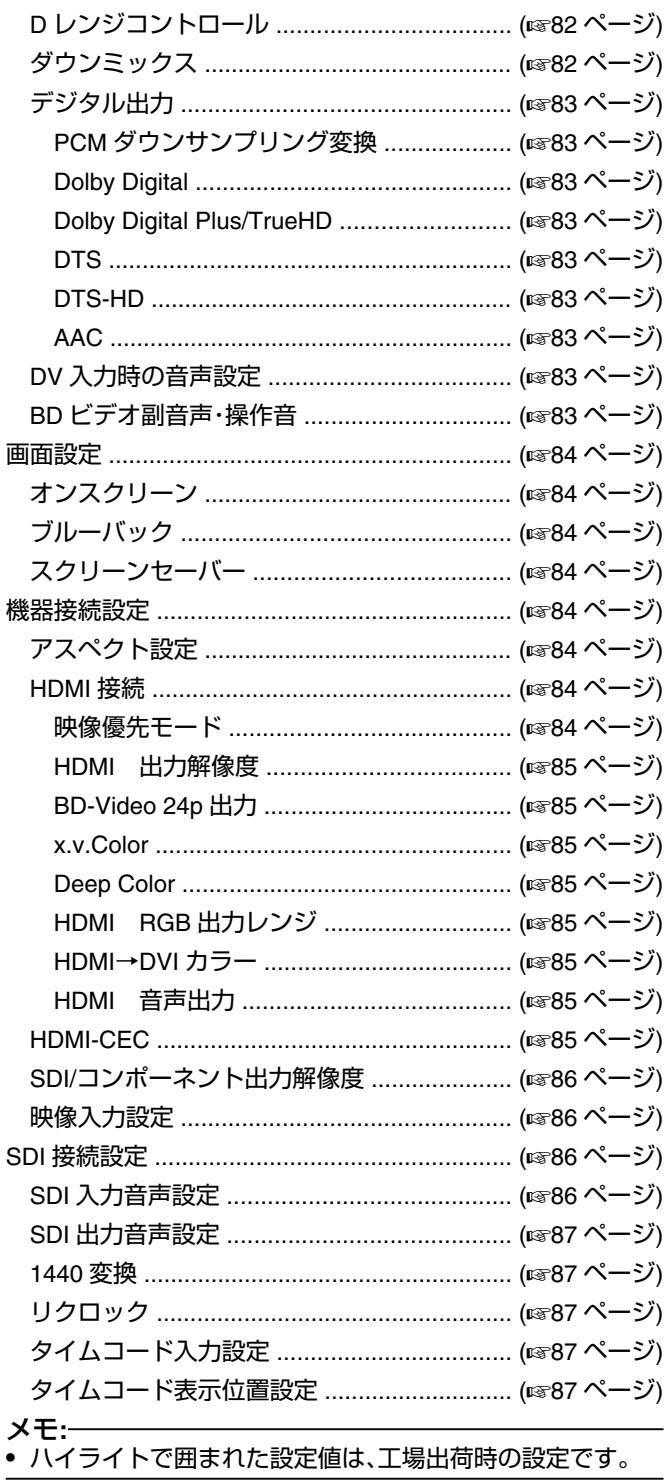

 $\mathbb{R}^2$ 

<span id="page-78-0"></span>設置設定

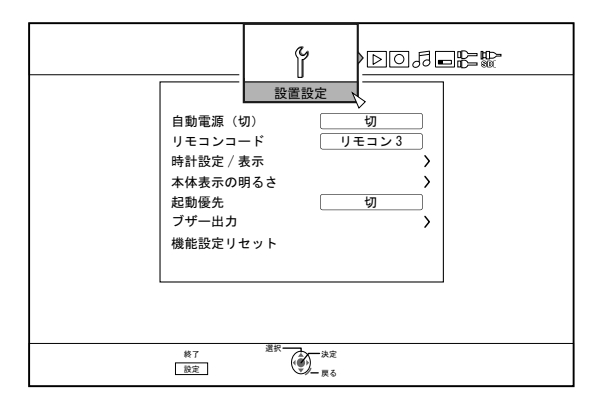

#### ■ 自動電源(切)

本機の無操作時に電源を自動的に切るまでの時間を設定でき <u>ます。</u>

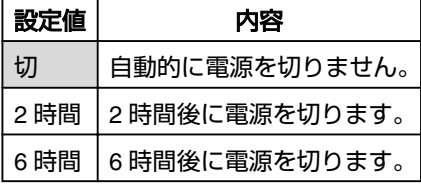

#### ■ リモコンコード

当社対応のリモコンを使い分けるときに、本機で使用するリ モコンを個別に設定できます。

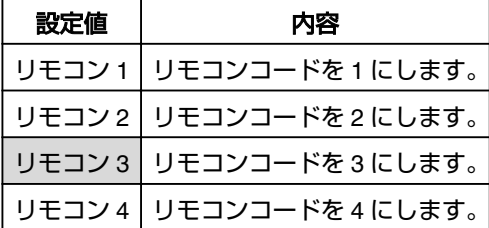

#### <sup>m</sup> 時計設定**/**表示

"時計合わせ"、"日付表示"および"時間表示"の各項目 で、現在日時の設定と画面上での表示形式を設定できます。

<sup>v</sup> 時計合わせ

現在日時を設定します。

- メモ**:** • 設定方法については、"[日付・時刻を設定する](#page-18-0)" (☞19 ページ) を参照してください。
- <sup>v</sup> 日付表示

年月日の表示形式を設定します。

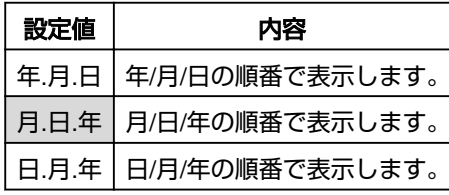

<sup>v</sup> 時間表示

時間の表示形式を設定します。

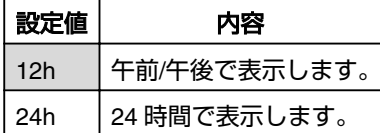

#### ■ 本体表示の明るさ

"ディマー(電源 ON 時)"、"ディマー(電源 OFF 時)"の各 項目で、表示窓の明るさが設定できます。

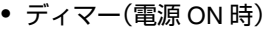

電源が「入」時の、表示窓の明るさを設定します。

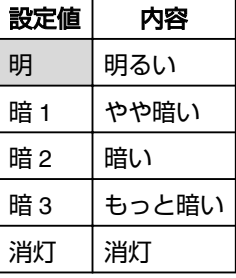

<span id="page-79-0"></span><sup>v</sup> ディマー(電源 OFF 時)

電源が"切"時の、表示窓の点灯/消灯を設定します。

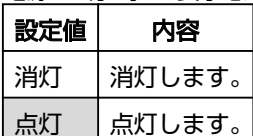

#### ■ 起動優先

優先起動を設定できます。

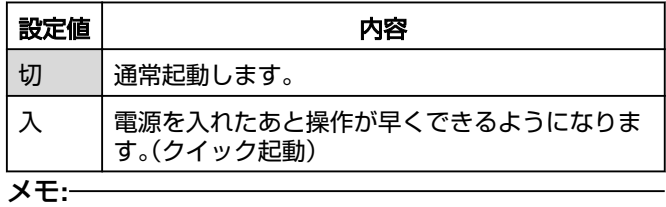

<sup>v</sup> "入"に設定すると、待機中の消費電力が増えます。

■ ブザー出力

ブザー出力を設定できます。

<sup>v</sup> リモコン受信音

リモコンを受信したときに、ブザーを鳴らすかを設定します。

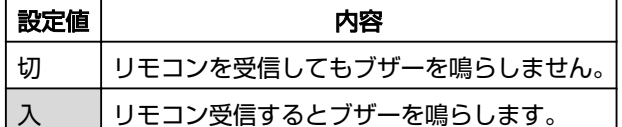

#### <sup>v</sup> 完了/警告音

操作が完了したときや警告メッセージを表示したときに、ブ ザーを鳴らすかを設定します。

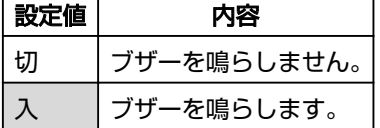

#### ■ 機能設定リセット

設定画面で設定した値を工場出荷状態に戻します。

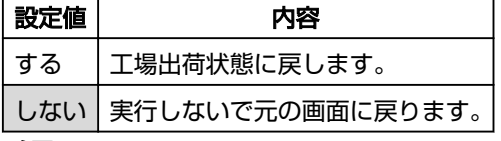

メモ**:**

設定済の"BD-VIDEO 視聴可能年齢"および"カントリーコー ド"は設定リセットされません。

### 再生設定

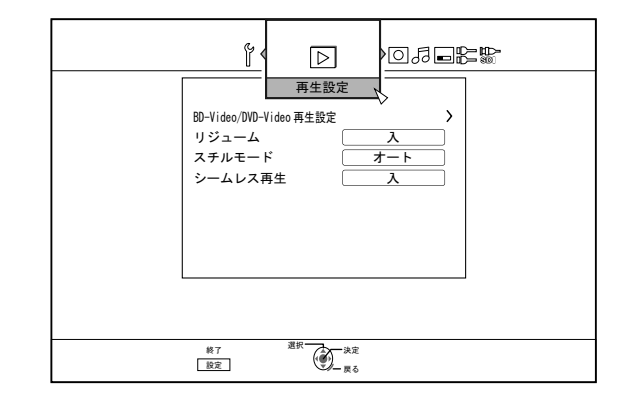

#### <sup>m</sup> **BD-Video/DVD-Video** 再生設定

"BD-Video の視聴可能年齢"、"カントリーコード"、"音声言 語"、"字幕言語"および"メニュー言語"の各項目で、BD-Video または DVD-Video 再生を設定できます。

<sup>v</sup> BD-Video の視聴可能年齢

BD ビデオの視聴可能な下限年齢を設定します。

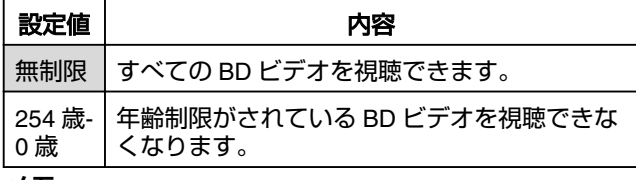

- メモ**:**
- <sup>v</sup> 制限項目設定を行うには暗証番号(4 桁の数字)の登録が 必要です。
- <sup>v</sup> 暗証番号は、設定値を無制限に戻すと未登録状態となり ます。再度、視聴可能年齢を設定すると、新たな暗証番号 を登録できます。
- <sup>v</sup> 暗証番号は忘れないようにメモすることをお勧めしま す。

<sup>v</sup> カントリーコード

カントリーコードを設定します。

各カントリーコードについては、"カントリーコード一覧 表"を参照してください。

メモ**:**

<sup>v</sup> "BD-Video の視聴可能年齢"を設定してある場合、"カン トリーコード"を変更するには、"BD-Video の視聴可能年 齢" で登録した暗証番号の入力が必要です。

<sup>v</sup> 音声言語

BD ビデオや DVD ビデオ再生時の音声を設定します。 各言語コードについては、"言語コード一覧表"を参照してく ださい。

#### <sup>v</sup> 字幕言語

BD ビデオや DVD ビデオ再生時の字幕言語を設定します。 各言語コードについては、"言語コード一覧表"を参照してく ださい。

<sup>v</sup> メニュー言語

BD ビデオや DVD ビデオ再生時のメニューの言語を設定し ます。

各言語コードについては、"言語コード一覧表"を参照してく ださい。

#### <span id="page-80-0"></span>■ リジューム

BD ビデオ、DVD ビデオ、BDMV、AVCHD、ファイナライズ後 のディスク、SD カードの再生を途中で停止したときに、停止 位置の記憶を設定できます。

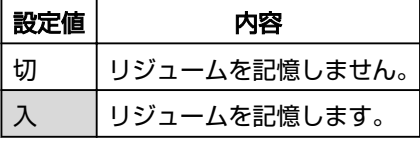

メモ**:**

- <sup>v</sup> その他のディスクと HDD は、設定に関わらず、常にリ ジュームを記憶します。
- <sup>v</sup> 再生ナビから HDD タイトルを選択した場合は、タイトルの 先頭から再生します。
- <sup>v</sup> ディスクによっては、リジュームポイントから再生できな い場合があります。

#### ■ スチルモード

HDD またはディスクの再生時に、一時停止した画像の表示方 法が設定できます。

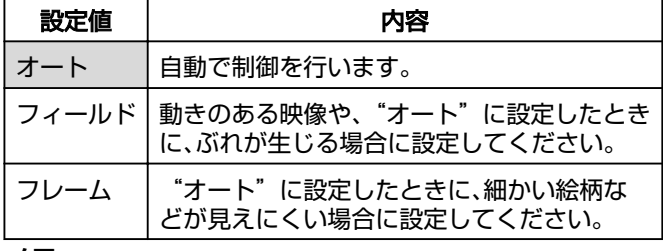

メモ**:**

<sup>v</sup> DR モードの番組や AVCHD の動画再生のときは、設定が無 効になります。

#### ■ シームレス再生

部分消去したシーンを再生する方法が設定できます。

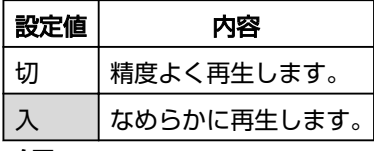

メモ**:**

- <sup>v</sup> SD 画質の再エンコードダビング時にも有効になります。
- 15 秒以下の短いシーンのつなぎ目では、"入"に設定しても シームレス再生できない場合があります。SD 画質の再エン コードダビング時も同様です。

### 録画設定

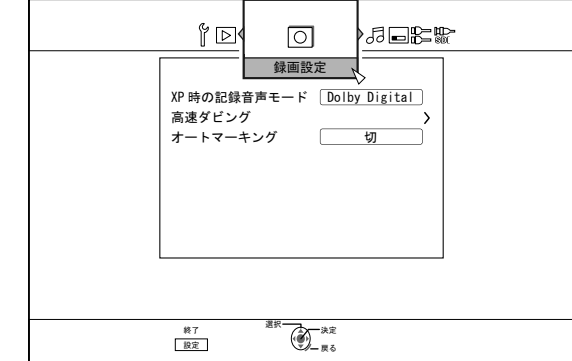

#### ■ XP 時の記録音声モード

XP モードのときに、記録する音声モードが設定できます。

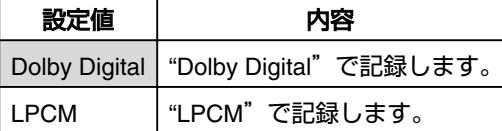

#### ■ 高速ダビング

高速ダビングに対応できるように、"ビデオ方式の記録アスペ クト"および"ディスク記録音声"の各項目を設定できます。 <sup>v</sup> ビデオ方式の記録アスペクト

記録するときのアスペクト比を設定します。

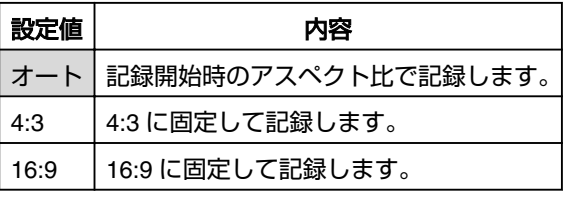

メモ**:**

<sup>v</sup> アスペクト比が混在するタイトルは、DVD-Video モードの ディスクに高速ダビングできません。その場合は、4:3 また は 16:9 に固定してください。

再エンコードダビング時にも、この設定が有効になります。 高速ダビングと再エンコードダビングについては、"[ダビング](#page-24-0) 対応表" (25 [ページ](#page-24-0)) を参照してください。

#### <span id="page-81-0"></span><sup>v</sup> ディスク記録音声

AF、AN、AE または AL モードでディスクに記録するときの音 声を設定します。

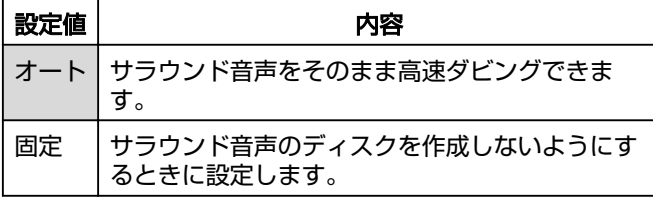

メモ**:**

<sup>v</sup> サラウンド音声のタイトルは、再エンコードダビングする とステレオになります。

#### ■ オートマーキング

記録媒体(HDD、光 DISC)に直接録画する場合、10 分間隔固定 でマークをつけ、コンテンツにチャプターを付加することが できます。

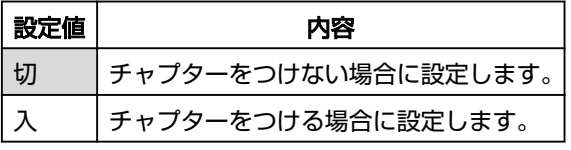

メモ**:**

- チャプタ―の間隔は 10 分に固定で、変更することはできま せん。
- "オートマーキング"の設定が"入"、"切"どちらの場合 も、リモコンのマークボタンによる手動のマーキング操作 は可能です。手動のマーキング操作時、「画面設定」のオンス クリーン項目の設定に関係なく、オンスクリーンにメッ セージが表示されます。
- <sup>v</sup> SDI 入力、L-1 入力、HDV/DV 入力の信号録画時に動作しま す。
- <sup>v</sup> HDV/DV 入力の高速ダビング時には動作しません。

#### 音声設定

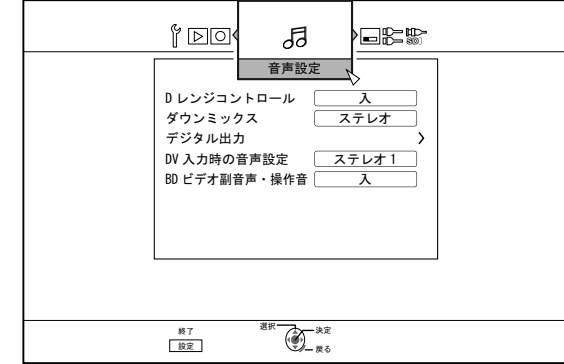

### ■ Dレンジコントロール

ドルビーデジタルで再生するときに、ダイナミックレンジ(最 大音量と最小音量の比)の圧縮率を設定します。

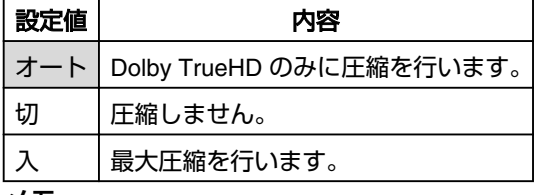

メモ**:**

- <sup>v</sup> "切"に設定したときに、ディスクによっては"入"と変わ らない場合があります。
- <sup>v</sup> 圧縮を行うと、小さい音も良く聞こえます。
- <sup>v</sup> ディスクによって効果に差があります。

#### ■ ダウンミックス

#### アナログ音声の出力を設定します。

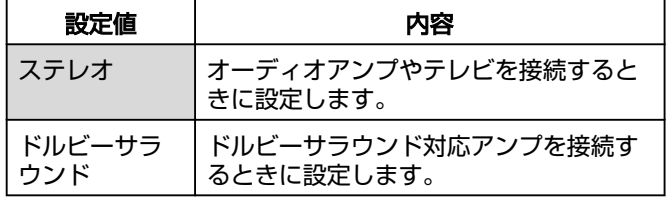

### <span id="page-82-0"></span>■ デジタル出力

デジタル音声出力端子(光デジタル)に接続する機器に合わせ て設定します。

<sup>v</sup> PCM ダウンサンプリング変換

サンプリング周波数の変換について設定します。

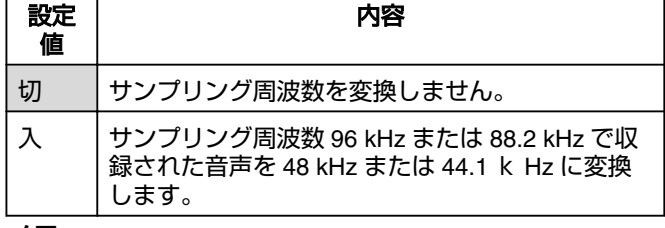

メモ**:**

<del>-</del>.<br>"切"に設定した場合に、ディスクによっては"入"と変わ らない場合があります。

• Dolby Digital

音声出力を"Bitstream"または"PCM"変換のどちらかに設定 します。

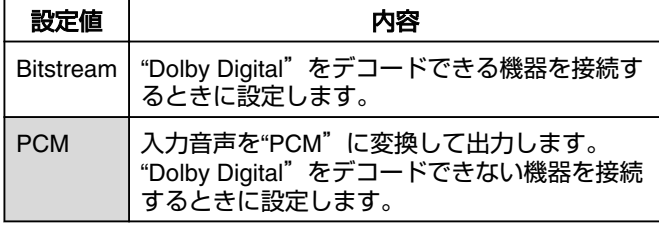

• Dolby Digital Plus/TrueHD

音声出力を"Bitstream"または"PCM"変換のどちらかに設定 します。

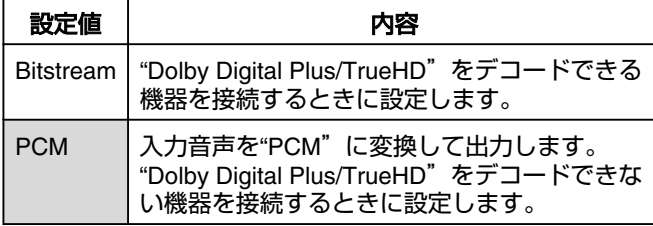

 $\cdot$  DTS

音声出力を"Bitstream"または"PCM"変換のどちらかに設定 します。

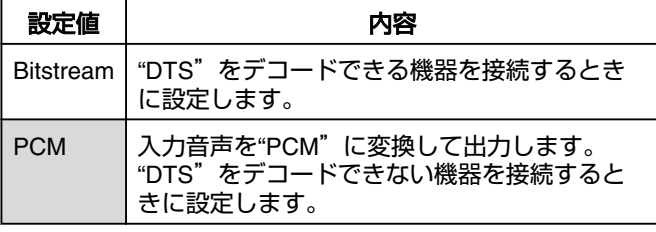

<sup>v</sup> DTS-HD

音声出力を"Bitstream"または"PCM"変換のどちらかに設定 します。

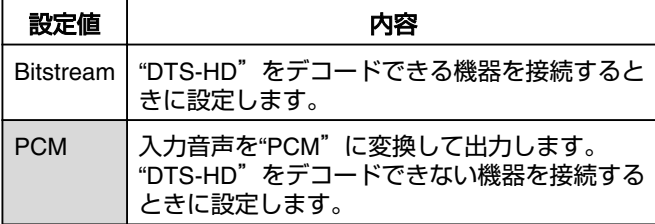

#### $\bullet$  AAC

音声出力を"Bitstream"または"PCM"変換のどちらかに設定 します。

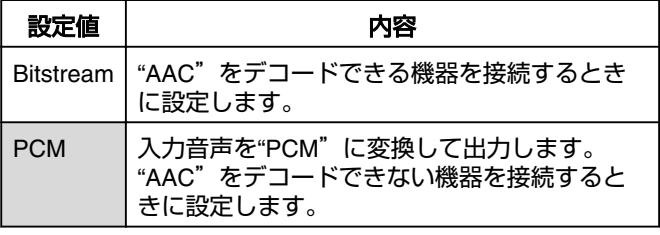

メモ**:**

<sup>v</sup> ご使用のオーディオ機器が"Bitstream"出力に対応してな い場合は、音声が正常に再生されない場合があります。その 場合は、"PCM"に設定してください。

#### ■ DV 入力時の音声設定

DV 入力のときに、記録する音声が設定できます。

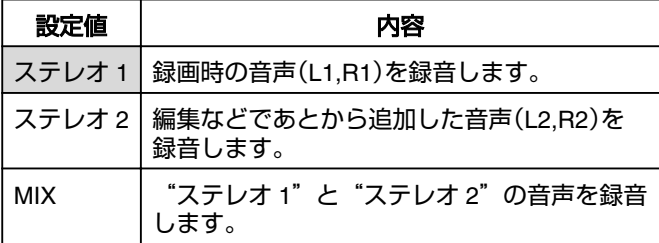

#### ■ BD ビデオ副音声・操作音

BD ビデオ副音声や操作音の出力について設定できます。

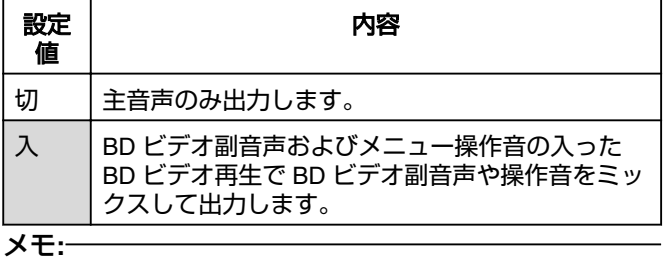

<sup>v</sup> "デジタル出力"で"Bitstream"に設定している場合は、主 音声に合わせて、ドルビーデジタルまたは DTS に出力が変 換されます。

### <span id="page-83-0"></span>画面設定

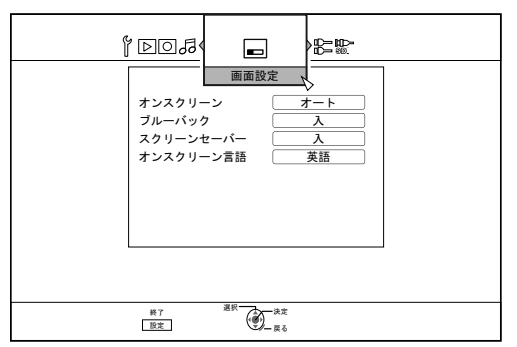

### ■ オンスクリーン

操作内容の表示を設定できます。

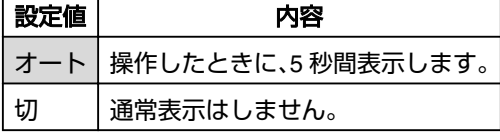

### ■ ブルーバック

入力信号が無信号のときに、表示される画面を設定できます。

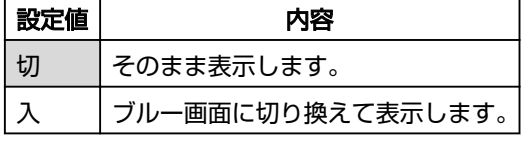

### ■ スクリーンセーバー

スクリーンセーバーを使用するかを設定できます。

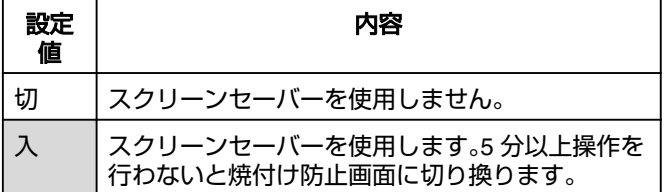

## 機器接続設定

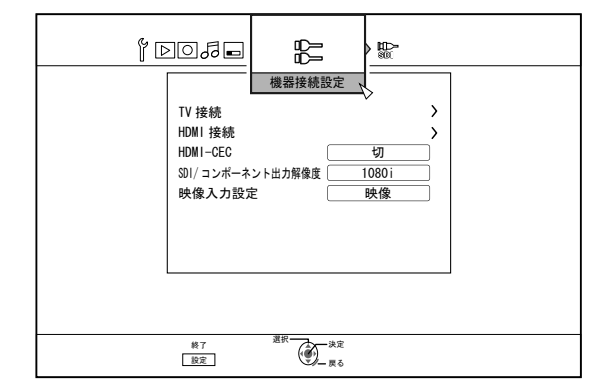

#### ■ TV 接続

接続するモニターに合わせてアスペクト比を設定します。

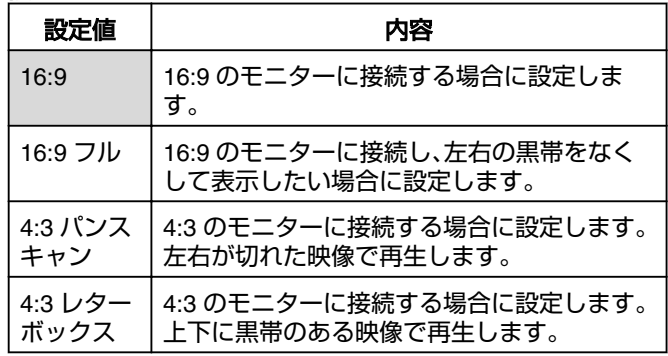

#### ■ HDMI 接続

<sup>v</sup> 映像優先モード

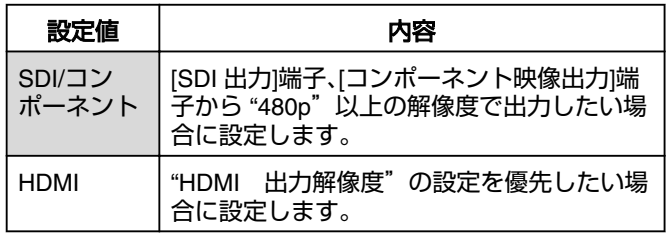

メモ**:**

- <sup>v</sup> [HDMI]端子から出力する場合は、"SDI/コンポーネント"に 設定したときに、"コンポーネント出力解像度"で出力され ます。"HDMI"に設定したときは、"HDMI 出力解像度"で 出力されます。
- <sup>v</sup> [HDMI]端子と[コンポーネント映像出力]端子から出力する 場合は、"SDI/コンポーネント"に設定したときに、"コン ポーネント出力解像度"で出力されます。 "HDMI"に設定したときは、[コンポーネント映像出力]端子 から"480i"の解像度で出力されます。
- <sup>v</sup> [SDI 出力]端子と[HDMI]端子を同時に接続する場合、[SDI 出 力]端から出力をするには"SDI/コンポーネント"に設定し ます。

<span id="page-84-0"></span><sup>v</sup> HDMI 出力解像度

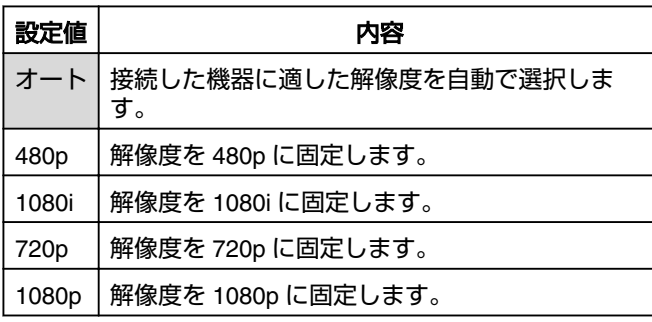

メモ**:**

<sup>v</sup> "720p"に設定すると"720p"で録画された映像以外は、 "1080i"で出力されますが画面では"720p"と表示されま す。

<sup>v</sup> "アスペクト設定"を"16:9"に設定し、"HDMI 出力解像 度"を"720p"、"1080i"または"1080p"のいずれかを選択 して、4:3 のモニターを接続した場合は、コンポーネント出 力からオンスクリーン表示が表示されない場合がありま す。

この場合は、"映像優先モード"を"SDI/コンポーネント"に 設定してください。

"映像優先モード"を"SDI/コンポーネント"に設定する と、[映像出力]/[S 映像出力]端子からオンスクリーン表示が 出力されない場合があります。 この場合は、"HDMI 出力解像度"を"480i"または"480p" のどちらかに設定するか、"アスペクト設定"を"4:3"に設

#### 定してください。 ● BD-Video 24p  $H<sup>+</sup>$

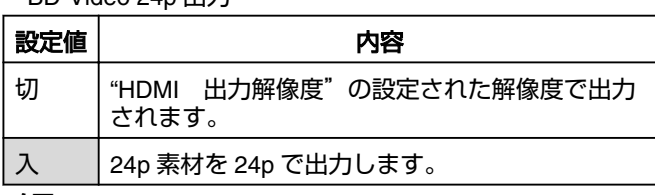

メモ**:**

<sup>v</sup> 24p で再生可能なのは 24p で記録された市販の BD-Video、 BDMV となります。

BDMV 以外の本機でダビング、録画された 24p コンテンツ、 SD カードの 24p コンテンツは、再生時 60p または 60i とし て再生されます。

- "BD-ROM"および"DVD-Video"タイトルで有効です。ま た、24p 対応モニターに接続したときに有効となります。
- <sup>v</sup> 24p 以外の素材は、60p で出力されます。
- <sup>v</sup> [HDMI]端子から 1080/24p で出力中は、[映像出力]、[S映像 出力]および[コンポーネント映像出力]端子からは映像が出 力されません。

#### • x.v.Color

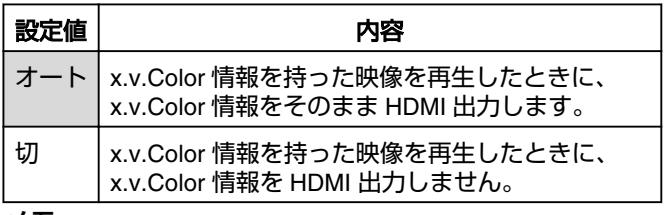

メモ**:**

<sup>v</sup> x.v.Color に対応したモニターに接続したときに有効となり ます。

• Deep Color

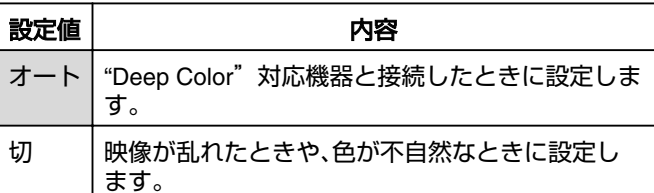

#### • HDMI RGB 出力レンジ

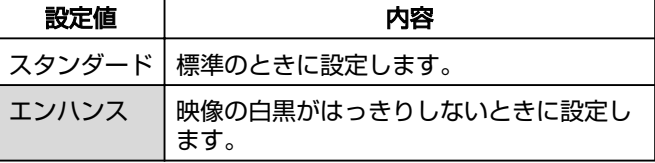

メモ**:**

<sup>v</sup> RGB 入力のみに対応した DVI 機器と接続したときに有効 になります。

#### <sup>v</sup> HDMI→DVI カラー

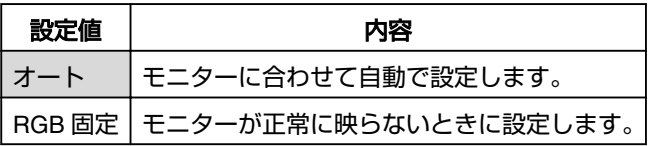

#### メモ**:**

- ●"x.v.Color"の設定が"切"のときに有効になります。 "x.v.Color"の設定が"オート"のときは、強制的に"オー ト"に設定されます。
- <sup>v</sup> DVI 機器に接続したときに、映像が出ない場合に設定しま す。
- <sup>v</sup> HDMI 音声出力

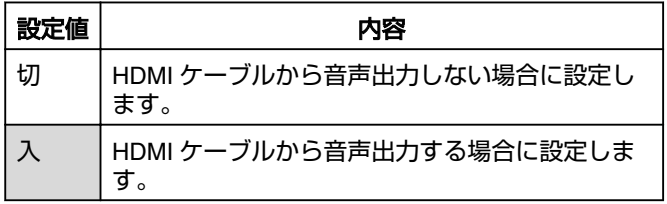

#### <sup>m</sup> **HDMI-CEC**

接続機器からの HDMI-CEC に対する動作を設定します。

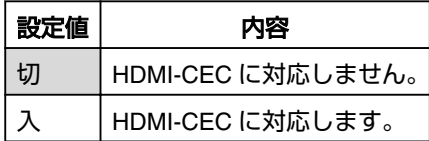

#### <span id="page-85-0"></span>■ SDI/コンポーネント出力解像度

[SDI 出力]端子と[コンポーネント映像出力]端子から出力する 映像の解像度を設定します。

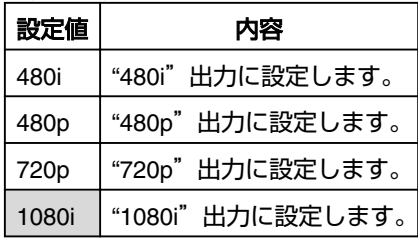

メモ**:**

- <sup>v</sup> "720p"に設定すると"720p"で録画された映像以外は、 "1080i"で出力されますが画面では"720p"と表示されま す。
- <sup>v</sup> 本機は"1080p"コンポーネント出力に対応してません。 "1080p"で出力したい場合は、HDMI 接続で出力してくだ さい。
- <sup>v</sup> "映像優先モード"を"HDMI"にしている場合は、設定にか かわらず"480i"で出力します。
- "映像優先モード"を"SDI/コンポーネント"にしている場 合、または HDMI 接続で出力している場合は、"720p"また は"1080i"に設定しても"480p"で DVD ビデオ再生映像を 出力します。
- <sup>v</sup> 映像出力/S 映像出力のアスペクト比はコンポーネント出力 の設定と連動します。コンテンツによっては映像出力/S 映 像出力に、設定と違うアスペクト比で出力される場合があ ります。
- <sup>v</sup> SDI 出力は、"480p"に設定しても"480i"で出力します。

#### ■ 映像入力設定

外部アナログ入力端子を使用するときに、接続する映像端子 に合わせて設定します。

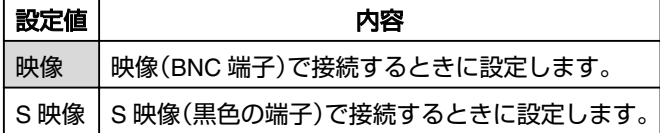

#### **SDI** 接続設定

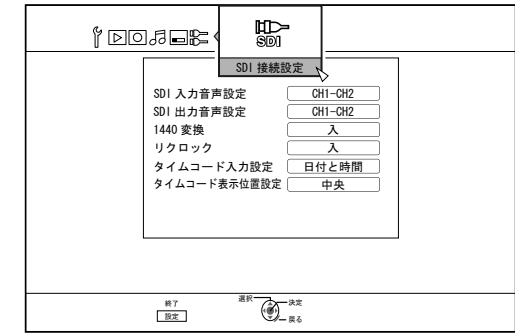

SDI 入出力端子に関する設定をします。

#### ■ SDI 入力音声設定

SD-SDI/HD-SDI 入力の視聴、音声の記録先の GROUP(Lch、 Rch)を設定します。

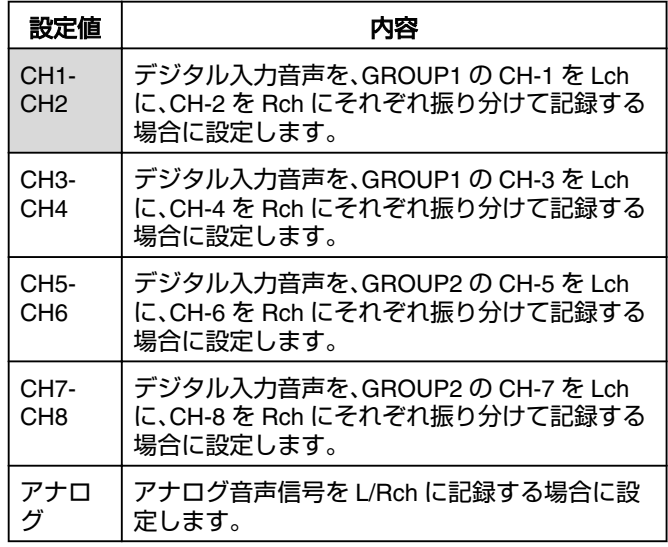

メモ**:**

- <sup>v</sup> SD-SDI/HD-SDI のデジタル入力音声(エンベデット音声) は、最大で 4 つのグループに、それぞれ 2 つのチャンネルペ アを記録できます。(1 つのグループにつき計 4 ch)
- <sup>v</sup> 本機ではグループ 1 およびグループ 2 を使用し、以下の組 み合わせのいづれかで SD-SDI/HD-SDI のデジタル入力音 声を記録します。

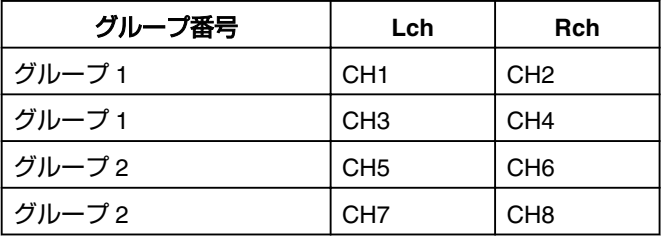

#### <span id="page-86-0"></span><sup>v</sup> SDI 出力音声設定

SD-SDI/HD-SDI 音声の出力先のチャンネル(Lch、Rch)を設定 します。

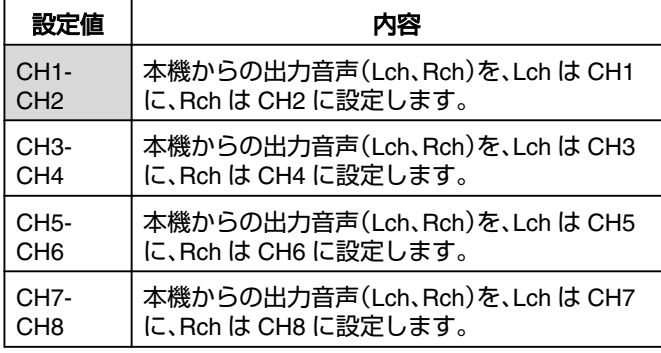

<sup>v</sup> 1440 変換

HD-SDI デジタル映像入力信号が 1080 である場合に、

1920x1080 で記録するか、1440x1080 で記録するかを設定で きます。

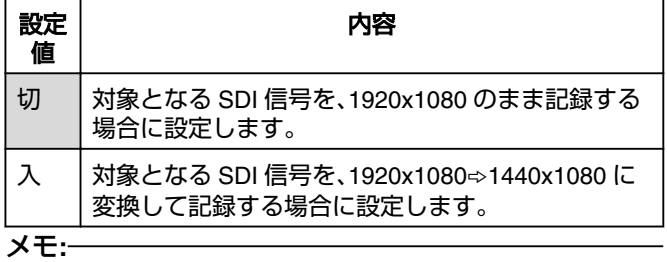

<sup>v</sup> 本機能の対象となる SDI 映像入力信号は、

1920x1080/59.94i、1920x1080/23.98p、1920x1080/23.98psf です。

<sup>v</sup> 本機で記録可能な SDI 映像入力信号は、1920x1080/59.94i、 1280x720/59.94p、1920x1080/23.98p、 1920x1080/23.98psf、720x480/59.94i(SD)です。

<sup>v</sup> リクロック

"入"に設定すると、[THROUGH OUT]の出力を更に安定さ せます。

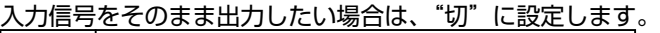

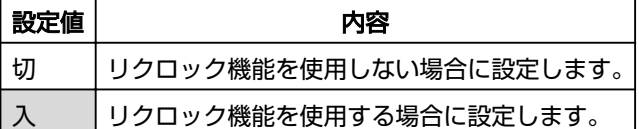

• タイムコード入力設定

本機で SDI 入力信号を記録時に、タイムコードを付加するか どうかを設定します。

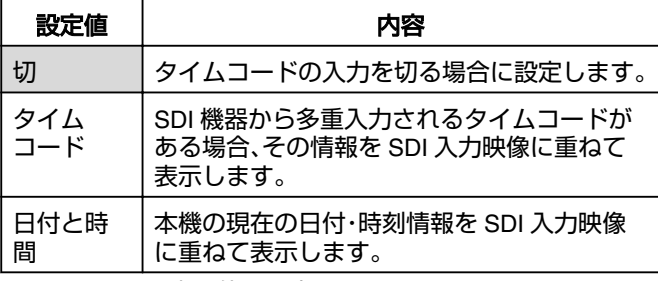

<sup>v</sup> タイムコード表示位置設定

タイムコードの表示位置を設定します。

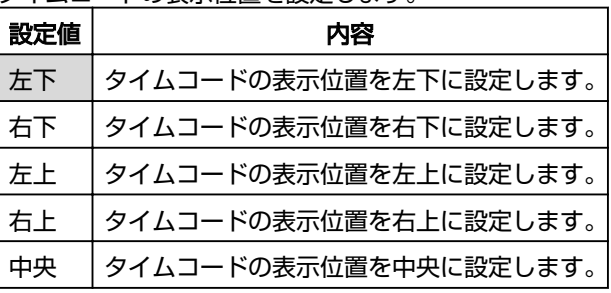

# <span id="page-87-0"></span>トレイロックする

ディスクトレイをロックすると、[▲]ボタンを押してもディス クトレイが開閉しません。

- メモ**:**
- ディスクトレイがロックされているときに[▲]ボタンが押 すと、本体の表示窓に"LOCKED"と 3 秒間表示されます。

## ディスクトレイをロックする

- *1* 本体の[A]ボタンを押し、電源を**"**切**"**にする
- 2 本体の[■]ボタンを押しながら、[▲]ボタンを押す
- <sup>v</sup> 本体の表示窓に"LOCKED"と表示され、ディスクトレイが ロックされます。

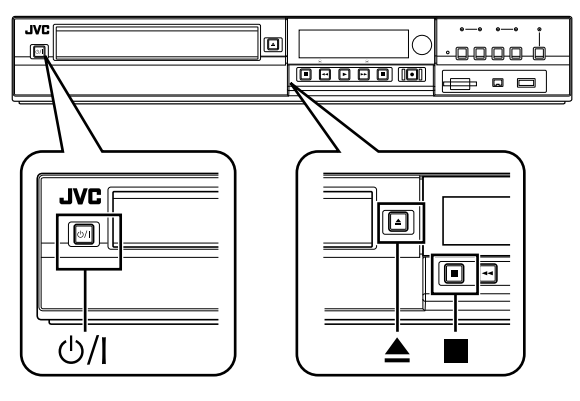

- ディスクトレイのロックを解除する
- *1* 本体の[A]ボタンを押し、電源を**"**切**"**にする
- 2 本体の[■]ボタンを押しながら、[▲]ボタンを押す
- <sup>v</sup> 本体の表示窓に"UNLOCK"と表示され、ディスクトレイの ロックが解除されます。

# モードロックする

モードロックすると、本体およびリモコンのボタンで"再生"お よび"録画"以外の操作ができなくなります。 メモ**:**

● 操作ができないボタンを押すと、本体の表示窓に "LOCKED"と3秒間表示されます。

### モードロックする

- *1* **"**通常録画**"**、**"**停止**"**または**"**通常再生**"**のときに、リモ コンの**[** Z **]**ボタンを **5** 秒以上、長押しする
- <sup>v</sup> 本体の表示窓に"LOCKED"と表示され、モードロックされ ます。

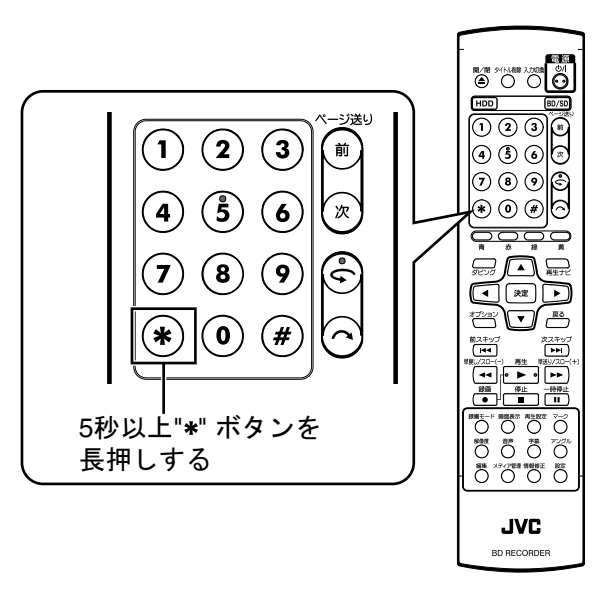

## モードロックを解除する

- *1* モードロックされているときに、リモコンの**[** Z **]**ボ タンを **5** 秒以上、長押しする
- <sup>v</sup> 本体の表示窓に"UNLOCK"と表示され、モードロックが解 除されます。

ラストファンクションメモ リー

本機の電源を切った(スタンバイ状態)とき、次の項目は、電源 を切る前の設定内容が保持(記憶)されます。また、本機の電源 プラグをコンセントから抜いても保持されます。

- 各種設定メニュー(☞[78](#page-77-0) ~ 86 [ページ](#page-85-0))
- <sup>v</sup> デッキ選択:HDD/BD/SD
- 録画モード:XP など (☞29 [ページ](#page-28-0))
- 外部入力選択: SDI、HDV/DV、L-1 (☞49 [ページ](#page-48-0))
- ディスク再生設定メニューのリピート再生 (☞59 [ページ](#page-58-0)) DVD-Video/AVCHD/BDMV のタイトル/チャプターのみ保 持されます。

# **RS-232C** インターフェイス

# コマンド表

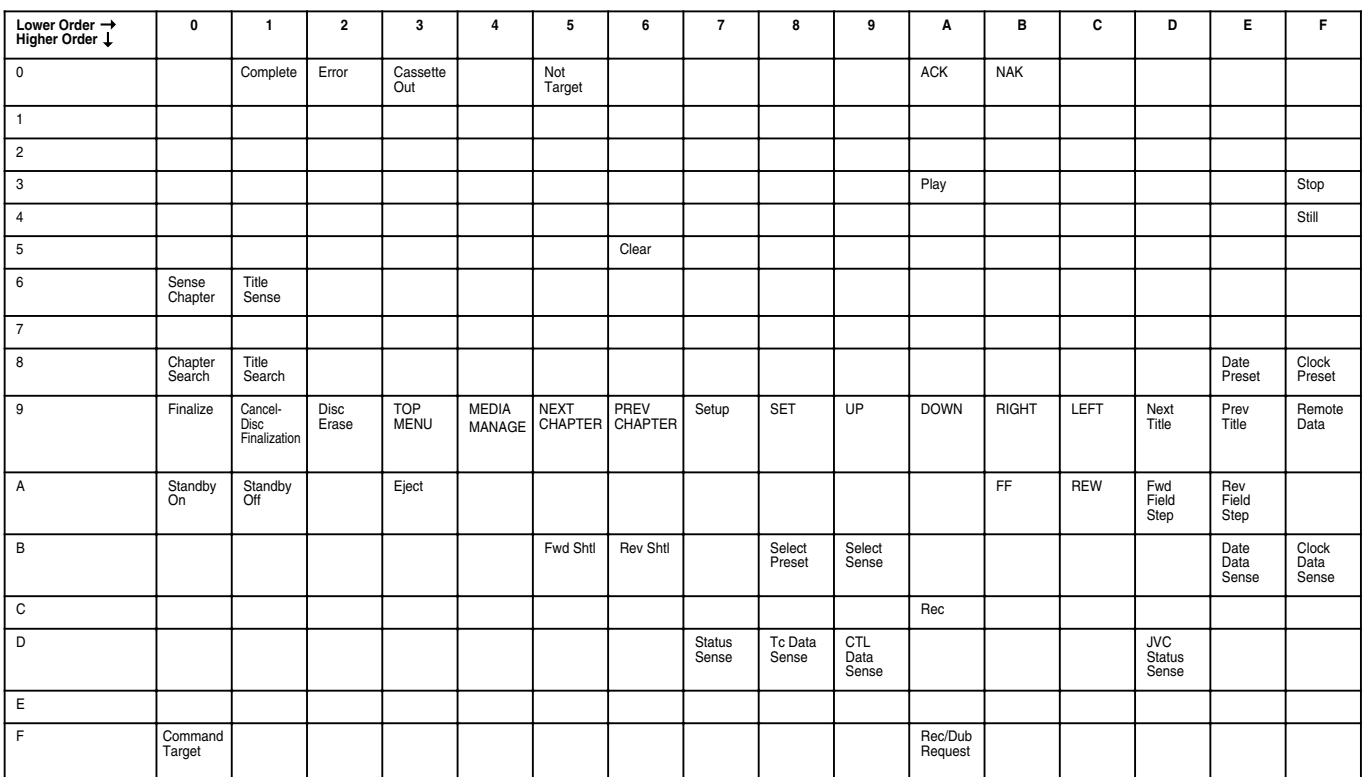

## 仕様

<sup>v</sup> ピンレイアウト

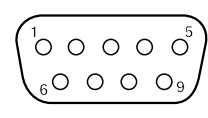

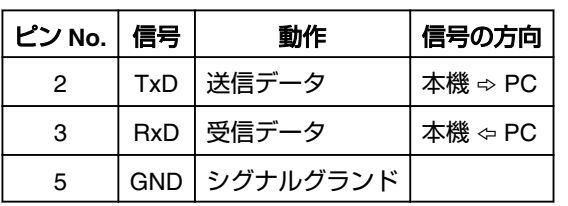

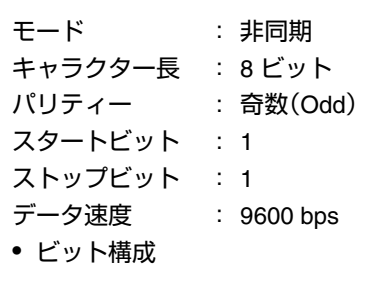

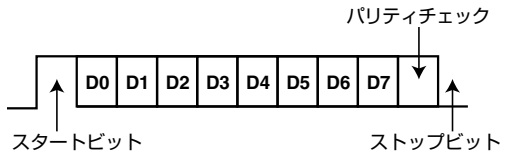

メモ**:**

● シリアルコネクターを使用する場合は RS-232C インターフェイスケーブル(ストレートタイプ、長さ 3m以下)を使用してくだ さい。

- <sup>v</sup> コマンドを転送する際、各コマンドごとに 50 m 秒以上の間隔をあけてください。
- <sup>v</sup> コマンドを転送する際、各コマンドに対するデッキ側からの ACK("[情報取得コマンド](#page-95-0)" (A96 ページ) を参照)、もしくはレス ポンス("[レスポンスコマンド](#page-95-0)" (296ページ) を参照)を受信するまでは、次のコマンドを発行しないでください。
- <sup>v</sup> 各コマンドに対するデッキ側からの ACK もしくはレスポンスの最大待ち時間の推奨値は以下の通りです。
- ACK : 50m 秒程度

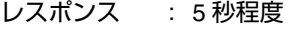

# コマンド

## ■ 制御コマンド

BD および HDD の再生や録画などの動作の制御コマンド

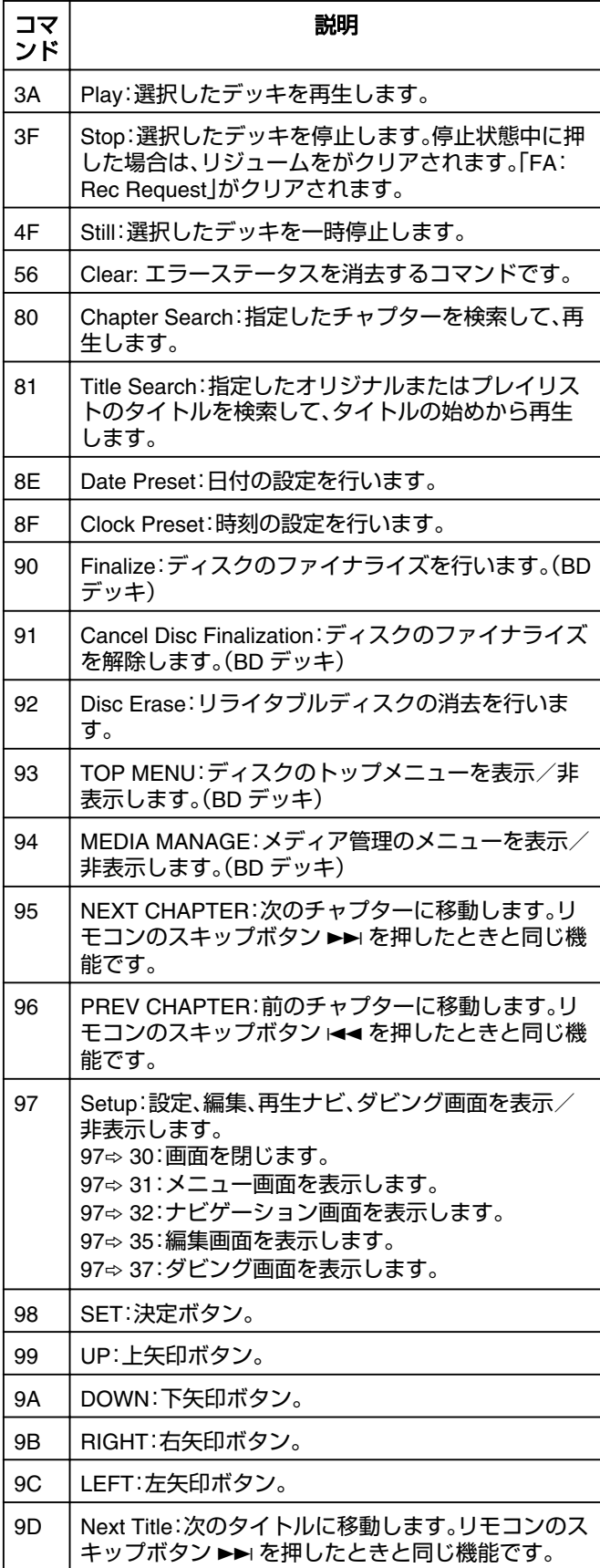

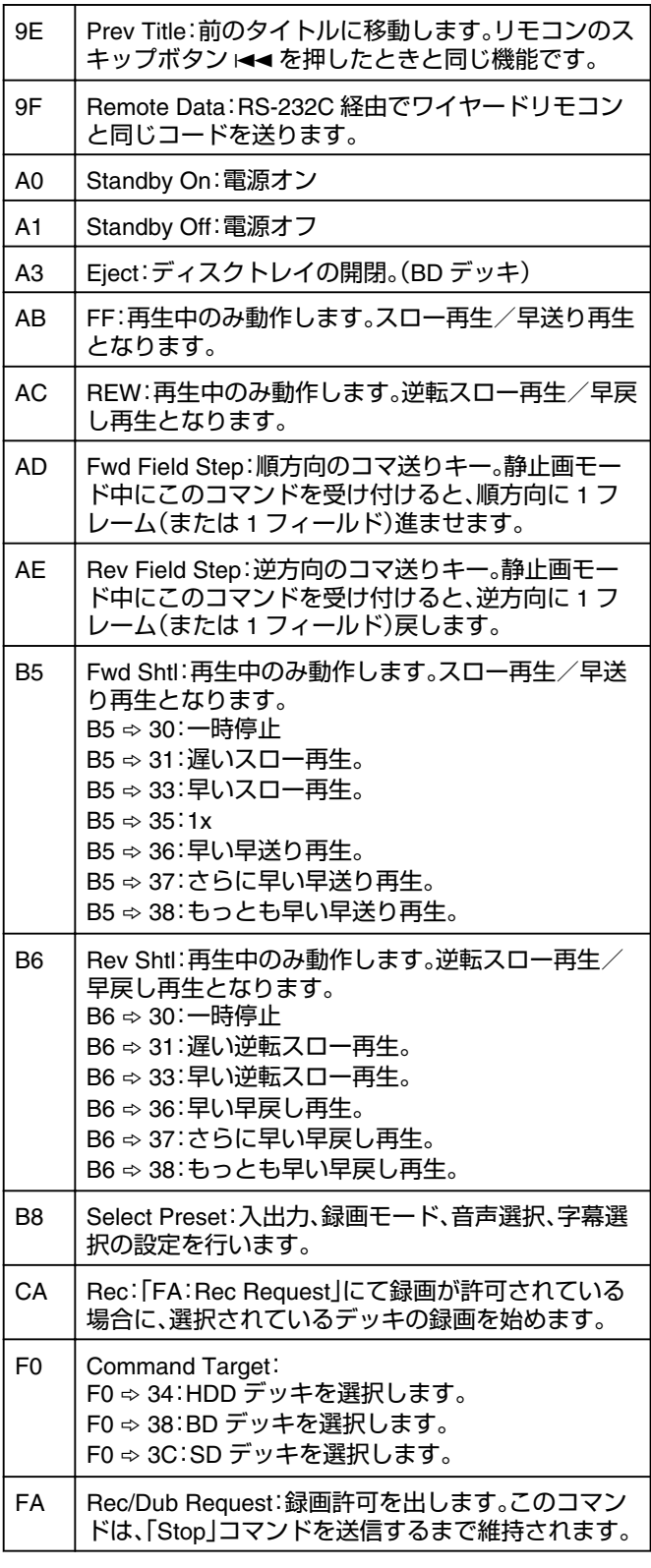

### **80-8F**

80 : チャプターサーチ

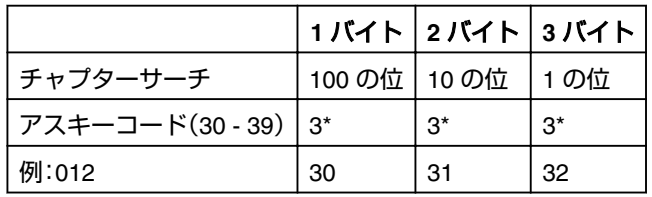

例 : チャプター 12 を検索する場合。

81 : オリジナルのタイトルサーチ

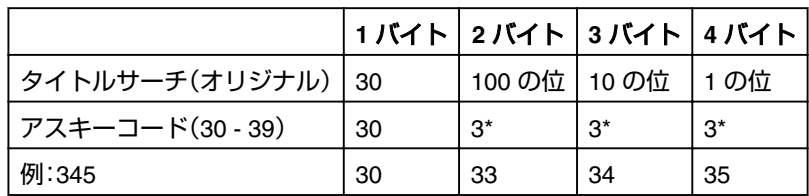

例 : オリジナルのタイトル 345 を検索する場合。

81 : プレイリストのタイトルサーチ

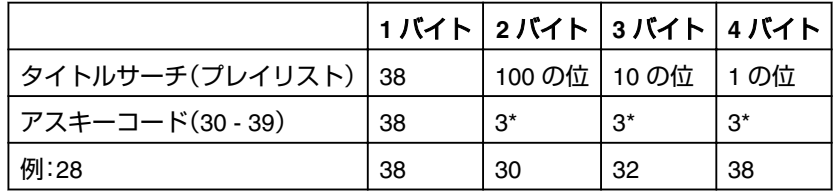

例 : プレイリストのタイトル 28 を検索する場合。

8E : 日付プリセット

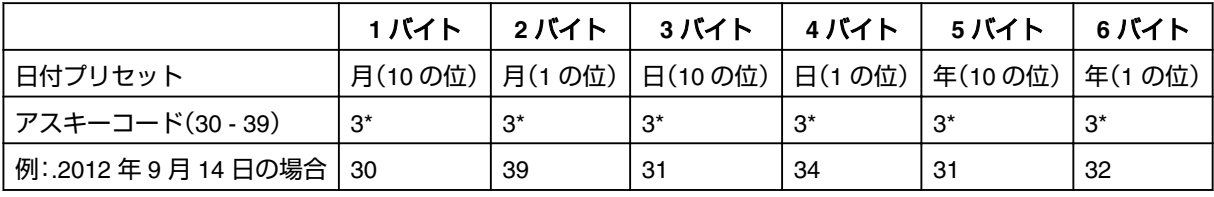

例 : 2012 年 9 月 14 日に設定する場合。

8F : 時間プリセット

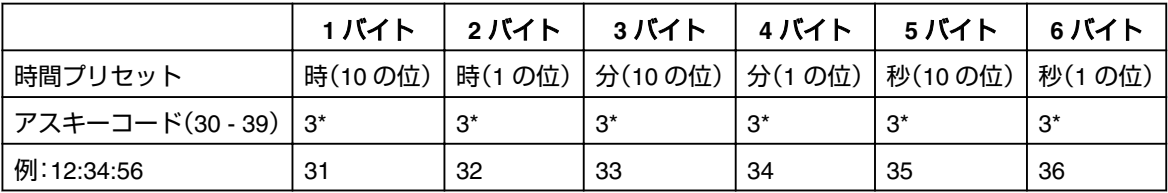

例 : 12 時 34 分 56 秒に設定する場合

#### **9F**

9F : リモートデータ

RS-232C 経由でワイヤードリモコンと同じコードを送ります。備考欄に何も記載されていない項目は、HDD/BD/SD デッキ時に 動作します。

÷.

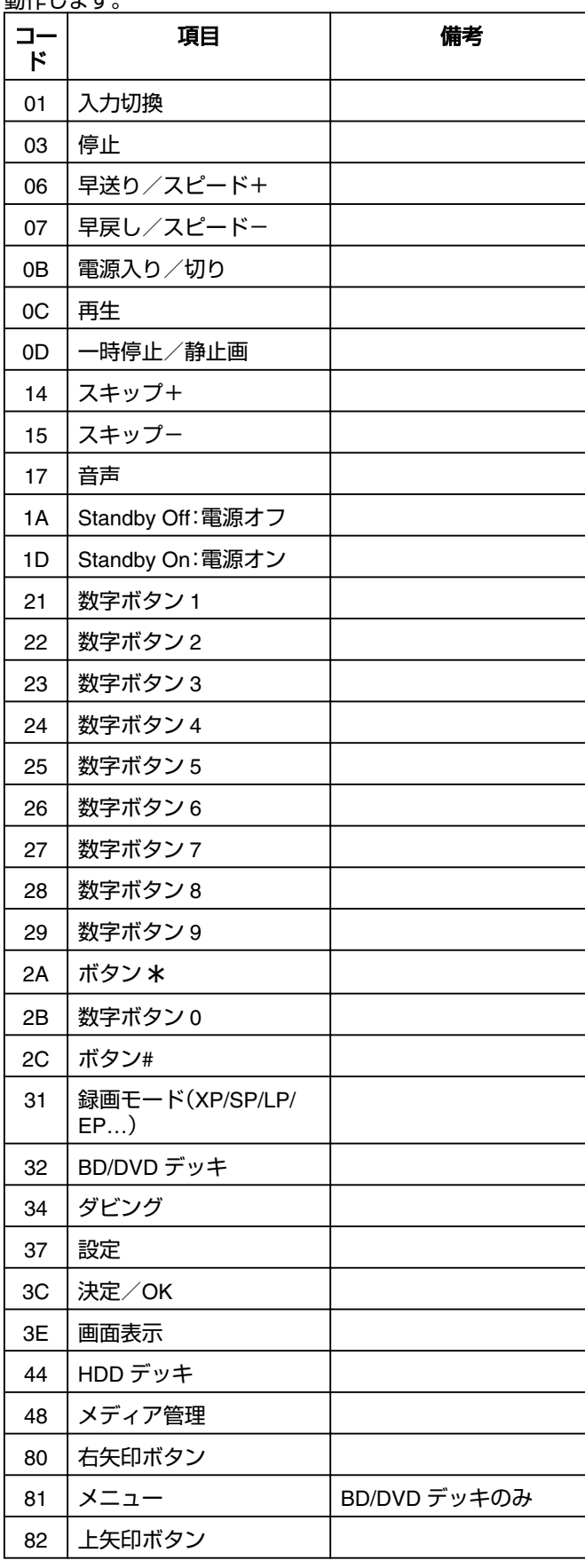

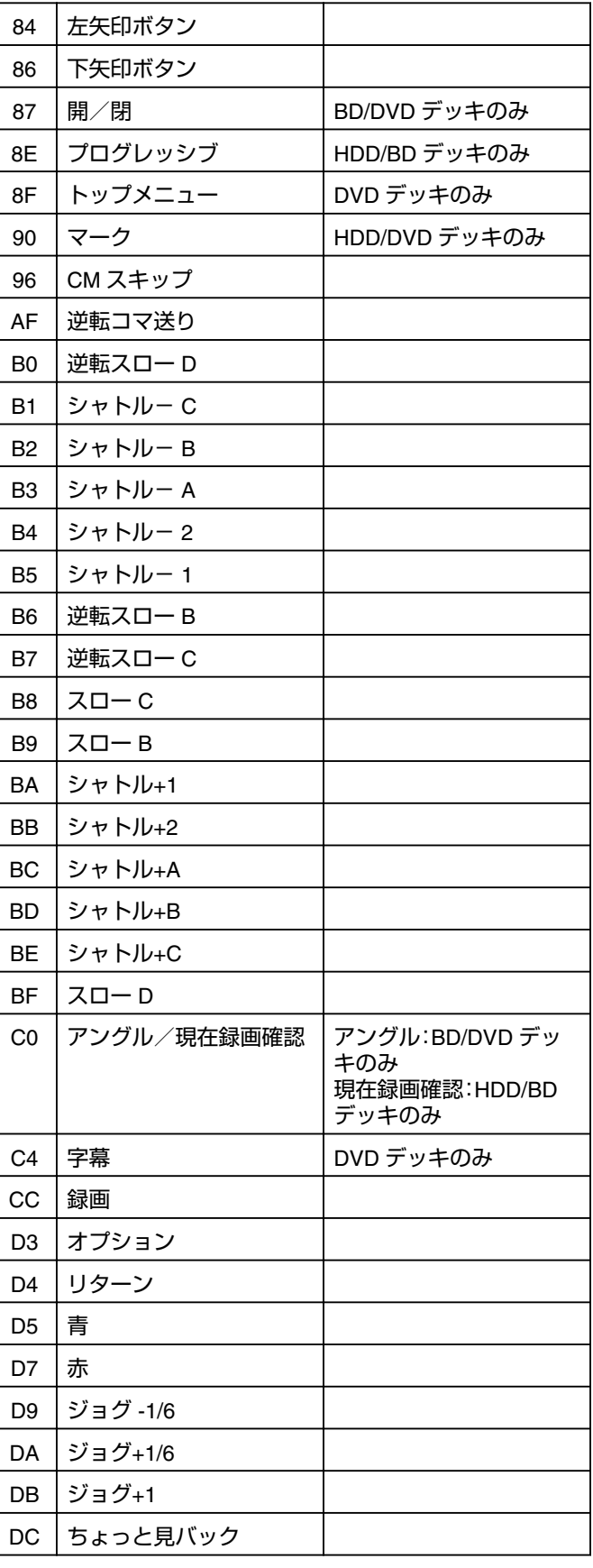

<span id="page-92-0"></span>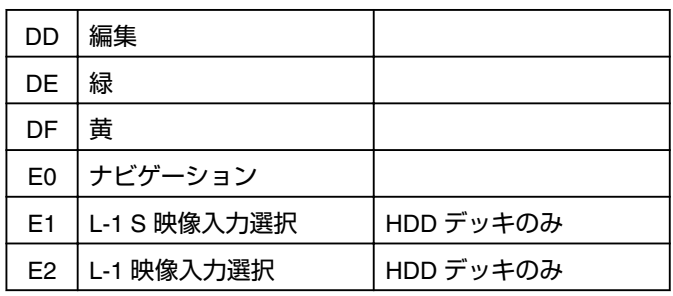

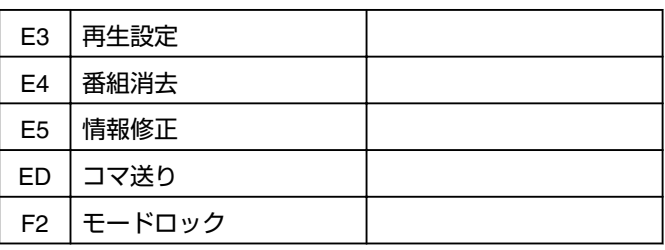

#### **B8**

### B8 : 入力/出力選択

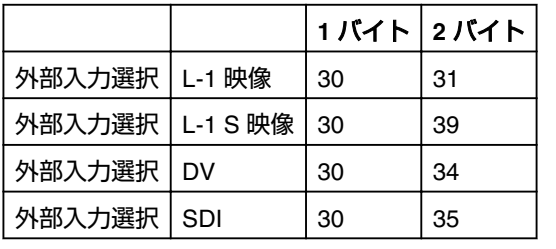

#### B8 : 録画モード選択

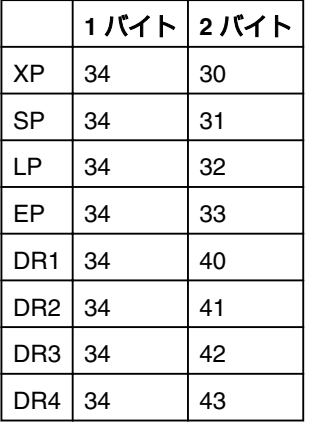

# 字幕言語選択

B8 : 字幕言語選択

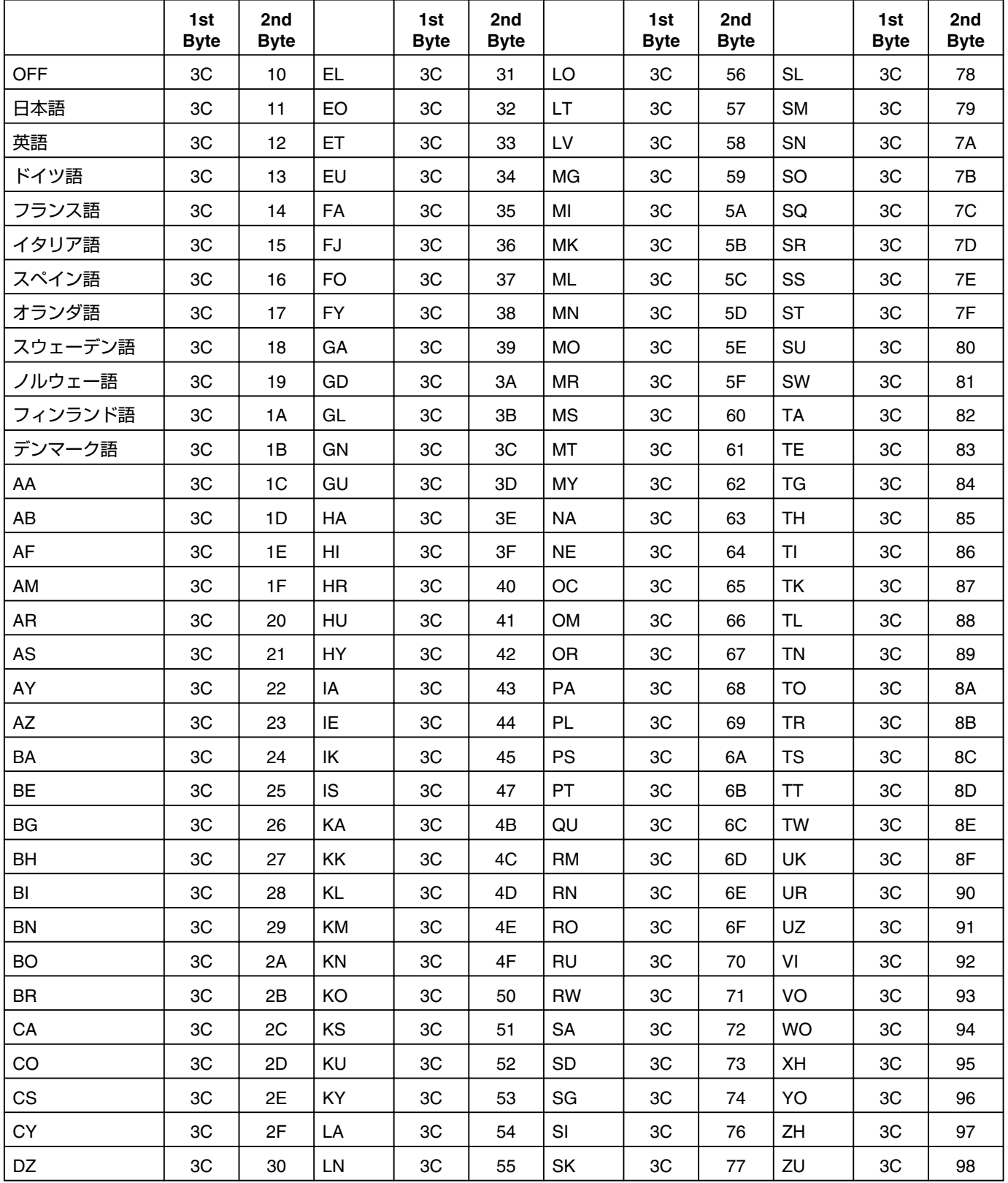

L,

"[言語コード一覧表](#page-99-0)" (A100 ページ)

# <span id="page-94-0"></span>音声言語選択

B8 : 音声言語選択

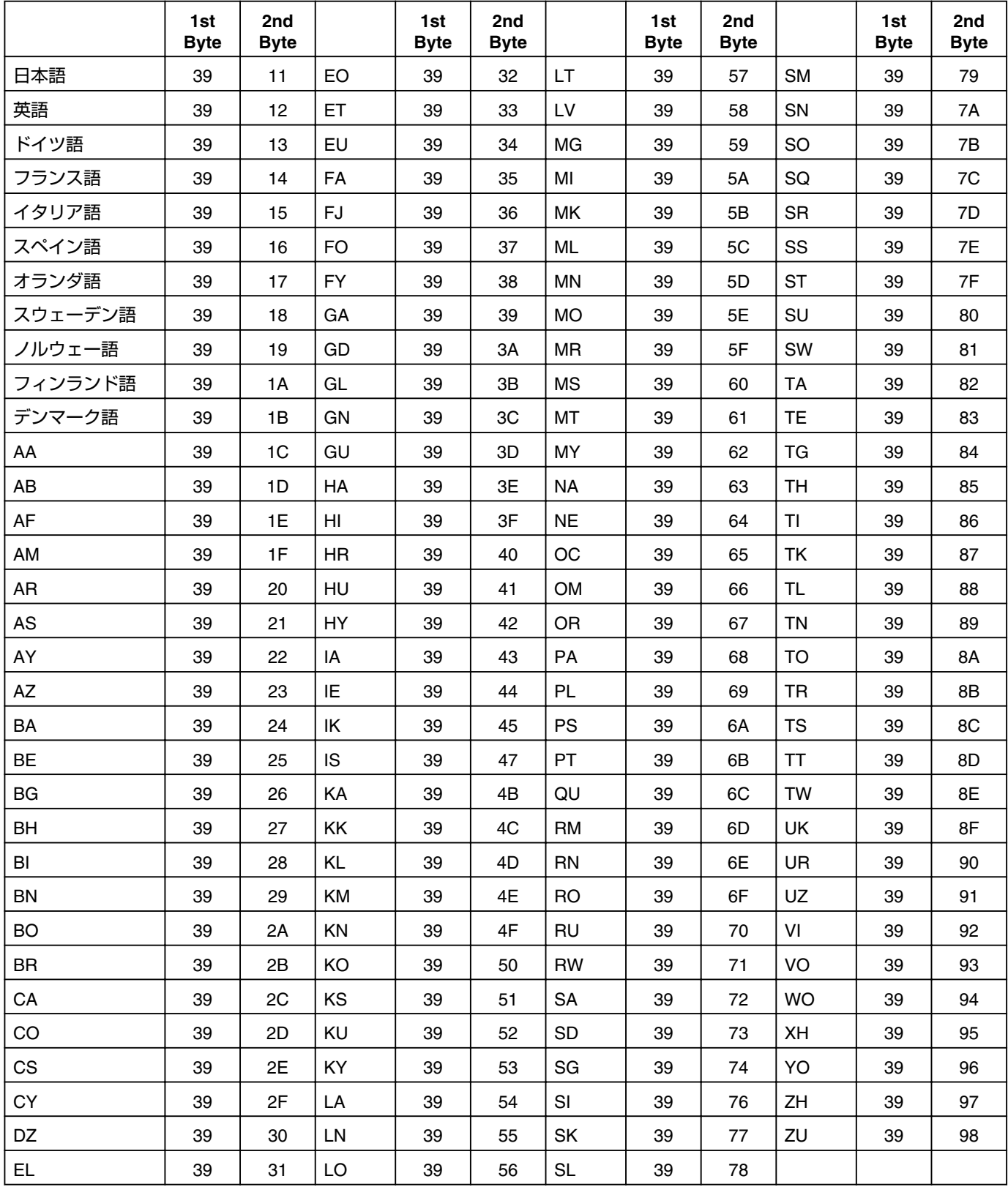

"[言語コード一覧表](#page-99-0)" (A100 ページ)

# <span id="page-95-0"></span>レスポンスコマンド

デッキ側から送られてくるコマンドです。

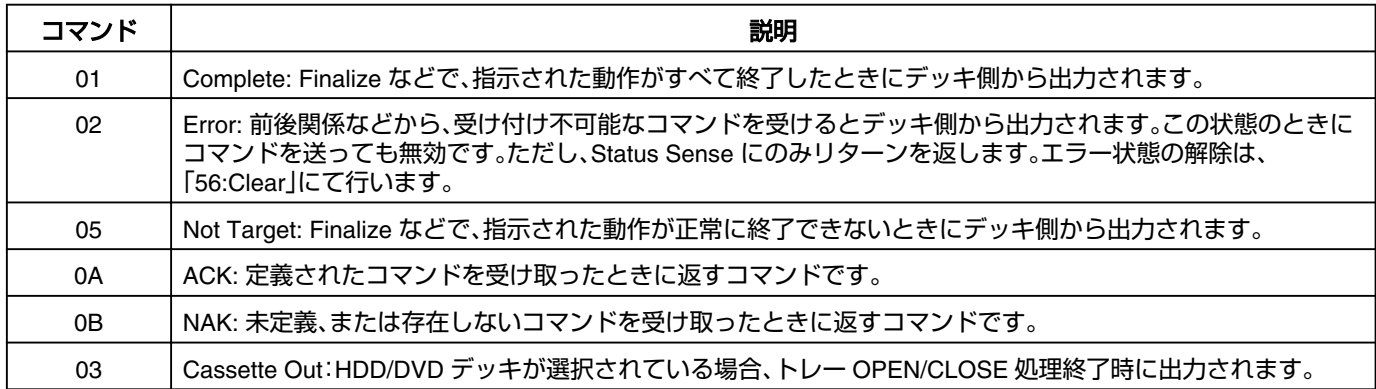

# 情報取得コマンド

デッキ側の情報(動作状態など)を得られます。

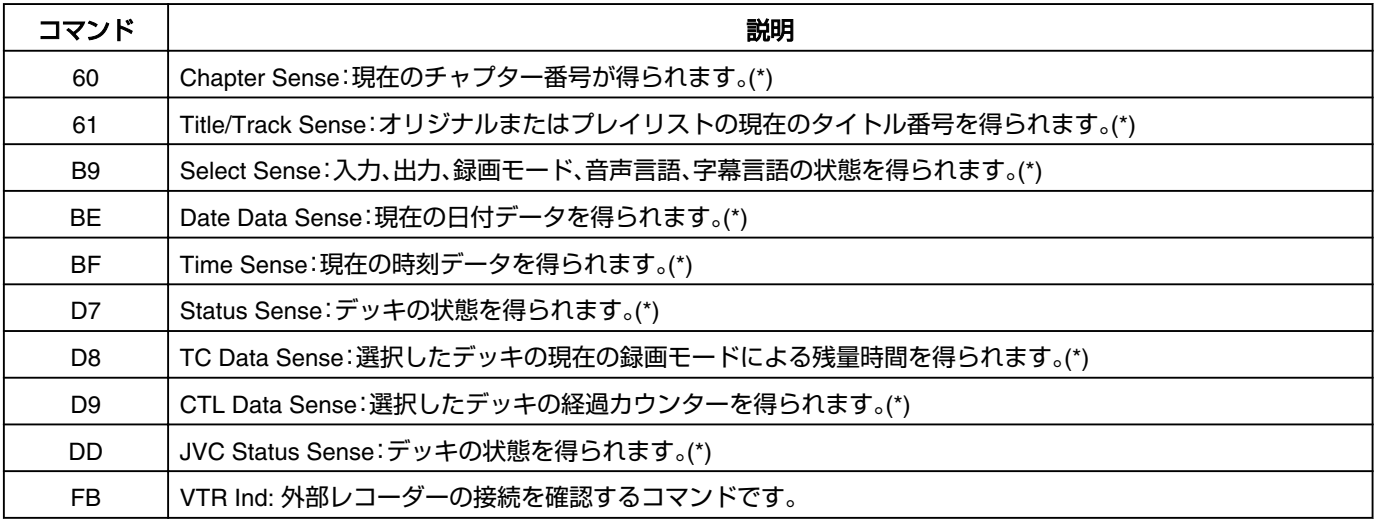

(\*) : データフォーマットについては、(A96 ~ 99 [ページ](#page-98-0))をご覧ください。

## シーン

#### • Chapter Sense

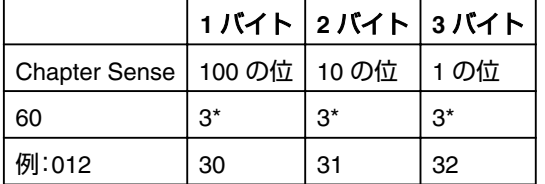

例 : 現在のチャプター番号が 12 の場合。

#### • オリジナルの Title/Track Sense

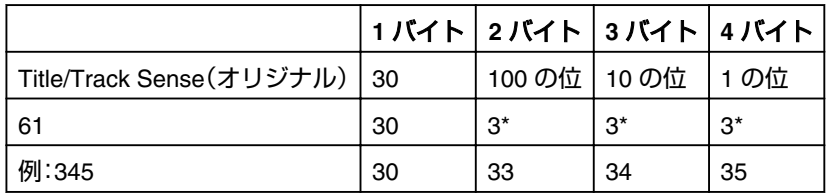

例 : オリジナルのタイトル番号が 345 の場合。

<sup>v</sup> プレイリストの Title/Track Sense

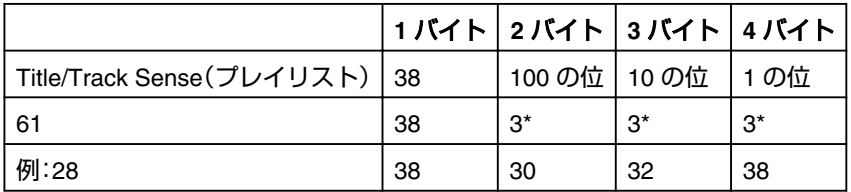

例 : プレイリストのタイトル番号が 28 の場合。

• Select Sense

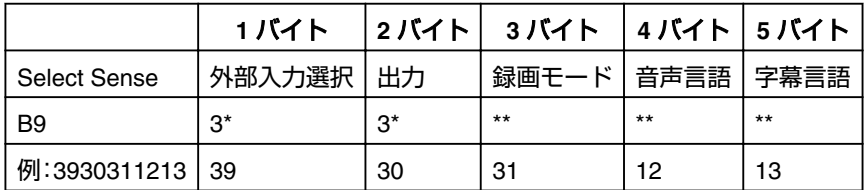

例 : デッキ側の状態が以下の場合

 $\overline{M}$ 部入力  $\Leftrightarrow$  L-1 S 映像 出力 ⇔ 共通出力 (0 固定) 録画モード  $\Leftrightarrow$  SP 音声言語 ⇔ 英語 字幕言語 ⇔ ドイツ語 B9 のレスポンスデータの形式については、"B8 (Select Preset)"(293~95[ページ](#page-94-0))を参照してください。 状態が取得できない場合は、「-」(0x2D)に固定されます。

• Date Data Sense

ASCII コードで取得した現在の年、月、日

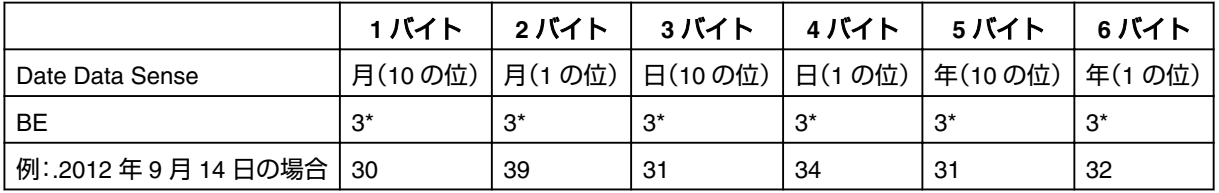

日付が設定されていない場合は、「-」(0x2D)に固定されます。

• Time Data Sense

ASCII コードで取得した現在の時間、分、秒

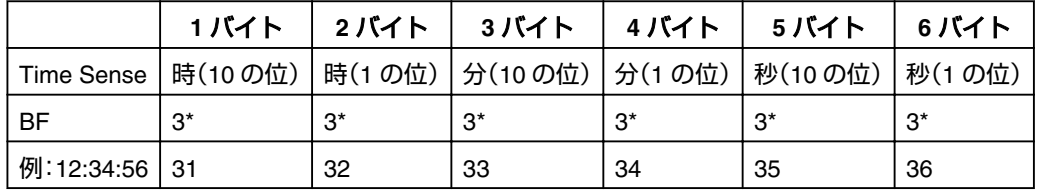

時刻が設定されていない場合は、「-」(0x2D)に固定されます。

#### • Status Data Sense

取得した HDD/BD/SD の残り録画時間、分、秒

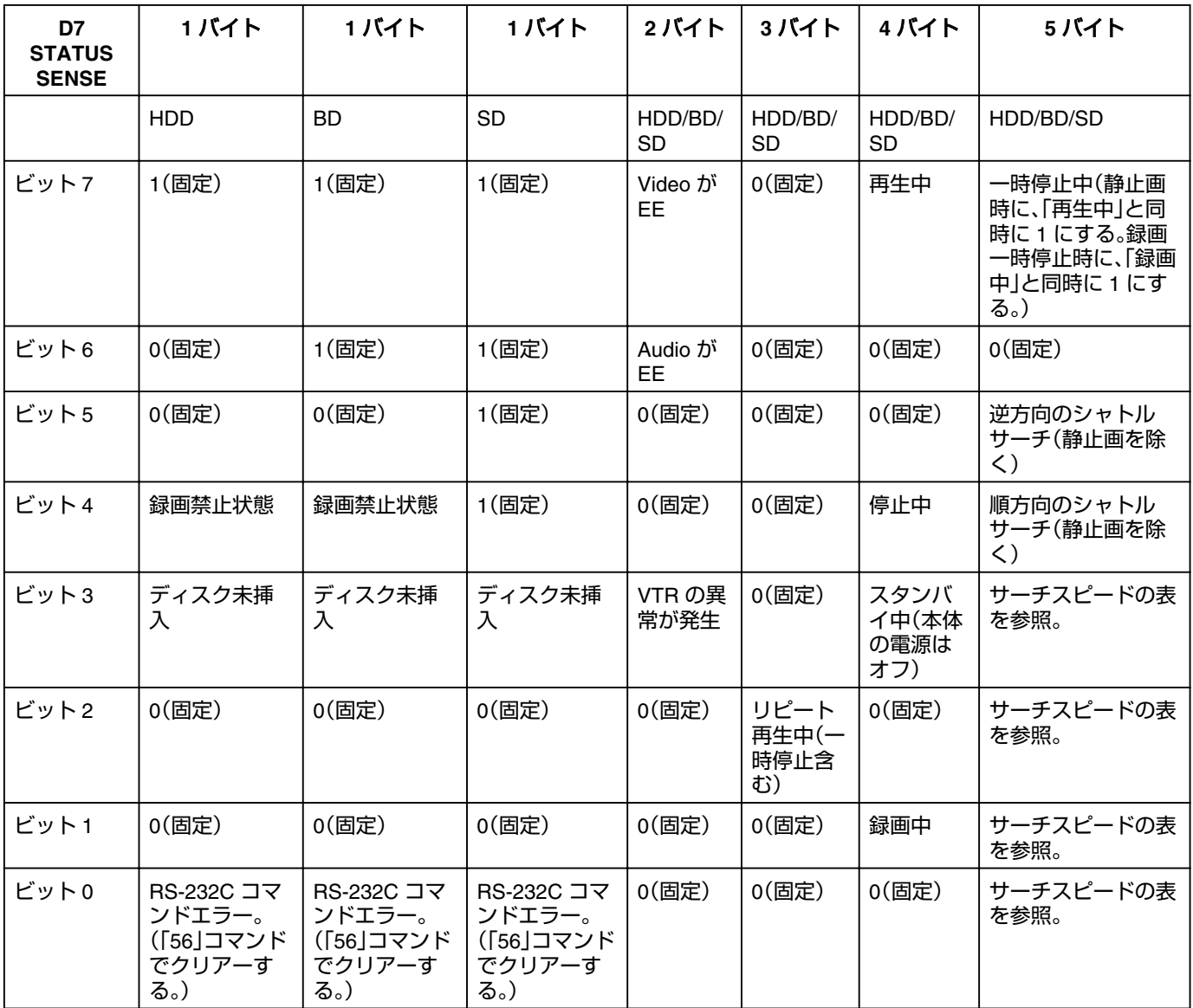

• TC Data Sense

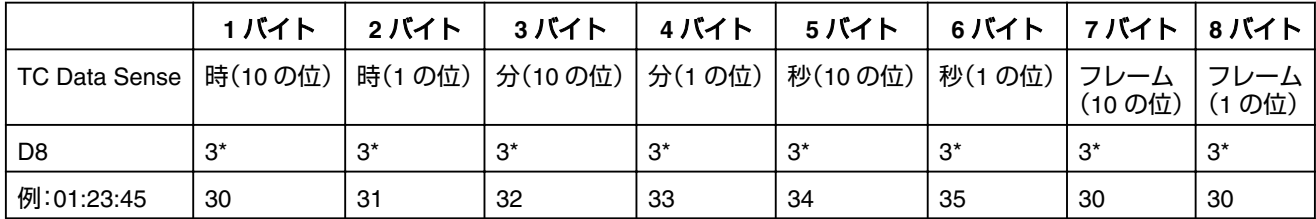

例 : 選択したデッキの現在の録画モードによる残量時間が、1 時間 23 分 45 秒の場合 フレームは、0 固定です。

#### <span id="page-98-0"></span><sup>v</sup> サーチスピード

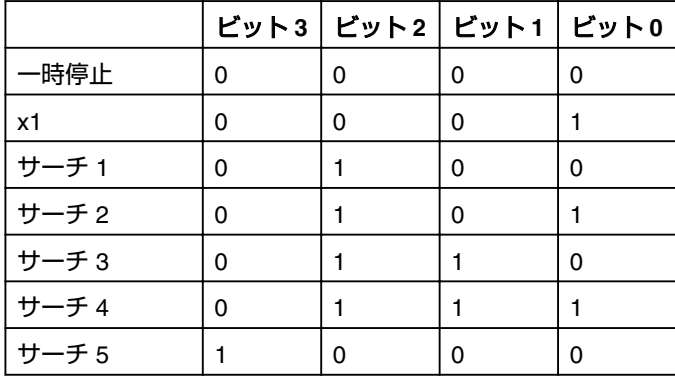

#### • CTL Data Sense

取得したデッキの経過時間、分、秒

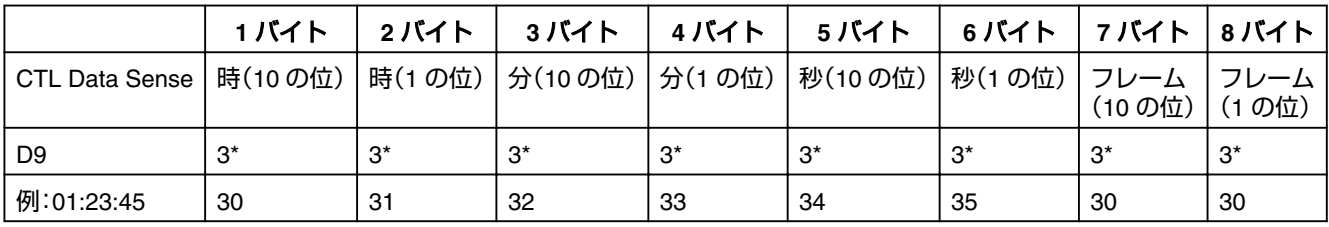

例 : 選択したデッキの経過カウンターが、1 時間 23 分 45 秒の場合

フレームは、0 固定です。

• JVC Status Sense

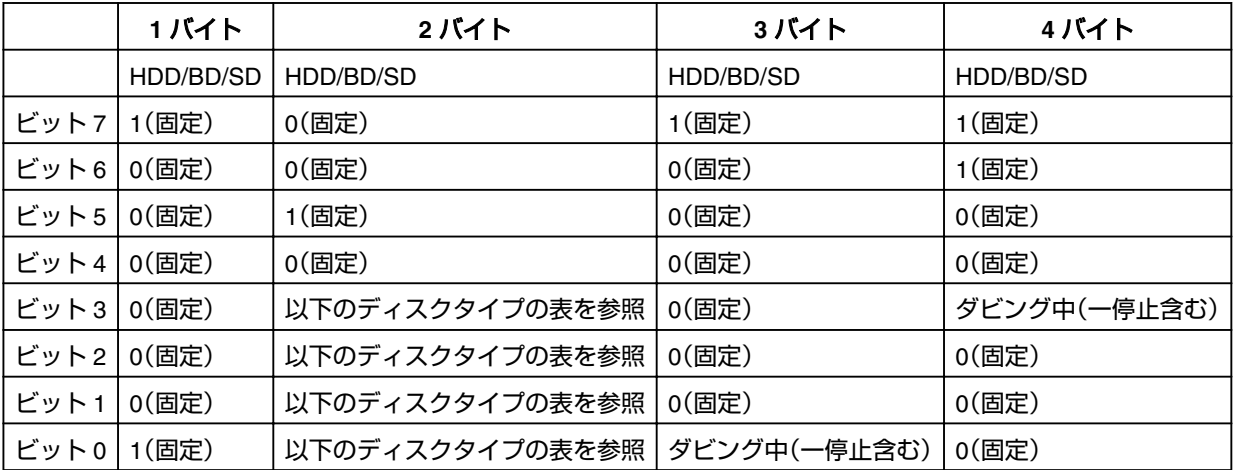

#### <sup>v</sup> ディスクタイプ

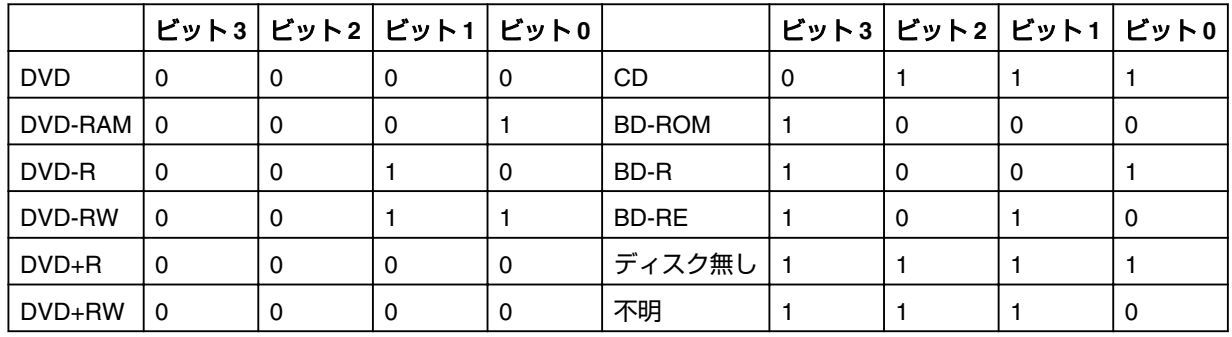

SD デッキが選択されている場合は、ビット 3:0 ビット 2:0 ビット 1:1 ビット 0:0 に固定されます。

# <span id="page-99-0"></span>言語コード一覧表

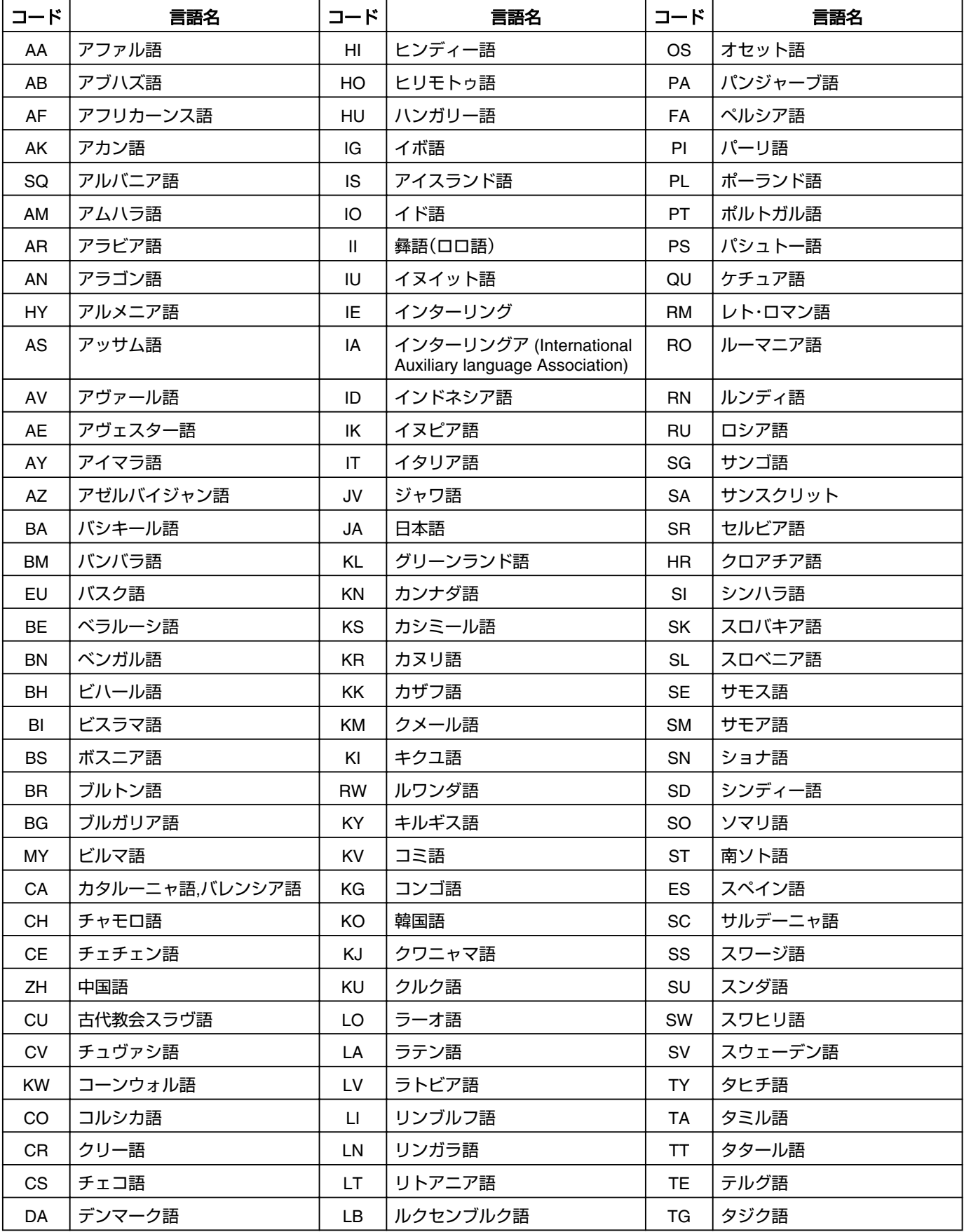

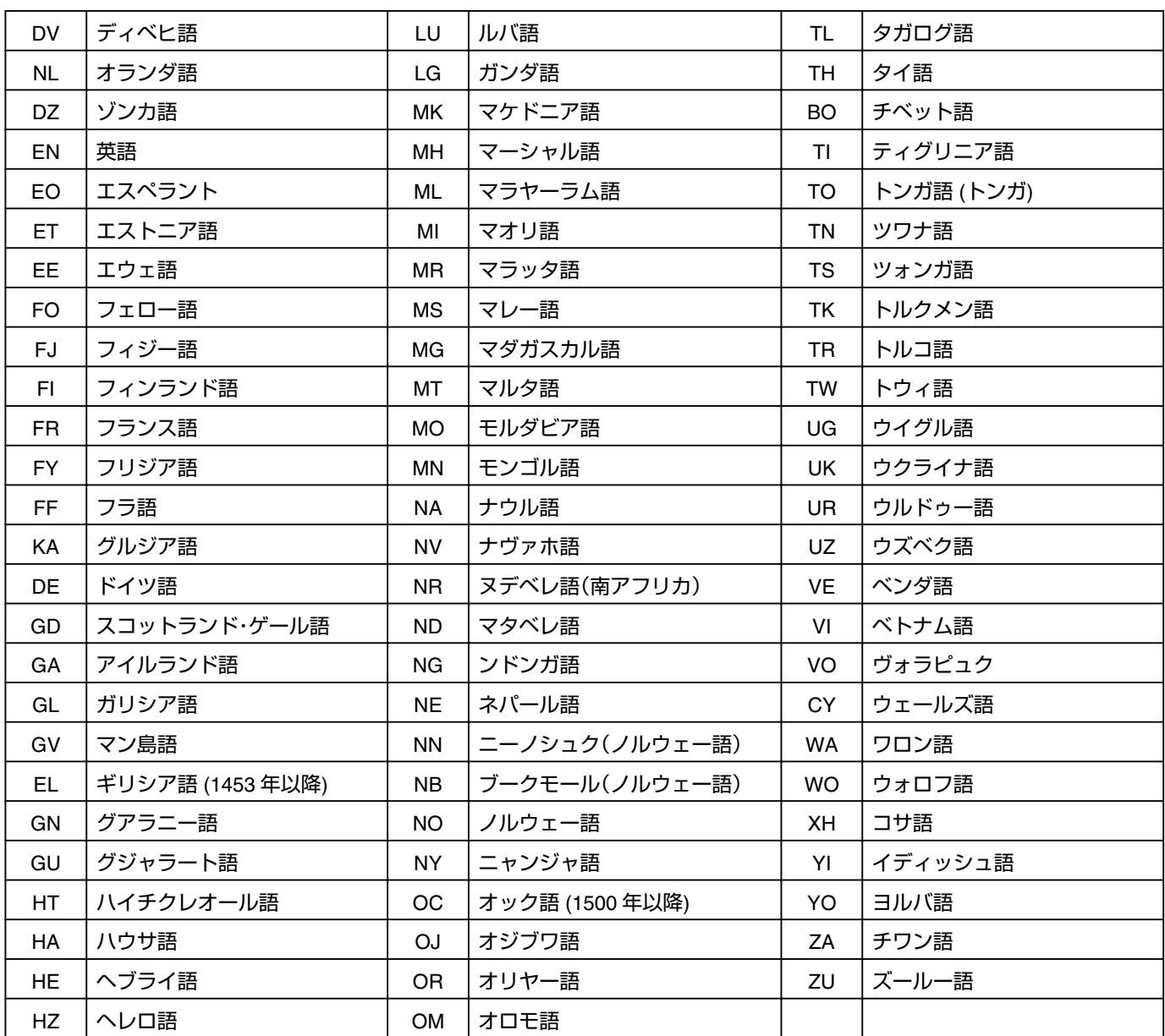

# カントリーコード一覧表

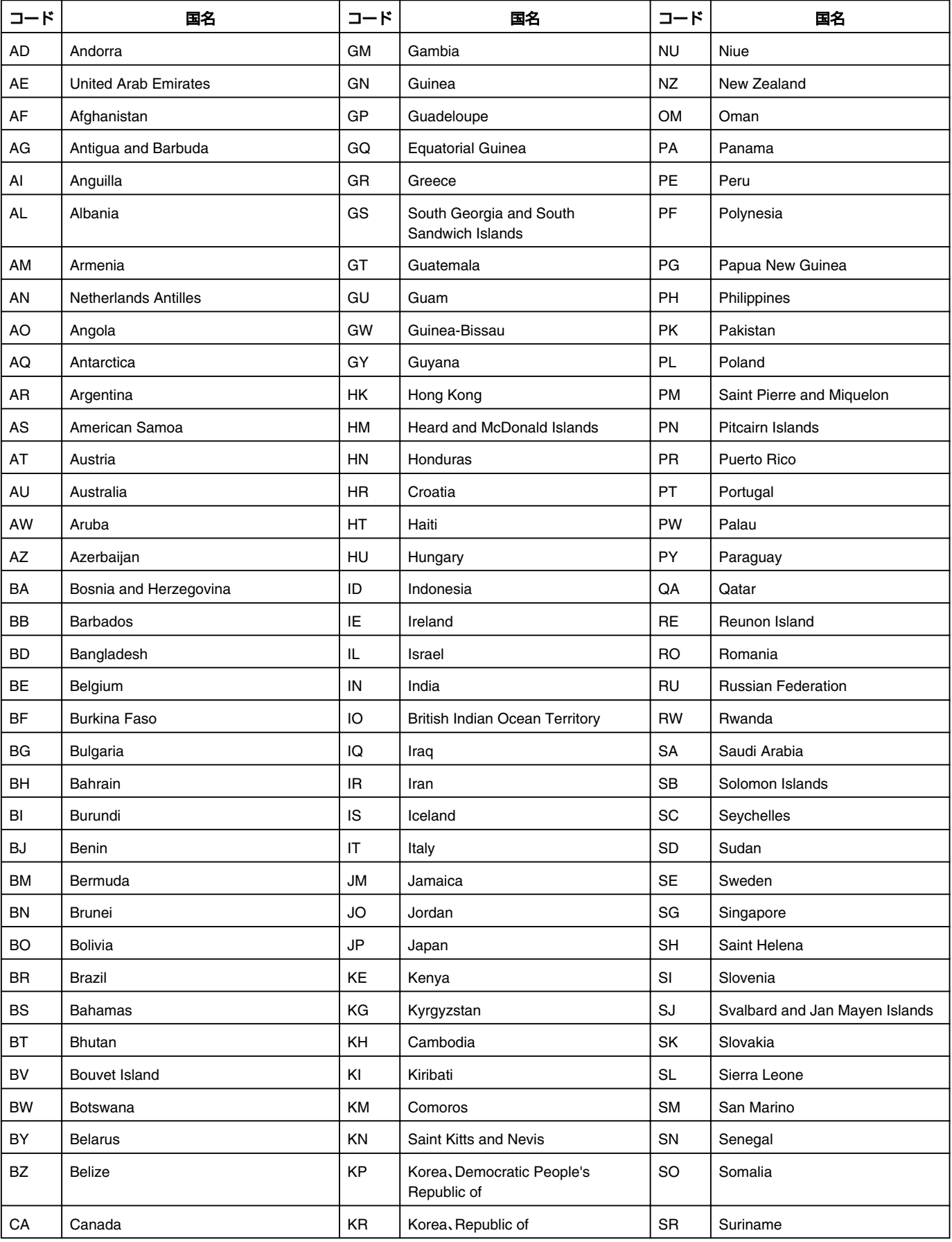

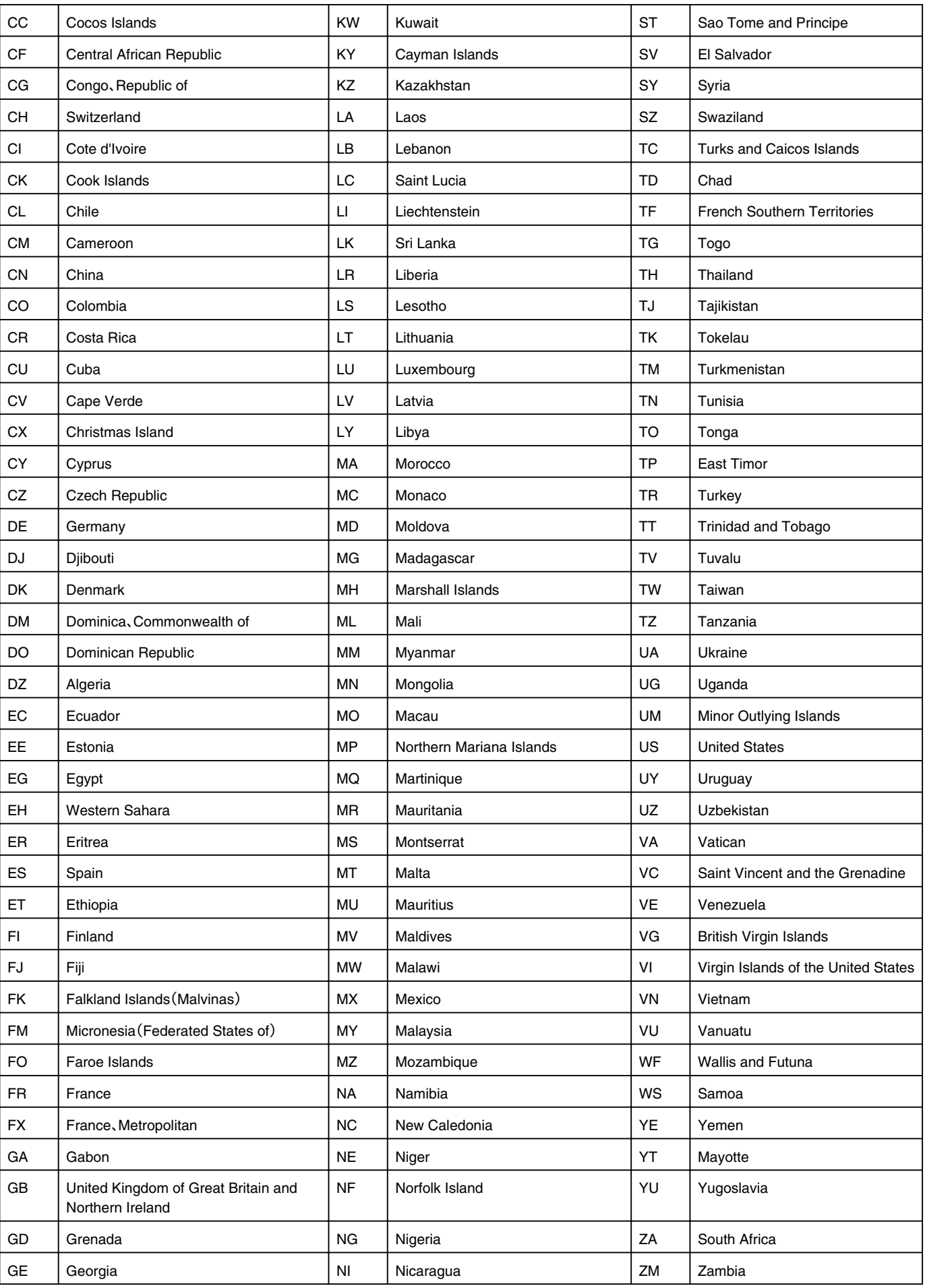

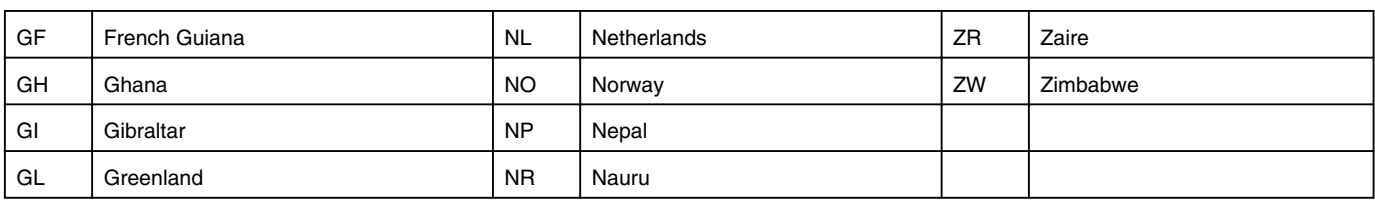

# **HDMI**機器制御(**HDMI CEC**) 機能を使用する

### **HDMI** 機器制御機能について

- <sup>v</sup> 本機と HDMI CEC 規格に準拠した連動機能に対応のテレ ビを HDMI ケーブルでつなぐことで、本機とテレビとの間 で連動して操作することができる機能です。
- <sup>v</sup> HDMI CEC(Consumer Electronics Control)は、HDMI ケー ブルで接続することにより、対応機器間の相互連動動作を 可能にした業界標準規格です。

### **HDMI** 機器制御で連動する動作について

- 本機の雷源を入れて以下の操作を行うと、テレビが自動的 に本機が接続されている HDMI 入力に切り換わります。
	- <sup>v</sup> HDD,BD/DVD や SD カードを再生する
	- <sup>v</sup> [再生ナビ]または[設定]ボタンを押す
- <sup>v</sup> テレビの電源を切ると、自動的に本機の電源も切れます。 "HDD"、"BD/DVD"または"SD カード"のダビング中は、 ダビング終了後に電源が切れます。

### **HDMI** 機器制御機能を使う(有効にする)

- *1* 本機と **HDMI** 機器制御に対応したテレビを **HDMI** ケーブルで接続する
- *2* **"HDMI-CEC**"の設定値を"入"に設定する。
- <sup>v</sup> HDMI 機器制御機能が動作しない場合は、モニター (TV)の 設定を確認してください。
- メモ**:**
- <sup>v</sup> HDMI 機器制御機能を使わない(無効にする)場合は、 "HDMI-CEC"の設定値を"切"に設定してください。 ご注意**:**
- 
- <sup>v</sup> HDMI 機器制御に対応していないテレビと接続した場合は、 HDMI 機器制御機能は使えません。
- <sup>v</sup> HDMI ケーブルで接続しないと、HDMI 機器制御機能は使え ません。

# シームレス**BD**つくり方

ビデオカメラから HD 画質で HDD に取り込んだタイトルや 部分削除などの編集をしたタイトルをディスクにダビングし たとき、シーンのつなぎ目がスムーズに再生されない場合が あります。そのような場合は、メニュー"モード変換"の"シー ムレス"を実行してからダビングしてください。 詳しくは、"[モード変換する](#page-76-0)" (☞77 ページ) を参照してください。

### "モード変換**"(** シームレス変換、録画モード 変換**)** を使ったシームレス **BD** のつくり方

#### <sup>v</sup> シームレス BDMV のつくり方

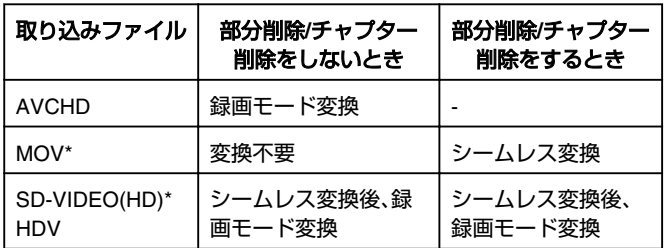

SD-VIDEO(HD)\*: SD-VIDEO(JVC Everio MPEG2 TS)

MOV\* : JVC ProHD カムコーダー GY-HM750/150 で撮影した MOV 形式(SP モードおよび  $HO = -K$ 

#### <sup>v</sup> シームレス BDAV のつくり方

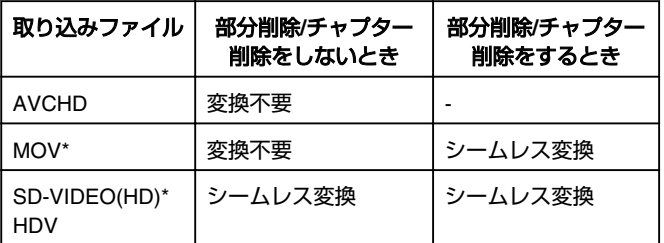

SD-VIDEO(HD)\*: SD-VIDEO(JVC Everio MPEG2 TS)

MOV\* : JVC ProHD カムコーダー GY-HM750/150

で撮影した MOV 形式(SP モードおよび  $HOE - F$ 

- メモ**:** <sup>v</sup> BDMV へのダビングは録画モード指定ダビングはできません。
- <sup>v</sup> シームレス変換前に録画モード変換を実行しないでくださ
- い。シームレスにならなくなります。 <sup>v</sup> 部分削除、チャプター削除したタイトルはシームレス変換
- せずに BDMV にダビングできません。 <sup>v</sup> SD 画質で HDD に取り込んだタイトルの場合は、"設定メ ニュー一覧"の"シームレス再生"設定を入に設定し、再エン コードダビングするとシームレス DVD を作成できます。

詳しくは "設定メニュー一覧"の"[シームレス再生](#page-80-0)" (281ペー [ジ](#page-80-0)) を参照してください。

# 困ったときには

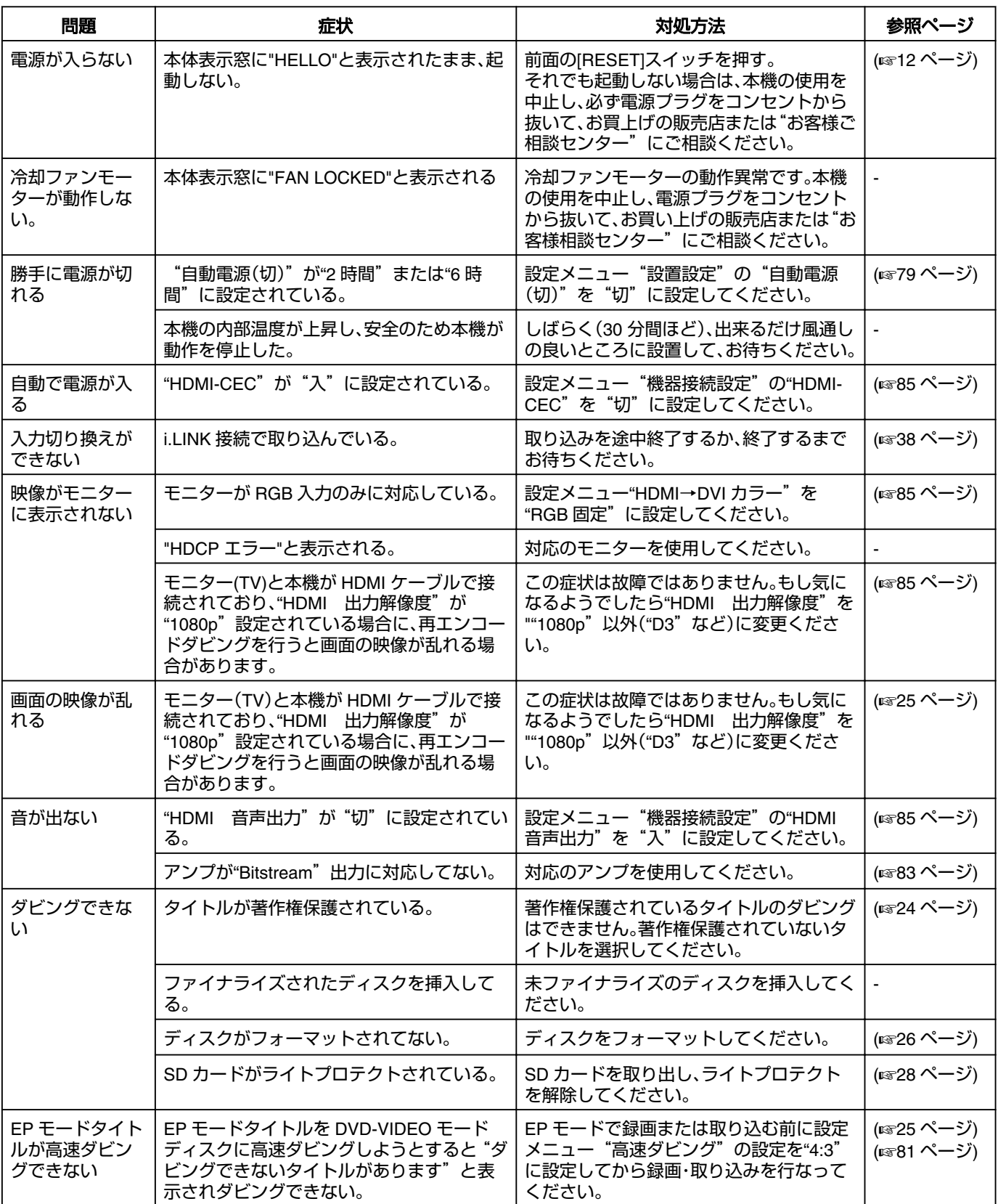

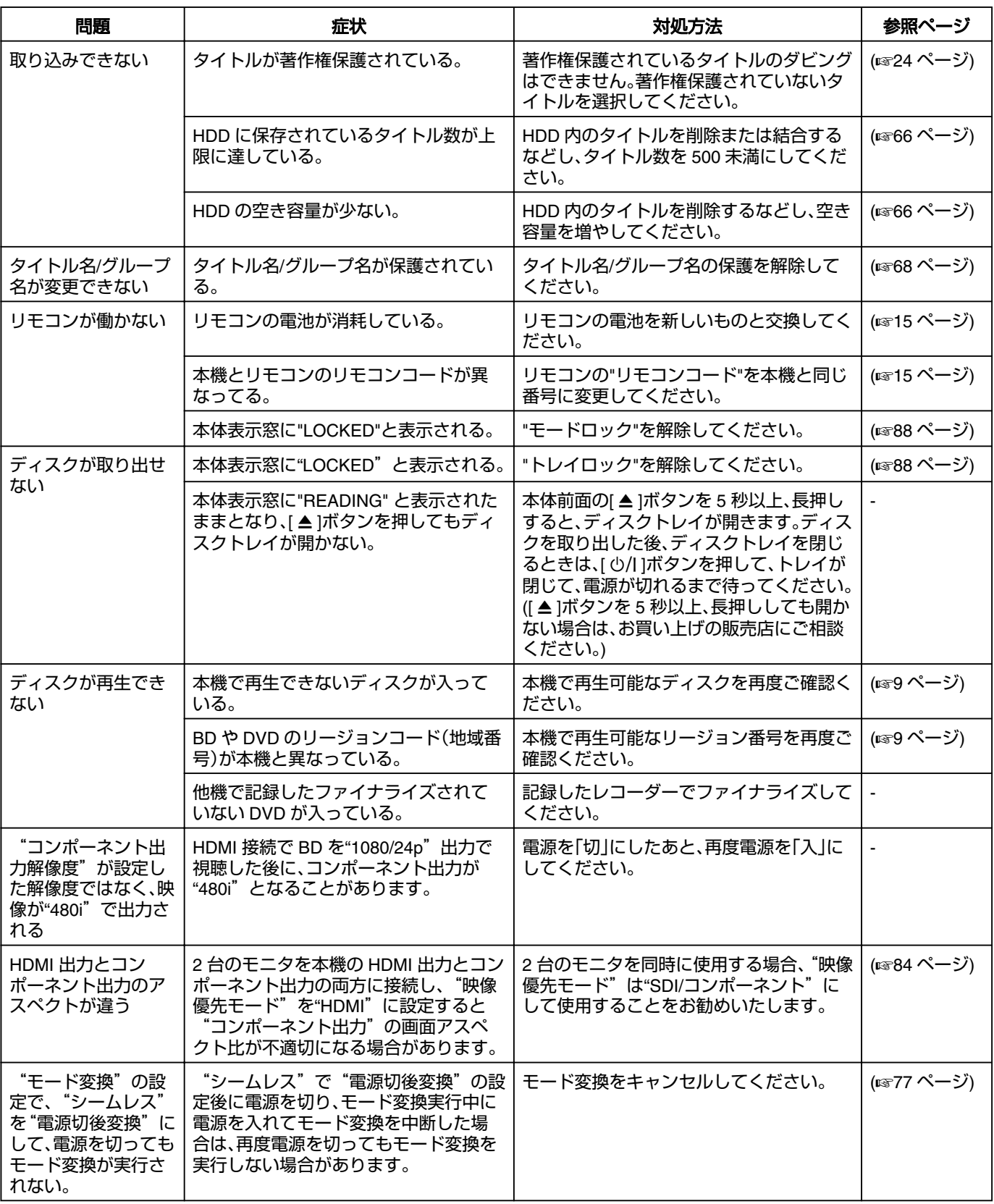

# 備考

## ■ VIDEO 出力について

[VIDEO]端子から、NTSC 信号が出力されますが、解像度の低 下があります。

■ カラリメトリについて

SD と HD 間の双方向カラリメトリ変換はされておりません。

#### ■ 画質について

再生時にダウンコンバートする場合、画質の低下があります。 DVC\_pro からダビングした映像では、画面下にノイズが出る 場合があります。

### ■ タイムコードについて

再生時のタイムコードは、フレーム単位のタイムコードでは なく、再生している時間表示となります。 再生状態によって、カウントアップが不連続になる場合があ ります。
## 保証とアフターサービス

#### 保証書の記載内容ご確認と保存について

この商品には保証書を別途添付しております。 保証書はお買い上げ販売店でお渡ししますので所定事項の記 入および記載内容をご確認いただき、大切に保管してくださ い。

#### 保証期間について

保証期間は、お買い上げ日より 1 年間です。保証書の記載内容 により、お買い上げ販売店が修理いたします。なお、修理保証 以外の補償はいたしかねます。 故障その他による営業上の機会損失は補償いたしません。 その他詳細は保証書をご覧ください。

#### 保証期間経過後の修理について

保証期間経過後の修理については、お買い上げ販売店にご相 談ください。修理によって機能が維持できる場合はお客様の ご要望により有料にて修理いたします。

#### アフターサービスについてのお問い合わせ先

アフターサービスについてのご不明な点はお買い上げ販売 店、または別紙サービス窓口案内をご覧のうえ、最寄のサービ ス窓口にご相談ください。

#### 修理を依頼されるときは

お買い上げ販売店、またはサービス窓口に次のことをお知ら せください。

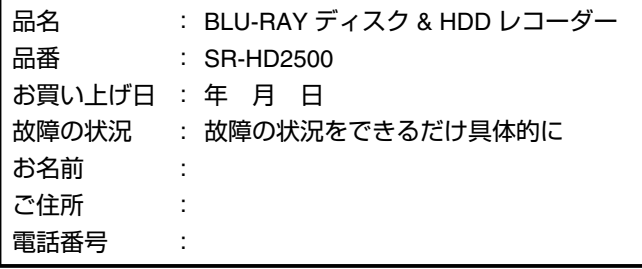

#### お客様個人情報の取り扱いについて

ご相談窓口におけるお客様の個人情報につきましては、株式 会社 JVC ケンウッドおよびグループ関係会社(以下、当社)に て、下記のとおり、お取り扱いいたします。

- お客様の個人情報は、お問い合わせへの対応、修理およびそ の確認連絡に利用させていただきます。
- <sup>v</sup> お客様の個人情報は、適切に管理し、当社が必要と判断する 期間、保管させていただきます。
- 次の場合を除き、お客様の同意なく個人情報を第三者に提 供または開示することはありません。
- ① 上記利用目的のために、協力会社に業務委託する場合。当 該協力会社に対しては、適切な管理と利用目的外の使用 をさせない措置をとります。
- ② 法令に基づいて、司法、行政またはこれに類する機関から 情報開示の要請を受けた場合。
- お客様の個人情報に関するお問い合わせは、ご相談いただ きましたご相談窓口にご連絡ください。

#### 商品廃棄について

この商品を廃棄する場合は、法令や地域の条例に従って適正 に処理してください。

#### 消耗部品について

下表は消耗部品の一覧です。これらの部品交換にともなう部 品代、および技術料、出張料を含む修理費用は保証期間内でも 有償となります。

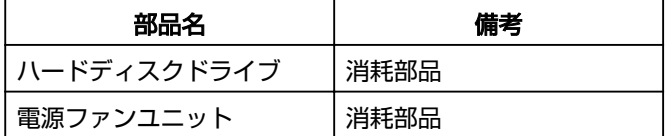

## 仕様

### ■ 一般

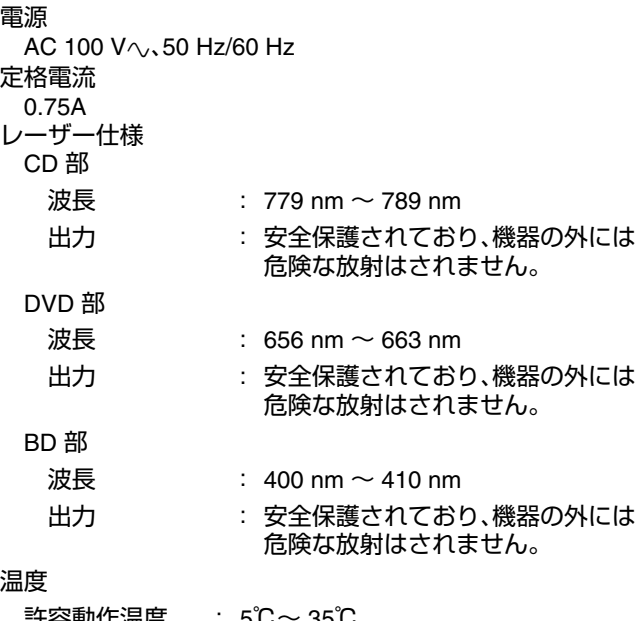

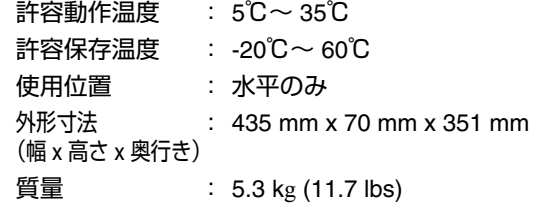

#### ■ 入力/出力

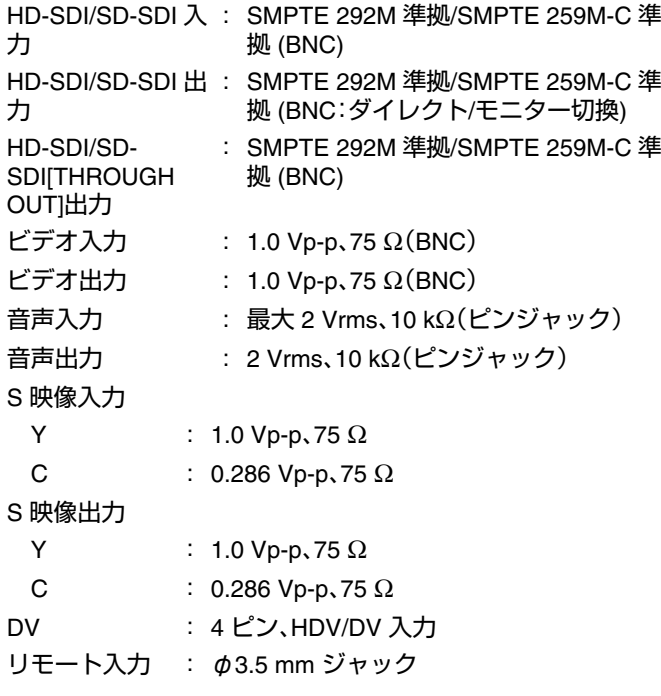

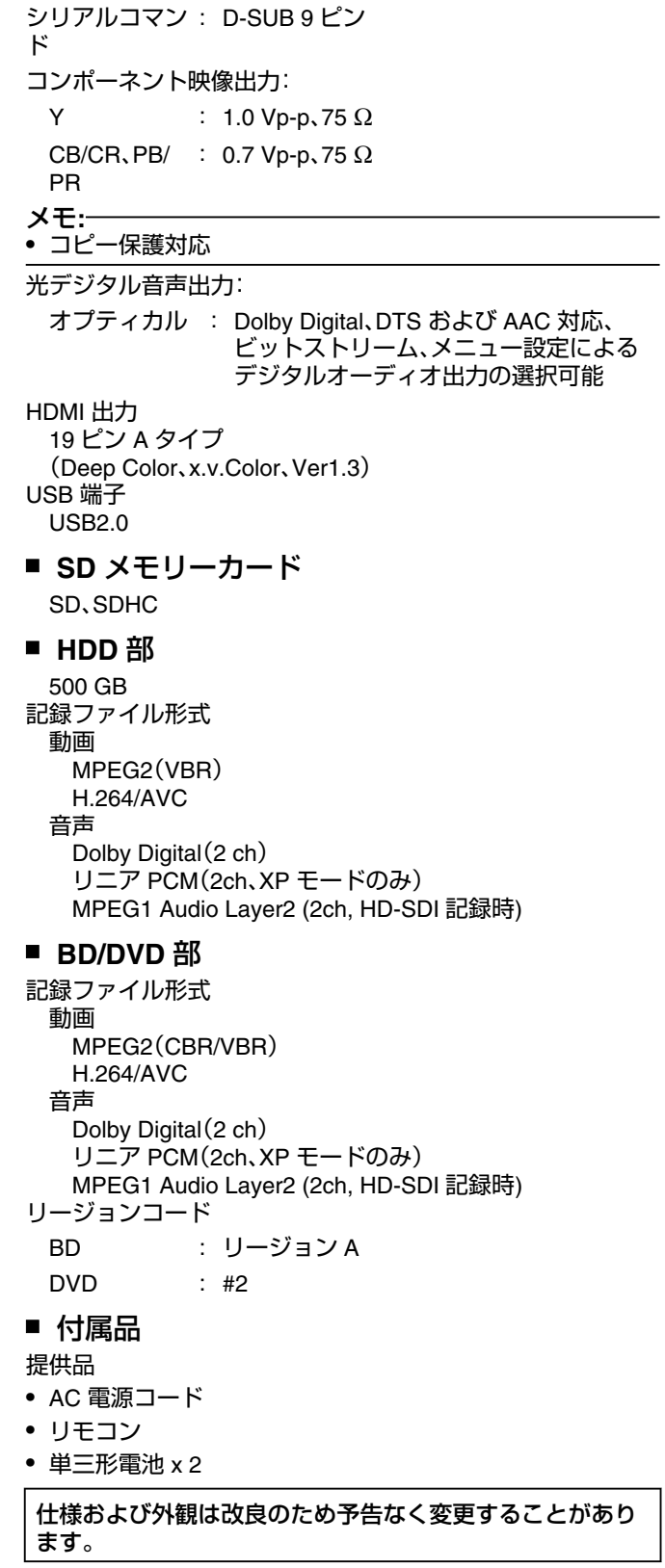

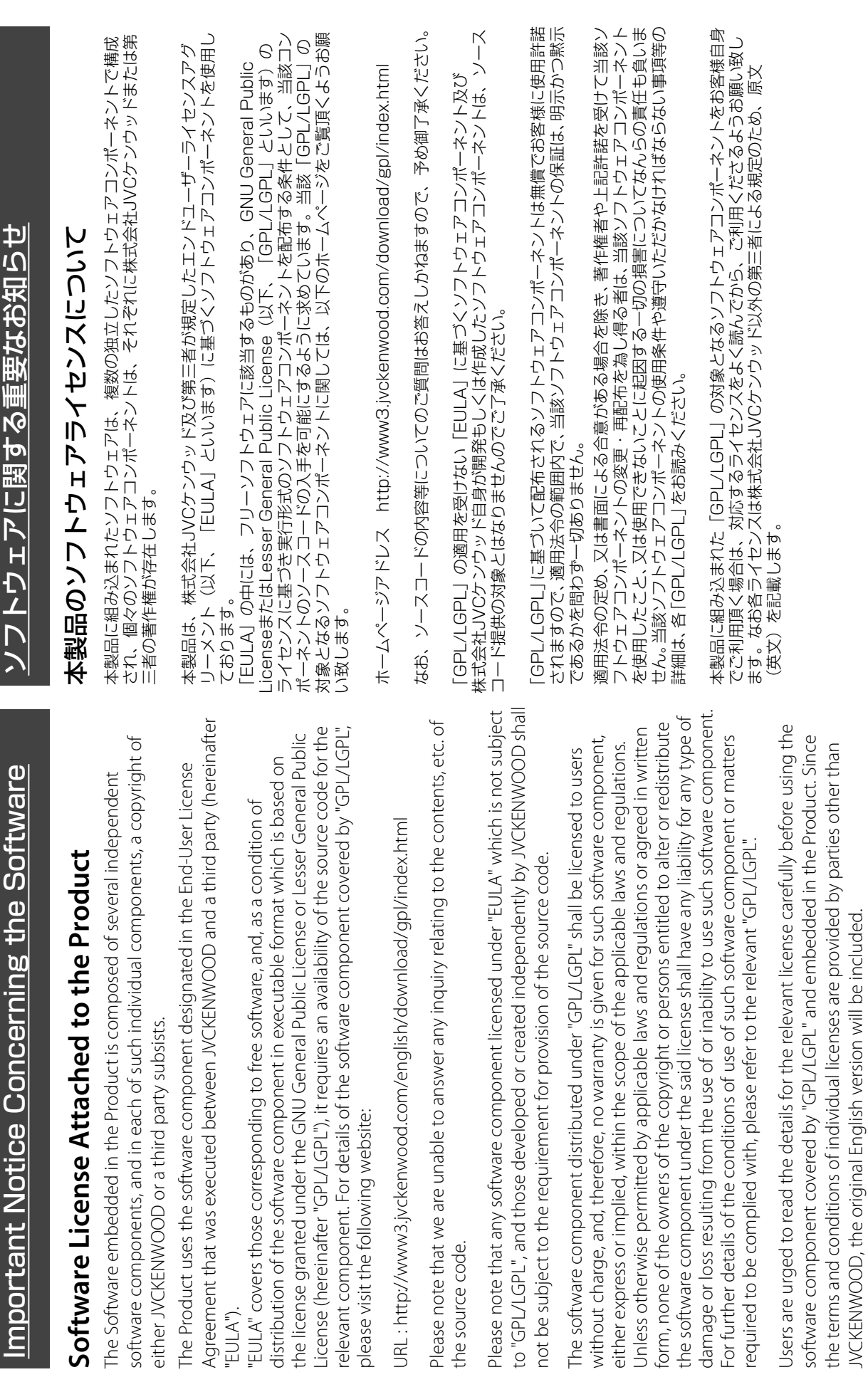

without charge,

"EULA").

Software I

mportar

# GNU GENERAL PUBLIC LICENSE **GNU GENERAL PUBLIC LICENSE**

# Copyright (C) 1989, 1991 Free Software Foundation, Inc., **Version 2, June 1991** Version 2, June 1991

Everyone is permitted to copy and distribute verbatim copies of Everyone is permitted to copy and distribute verbatim copies of Copyright (C) 1989, 1991 Free Software Foundation, Inc.,<br>51 Franklin Street, Fifth Floor, Boston, MA 02110-1301 USA 51 Franklin Street, Fifth Floor, Boston, MA 02110-1301 USA this license document, but changing it is not allowed. this license document, but changing it is not allowed.

### Preamble **Preamble**

authors commit to using it. (Some other Free Software Foundation authors commit to using it. (Some other Free Software Foundation<br>software is covered by the GNU Lesser General Public License and change free software--to make sure the software is free for all<br>its users. This General Public License applies to most of the Free and change free software--to make sure the software is free for all oftware Foundation's software and to any other program whose Software Foundation's software and to any other program whose its users. This General Public License applies to most of the Free The licenses for most software are designed to take away your Public License is intended to guarantee your freedom to share The licenses for most software are designed to take away your<br>freedom to share and change it. By contrast, the GNU General freedom to share and change it. By contrast, the GNU General Public License is intended to quarantee your freedom to share software is covered by the GNU Lesser General Public License instead.) You can apply it to your programs, too. instead.) You can apply it to your programs, too.

charge for this service if you wish), that you receive source code or charge for this service if you wish), that you receive source code or When we speak of free software, we are referring to freedom, not price. Our General Public Licenses are designed to make sure that When we speak of free software, we are referring to freedom, not price. Our General Public Licenses are designed to make sure that can get it if you want it, that you can change the software or use<br>pieces of it in new free programs; and that you know you can do pieces of it in new free programs; and that you know you can do can get it if you want it, that you can change the software or use you have the freedom to distribute copies of free software (and you have the freedom to distribute copies of free software (and these things. these things.

To protect your rights, we need to make restrictions that forbid To protect your rights, we need to make restrictions that forbid anyone to deny you these rights or to ask you to surrender the anyone to deny you these rights or to ask you to surrender the

These restrictions translate to certain responsibilities for you if you rights.<br>These restrictions translate to certain responsibilities for you if you distribute copies of the software, or if you modify it. distribute copies of the software, or if you modify it.

gratis or for a fee, you must give the recipients all the rights that<br>you have. You must make sure that they, too, receive or can get the you have. You must make sure that they, too, receive or can get the source code. And you must show them these terms so they know source code. And you must show them these terms so they know For example, if you distribute copies of such a program, whether For example, if you distribute copies of such a program, whether gratis or for a fee, you must give the recipients all the rights that

We protect your rights with two steps: (1) copyright the software, their rights.<br>We protect your rights with two steps: (1) copyright the software, and (2) offer you this license which gives you legal permission to and (2) offer you this license which gives you legal permission to copy, distribute and/or modify the software. copy, distribute and/or modify the software.

not the original, so that any problems introduced by others will not not the original, so that any problems introduced by others will not this free software. If the software is modified by someone else and this free software. If the software is modified by someone else and passed on, we want its recipients to know that what they have is passed on, we want its recipients to know that what they have is certain that everyone understands that there is no warranty for certain that everyone understands that there is no warranty for Also, for each author's protection and ours, we want to make Also, for each author's protection and ours, we want to make reflect on the original authors' reputations. reflect on the original authors' reputations.

the program proprietary. To prevent this, we have made it clear that the program proprietary. To prevent this, we have made it clear that any patent must be licensed for everyone's free use or not licensed any patent must be licensed for everyone's free use or not licensed program will individually obtain patent licenses, in effect making patents. We wish to avoid the danger that redistributors of a free patents. We wish to avoid the danger that redistributors of a free program will individually obtain patent licenses, in effect making Finally, any free program is threatened constantly by software Finally, any free program is threatened constantly by software at all.

The precise terms and conditions for copying, distribution and The precise terms and conditions for copying, distribution and modification follow. modification follow.

# **CONDITIONS FOR COPYING, DISTRIBUTION AND**  CONDITIONS FOR COPYING, DISTRIBUTION AND **GNU GENERAL PUBLIC LICENSE TERMS AND**  GNU GENERAL PUBLIC LICENSE TERMS AND **MODIFICATION MODIFICATION**

based on the Program" means either the Program or any derivative based on the Program" means either the Program or any derivative "Program", below, refers to any such program or work, and a "work be distributed under the terms of this General Public License. The Program", below, refers to any such program or work, and a "work be distributed under the terms of this General Public License. The and/or translated into another language. (Hereinafter, translation work under copyright law: that is to say, a work containing the<br>Program or a portion of it, either verbatim or with modifications and/or translated into another language. (Hereinafter, translation Program or a portion of it, either verbatim or with modifications contains a notice placed by the copyright holder saying it may contains a notice placed by the copyright holder saying it may work under copyright law: that is to say, a work containing the is included without limitation in the term "modification") Each is included without limitation in the term "modification".) Each 0. This License applies to any program or other work which 0. This License applies to any program or other work which licensee is addressed as "you". icensee is addressed as "you"

Program). Whether that is true depends on what the Program does. Program). Whether that is true depends on what the Program does. Program is covered only if its contents constitute a work based on Program is covered only if its contents constitute a work based on not covered by this License; they are outside its scope. The act of not covered by this License; they are outside its scope. The act of the Program (independent of having been made by running the the Program (independent of having been made by running the Activities other than copying, distribution and modification are Activities other than copying, distribution and modification are running the Program is not restricted, and the output from the running the Program is not restricted, and the output from the

intact all the notices that refer to this License and to the absence of intact all the notices that refer to this License and to the absence of any warranty; and give any other recipients of the Program a copy any warranty; and give any other recipients of the Program a copy 1. You may copy and distribute verbatim copies of the Program's 1. You may copy and distribute verbatim copies of the Program's source code as you receive it, in any medium, provided that<br>you conspicuously and appropriately publish on each copy an appropriate copyright notice and disclaimer of warranty; keep you conspicuously and appropriately publish on each copy an appropriate copyright notice and disclaimer of warranty; keep source code as you receive it, in any medium, provided that of this License along with the Program. of this License along with the Program.

You may charge a fee for the physical act of transferring a copy, and you may at your option offer warranty protection in exchange You may charge a fee for the physical act of transferring a copy,<br>and you may at your option offer warranty protection in exchange<br>for a fee.

copy and distribute such modifications or work under the terms<br>of Section 1 above, provided that you also meet all of these copy and distribute such modifications or work under the terms 2. You may modify your copy or copies of the Program or any 2. You may modify your copy or copies of the Program or any portion of it, thus forming a work based on the Program, and portion of it, thus forming a work based on the Program, and of Section 1 above, provided that you also meet all of these conditions: conditions:

a) You must cause the modified files to carry prominent notices a) You must cause the modified files to carry prominent notices stating that you changed the files and the date of any change. stating that you changed the files and the date of any change.

b) You must cause any work that you distribute or publish, that in b) You must cause any work that you distribute or publish, that in whole or in part contains or is derived from the Program or any whole or in part contains or is derived from the Program or any part thereof, to be licensed as a whole at no charge to all third<br>parties under the terms of this License. part thereof, to be licensed as a whole at no charge to all third parties under the terms of this License.

notice and a notice that there is no warranty (or else, saying<br>that you provide a warranty) and that users may redistribute the that you provide a warranty) and that users may redistribute the c) If the modified program normally reads commands<br>interactively when run, you must cause it, when started running interactively when run, you must cause it, when started running display an announcement including an appropriate copyright display an announcement including an appropriate copyright program under these conditions, and telling the user how to program under these conditions, and telling the user how to for such interactive use in the most ordinary way, to print or for such interactive use in the most ordinary way, to print or notice and a notice that there is no warranty (or else, saying c) If the modified program normally reads commands view a copy of this License. view a copy of this License.

normally print such an announcement, your work based on the normally print such an announcement, your work based on the (Exception: if the Program itself is interactive but does not (Exception: if the Program itself is interactive but does not Program is not required to print an announcement.) Program is not required to print an announcement.)

when you distribute the same sections as part of a whole which is a identifiable sections of that work are not derived from the Program,<br>and can be reasonably considered independent and separate identifiable sections of that work are not derived from the Program, to those sections when you distribute them as separate works. But<br>when you distribute the same sections as part of a whole which is a on the terms of this License, whose permissions for other licensees to those sections when you distribute them as separate works. But work based on the Program, the distribution of the whole must be work based on the Program, the distribution of the whole must be on the terms of this License, whose permissions for other licensees<br>extend to the entire whole, and thus to each and every part works in themselves, then this License, and its terms, do not apply works in themselves, then this License, and its terms, do not apply and can be reasonably considered independent and separate These requirements apply to the modified work as a whole. If These requirements apply to the modified work as a whole. If extend to the entire whole, and thus to each and every part regardless of who wrote it. regardless of who wrote it.

Thus, it is not the intent of this section to claim rights or contest Thus, it is not the intent of this section to claim rights or contest your rights to work written entirely by you; rather, the intent is to exercise the right to control the distribution of derivative or your rights to work written entirely by you; rather, the intent is to exercise the right to control the distribution of derivative or collective works based on the Program. collective works based on the Program.

Program with the Program (or with a work based on the Program) Program with the Program (or with a work based on the Program)<br>on a volume of a storage or distribution medium does not bring In addition, mere aggregation of another work not based on the In addition, mere aggregation of another work not based on the on a volume of a storage or distribution medium does not bring the other work under the scope of this License. the other work under the scope of this License.

terms of Sections 1 and 2 above provided that you also do one of terms of Sections 1 and 2 above provided that you also do one of 3. You may copy and distribute the Program (or a work based on 3. You may copy and distribute the Program (or a work based on it, under Section 2) in object code or executable form under the it, under Section 2) in object code or executable form under the the following: the following:

terms of Sections 1 and 2 above on a medium customarily used terms of Sections 1 and 2 above on a medium customarily used a) Accompany it with the complete corresponding machinea) Accompany it with the complete corresponding machinereadable source code, which must be distributed under the readable source code, which must be distributed under the or software interchange; or, for software interchange; or,

be distributed under the terms of Sections 1 and 2 above on a machine-readable copy of the corresponding source code, to be distributed under the terms of Sections 1 and 2 above on a machine-readable copy of the corresponding source code, to cost of physically performing source distribution, a complete cost of physically performing source distribution, a complete years, to give any third party, for a charge no more than your years, to give any third party, for a charge no more than your b) Accompany it with a written offer, valid for at least three b) Accompany it with a written offer, valid for at least three medium customarily used for software interchange; or, medium customarily used for software interchange; or,

offer to distribute corresponding source code. (This alternative<br>is allowed only for noncommercial distribution and only if you offer to distribute corresponding source code. (This alternative is allowed only for noncommercial distribution and only if you received the program in object code or executable form with received the program in object code or executable form with c) Accompany it with the information you received as to the c) Accompany it with the information you received as to the such an offer, in accord with Subsection b above.) such an offer, in accord with Subsection b above.)

source code means all the source code for all modules it contains,<br>plus any associated interface definition files, plus the scripts used to plus any associated interface definition files, plus the scripts used to control compilation and installation of the executable. However, as control compilation and installation of the executable. However, as source code means all the source code for all modules it contains, The source code for a work means the preferred form of the work a special exception, the source code distributed need not include a special exception, the source code distributed need not include form) with the major components (compiler, kernel, and so on) of form) with the major components (compiler, kernel, and so on) of The source code for a work means the preferred form of the work or making modifications to it. For an executable work, complete for making modifications to it. For an executable work, complete the operating system on which the executable runs, unless that the operating system on which the executable runs, unless that anything that is normally distributed (in either source or binary anything that is normally distributed (in either source or binary component itself accompanies the executable. component itself accompanies the executable.

distribution of the source code, even though third parties are not If distribution of executable or object code is made by offering<br>access to copy from a designated place, then offering equivalent access to copy from a designated place, then offering equivalent distribution of the source code, even though third parties are not access to copy the source code from the same place counts as access to copy the source code from the same place counts as If distribution of executable or object code is made by offering compelled to copy the source along with the object code. compelled to copy the source along with the object code.

License. However, parties who have received copies, or rights, from License. However, parties who have received copies, or rights, from 4. You may not copy, modify, sublicense, or distribute the Program<br>except as expressly provided under this License. Any attempt 4. You may not copy, modify, sublicense, or distribute the Program otherwise to copy, modify, sublicense or distribute the Program you under this License will not have their licenses terminated so you under this License will not have their licenses terminated so otherwise to copy, modify, sublicense or distribute the Program is void, and will automatically terminate your rights under this is void, and will automatically terminate your rights under this except as expressly provided under this License. Any attempt long as such parties remain in full compliance. ong as such parties remain in full compliance.

signed it. However, nothing else grants you permission to modify signed it. However, nothing else grants you permission to modify are prohibited by law if you do not accept this License. Therefore, are prohibited by law if you do not accept this License. Therefore, 5. You are not required to accept this License, since you have not the Program), you indicate your acceptance of this License to do 5. You are not required to accept this License, since you have not by modifying or distributing the Program (or any work based on by modifying or distributing the Program (or any work based on the Program), you indicate your acceptance of this License to do or distribute the Program or its derivative works. These actions or distribute the Program or its derivative works. These actions so, and all its terms and conditions for copying, distributing or so, and all its terms and conditions for copying, distributing or modifying the Program or works based on it. modifying the Program or works based on it.

further restrictions on the recipients' exercise of the rights granted urther restrictions on the recipients' exercise of the rights granted nerein. You are not responsible for enforcing compliance by third herein. You are not responsible for enforcing compliance by third 6. Each time you redistribute the Program (or any work based on 6. Each time you redistribute the Program (or any work based on the Program), the recipient automatically receives a license from the Program), the recipient automatically receives a license from subject to these terms and conditions. You may not impose any subject to these terms and conditions. You may not impose any the original licensor to copy, distribute or modify the Program the original licensor to copy, distribute or modify the Program parties to this License. parties to this License.

License. If you cannot distribute so as to satisfy simultaneously your License. If you cannot distribute so as to satisfy simultaneously your obligations under this License and any other pertinent obligations, patent infringement or for any other reason (not limited to patent obligations under this License and any other pertinent obligations, 7. If, as a consequence of a court judgment or allegation of<br>patent infringement or for any other reason (not limited to patent issues), conditions are imposed on you (whether by court order, all. For example, if a patent license would not permit royalty-free all. For example, if a patent license would not permit royalty-free issues), conditions are imposed on you (whether by court order, agreement or otherwise) that contradict the conditions of this directly or indirectly through you, then the only way you could<br>satisfy both it and this License would be to refrain entirely from directly or indirectly through you, then the only way you could satisfy both it and this License would be to refrain entirely from agreement or otherwise) that contradict the conditions of this then as a consequence you may not distribute the Program at then as a consequence you may not distribute the Program at edistribution of the Program by all those who receive copies redistribution of the Program by all those who receive copies License, they do not excuse you from the conditions of this License, they do not excuse you from the conditions of this 7. If, as a consequence of a court judgment or allegation of distribution of the Program. distribution of the Program.

If any portion of this section is held invalid or unenforceable under any particular circumstance, the balance of the section is intended any particular circumstance, the balance of the section is intended If any portion of this section is held invalid or unenforceable under to apply and the section as a whole is intended to apply in other to apply and the section as a whole is intended to apply in other circumstances. ircumstances.

implemented by public license practices. Many people have made system; it is up to the author/donor to decide if he or she is willing implemented by public license practices. Many people have made system; it is up to the author/donor to decide if he or she is willing generous contributions to the wide range of software distributed generous contributions to the wide range of software distributed It is not the purpose of this section to induce you to infringe any through that system in reliance on consistent application of that t is not the purpose of this section to induce you to infringe any any such claims; this section has the sole purpose of protecting<br>the integrity of the free software distribution system, which is through that system in reliance on consistent application of that any such claims; this section has the sole purpose of protecting to distribute software through any other system and a licensee to distribute software through any other system and a licensee patents or other property right claims or to contest validity of the integrity of the free software distribution system, which is patents or other property right claims or to contest validity of cannot impose that choice. cannot impose that choice.

This section is intended to make thoroughly clear what is believed This section is intended to make thoroughly clear what is believed to be a consequence of the rest of this License. to be a consequence of the rest of this License.

excluding those countries, so that distribution is permitted only in<br>or among countries not thus excluded. In such case, this License excluding those countries, so that distribution is permitted only in incorporates the limitation as if written in the body of this License. incorporates the limitation as if written in the body of this License. the original copyright holder who places the Program under this the original copyright holder who places the Program under this or among countries not thus excluded. In such case, this License certain countries either by patents or by copyrighted interfaces, License may add an explicit geographical distribution limitation certain countries either by patents or by copyrighted interfaces, License may add an explicit geographical distribution limitation 8. If the distribution and/or use of the Program is restricted in 8. If the distribution and/or use of the Program is restricted in

versions will be similar in spirit to the present version, but may differ versions of the General Public License from time to time. Such new versions will be similar in spirit to the present version, but may differ<br>in detail to address new problems or concerns. versions of the General Public License from time to time. Such new 9. The Free Software Foundation may publish revised and/or new 9. The Free Software Foundation may publish revised and/or new in detail to address new problems or concerns.

Each version is given a distinguishing version number. If the<br>Program specifies a version number of this License which applies not specify a version number of this License, you may choose any Program specifies a version number of this License which applies terms and conditions either of that version or of any later version terms and conditions either of that version or of any later version not specify a version number of this License, you may choose any to it and "any later version", you have the option of following the published by the Free Software Foundation. If the Program does to it and "any later version", you have the option of following the published by the Free Software Foundation. If the Program does Each version is given a distinguishing version number. If the version ever published by the Free Software Foundation. version ever published by the Free Software Foundation.

Foundation; we sometimes make exceptions for this. Our decision programs whose distribution conditions are different, write to the programs whose distribution conditions are different, write to the Foundation; we sometimes make exceptions for this. Our decision will be guided by the two goals of preserving the free status of all<br>derivatives of our free software and of promoting the sharing and will be guided by the two goals of preserving the free status of all derivatives of our free software and of promoting the sharing and 10. If you wish to incorporate parts of the Program into other free 10. If you wish to incorporate parts of the Program into other free author to ask for permission. For software which is copyrighted author to ask for permission. For software which is copyrighted by the Free Software Foundation, write to the Free Software by the Free Software Foundation, write to the Free Software reuse of software generally. reuse of software generally.

# **NO WARRANTY** NO WARRANTY

TO THE QUALITY AND PERFORMANCE OF THE PROGRAM IS WITH<br>YOU. SHOULD THE PROGRAM PROVE DEFECTIVE, YOU ASSUME THE YOU. SHOULD THE PROGRAM PROVE DEFECTIVE, YOU ASSUME THE PARTIES PROVIDE THE PROGRAM "AS IS" WITHOUT WARRANTY OF PARTIES PROVIDE THE PROGRAM "AS IS" WITHOUT WARRANTY OF TO THE QUALITY AND PERFORMANCE OF THE PROGRAM IS WITH ANY KIND, EITHER EXPRESSED OR IMPLIED, INCLUDING, BUT NOT ANY KIND, EITHER EXPRESSED OR IMPLIED, INCLUDING, BUT NOT AND FITNESS FOR A PARTICULAR PURPOSE. THE ENTIRE RISK AS AND FITNESS FOR A PARTICULAR PURPOSE. THE ENTIRE RISK AS FERRITH HELP OF THE COPYRIGHT HOLDERS AND/OR OTHER<br>STATED IN WRITING THE COPYRIGHT HOLDERS AND/OR OTHER STATED IN WRITING THE COPYRIGHT HOLDERS AND/OR OTHER LIMITED TO, THE IMPLIED WARRANTIES OF MERCHANTABILITY COST OF ALL NECESSARY SERVICING, REPAIR OR CORRECTION. COST OF ALL NECESSARY SERVICING, REPAIR OR CORRECTION. THERE IS NO WARRANTY FOR THE PROGRAM, TO THE EXTENT THERE IS NO WARRANTY FOR THE PROGRAM, TO THE EXTENT LIMITED TO, THE IMPLIED WARRANTIES OF MERCHANTABILITY PERMITTED BY APPLICABLE LAW. EXCEPT WHEN OTHERWISE 11. BECAUSE THE PROGRAM IS LICENSED FREE OF CHARGE, PERMITTED BY APPLICABLE LAW. EXCEPTWHEN OTHERWISE 11. BECAUSE THE PROGRAM IS LICENSED FREE OF CHARGE.

THE PROGRAM TO OPERATE WITH ANY OTHER PROGRAMS), EVEN THE PROGRAM TO OPERATE WITH ANY OTHER PROGRAMS), EVEN<br>IF SUCH HOLDER OR OTHER PARTY HAS BEEN ADVISED OF THE INABILITY TO USE THE PROGRAM (INCLUDING BUT NOT LIMITED INABILITY TO USE THE PROGRAM (INCLUDING BUT NOT LIMITED LOSSES SUSTAINED BY YOU OR THIRD PARTIES OR A FAILURE OF LOSSES SUSTAINED BY YOU OR THIRD PARTIES OR A FAILURE OF IF SUCH HOLDER OR OTHER PARTY HAS BEEN ADVISED OF THE ANY OTHER PARTY WHO MAY MODIFY AND/OR REDISTRIBUTE<br>THE PROGRAM AS PERMITTED ABOVE. BE LIABLE TO YOU FOR ANY OTHER PARTY WHO MAY MODIFY AND/OR REDISTRIBUTE TO LOSS OF DATA OR DATA BEING RENDERED INACCURATE OR TO LOSS OF DATA OR DATA BEING RENDERED INACCURATE OR OR CONSEQUENTIAL DAMAGES ARISING OUT OF THE USE OR THE PROGRAM AS PERMITTED ABOVE, BE LIABLE TO YOU FOR OR CONSEQUENTIAL DAMAGES ARISING OUT OF THE USE OR 12. IN NO EVENT UNLESS REQUIRED BY APPLICABLE LAW OR 12. IN NO EVENT UNLESS REQUIRED BY APPLICABLE LAW OR DAMAGES, INCLUDING ANY GENERAL, SPECIAL, INCIDENTAL AGREED TO IN WRITING WILL ANY COPYRIGHT HOLDER. OR AGREED TO IN WRITING WILL ANY COPYRIGHT HOLDER, OR DAMAGES, INCLUDING ANY GENERAL, SPECIAL, INCIDENTAL POSSIBILITY OF SUCH DAMAGES. POSSIBILITY OF SUCH DAMAGES.

# How to Apply These Terms to Your New Programs **How to Apply These Terms to Your New Programs** END OF TERMS AND CONDITIONS **END OF TERMS AND CONDITIONS**

if you develop a new program, and you want it to be of the<br>greatest possible use to the public, the best way to achieve this greatest possible use to the public, the best way to achieve this is to make it free software which everyone can redistribute and s to make it free software which everyone can redistribute and If you develop a new program, and you want it to be of the thange under these terms. change under these terms.

convey the exclusion of warranty; and each file should have at least to attach them to the start of each source file to most effectively.<br>convey the exclusion of warranty; and each file should have at least the "copyright" line and a pointer to where the full notice is found. the "copyright" line and a pointer to where the full notice is found. to attach them to the start of each source file to most effectively To do so, attach the following notices to the program. It is safest To do so, attach the following notices to the program. It is safest

<one line to give the program's name and a brief idea of what <one line to give the program's name and a brief idea of what it does.>

Copyright (C) <year> <name of author> Copyright (C) <year> <name of author>

modify it under the terms of the GNU General Public License as<br>published by the Free Software Foundation; either version 2 of modify it under the terms of the GNU General Public License as published by the Free Software Foundation; either version 2 of This program is free software; you can redistribute it and/or This program is free software; you can redistribute it and/or the License, or (at your option) any later version. the License, or (at your option) any later version.

WITHOUT ANY WARRANTY; without even the implied warranty of WITHOUT ANY WARRANTY; without even the implied warranty of<br>MERCHANTABILITY or FITNESS FOR A PARTICULAR PURPOSE. See MERCHANTABILITY or FITNESS FOR A PARTICULAR PURPOSE. See This program is distributed in the hope that it will be useful, but This program is distributed in the hope that it will be useful, but the GNU General Public License for more details. the GNU General Public License for more details.

License along with this program; if not, write to the Free Software License along with this program; if not, write to the Free Software<br>Foundation, Inc., 51 Franklin Street, Fifth Floor, Boston, MA 02110-Foundation, Inc., 51 Franklin Street, Fifth Floor, Boston, MA 02110- You should have received a copy of the GNU General Public You should have received a copy of the GNU General Public 1301 USA

Also add information on how to contact you by electronic and Also add information on how to contact you by electronic and paper mail.

If the program is interactive, make it output a short notice like this f the program is interactive, make it output a short notice like this when it starts in an interactive mode: when it starts in an interactive mode:

Gnomovision version 69, Copyright (C) year name of author<br>Gnomovision comes with ABSOLUTELY NO WARRANTY; for Gnomovision version 69, Copyright (C) year name of author Gnomovision comes with ABSOLUTELY NO WARRANTY; for details type `show w'.

detalls type 'show w'.<br>This is free software, and you are welcome to redistribute it under This is free software, and you are welcome to redistribute it under certain conditions; type `show c' for details. certain conditions; type `show c' for details.

commands you use may be called something other than `show w' the appropriate parts of the General Public License. Of course, the commands you use may be called something other than 'show w' the appropriate parts of the General Public License. Of course, the The hypothetical commands' show w' and 'show c' should show The hypothetical commands `show w' and `show c' should show and `show c'; they could even be mouse-clicks or menu items- and 'show c'; they could even be mouse-clicks or menu itemswhatever suits your program. whatever suits your program.

You should also get your employer (if you work as a programmer) You should also get your employer (if you work as a programmer) or your school, if any, to sign a "copyright disclaimer" for the or your school, if any, to sign a "copyright disclaimer" for the program, if necessary. Here is a sample; alter the names: program, if necessary. Here is a sample; alter the names:

Yoyodyne, Inc., hereby disclaims all copyright interest in the Yoyodyne, Inc., hereby disclaims all copyright interest in the program `Gnomovision' (which makes passes at compilers) program `Gnomovision' (which makes passes at compilers) written by James Hacker. written by James Hacker.

<signature of Ty Coon>, 1 April 1989 <signature of Ty Coon>, 1 April 1989 Coon, President of Vice Ty Coon, President of Vice

program into proprietary programs. If your program is a subroutine.<br>Ibrary, you may consider it more useful to permit linking program into proprietary programs. If your program is a subroutine proprietary applications with the library. If this is what you want proprietary applications with the library. If this is what you want to do, use the GNU Lesser General Public License instead of this This General Public License does not permit incorporating your This General Public License does not permit incorporating your to do, use the GNU Lesser General Public License instead of this library, you may consider it more useful to permit linking

# **GNU LESSER GENERAL PUBLIC LICENSE GNU LESSER GENERAL PUBLIC LICENSE** Version 2.1, February 1999 **Version 2.1, February 1999**

License.

Everyone is permitted to copy and distribute verbatim copies of Everyone is permitted to copy and distribute verbatim copies of s i Franklin Street, Fifth Floor, Boston, MA 02110-1301 USA 51 Franklin Street, Fifth Floor, Boston, MA 02110-1301 USA Copyright (C) 1989, 1991 Free Software Foundation, Inc., Copyright (C) 1989, 1991 Free Software Foundation, Inc., this license document, but changing it is not allowed. this license document, but changing it is not allowed.

This is the first released version of the Lesser GPL. It also counts as [This is the first released version of the Lesser GPL. It also counts as the successor of the GNU Library Public License, version 2, hence<br>the version number 2.1.] the successor of the GNU Library Public License, version 2, hence the version number 2.1.]

## Preamble **Preamble**

and change free software--to make sure the software is free for all freedom to share and change it. By contrast, the GNU General<br>Public Licenses are intended to guarantee your freedom to share Public Licenses are intended to guarantee your freedom to share and change free software-to make sure the software is free for all The licenses for most software are designed to take away your The licenses for most software are designed to take away your freedom to share and change it. By contrast, the GNU General its users.

about whether this license or the ordinary General Public License<br>is the better strategy to use in any particular case, based on the about whether this license or the ordinary General Public License specially designated software packages-typically libraries--of<br>the Free Software Foundation and other authors who decide to use it. You can use it too, but we suggest you first think carefully the Free Software Foundation and other authors who decide to use it. You can use it too, but we suggest you first think carefully is the better strategy to use in any particular case, based on the This license, the Lesser General Public License, applies to some This license, the Lesser General Public License, applies to some specially designated software packages--typically libraries--of explanations below. explanations below.

use, not price. Our General Public Licenses are designed to make<br>sure that you have the freedom to distribute copies of free software sure that you have the freedom to distribute copies of free software code or can get it if you want it; that you can change the software code or can get it if you want it; that you can change the software use, not price. Our General Public Licenses are designed to make When we speak of free software, we are referring to freedom of (and charge for this service if you wish); that you receive source When we speak of free software, we are referring to freedom of (and charge for this service if you wish); that you receive source and use pieces of it in new free programs; and that you are and use pieces of it in new free programs; and that you are informed that you can do these things. informed that you can do these things.

these rights. These restrictions translate to certain responsibilities these rights. These restrictions translate to certain responsibilities To protect your rights, we need to make restrictions that forbid To protect your rights, we need to make restrictions that forbid distributors to deny you these rights or to ask you to surrender for you if you distribute copies of the library or if you modify it. distributors to deny you these rights or to ask you to surrender for you if you distribute copies of the library or if you modify it.

recompiling it. And you must show them these terms so they know relink them with the library after making changes to the library and<br>recompiling it. And you must show them these terms so they know relink them with the library after making changes to the library and For example, if you distribute copies of the library, whether gratis For example, if you distribute copies of the library, whether gratis gave you. You must make sure that they, too, receive or can get<br>the source code. If you link other code with the library, you must the source code. If you link other code with the library, you must gave you. You must make sure that they, too, receive or can get provide complete object files to the recipients, so that they can provide complete object files to the recipients, so that they can or for a fee, you must give the recipients all the rights that we or for a fee, you must give the recipients all the rights that we their rights.

permission to copy, distribute and/or modify the library.<br>To protect each distributor, we want to make it very clear that there To protect each distributor, we want to make it very clear that there author's reputation will not be affected by problems that might be author's reputation will not be affected by problems that might be We protect your rights with a two-step method: (1) we copyright the library, and (2) we offer you this license, which gives you legal the library, and (2) we offer you this license, which gives you legal is no warranty for the free library. Also, if the library is modified by is no warranty for the free library. Also, if the library is modified by We protect your rights with a two-step method: (1) we copyright someone else and passed on, the recipients should know that someone else and passed on, the recipients should know that what they have is not the original version, so that the original what they have is not the original version, so that the original permission to copy, distribute and/or modify the library. introduced by others. introduced by others.

Finally, software patents pose a constant threat to the existence of Finally, software patents pose a constant threat to the existence of any free program. We wish to make sure that a company cannot any free program. We wish to make sure that a company cannot effectively restrict the users of a free program by obtaining a<br>restrictive license from a patent holder. Therefore, we insist that restrictive license from a patent holder. Therefore, we insist that any patent license obtained for a version of the library must be any patent license obtained for a version of the library must be consistent with the full freedom of use specified in this license. consistent with the full freedom of use specified in this license. effectively restrict the users of a free program by obtaining a

ordinary GNU General Public License. This license, the GNU Lesser General Public License, applies to certain designated libraries, and is quite different from the ordinary General Public License. We use ordinary GNU General Public License. This license, the GNU Lesser<br>General Public License, applies to certain designated libraries, and is quite different from the ordinary General Public License. We use Most GNU software, including some libraries, is covered by the Most GNU software, including some libraries, is covered by the this license for certain libraries in order to permit linking those this license for certain libraries in order to permit linking those libraries into non-free programs. libraries into non-free programs.

When a program is linked with a library, whether statically or using Public License permits more lax criteria for linking other code with When a program is linked with a library, whether statically or using Public License permits more lax criteria for linking other code with a shared library, the combination of the two is legally speaking a a shared library, the combination of the two is legally speaking a General Public License therefore permits such linking only if the entire combination fits its criteria of freedom. The Lesser General entire combination fits its criteria of freedom. The Lesser General General Public License therefore permits such linking only if the combined work, a derivative of the original library. The ordinary combined work, a derivative of the original library. The ordinary the library.

Public License. It also provides other free software developers Less does Less to protect the user's freedom than the ordinary General does Less to protect the user's freedom than the ordinary General Public License. It also provides other free software developers Less We call this license the "Lesser" General Public License because it We call this license the "Lesser" General Public License because it of an advantage over competing non-free programs. of an advantage over competing non-free programs.

These disadvantages are the reason we use the ordinary General These disadvantages are the reason we use the ordinary General Public License for many libraries. However, the Lesser license Public License for many libraries. However, the Lesser license provides advantages in certain special circumstances. provides advantages in certain special circumstances.

In this case, there is little to gain by limiting the free library to free becomes a de-facto standard. To achieve this, non-free programs a free library does the same job as widely used non-free libraries. In this case, there is little to gain by limiting the free library to free encourage the widest possible use of a certain library, so that it<br>becomes a de-facto standard. To achieve this, non-free programs a free library does the same job as widely used non-free libraries. encourage the widest possible use of a certain library, so that it must be allowed to use the library. A more frequent case is that must be allowed to use the library. A more frequent case is that For example, on rare occasions, there may be a special need to For example, on rare occasions, there may be a special need to software only, so we use the Lesser General Public License. software only, so we use the Lesser General Public License.

programs enables a greater number of people to use a large body programs enables a greater number of people to use a large body of free software. For example, permission to use the GNU C Library in non-free programs enables many more people to use the strate of the strate of the strategies with the GNU/Linux.<br>whole GNU operating system, as well as its variant, the GNU/Linux. whole GNU operating system, as well as its variant, the GNU/Linux offree software. For example, permission to use the GNU C Library In other cases, permission to use a particular library in non-free In other cases, permission to use a particular library in non-free in non-free programs enables many more people to use the operating system. operating system.

linked with the Library has the freedom and the wherewithal to run the users' freedom, it does ensure that the user of a program that is the users' freedom, it does ensure that the user of a program that is linked with the Library has the freedom and the wherewithal to run Although the Lesser General Public License is Less protective of Although the Lesser General Public License is Less protective of that program using a modified version of the Library. that program using a modified version of the Library.

a "work based on the library" and a "work that uses the library". The The precise terms and conditions for copying, distribution and<br>modification follow. Pay close attention to the difference between modification follow. Pay close attention to the difference between a "work based on the library" and a "work that uses the library". The former contains code derived from the library, whereas the latter former contains code derived from the library, whereas the latter The precise terms and conditions for copying, distribution and must be combined with the library in order to run. must be combined with the library in order to run.

# GNU LESSER GENERAL PUBLIC LICENSE TERMS AND<br>CONDITIONS FOR COPYING, DISTRIBUTION AND **GNU LESSER GENERAL PUBLIC LICENSE TERMS AND CONDITIONS FOR COPYING, DISTRIBUTION AND MODIFICATION MODIFICATION**

0. This License Agreement applies to any software library or other 0. This License Agreement applies to any software library or other program which contains a notice placed by the copyright holder program which contains a notice placed by the copyright holder or other authorized party saying it may be distributed under<br>the terms of this Lesser General Public License (also called "this the terms of this Lesser General Public License (also called "this or other authorized party saying it may be distributed under License"). Each licensee is addressed as "you". License"). Each licensee is addressed as "you".

prepared so as to be conveniently linked with application programs<br>(which use some of those functions and data) to form executables. prepared so as to be conveniently linked with application programs (which use some of those functions and data) to form executables. A "library" means a collection of software functions and/or data A "library" means a collection of software functions and/or data

and/or translated straightforwardly into another language.<br>(Hereinafter, translation is included without limitation in the term (Hereinafter, translation is included without limitation in the term work under copyright law: that is to say, a work containing the The "Library" below, refers to any such software library or work The "Library", below, refers to any such software library or work work under copyright law: that is to say, a work containing the Library or a portion of it, either verbatim or with modifications Library or a portion of it, either verbatim or with modifications which has been distributed under these terms. A "work based which has been distributed under these terms. A "work based and/or translated straightforwardly into another language. on the Library" means either the Library or any derivative on the Library" means either the Library or any derivative "modification".) modification".)

means all the source code for all modules it contains, plus any<br>associated interface definition files, plus the scripts used to control associated interface definition files, plus the scripts used to control for making modifications to it. For a library, complete source code for making modifications to it. For a library, complete source code 'Source code" for a work means the preferred form of the work "Source code" for a work means the preferred form of the work means all the source code for all modules it contains, plus any compilation and installation of the library. compilation and installation of the library.

not covered by this License; they are outside its scope. The act of running a program using the Library is not restricted, and output work based on the Library (independent of the use of the Library<br>in a tool for writing it). Whether that is true depends on what the work based on the Library (independent of the use of the Library in a tool for writing it). Whether that is true depends on what the running a program using the Library is not restricted, and output not covered by this License; they are outside its scope. The act of from such a program is covered only if its contents constitute a Activities other than copying, distribution and modification are Activities other than copying, distribution and modification are from such a program is covered only if its contents constitute a

complete source code as you receive it, in any medium, provided an appropriate copyright notice and disclaimer of warranty; keep complete source code as you receive it, in any medium, provided an appropriate copyright notice and disclaimer of warranty; keep intact all the notices that refer to this License and to the absence that you conspicuously and appropriately publish on each copy intact all the notices that refer to this License and to the absence of any warranty; and distribute a copy of this License along with that you conspicuously and appropriately publish on each copy of any warranty; and distribute a copy of this License along with<br>the Library. Library does and what the program that uses the Library does. 1. You may copy and distribute verbatim copies of the Library's 1. You may copy and distribute verbatim copies of the Library's Library does and what the program that uses the Library does.

and you may at your option offer warranty protection in exchange and you may at your option offer warranty protection in exchange<br>for a fee. You may charge a fee for the physical act of transferring a copy, You may charge a fee for the physical act of transferring a copy,

2. You may modify your copy or copies of the Library or any portion of it, thus forming a work based on the Library, and copy and<br>distribute such modifications or work under the terms of Section 1 2. You may modify your copy or copies of the Library or any portion distribute such modifications or work under the terms of Section 1 of it, thus forming a work based on the Library, and copy and above, provided that you also meet all of these conditions. above, provided that you also meet all of these conditions:

# a) The modified work must itself be a software library. a) The modified work must itself be a software library.

b) You must cause the files modified to carry prominent notices b) You must cause the files modified to carry prominent notices stating that you changed the files and the date of any change. stating that you changed the files and the date of any change. c) You must cause the whole of the work to be licensed at no c) You must cause the whole of the work to be licensed at no

d) If a facility in the modified Library refers to a function or a table d) If a facility in the modified Library refers to a function or a table of data to be supplied by an application program that uses the<br>facility, other than as an argument passed when the facility is of data to be supplied by an application program that uses the facility, other than as an argument passed when the facility is charge to all third parties under the terms of this License. charge to all third parties under the terms of this License.

invoked, then you must make a good faith effort to ensure that, table, the facility still operates, and performs whatever part of its table, the facility still operates, and performs whatever part of its invoked, then you must make a good faith effort to ensure that, in the event an application does not supply such function or in the event an application does not supply such function or (For example, a function in a library to compute square roots purpose remains meaningful. purpose remains meaningful.

application-supplied function or table used by this function must<br>be optional: if the application does not supply it, the square root application-supplied function or table used by this function must be optional: if the application does not supply it, the square root (For example, a function in a library to compute square roots has a purpose that is entirely well-defined independent of the application. Therefore, Subsection 2d requires that any has a purpose that is entirely well-defined independent of the application. Therefore, Subsection 2d requires that any function must still compute square roots.) function must still compute square roots.)

on the terms of this License, whose permissions for other licensees to those sections when you distribute them as separate works. But to those sections when you distribute them as separate works. But when you distribute the same sections as part of a whole which is<br>a work based on the Library, the distribution of the whole must be a work based on the Library, the distribution of the whole must be on the terms of this License, whose permissions for other licensees and can be reasonably considered independent and separate<br>works in themselves, then this License, and its terms, do not apply works in themselves, then this License, and its terms, do not apply when you distribute the same sections as part of a whole which is identifiable sections of that work are not derived from the Library, identifiable sections of that work are not derived from the Library, and can be reasonably considered independent and separate These requirements apply to the modified work as a whole. If These requirements apply to the modified work as a whole. If extend to the entire whole, and thus to each and every part extend to the entire whole, and thus to each and every part regardless of who wrote it. regardless of who wrote it.

Thus, it is not the intent of this section to claim rights or contest Thus, it is not the intent of this section to claim rights or contest your rights to work written entirely by you; rather, the intent is<br>to exercise the right to control the distribution of derivative or your rights to work written entirely by you; rather, the intent is to exercise the right to control the distribution of derivative or collective works based on the Library. collective works based on the Library.

In addition, mere aggregation of another work not based on the a volume of a storage or distribution medium does not bring the<br>other work under the scope of this License. a volume of a storage or distribution medium does not bring the In addition, mere aggregation of another work not based on the Library with the Library (or with a work based on the Library) on Library with the Library (or with a work based on the Library) on other work under the scope of this License.

To do this, you must alter all the notices that refer to this License, so 2, instead of to this License. (If a newer version than version 2 of the Public License instead of this License to a given copy of the Library. To do this, you must alter all the notices that refer to this License, so 2, instead of to this License. (If a newer version than version 2 of the Public License instead of this License to a given copy of the Library. that they refer to the ordinary GNU General Public License, version that they refer to the ordinary GNU General Public License, version ordinary GNU General Public License has appeared, then you can ordinary GNU General Public License has appeared, then you can specify that version instead if you wish.) Do not make any other specify that version instead if you wish.) Do not make any other 3. You may opt to apply the terms of the ordinary GNU General 3. You may opt to apply the terms of the ordinary GNU General change in these notices. change in these notices.

This option is useful when you wish to copy part of the code of the This option is useful when you wish to copy part of the code of the Once this change is made in a given copy, it is irreversible for that<br>copy, so the ordinary GNU General Public License applies to all Once this change is made in a given copy, it is irreversible for that copy, so the ordinary GNU General Public License applies to all subsequent copies and derivative works made from that copy. subsequent copies and derivative works made from that copy.

Library into a program that is not a library. Library into a program that is not a library

Sections 1 and 2 above on a medium customarily used for software accompany it with the complete corresponding machine-readable accompany it with the complete corresponding machine-readable Sections 1 and 2 above on a medium customarily used for software derivative of it, under Section 2) in object code or executable form derivative of it, under Section 2) in object code or executable form under the terms of Sections 1 and 2 above provided that you under the terms of Sections 1 and 2 above provided that you source code, which must be distributed under the terms of source code, which must be distributed under the terms of 4. You may copy and distribute the Library (or a portion or 4. You may copy and distribute the Library (or a portion or interchange. interchange.

from a designated place, then offering equivalent access to copy from a designated place, then offering equivalent access to copy If distribution of object code is made by offering access to copy If distribution of object code is made by offering access to copy to distribute the source code, even though third parties are not to distribute the source code, even though third parties are not the source code from the same place satisfies the requirement the source code from the same place satisfies the requirement compelled to copy the source along with the object code. compelled to copy the source along with the object code.

Library, but is designed to work with the Library by being compiled or linked with it, is called a "work that uses the Library". Such a work, in isolation, is not a derivative work of the Library, and therefore falls Library, but is designed to work with the Library by being compiled or linked with it, is called a "work that uses the Library". Such a work, in isolation, is not a derivative work of the Library, and therefore falls 5. A program that contains no derivative of any portion of the 5. A program that contains no derivative of any portion of the outside the scope of this License. outside the scope of this License.

ibrary". The executable is therefore covered by this License. Section library". The executable is therefore covered by this License. Section creates an executable that is a derivative of the Library (because it contains portions of the Library), rather than a "work that uses the contains portions of the Library), rather than a "work that uses the creates an executable that is a derivative of the Library (because it However, linking a "work that uses the Library" with the Library However, linking a "work that uses the Library" with the Library 5 states terms for distribution of such executables. 6 states terms for distribution of such executables.

file that is part of the Library, the object code for the work may be a Whether this is true is especially significant if the work can be linked<br>without the Library, or if the work is itself a library. The threshold for Whether this is true is especially significant if the work can be linked When a "work that uses the Library" uses material from a header<br>file that is part of the Library, the object code for the work may be a without the Library, or if the work is itself a library. The threshold for derivative work of the Library even though the source code is not. derivative work of the Library even though the source code is not. When a "work that uses the Library" uses material from a header this to be true is not precisely defined by law. this to be true is not precisely defined by law.

work. (Executables containing this object code plus portions of the work. (Executables containing this object code plus portions of the structure layouts and accessors, and small macros and small inline structure layouts and accessors, and small macros and small inline unctions (ten lines or less in length), then the use of the object functions (ten lines or less in length), then the use of the object file is unrestricted, regardless of whether it is legally a derivative file is unrestricted, regardless of whether it is legally a derivative f such an object file uses only numerical parameters, data If such an object file uses only numerical parameters, data Library will still fall under Section 6.) Library will still fall under Section 6.)

distribute the object code for the work under the terms of Section distribute the object code for the work under the terms of Section 6. Any executables containing that work also fall under Section 6, 6. Any executables containing that work also fall under Section 6, whether or not they are linked directly with the Library itself. Otherwise, if the work is a derivative of the Library, you may Otherwise, if the work is a derivative of the Library, you may whether or not they are linked directly with the Library itself.

work under terms of your choice, provided that the terms permit 6. As an exception to the Sections above, you may also combine<br>or link a "work that uses the Library" with the Library to produce 6. As an exception to the Sections above, you may also combine work under terms of your choice, provided that the terms permit modification of the work for the customer's own use and reverse modification of the work for the customer's own use and reverse or link a "work that uses the Library" with the Library to produce a work containing portions of the Library, and distribute that a work containing portions of the Library, and distribute that

copyright notice for the Library among them, as well as a reference copyright notice for the Library among them, as well as a reference the Library is used in it and that the Library and its use are covered the Library is used in it and that the Library and its use are covered by this License. You must supply a copy of this License. If the work during execution displays copyright notices, you must include the during execution displays copyright notices, you must include the by this License. You must supply a copy of this License. If the work You must give prominent notice with each copy of the work that You must give prominent notice with each copy of the work that directing the user to the copy of this License. Also, you must do directing the user to the copy of this License. Also, you must do engineering for debugging such modifications. engineering for debugging such modifications. one of these things: one of these things:

relink to produce a modified executable containing the modified relink to produce a modified executable containing the modified Library. (It is understood that the user who changes the contents Library. (It is understood that the user who changes the contents distributed under Sections 1 and 2 above); and, if the work is an distributed under Sections 1 and 2 above); and, if the work is an executable linked with the Library, with the complete machine-<br>readable "work that uses the Library", as object code and/or executable linked with the Library, with the complete machinesource code, so that the user can modify the Library and then source code, so that the user can modify the Library and then of definitions files in the Library will not necessarily be able to of definitions files in the Library will not necessarily be able to readable "work that uses the Library", as object code and/or a) Accompany the work with the complete corresponding recompile the application to use the modified definitions.) a) Accompany the work with the complete corresponding whatever changes were used in the work (which must be whatever changes were used in the work (which must be recompile the application to use the modified definitions.) machine-readable source code for the Library including machine-readable source code for the Library including

system, rather than copying library functions into the executable, system, rather than copying library functions into the executable, library, if the user installs one, as long as the modified version is library, if the user installs one, as long as the modified version is interface-compatible with the version that the work was made b) Use a suitable shared library mechanism for linking with the b) Use a suitable shared library mechanism for linking with the interface-compatible with the version that the work was made Library. A suitable mechanism is one that (1) uses at run time Library. A suitable mechanism is one that (1) uses at run time a copy of the library already present on the user's computer a copy of the library already present on the user's computer and (2) will operate properly with a modified version of the and (2) will operate properly with a modified version of the with.

c) Accompany the work with a written offer, valid for at least c) Accompany the work with a written offer, valid for at least Subsection 6a, above, for a charge no more than the cost of three years, to give the same user the materials specified in Subsection 6a, above, for a charge no more than the cost of three years, to give the same user the materials specified in performing this distribution. performing this distribution.

d) If distribution of the work is made by offering access to copy d) If distribution of the work is made by offering access to copy from a designated place, offer equivalent access to copy the from a designated place, offer equivalent access to copy the above specified materials from the same place. above specified materials from the same place.

e) Verify that the user has already received a copy of these e) Verify that the user has already received a copy of these materials or that you have already sent this user a copy. materials or that you have already sent this user a copy.

form) with the major components (compiler, kernel, and so on) of form) with the major components (compiler, kernel, and so on) of the operating system on which the executable runs, unless that the operating system on which the executable runs, unless that For an executable, the required form of the "work that uses the For an executable, the required form of the "work that uses the anything that is normally distributed (in either source or binary anything that is normally distributed (in either source or binary for reproducing the executable from it. However, as a special for reproducing the executable from it. However, as a special Library" must include any data and utility programs needed Library" must include any data and utility programs needed exception, the materials to be distributed need not include exception, the materials to be distributed need not include component itself accompanies the executable. component itself accompanies the executable.

accompany the operating system. Such a contradiction means you accompany the operating system. Such a contradiction means you cannot use both them and the Library together in an executable cannot use both them and the Library together in an executable restrictions of other proprietary libraries that do not normally restrictions of other proprietary libraries that do not normally It may happen that this requirement contradicts the license It may happen that this requirement contradicts the license that you distribute. that you distribute.

Library side-by-side in a single library together with other library<br>facilities not covered by this License, and distribute such a otherwise permitted, and provided that you do these two things: otherwise permitted, and provided that you do these two things: Library side-by-side in a single library together with other library combined library, provided that the separate distribution of the combined library, provided that the separate distribution of the 7. You may place library facilities that are a work based on the 7. You may place library facilities that are a work based on the work based on the Library and of the other library facilities is work based on the Library and of the other library facilities is facilities not covered by this License, and distribute such a

facilities. This must be distributed under the terms of the Sections facilities. This must be distributed under the terms of the Sections work based on the Library, uncombined with any other library work based on the Library, uncombined with any other library a) Accompany the combined library with a copy of the same a) Accompany the combined library with a copy of the same

where to find the accompanying uncombined form of the same that part of it is a work based on the Library, and explaining<br>where to find the accompanying uncombined form of the same b) Give prominent notice with the combined library of the fact b) Give prominent notice with the combined library of the fact that part of it is a work based on the Library, and explaining above. work.

distribute the Library is void, and will automatically terminate your distribute the Library is void, and will automatically terminate your Any attempt otherwise to copy, modify, sublicense, link with, or Any attempt otherwise to copy, modify, sublicense, link with, or 8. You may not copy, modify, sublicense, link with, or distribute 8. You may not copy, modify, sublicense, link with, or distribute rights under this License. However, parties who have received rights under this License. However, parties who have received copies, or rights, from you under this License will not have<br>their licenses terminated so long as such parties remain in full their licenses terminated so long as such parties remain in full the Library except as expressly provided under this License. the Library except as expressly provided under this License. copies, or rights, from you under this License will not have compliance. compliance

Library), you indicate your acceptance of this License to do so, and Library), you indicate your acceptance of this License to do so, and signed it. However, nothing else grants you permission to modify all its terms and conditions for copying, distributing or modifying all its terms and conditions for copying, distributing or modifying 9. You are not required to accept this License, since you have not 9. You are not required to accept this License, since you have not signed it. However, nothing else grants you permission to modify prohibited by law if you do not accept this License. Therefore, by or distribute the Library or its derivative works. These actions are or distribute the Library or its derivative works. These actions are prohibited by law if you do not accept this License. Therefore, by modifying or distributing the Library (or any work based on the modifying or distributing the Library (or any work based on the the Library or works based on it. the Library or works based on it.

10. Each time you redistribute the Library (or any work based on<br>the Library), the recipient automatically receives a license from the the Library), the recipient automatically receives a license from the further restrictions on the recipients' exercise of the rights granted original licensor to copy, distribute, link with or modify the Library further restrictions on the recipients' exercise of the rights granted original licensor to copy, distribute, link with or modify the Library herein. You are not responsible for enforcing compliance by third herein. You are not responsible for enforcing compliance by third 10. Each time you redistribute the Library (or any work based on subject to these terms and conditions. You may not impose any subject to these terms and conditions. You may not impose any parties with this License. parties with this License.

License. If you cannot distribute so as to satisfy simultaneously your License. If you cannot distribute so as to satisfy simultaneously your redistribution of the Library by all those who receive copies directly redistribution of the Library by all those who receive copies directly obligations under this License and any other pertinent obligations, obligations under this License and any other pertinent obligations, or indirectly through you, then the only way you could satisfy both or indirectly through you, then the only way you could satisfy both patent infringement or for any other reason (not limited to patent patent infringement or for any other reason (not limited to patent it and this License would be to refrain entirely from distribution of it and this License would be to refrain entirely from distribution of issues), conditions are imposed on you (whether by court order, then as a consequence you may not distribute the Library at all. issues), conditions are imposed on you (whether by court order, then as a consequence you may not distribute the Library at all. agreement or otherwise) that contradict the conditions of this agreement or otherwise) that contradict the conditions of this For example, if a patent license would not permit royalty-free For example, if a patent license would not permit royalty-free 11. If, as a consequence of a court judgment or allegation of 11. If, as a consequence of a court judgment or allegation of License, they do not excuse you from the conditions of this License, they do not excuse you from the conditions of this the Library.

If any portion of this section is held invalid or unenforceable under any particular circumstance, the balance of the section is intended any particular circumstance, the balance of the section is intended If any portion of this section is held invalid or unenforceable under to apply, and the section as a whole is intended to apply in other to apply, and the section as a whole is intended to apply in other circumstances. circumstances.

implemented by public license practices. Many people have made implemented by public license practices. Many people have made system; it is up to the author/donor to decide if he or she is willing<br>to distribute software through any other system and a licensee system; it is up to the author/donor to decide if he or she is willing generous contributions to the wide range of software distributed generous contributions to the wide range of software distributed It is not the purpose of this section to induce you to infringe any through that system in reliance on consistent application of that through that system in reliance on consistent application of that It is not the purpose of this section to induce you to infringe any any such claims; this section has the sole purpose of protecting any such claims; this section has the sole purpose of protecting to distribute software through any other system and a licensee patents or other property right claims or to contest validity of patents or other property right claims or to contest validity of the integrity of the free software distribution system which is the integrity of the free software distribution system which is cannot impose that choice. cannot impose that choice.

This section is intended to make thoroughly clear what is believed This section is intended to make thoroughly clear what is believed to be a consequence of the rest of this License. to be a consequence of the rest of this License.

certain countries either by patents or by copyrighted interfaces, the<br>original copyright holder who places the Library under this License certain countries either by patents or by copyrighted interfaces, the original copyright holder who places the Library under this License countries not thus excluded. In such case, this License incorporates<br>the limitation as if written in the body of this License. countries not thus excluded. In such case, this License incorporates may add an explicit geographical distribution limitation excluding may add an explicit geographical distribution limitation excluding those countries, so that distribution is permitted only in or among those countries, so that distribution is permitted only in or among 12. If the distribution and/or use of the Library is restricted in 12. If the distribution and/or use of the Library is restricted in

Such new versions will be similar in spirit to the present version, but Such new versions will be similar in spirit to the present version, but 13. The Free Software Foundation may publish revised and/or new 13. The Free Software Foundation may publish revised and/or new versions of the Lesser General Public License from time to time. versions of the Lesser General Public License from time to time. may differ in detail to address new problems or concerns. the limitation as if written in the body of this License.

may differ in detail to address new problems or concerns.

published by the Free Software Foundation. If the Library does not specify a license version number, you may choose any version ever<br>published by the Free Software Foundation. specify a license version number, you may choose any version ever published by the Free Software Foundation. If the Library does not to it and "any later version", you have the option of following the terms and conditions either of that version or of any later version terms and conditions either of that version or of any later version to it and "any later version", you have the option of following the Library specifies a version number of this License which applies Library specifies a version number of this License which applies Each version is given a distinguishing version number. If the Each version is given a distinguishing version number. If the

these, write to the author to ask for permission. For software which Software Foundation; we sometimes make exceptions for this. Our these, write to the author to ask for permission. For software which is copyrighted by the Free Software Foundation, write to the Free<br>Software Foundation; we sometimes make exceptions for this. Our is copyrighted by the Free Software Foundation, write to the Free status of all derivatives of our free software and of promoting the status of all derivatives of our free software and of promoting the 14. If you wish to incorporate parts of the Library into other free<br>programs whose distribution conditions are incompatible with 14. If you wish to incorporate parts of the Library into other free programs whose distribution conditions are incompatible with decision will be guided by the two goals of preserving the free decision will be guided by the two goals of preserving the free published by the Free Software Foundation. sharing and reuse of software generally. sharing and reuse of software generally.

# NO WARRANTY **NO WARRANTY**

15. BECAUSE THE LIBRARY IS LICENSED FREE OF CHARGE, THERE IS<br>NO WARRANTY FOR THE LIBRARY, TO THE EXTENT PERMITTED BY 15. BECAUSE THE LIBRARY IS LICENSED FREE OF CHARGE, THERE IS APPLICABLE LAW. EXCEPT WHEN OTHERWISE STATED IN WRITING APPLICABLE LAW. EXCEPT WHEN OTHERWISE STATED IN WRITING NO WARRANTY FOR THE LIBRARY, TO THE EXTENT PERMITTED BY THE LIBRARY PROVE DEFECTIVE, YOU ASSUME THE COST OF ALL THE COPYRIGHT HOLDERS AND/OR OTHER PARTIES PROVIDE<br>THE LIBRARY "AS IS" WITHOUT WARRANTY OF ANY KIND. EITHER THE LIBRARY "AS IS" WITHOUT WARRANTY OF ANY KIND, EITHER IMPLIED WARRANTIES OF MERCHANTABILITY AND FITNESS FOR EXPRESSED OR IMPLIED, INCLUDING, BUT NOT LIMITED TO, THE IMPLIED WARRANTIES OF MERCHANTABILITY AND FITNESS FOR THE LIBRARY PROVE DEFECTIVE. YOU ASSUME THE COST OF ALL EXPRESSED OR IMPLIED, INCLUDING, BUT NOT LIMITED TO, THE A PARTICULAR PURPOSE. THE ENTIRE RISK AS TO THE QUALITY A PARTICULAR PURPOSE. THE ENTIRE RISK AS TO THE QUALITY THE COPYRIGHT HOLDERS AND/OR OTHER PARTIES PROVIDE AND PERFORMANCE OF THE LIBRARY IS WITH YOU. SHOULD 16. IN NO EVENT UNLESS REQUIRED BY APPLICABLE LAW OR 16. IN NO EVENT UNLESS REQUIRED BY APPLICABLE LAW OR AND PERFORMANCE OF THE LIBRARY IS WITH YOU. SHOULD NECESSARY SERVICING, REPAIR OR CORRECTION. NECESSARY SERVICING, REPAIR OR CORRECTION.

JIBARY TO OPEATE WITH AV YOTHLEY SOFT MARE), EVENIE SUCH<br>HOLDER OR OTHER PARTY HAS BEEN ADVISED OF THE POSSIBILITY<br>OF SUCH DAMAGES, LOSS OF DATA OR DATA BEING RENDERED INACCURATE OR LOSSES LOSS OF DATA OR DATA BEING RENDERED INACCURATE OR LOSSES LIBRARY TO OPERATE WITH ANY OTHER SOFTWARE), EVEN IF SUCH HOLDER OR OTHER PARTY HAS BEEN ADVISED OF THE POSSIBILITY INABILITY TO USE THE LIBRARY (INCLUDING BUT NOT LIMITED TO INABILITY TO USE THE LIBRARY (INCLUDING BUT NOT LIMITED TO AGREED TO IN WRITING WILL ANY COPYRIGHT HOLDER, OR<br>ANY OTHER PARTY WHO MAY MODIFY AND/OR REDISTRIBUTE ANY OTHER PARTY WHO MAY MODIFY AND/OR REDISTRIBUTE DAMAGES, INCLUDING ANY GENERAL, SPECIAL, INCIDENTAL<br>OR CONSEQUENTIAL DAMAGES ARISING OUT OF THE USE OR OR CONSEQUENTIAL DAMAGES ARISING OUT OF THE USE OR DAMAGES, INCLUDING ANY GENERAL, SPECIAL, INCIDENTAL SUSTAINED BY YOU OR THIRD PARTIES OR A FAILURE OF THE SUSTAINED BY YOU OR THIRD PARTIES OR A FAILURE OF THE AGREED TO IN WRITING WILL ANY COPYRIGHT HOLDER, OR THE LIBRARY AS PERMITTED ABOVE. BE LIABLETO YOU FOR THE LIBRARY AS PERMITTED ABOVE, BE LIABLE TO YOU FOR OF SUCH DAMAGES.

# How to Apply These Terms to Your New Libraries **How to Apply These Terms to Your New Libraries** END OF TERMS AND CONDITIONS **END OF TERMS AND CONDITIONS**

permitting redistribution under these terms (or, alternatively, under possible use to the public, we recommend making it free software permitting redistribution under these terms (or, alternatively, under<br>the terms of the ordinary General Public License). possible use to the public, we recommend making it free software If you develop a new library, and you want it to be of the greatest If you develop a new library, and you want it to be of the greatest that everyone can redistribute and change. You can do so by that everyone can redistribute and change. You can do so by the terms of the ordinary General Public License).

effectively convey the exclusion of warranty; and each file should<br>have at least the "copyright" line and a pointer to where the full effectively convey the exclusion of warranty; and each file should To apply these terms, attach the following notices to the library. To apply these terms, attach the following notices to the library. It is safest to attach them to the start of each source file to most It is safest to attach them to the start of each source file to most have at least the "copyright" line and a pointer to where the full

<one line to give the library's name and a brief idea of what it <one line to give the library's name and a brief idea of what it notice is found. notice is found.

does.><br>Copyright (C) <year> <name of author> Copyright (C) <year> <name of author> This library is free software; you can redistribute it and/or modify This library is free software; you can redistribute it and/or modify published by the Free Software Foundation; either version 2.1 of published by the Free Software Foundation; either version 2.1 of it under the terms of the GNU Lesser General Public License as it under the terms of the GNU Lesser General Public License as

WITHOUT ANYWARRANTY; without even the implied warranty of<br>MERCHANTABILITY or FITNESS FOR A PARTICULAR PURPOSE. See WITHOUT ANY WARRANTY; without even the implied warranty of This library is distributed in the hope that it will be useful, but This library is distributed in the hope that it will be useful, but the License, or (at your option) any later version. the License, or (at your option) any later version.

MERCHANTABILITY or FITNESS FOR A PARTICULAR PURPOSE. See You should have received a copy of the GNU Lesser General You should have received a copy of the GNU Lesser General the GNU Lesser General Public License for more details. the GNU Lesser General Public License for more details.

Public License along with this library; if not, write to the Free<br>Software Foundation, Inc., 51 Franklin Street, Fifth Floor, Boston,<br>MA 02110-1301 USA Software Foundation, Inc., 51 Franklin Street, Fifth Floor, Boston, Public License along with this library; if not, write to the Free MA 02110-1301 USA

Also add information on how to contact you by electronic and Also add information on how to contact you by electronic and<br>paper mail.

or your school, if any, to sign a "copyright disclaimer" for the library, or your school, if any, to sign a "copyright disclaimer" for the library, You should also get your employer (if you work as a programmer) You should also get your employer (if you work as a programmer) if necessary. Here is a sample: alter the names: if necessary. Here is a sample; alter the names:

Yoyodyne, Inc., hereby disclaims all copyright interest in the library `Frob' (a library for tweaking knobs) written by James library 'Frob' (a library for tweaking knobs) written by James Yoyodyne, Inc., hereby disclaims all copyright interest in the Random Hacker. Random Hacker.

<signature of Ty Coon>, 1 April 1990 <signature of Ty Coon>, 1 April 1990 Ty Coon, President of Vice Ty Coon, President of Vice

That's all there is to it!

That's all there is to it!

# 索引

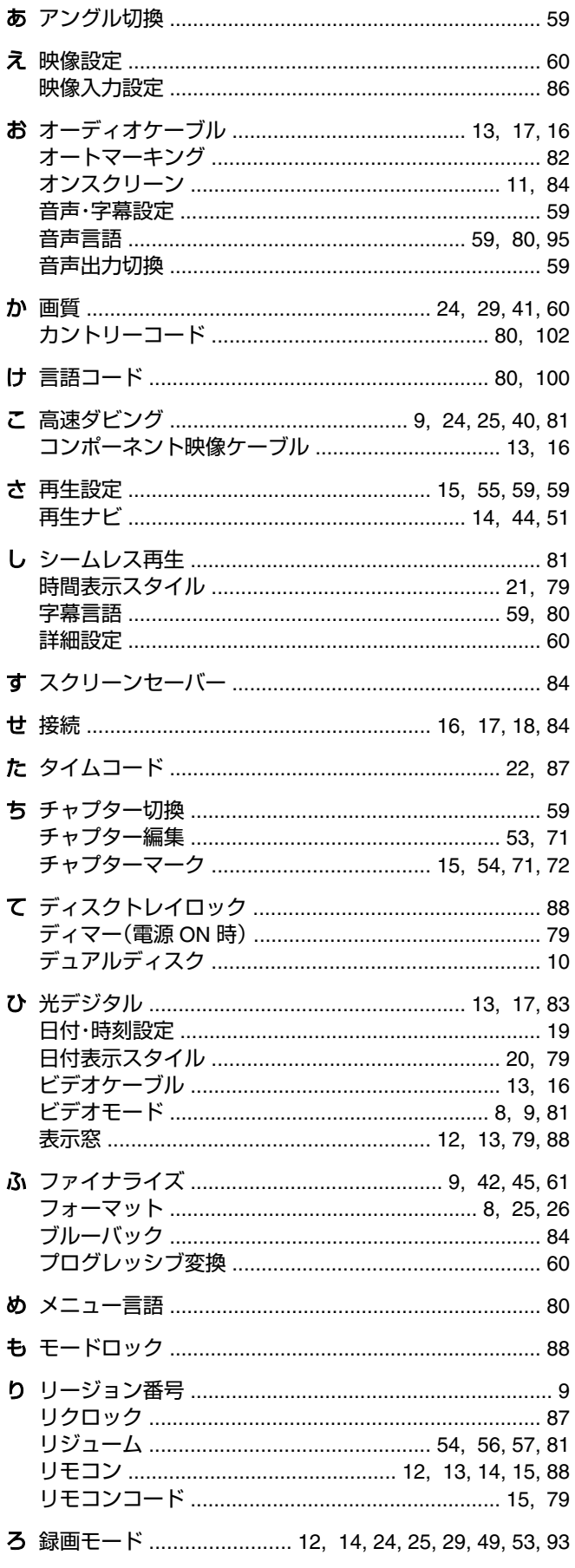

#### 英数字

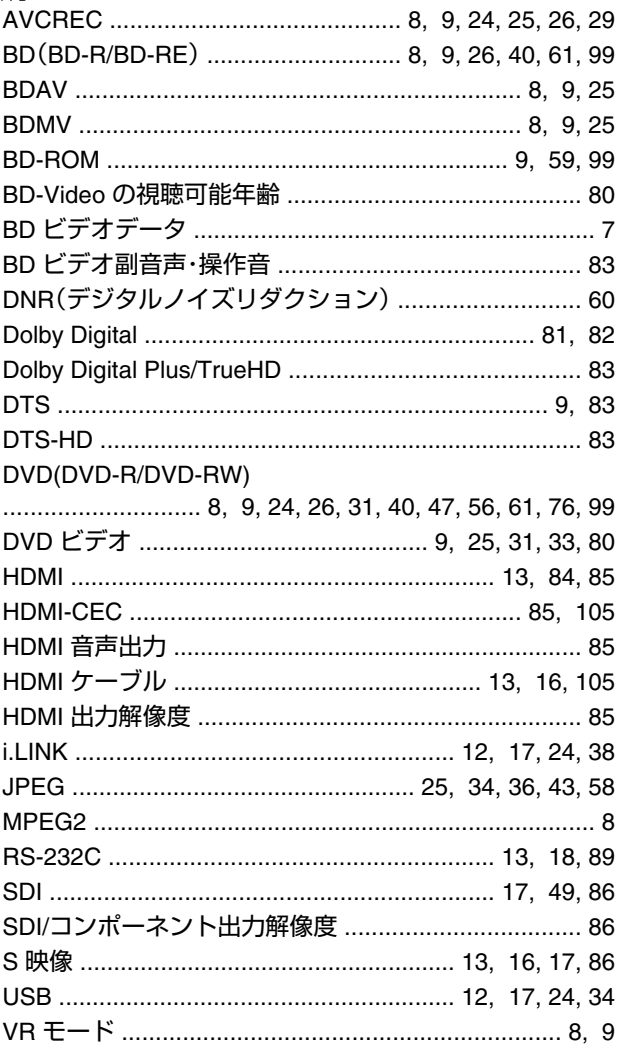

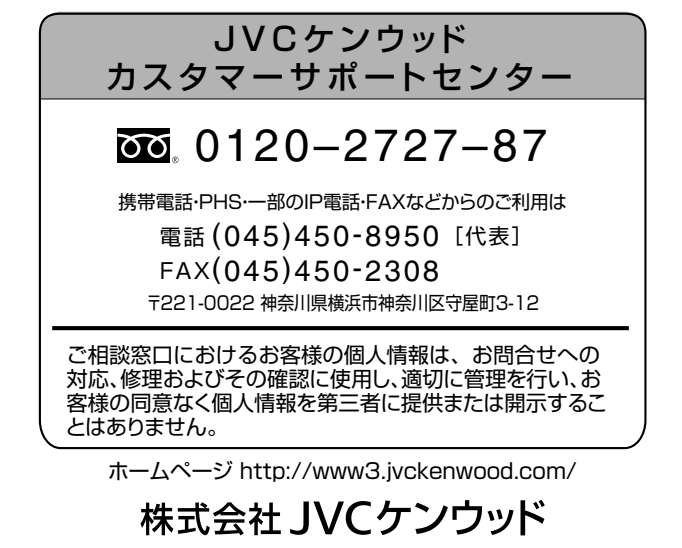

〒221-0022 神奈川県横浜市神奈川区守屋町3-12